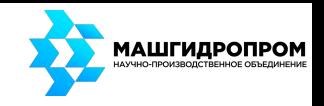

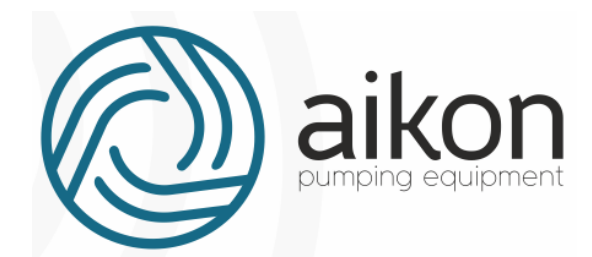

# **Контроллер управления насосной станцией с частотным регулированием**

# **Модель FD модификация R**

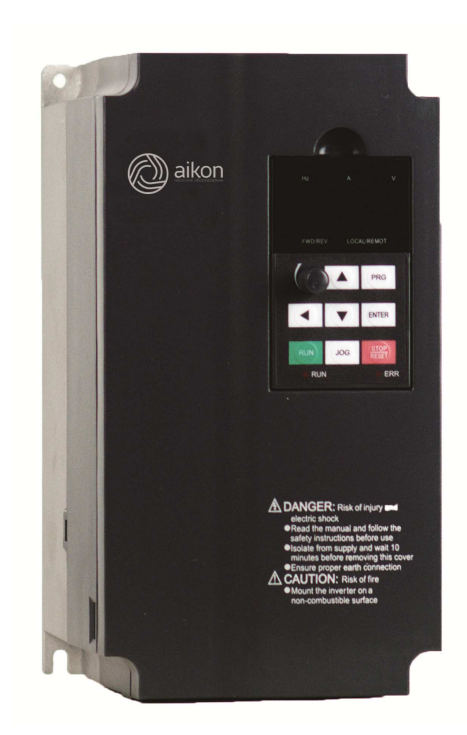

# **Руководство по эксплуатации**

**Версия 06.03.2019**

ООО «СиЭнПи Рус», 125424, Россия, г. Москва, Волоколамское шоссе, д.73, офис 257, Тел. +7-800-333-10-74,Тел. +7-499-703-3523, e-mail: aicon@aiconrussia.ru, cnp@cnprussia.ru www.aikonrussia.ru, www.cnprussia.ru,

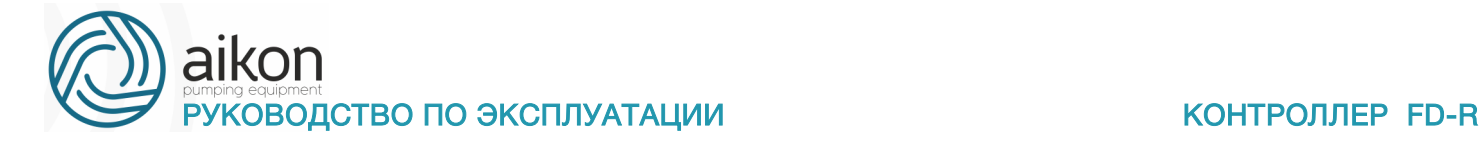

### **Благодарим Вас за выбор многофункционального контроллера!**

Руководство по эксплуатации (далее РЭ) предназначено для ознакомления обслуживающего персонала с конструкцией оборудования, а также с техническими характеристиками и правилами эксплуатации.

Тщательно изучите настоящее РЭ перед установкой, эксплуатацией, обслуживанием и проверкой преобразователей частоты. Это обеспечит максимально эффективное использование контроллера и безопасность обслуживающего персонала.

В данном руководстве указания по безопасности обозначены как **«Опасность»** и **«Предупреждение»**, поэтому следует уделять особое внимание символам «<u><sup>*м*</sup>»</u> (Опасность) и «<sup>1</sup>» **(Предупреждение)** и соответствующему содержанию текста.

Символ «<sup>1</sup>» означает, что неправильная эксплуатация прибора может стать причиной летального исхода или серьезных травм.

Символ « <sup>1</sup> » означает, что неправильная эксплуатация прибора может привести к травмам или неисправности контроллера и сопутсвующего оборудования, а также к другим серьезным последствиям.

В связи с постоянным усовершенствованием выпускаемой продукции в конструкцию могут быть внесены незначительные изменения, не отраженные в настоящем РЭ.

Данная инструкция должна храниться у конечного пользователя для проведения постгарантийного ремонта и технического обслуживания.

При возникновении любых вопросов обращайтесь в нашу компанию или к нашим представителям, мы всегда рады помочь вам.

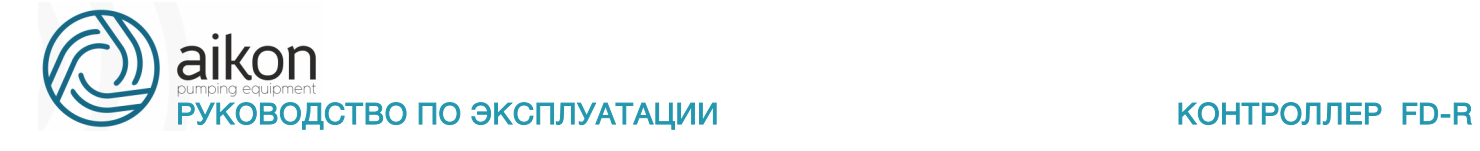

# **Оглавление**

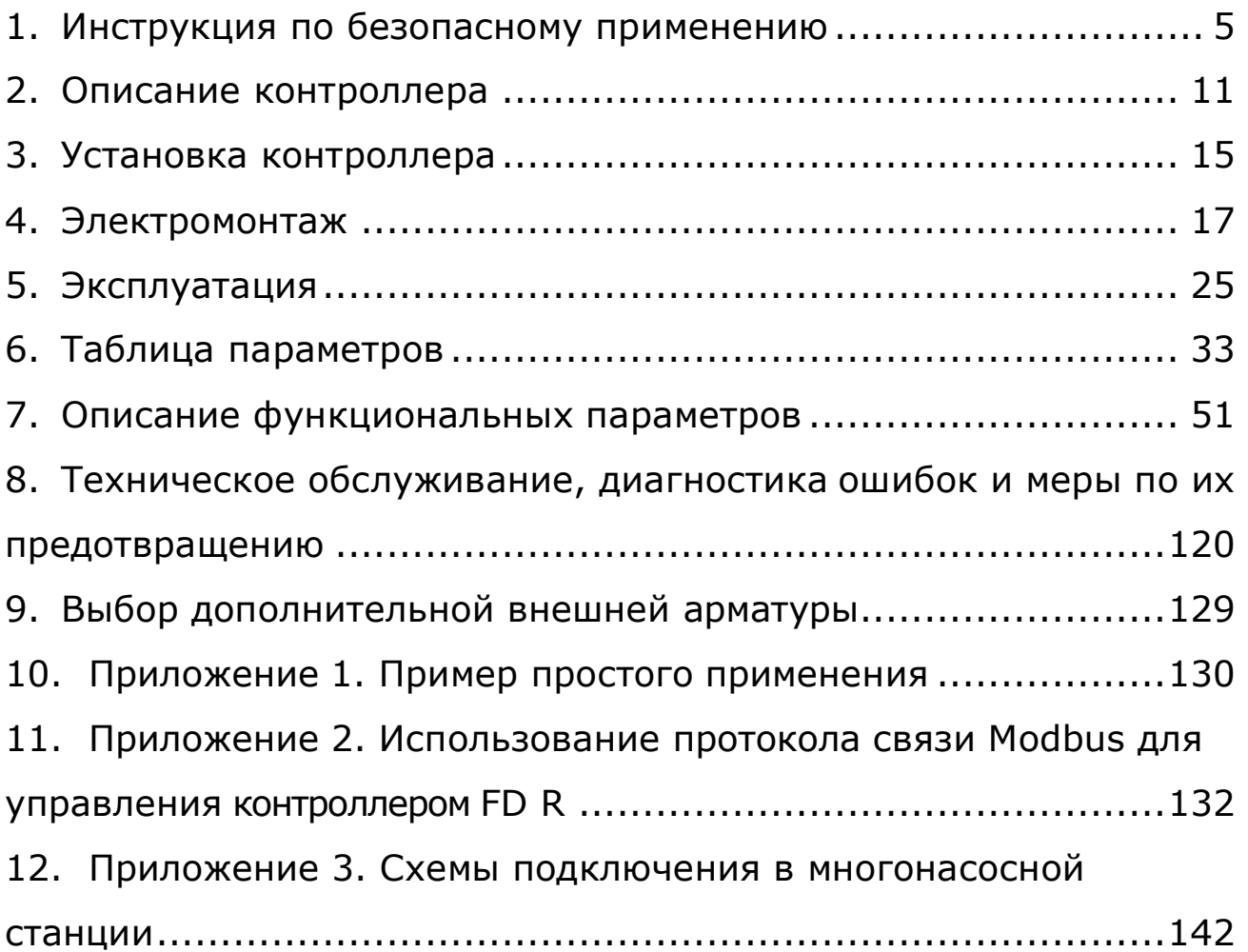

# **Насосное оборудование высочайшего качества**

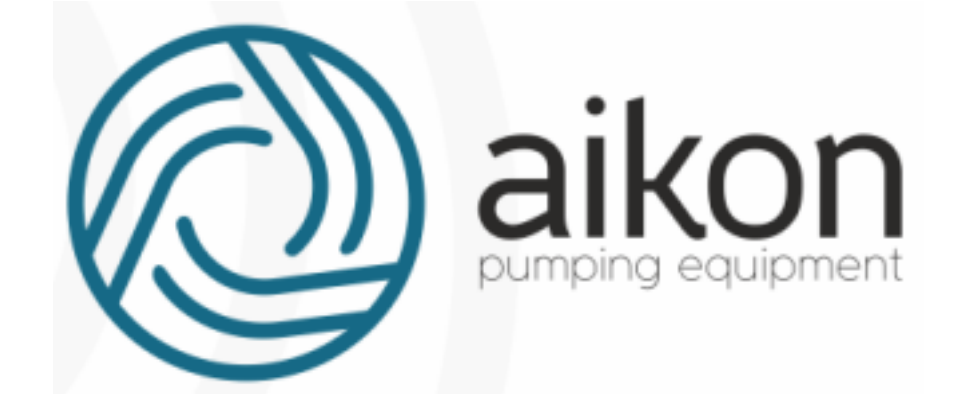

Директивы о соответствии:

Директива Евросоюза по низковольтному оборудованию: 2014/35/EU, 2014/30/EU

Регистрационный номер декларации о соответствии:

ЕАЭС № RU Д-CN.АУ04.В.62577 , выдан 28.02.2018г., срок действия до 27.02.2023г.

Выдана: ООО «СиЭнПи Рус»

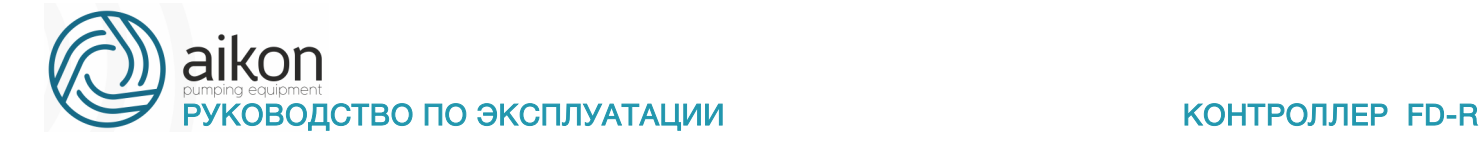

### **1. Инструкция по безопасному применению**

### **Проверка при получении**

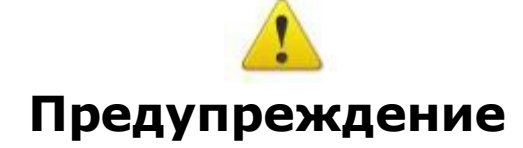

• Перед отправкой вся продукция прошла тщательную проверку и испытания, но в связи с транспортировкой необходимо проверить следующее:

• Наличие деформаций или повреждений контроллера, которые могли возникнуть при транспортировке (не устанавливайте поврежденный контроллер, поскольку это может привести к травмам персонала, своевременно сообщите об этом представителю транспортной компании).

• Целостность упаковки, наличие в ней всех деталей и инструкции по эксплуатации. Особенно внимательно проверьте наличие гарантийного талона и инструкции по эксплуатации, сохраните их для проведения дальнейшего технического обслуживания оборудования.

• Убедитесь, что поставленное оборудование соответствует заказанному, также проверьте наличие внутренних и внешних неисправностей.

### **Хранение**

• Перед установкой контроллер необходимо хранить в коробке. Требования к помещению для хранения:

• Прибор необходимо хранить в сухом, чистом помещении, в котором нет пыли. Относительная влажность в месте хранения должна быть 0~90%, без конденсата. Температура хранения должна быть в диапазоне от -20°C до +60°C. В помещении не должно быть коррозийных газов и жидкостей, на оборудование не должны попадать прямые солнечные лучи.

• Длительное хранение контроллера может привести к ухудшению свойств электролитических конденсаторов, имеющихся в составе контроллера. Во время длительного хранения нужно подводить к преобразователю питание не реже одного раза в год на 5 часов для сохранения его работоспособности. При этом необходимо использовать регулируемое напряжение питания для постепенного увеличения уровня (за 2 часа) до номинального значения.

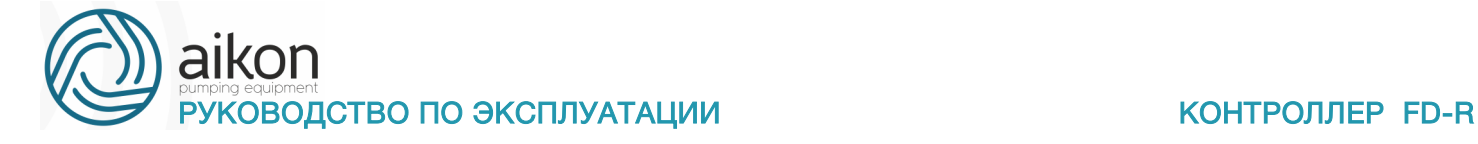

### **Перемещение и установка**

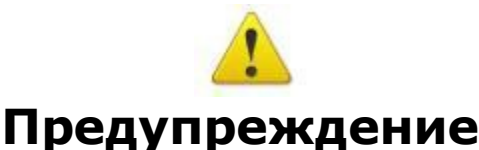

- При перемещении контроллера используйте специальное оборудование для предотвращения повреждений.
- При перемещении контроллера закрепите его. Крышка контроллер может упасть и нанести травмы персоналу, или же повредить сам контроллер.
- Не устанавливайте контроллер вблизи воспламеняющихся объектов во избежание пожара.
- Убедитесь в том, что контроллер установлен ровно.
- Выберите безопасное место для размещения контроллера. Условия окружающей среды для обеспечения корректной работы контроллера указаны ниже.
- Окружающая температура: -10°С ... + 50°С (без обледенения). Относительная влажность: <90% (без конденсата);

• Условия установки контроллера: оборудование должно быть установлено в помещении (вдали от источника коррозионных газов, воспламеняющихся газов, масляного тумана, пыли и прямых солнечных лучей).

• Абсолютная высота: 1000 м над уровнем моря (если контроллер используется на высоте свыше 1000 м над уровнем моря, необходимо понизить мощность подключаемых электродвигателей).

• Вибрация: <20 Гц: максимальные ускорения 1,0 g; 20 – 50 Гц: 0.6G.

• Убедитесь, что монтажная поверхность может выдержать вес контроллера, и что он не упадет с нее, также убедитесь в безопасности и надежности места установки. Ограничьте доступ детей и постороннего персонала к месту установки контроллера.

• Убедитесь в том, что винты зафиксированы и надежно затянуты. Это позволит предотвратить падение контроллера.

• В процессе установки не допускайте попадания внутрь контроллера винтов, обрывков проводов, насекомых и других объектов, способных проводить электрический ток, так как это может привести к повреждению контроллера и к серьезной аварии.

• При установке в одном шкафу управления двух или более преобразователей, их следует размещать согласно предписаниям, указанным в инструкции по эксплуатации. Также необходимо располагать их на достаточном расстоянии друг от друга и установить дополнительные охлаждающие вентиляторы, обеспечивающие свободную циркуляцию воздуха в шкафу, для поддержания температуры в шкафу

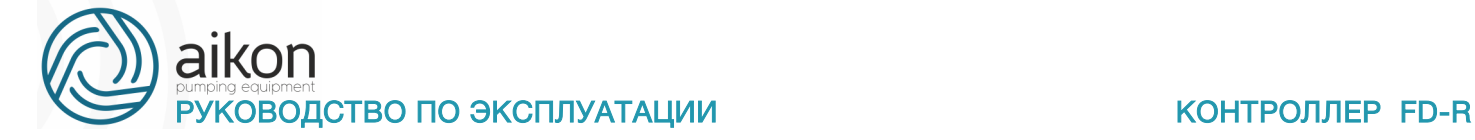

не выше +50ºС. Перегрев может привести к повреждению контроллера, возникновению пожара или другой аварийной ситуации.

• Установка контроллера должна осуществляться квалифицированным персоналом.

### **Прокладка и подключение кабеля**

# **Предупреждение**

• Аккуратно обращайтесь с электропроводами, не используйте их для подвешивания посторонних предметов и не прикладывайте к ним чрезмерных усилий, чтобы не допустить повреждения проводов и поражения электрическим током.

• Не подсоединяйте к выходным клеммам контроллера фазосдвигающий конденсатор, разрядник или фильтр радиопомех, так как это может привести к повреждению контроллера.

• Не подключайте к выходным клеммам контроллера переключающих устройств, таких как рубильник или контактор.

• Прокладывайте питающий и управляющий кабели отдельно друг от друга во избежание возникновения помех.

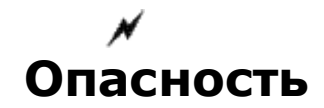

• Перед электромонтажом убедитесь, что питание контроллера отключено.

• Подключение проводов должно выполняться только квалифицированными электриками.

• Подключение должно производиться в соответствии с указаниями, представленными в инструкции по эксплуатации.

• Заземление должно быть выполнено согласно соответствующим предписаниям из инструкции по эксплуатации, так как в противном случае это может привести к поражению электрическим током или возникновению пожара.

• Для контроллера используйте независимый источник питания; никогда не используйте тот же источник питания для другого силового оборудования, такого как, например, аппарат для электросварки.

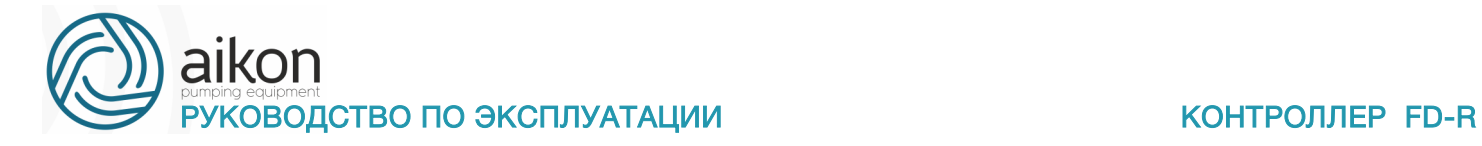

• Не прикасайтесь к преобразователю мокрыми руками во избежание поражения электрическим током.

• Не прикасайтесь непосредственно к клеммам, не касайтесь входными и выходными

• Проводами корпуса контроллера, так как это может привести к поражению электрическим током.

• Убедитесь, что напряжение источника питания соответствует номинальному напряжению контроллера, в противном случае это может привести к поломке устройства или травмам персонала.

• Проверьте, что источник питания подключен к клеммам R,S,T при трехфазном питании или к клеммам R,S при однофазном, а не к клеммам U,V,W. Подключение питания к выходным клеммам U,V,W контроллера неминуемо приведет к его выходу из строя.

- Не проводите проверку прочности изоляции контроллера с помощью высоковольтного мегомметра, так как при этом контроллер выйдет из строя.
- Установите дополнительные блоки, такие как тормозной модуль и тормозные резисторы в соответствии с предписаниями инструкции по эксплуатации, иначе может произойти авария или пожар.
- Убедитесь, что все винты клемм прочно затянуты, в противном случае это может стать причиной короткого замыкания.

### **Подключение питания и ввод в эксплуатацию**

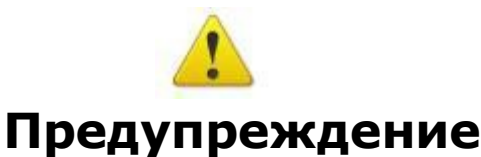

- Перед включением питания убедитесь, что передняя крышка установлена, во время работы контроллера не снимайте крышку.
- Убедитесь, что силовые и сигнальные кабели подключены правильно, в противном случае это может привести к поломке контроллера.
- Перед вводом в эксплуатацию убедитесь, что все параметры заданы корректно.

• Перед вводом в эксплуатацию убедитесь, что пробный пуск контроллера не приведет к его поломке, для этого рекомендуется провести пробный пуск на холостом ходу.

• В случае, если настроек функций остановки недостаточно, обеспечьте наличие выключателя питания для аварийного останова.

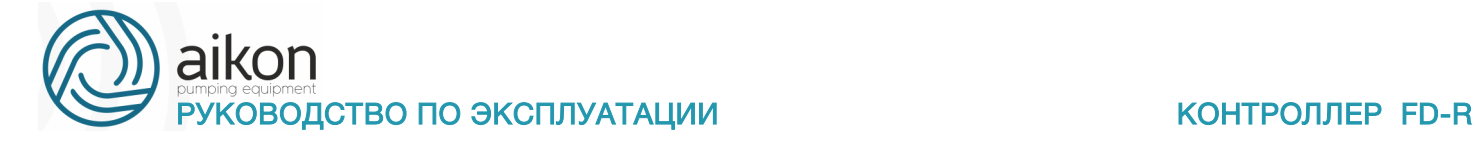

• Не рекомендуется осуществлять пуск и остановку электродвигателя, подключенного к контроллеру, с помощью электромагнитного пускателя, установленного на силовом входе контроллера, это приведет к существенному сокращению срока службы контроллера.

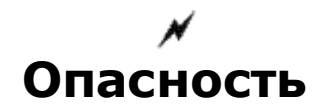

• Если задана функция автоматического перезапуска после ошибки, нельзя приближаться к оборудованию, так как после остановки может произойти его автоматический перезапуск.

• Убедитесь, что двигатель и механизмы работают в допустимых пределах их технических характеристик. Работа за рамками допустимых пределов может привести к отказу двигателя и механизмов. Во время работы, недопустимо произвольно изменять параметры контроллера.

• Не прикасайтесь к тепловому радиатору или тормозному резистору во время работы, это может стать причиной ожогов.

• Не прикасайтесь влажными руками к монтажной панели при переключении кнопок и выключателей, в противном случае это может стать причиной поражения электрическим током или возникновение травм.

• Не подключайте и не отсоединяйте двигатель в процессе работы контроллера, так как это может привести к срабатыванию защиты и к поломке контроллера.

### **Проверка и техническое обслуживание**

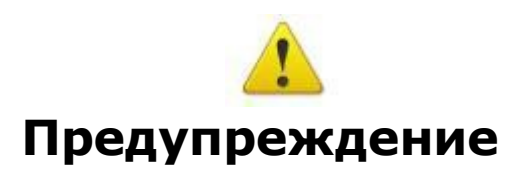

• Перед выполнением проверки и технического обслуживания убедитесь в том, что питание контроллера отключено, и индикаторы питания не горят, в противном случае, это приведет к поражению электрическим током.

• Во избежание повреждения контроллера разрядом статического электричества, перед выполнением проверки или технического обслуживания дотроньтесь рукой до металлического предмета, чтобы произошел разряд статического электричества.

• Не используйте мегаомметр (предназначенный для измерения сопротивления изоляции) для проверки силовых шин и цепей управления контроллера.

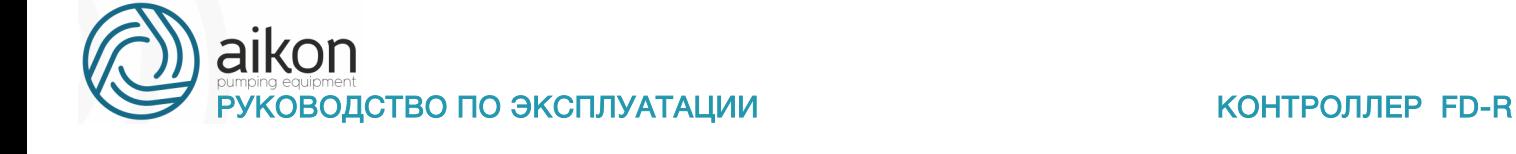

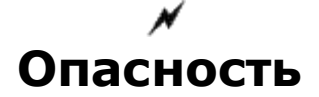

• Только уполномоченный квалифицированный персонал может проводить монтаж, проверку, техническое обслуживание и демонтаж контроллера.

• Проверка, техническое обслуживание должны выполняться в соответствии с процедурой, описанной в инструкции по эксплуатации; запрещается самостоятельное изменение конструкции контроллер, в противном случае это может привести к поражению электрическим током, травмам персонала или поломке устройства.

### **Особые ситуации**

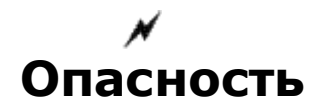

• При срабатывании системы защиты контроллера, определите по дисплею код ошибки, затем причину еѐ возникновения и методы ее устранения. Не пытайтесь перезапустить контроллер, если причина ошибки не была устранена. Такой перезапуск контроллера может привести к его поломке, либо к механическому повреждению оборудования.

• При поломке контроллера не пытайтесь отремонтировать его самостоятельно, обратитесь в нашу компанию или ее представительство для проведения диагностики контроллера.

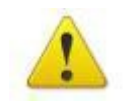

### **Утилизация**

### **Предупреждение**

После разборки контроллера утилизируйте его как промышленные отходы, не сжигайте

• может привести к повреждению контроллера, возникновению пожара или другой аварийной ситуации.

Установка контроллера должна осуществляться квалифицированным персоналом.

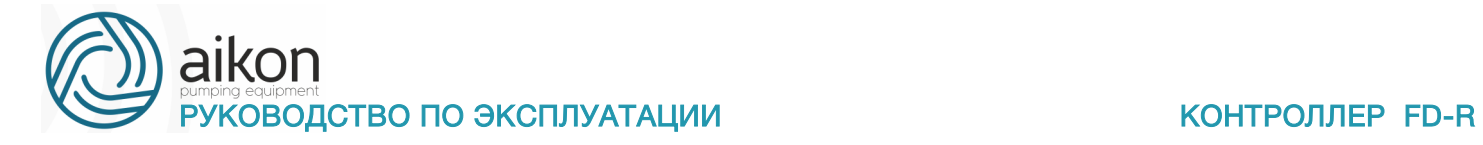

### **2. Описание контроллера**

Контроллеры серии FD-R – это низковольтные устройства, предназначенные для управления асинхронными электродвигателями насосов, компрессоров, вентиляторов и других механизмов с преобразованием частоты.

Основные особенности:

За счет 8 релейных выходов можно реализовать многонасосную систему с равномерной наработкой ресурса и сменой ведущего насоса (до четырех насосов в насосной станции);

- Контроллер позволяет подключать сигналы тока или напряжения от датчика давления или внешнего устройства;

- Шина RS485 Modbus для диспетчеризации

### **Общие технические характеристики**

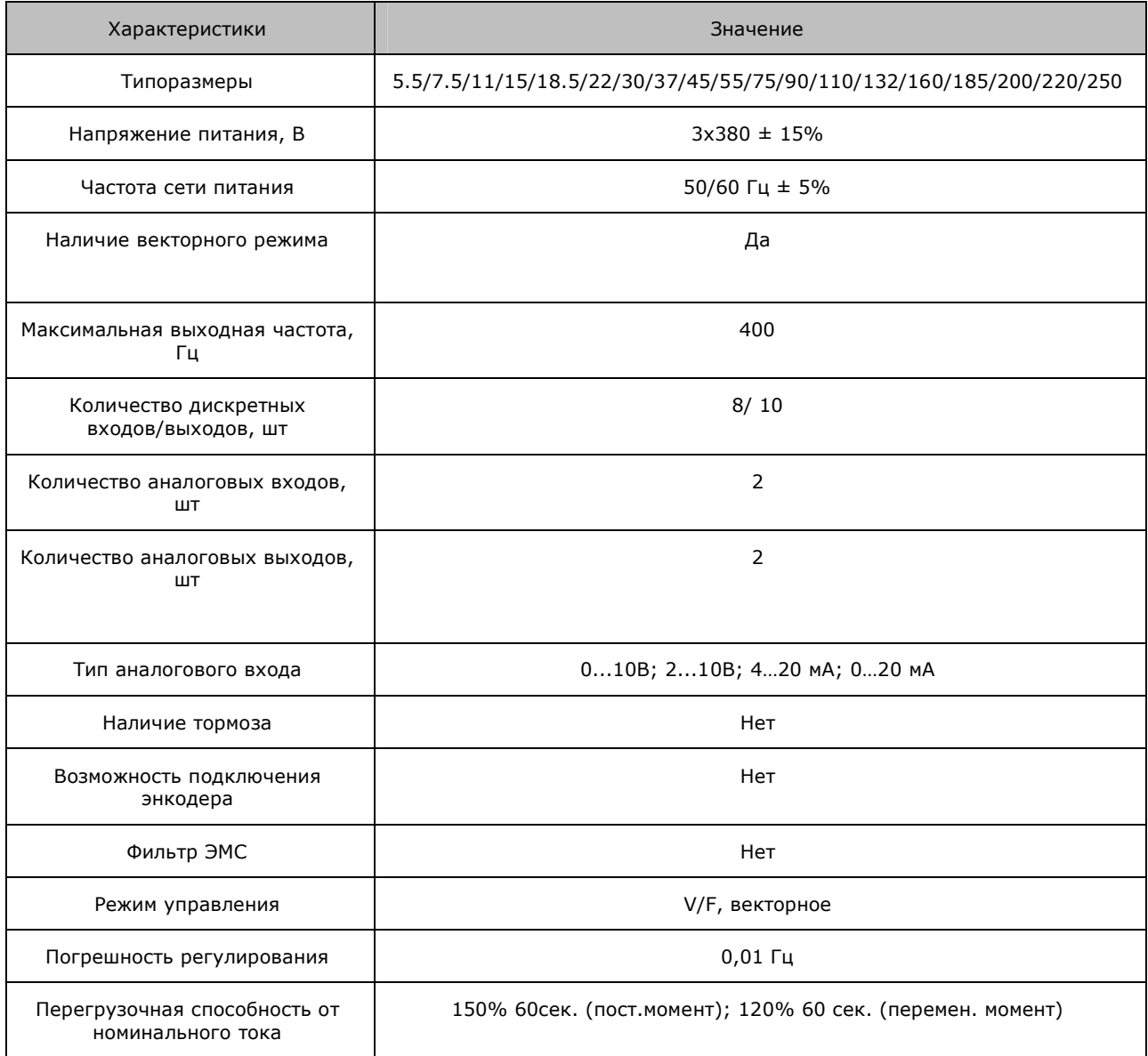

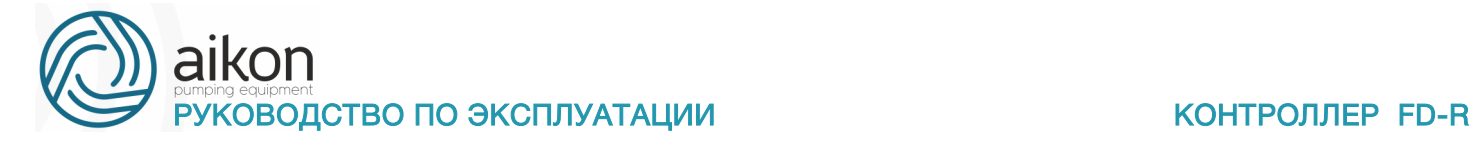

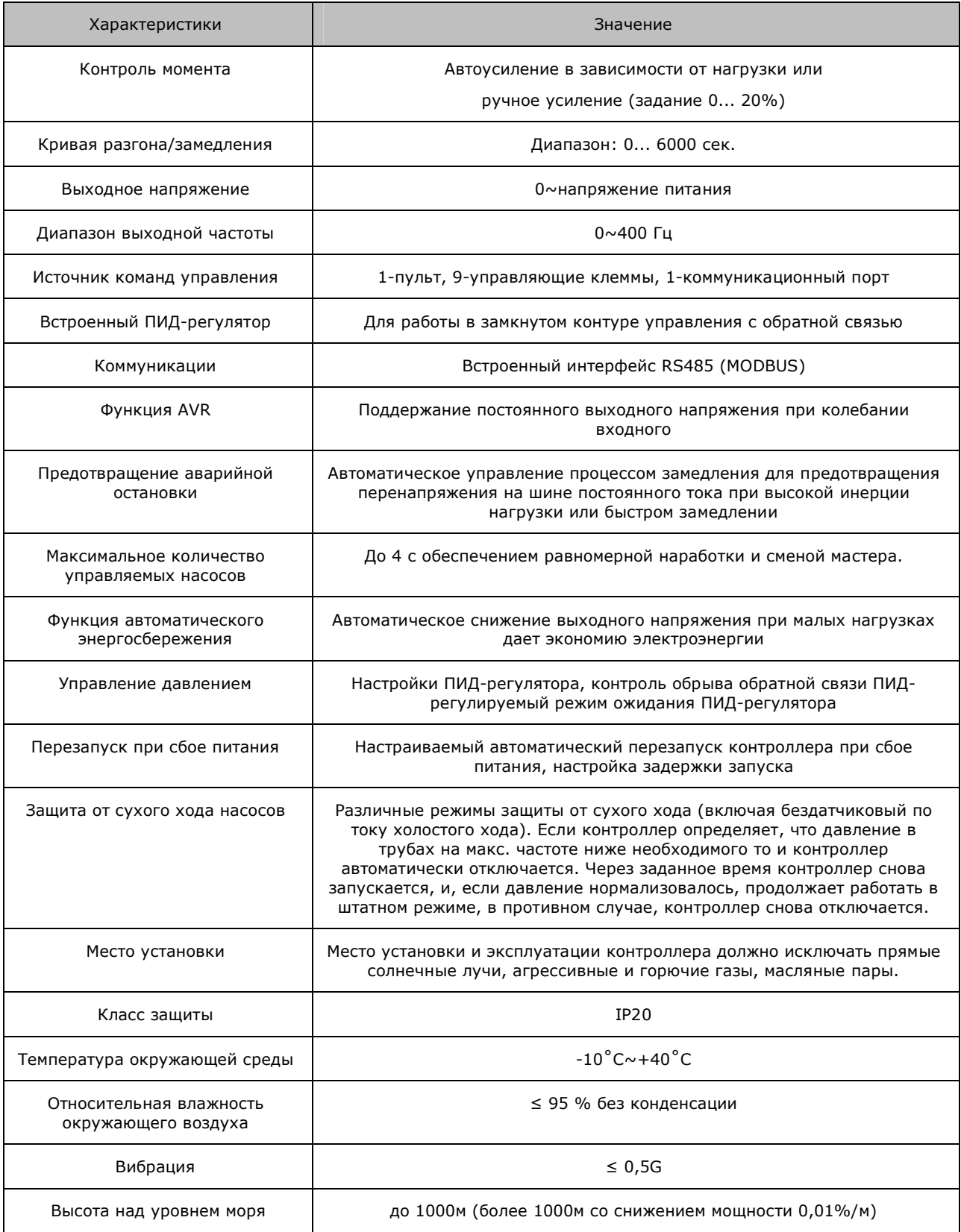

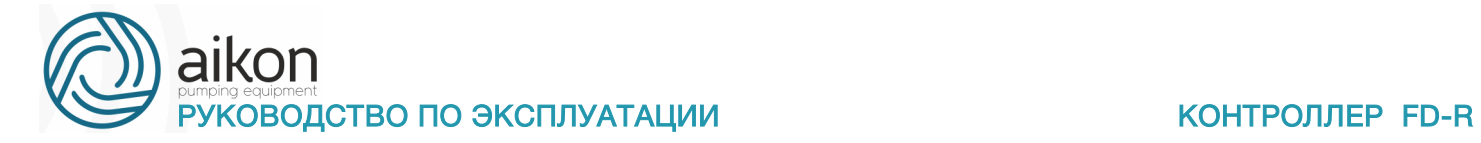

# **Модельный ряд контроллеров**

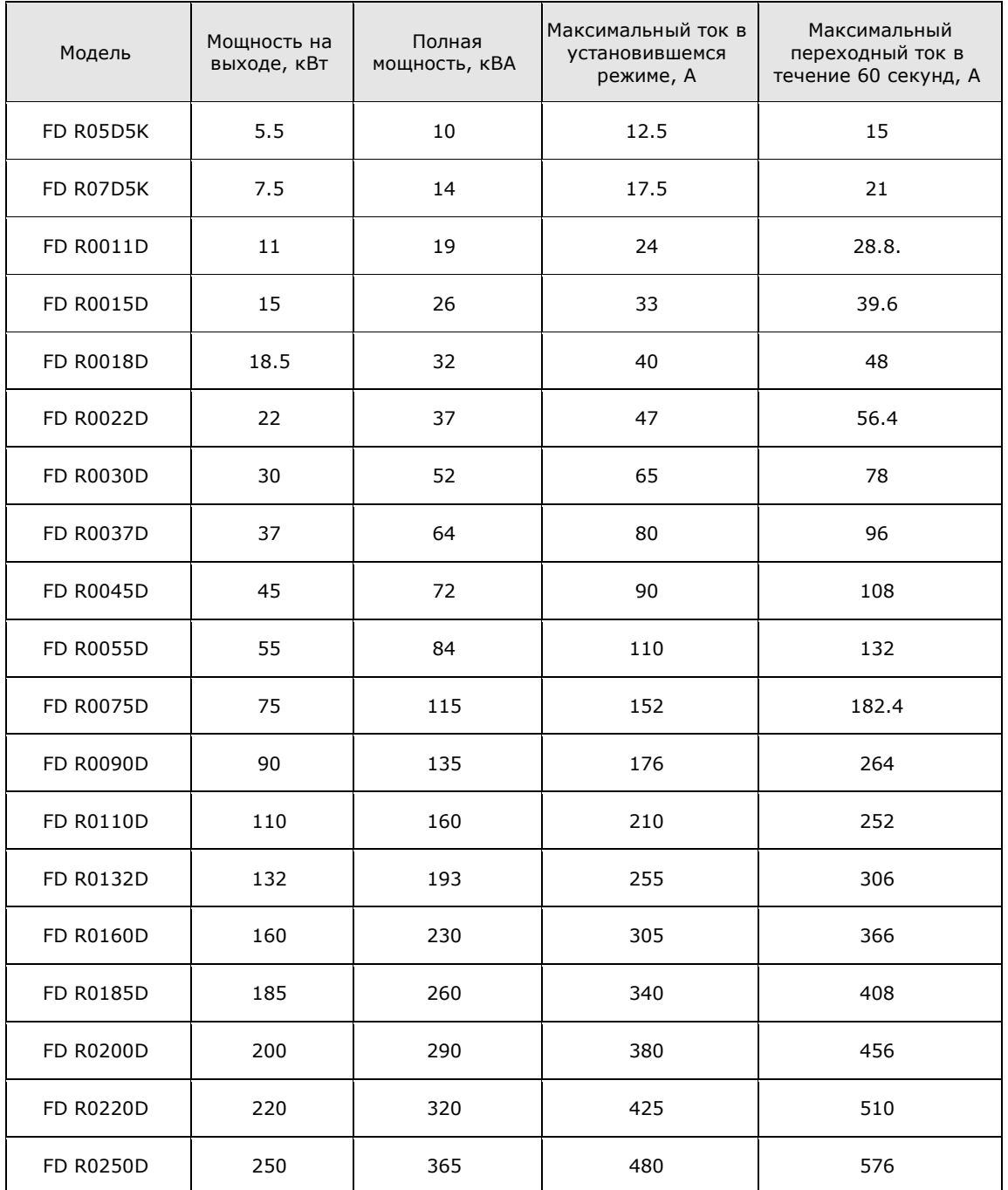

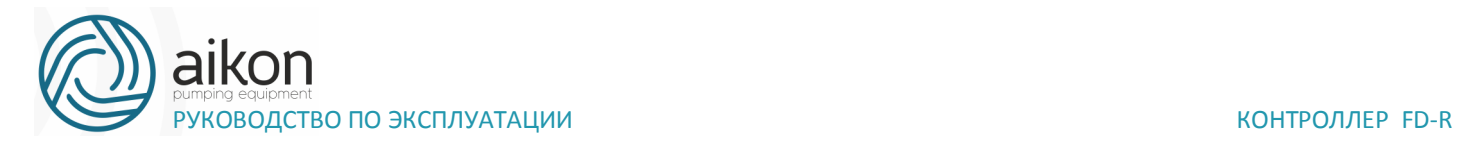

# **Габаритные и установочные размеры**

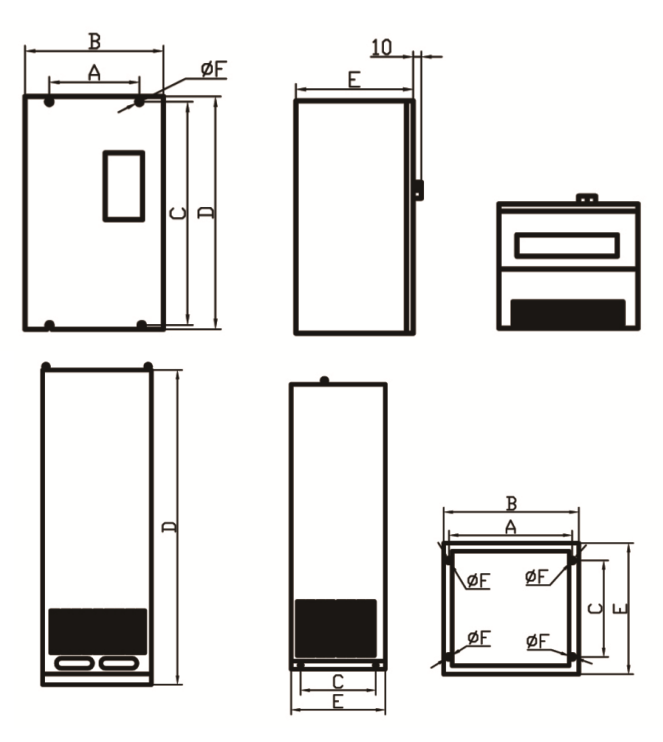

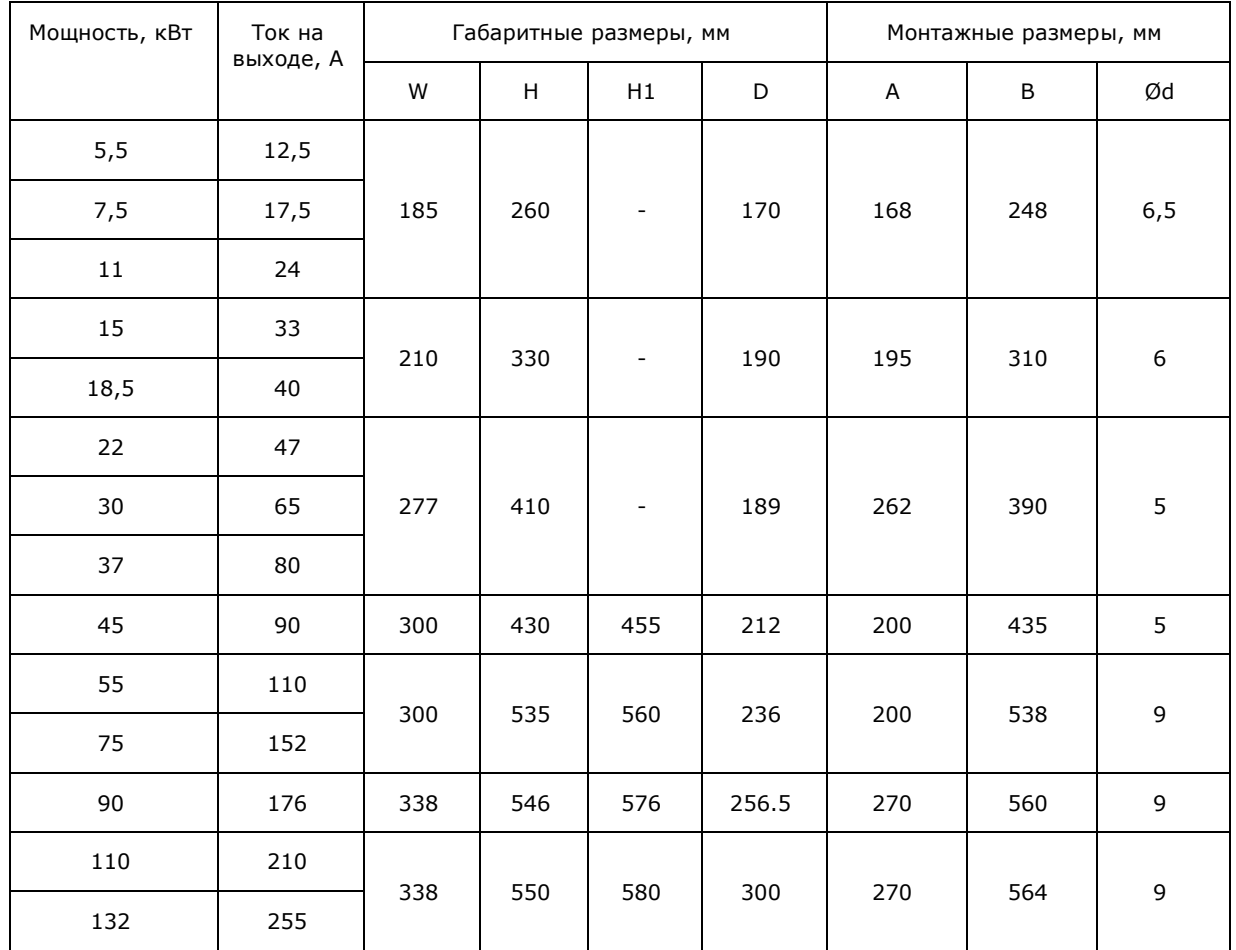

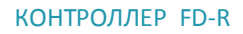

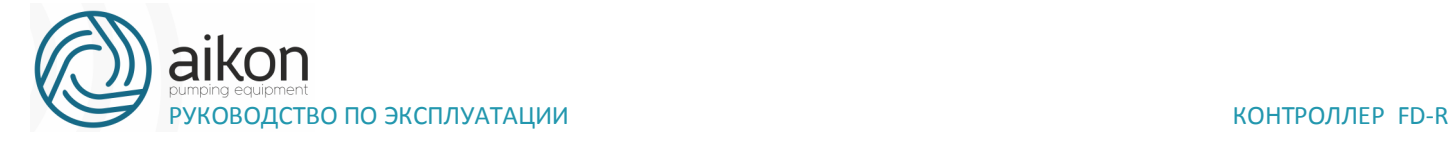

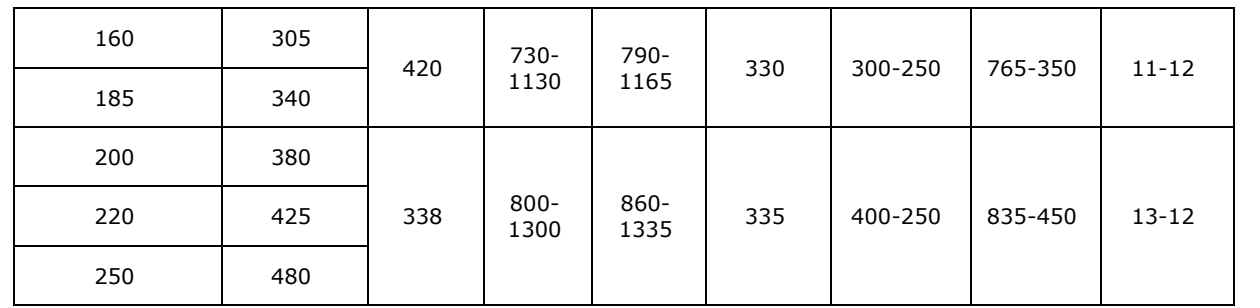

Модели 5,5...37 кВт имеют пластиковый корпус, остальные металлический.

Модели 5,5...185 кВт имеют навесное исполнение, остальные напольное.

Размер проема для выносного пульта управления: 141,5ммх79,5мм

### **3. Установка контроллера**

Установка контроллера предусматривается в соответствии с указанными ниже схемами с обеспечением достаточного расхода воздуха для охлаждения.

### **Одиночная установка контроллера в шкафу**

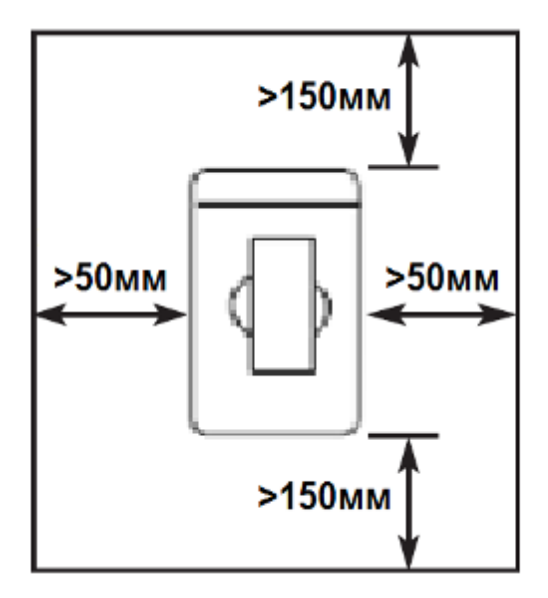

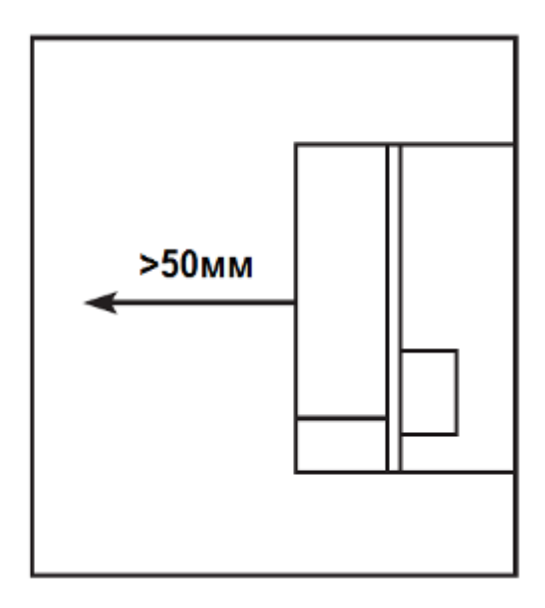

# **Установка нескольких контроллеров в одном шкафу**

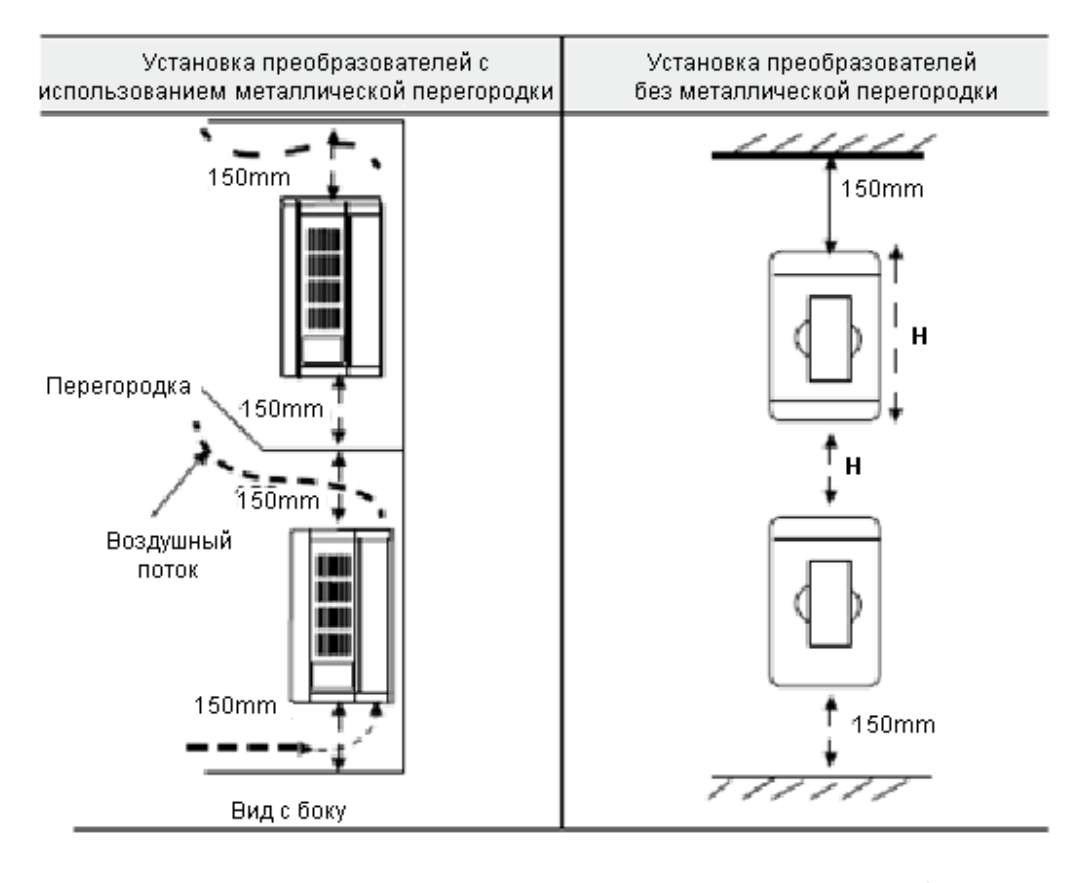

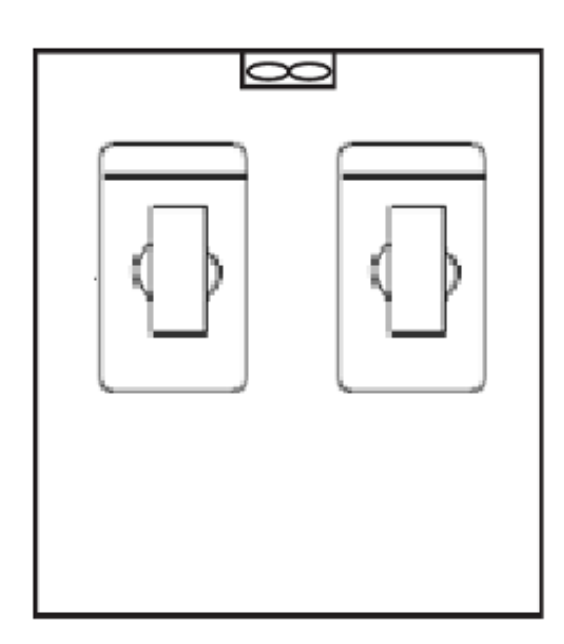

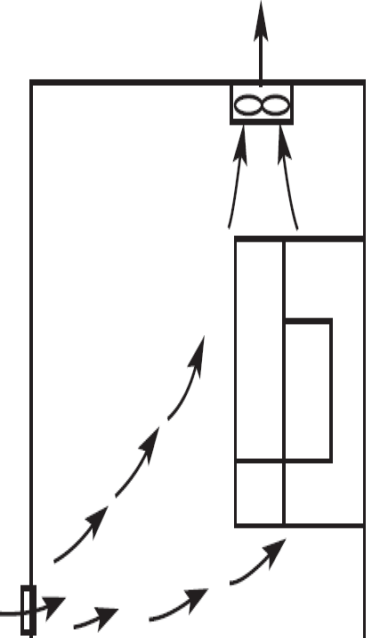

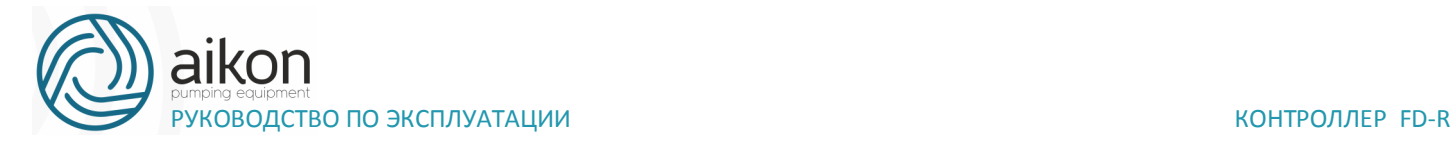

### **4. Электромонтаж**

# **Схема подключения контроллера включает в себя два контура: основной силовой и управляющий.**

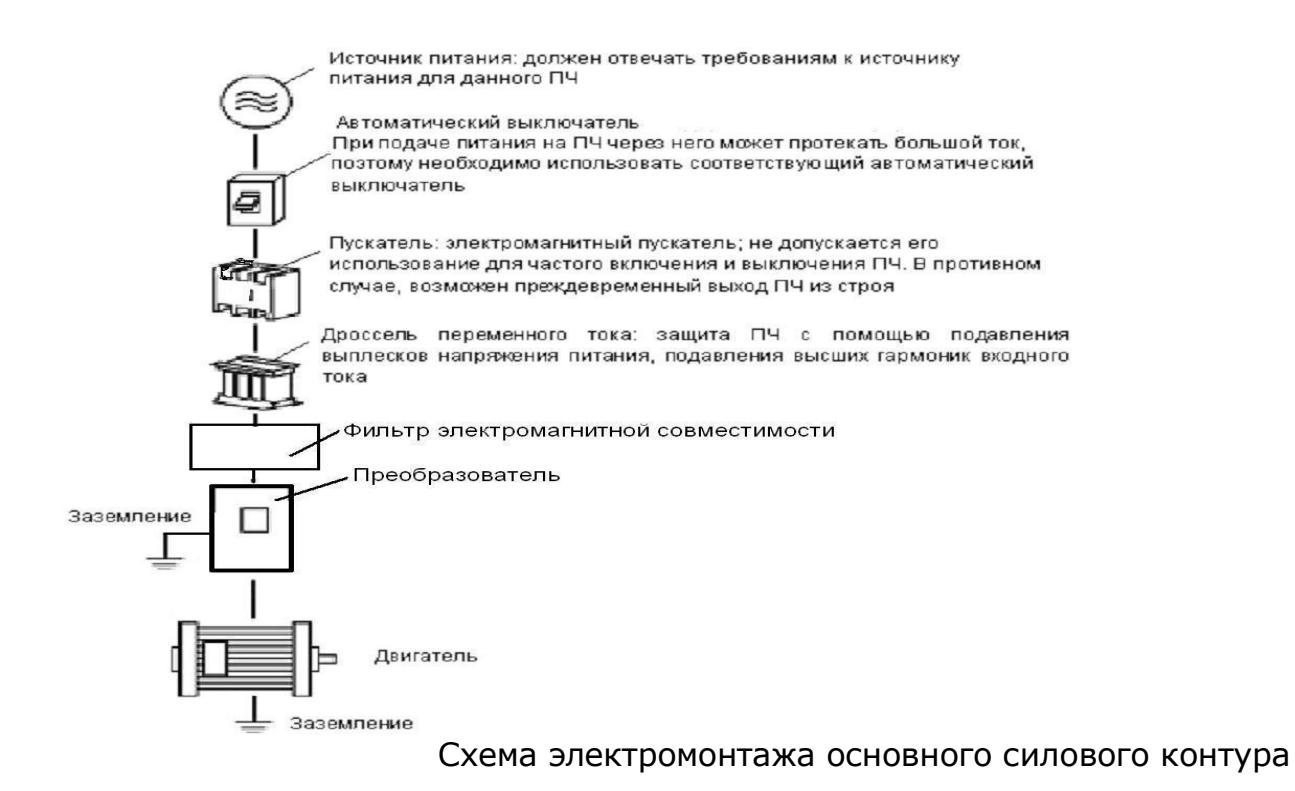

**ЗАПРЕЩАЕТСЯ** подключение проводов питания

контроллера к клеммам U, V и W.

### **Описание дополнительных компонентов необходимых для подключения контроллера**

- Источник переменного тока
- Напряжение источника питания должно соответствовать требованиям данной инструкции по эксплуатации.
- Автоматический выключатель

• Автоматический выключатель обеспечивает защиту линии электропитания контроллера. Обесточьте контроллер перед осмотром, ТО или во время

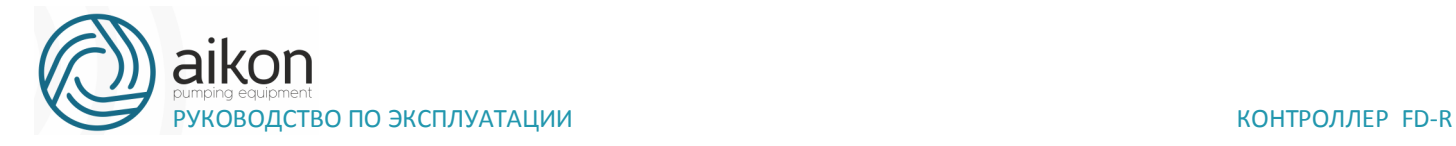

нерабочего режима.

• Электромагнитный пускатель

• Для увеличения безопасности при обслуживании и эксплуатации в некоторых случаях допускается использовать пускатель для отключения контроллер от источника питания.

• Дроссель переменного тока

а) служит для подавления переменной составляющей тока, помех, существенно снижает пульсацию в сети .

б) служит для оптимизации коэффициента мощности.

• Фильтр электромагнитной совместимости. Уменьшает уровень помех от работы контроллера.

### **Замечания по подключению проводов основного силового контура**

• Технические характеристики цепей подключения должны отвечать Правилам устройства электрических установок (ПУЭ);

• Запрещается подключать источник переменного напряжения к выходным клеммам (U, V, W) и клеммам B1 и B2 контроллер, при таком подключении контроллер выйдет из строя.

• Необходимо использовать изолированный экранированный кабель, подсоединить оба конца экранирующей оплетки к заземлению.

• Контроллер необходимо заземлить отдельным проводом: запрещается использовать общее заземление со сварочным аппаратом, двигателем большой мощности.

• Используйте отдельный провод для подсоединения вывода заземления преобразователя  $\bigoplus$  (его полное сопротивление не должно превышать 10 Ом).

• Используйте заземляющий провод желто-зеленого цвета, его длина должна быть, как можно короче.

• В случае заземления нескольких контроллеров в сеть обратите внимание на то, чтобы отсутствовали замкнутые контуры в цепи заземления (см. рис. ниже):

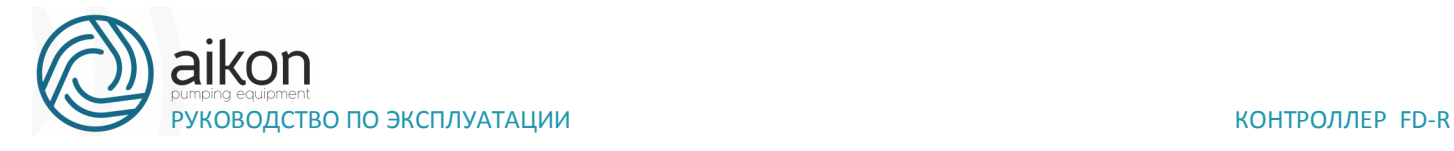

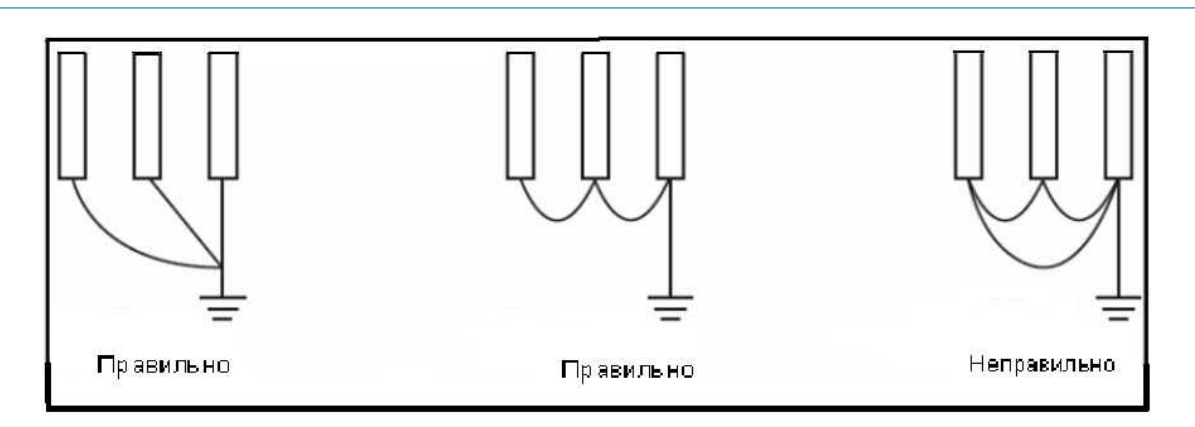

• Силовой кабель и управляющие провода должны быть размещены отдельно; параллельные провода должны быть разнесены не менее, чем на 100 мм, пересечение проводов должно происходить под прямым углом. Запрещается размещать управляющие провода и силовой кабель в одном кожухе во избежание помех.

• В общем случае, расстояние между двигателем и контроллером не должно превышать 30 м, в противном случае будут возникать импульсные токи, обусловленные паразитной емкостью кабеля, которые могут вызвать срабатывание защиты от перегрузки по току, сбой в работе контроллер, неправильную работу оборудования, выход контроллера из строя. Максимальное расстояние между двигателем и контроллер не должно превышать 100 м. В данном случае необходимо между контроллером и двигателем включить дроссель, уменьшить несущую частоту.

• Нельзя подсоединять сглаживающие конденсаторы или иной блок с емкостным сопротивлением (например, фильтр радиопомех) к выходным клеммам (U, V, W).

• Убедитесь, что клеммы основного контура надежно затянуты и провода прижаты к ним, в противном случае крепление может ослабнуть из-за вибрации и произойти короткое замыкание.

• При использовании дискретного релейного выхода, необходимо подключать RC-цепочку или варистор к обмотке реле или электромагнитного пускателя. При использовании транзисторного дискретного выхода параллельно обмотке реле подключается диод.

• Запрещается подключение и отключение электродвигателя при работающем преобразователе.

# **Рекомендуемые параметры силовых линий и защитного оборудования**

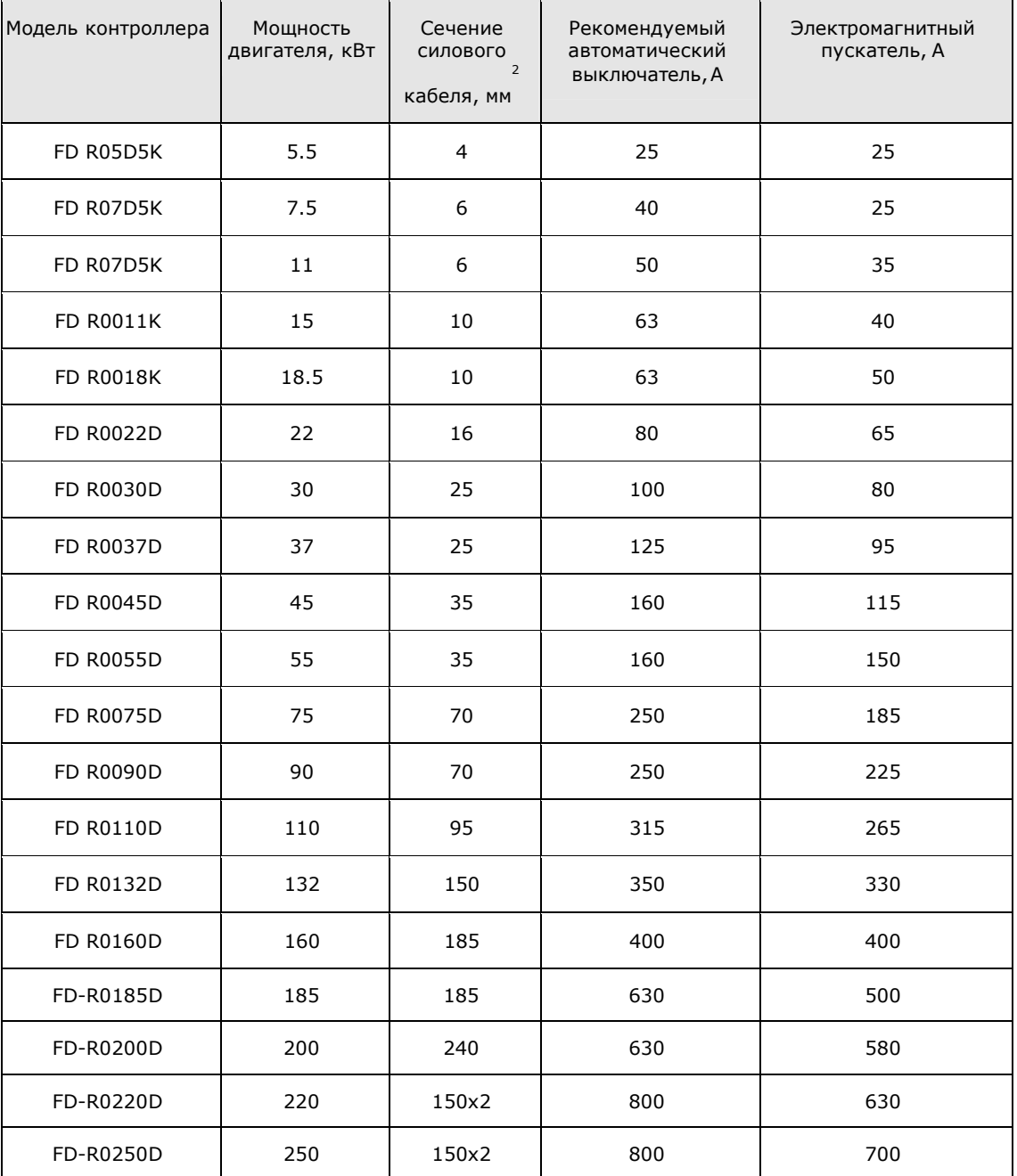

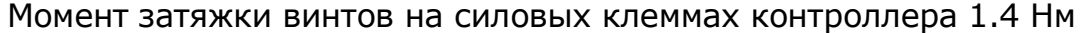

# **Клеммы основного силового контура и их описание**

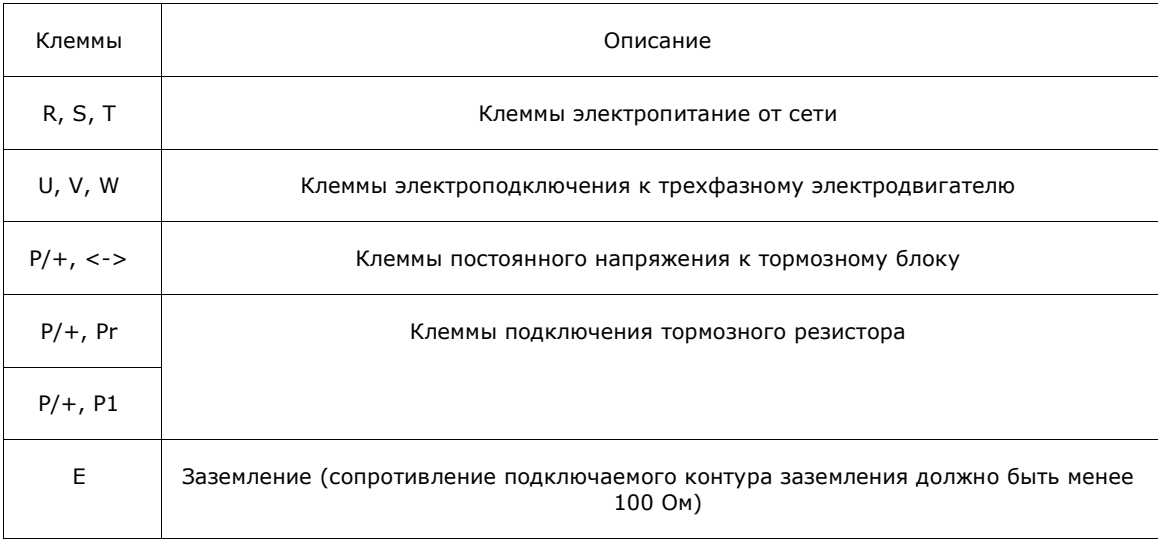

Описание силовых клемм:

### **Схемы электроподключений**

В зависимости от мощности преобразователя частоты силовые клеммы расположены следующим образом:

для 5,5...11 кВт

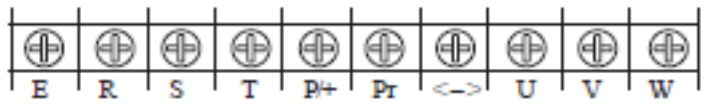

для 15...18,5 кВт

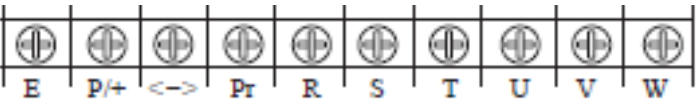

более 22кВт

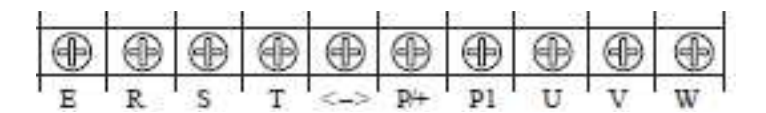

### Клеммы управления:

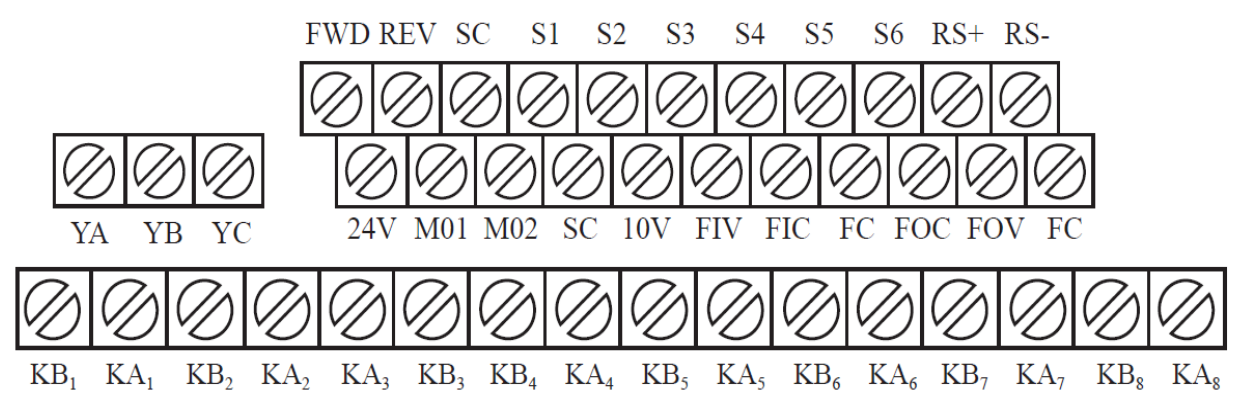

### Описание клемм управления:

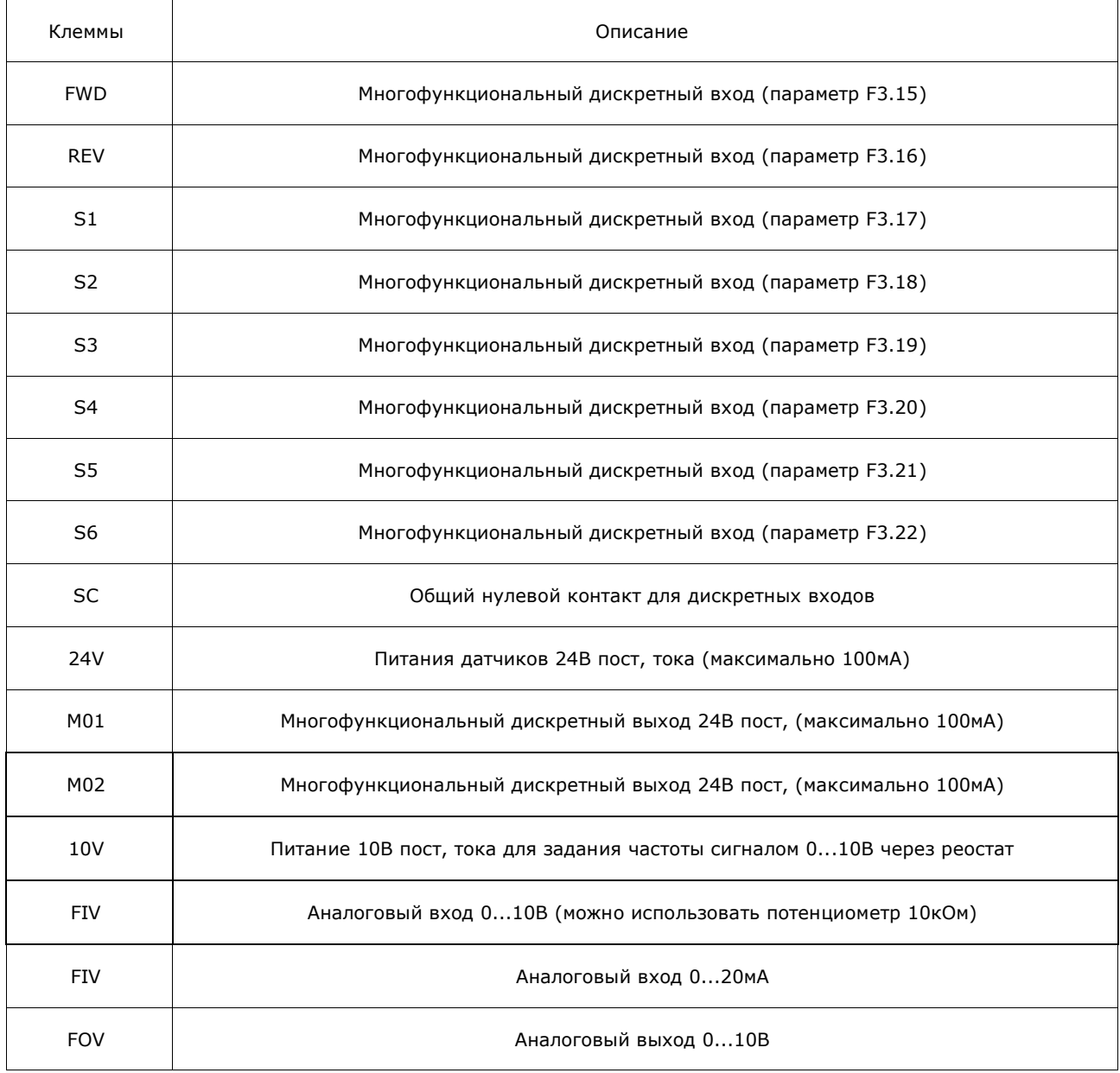

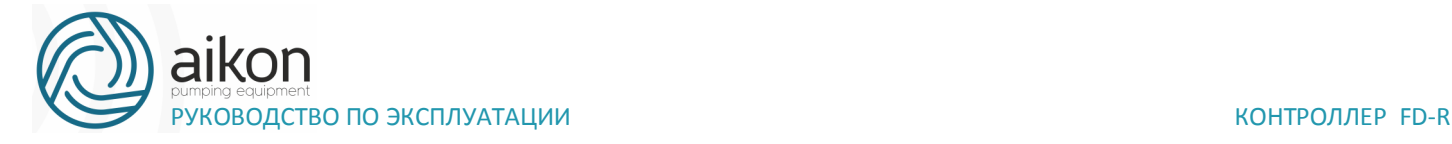

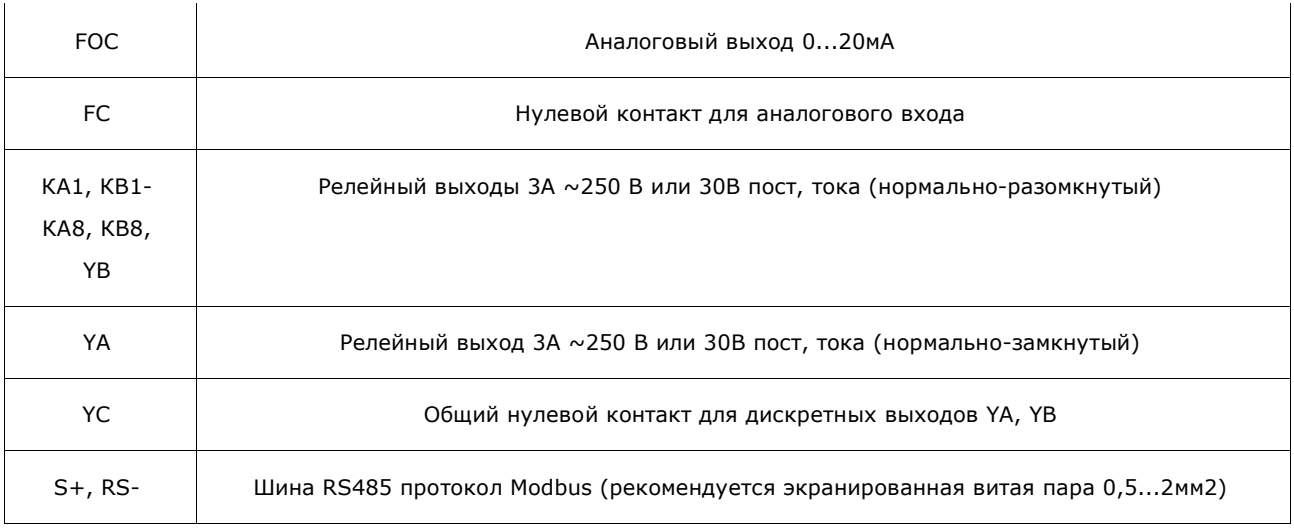

## **Схема подключения силовых клемм и клемм управления**

Моделей ниже 18,5кВт

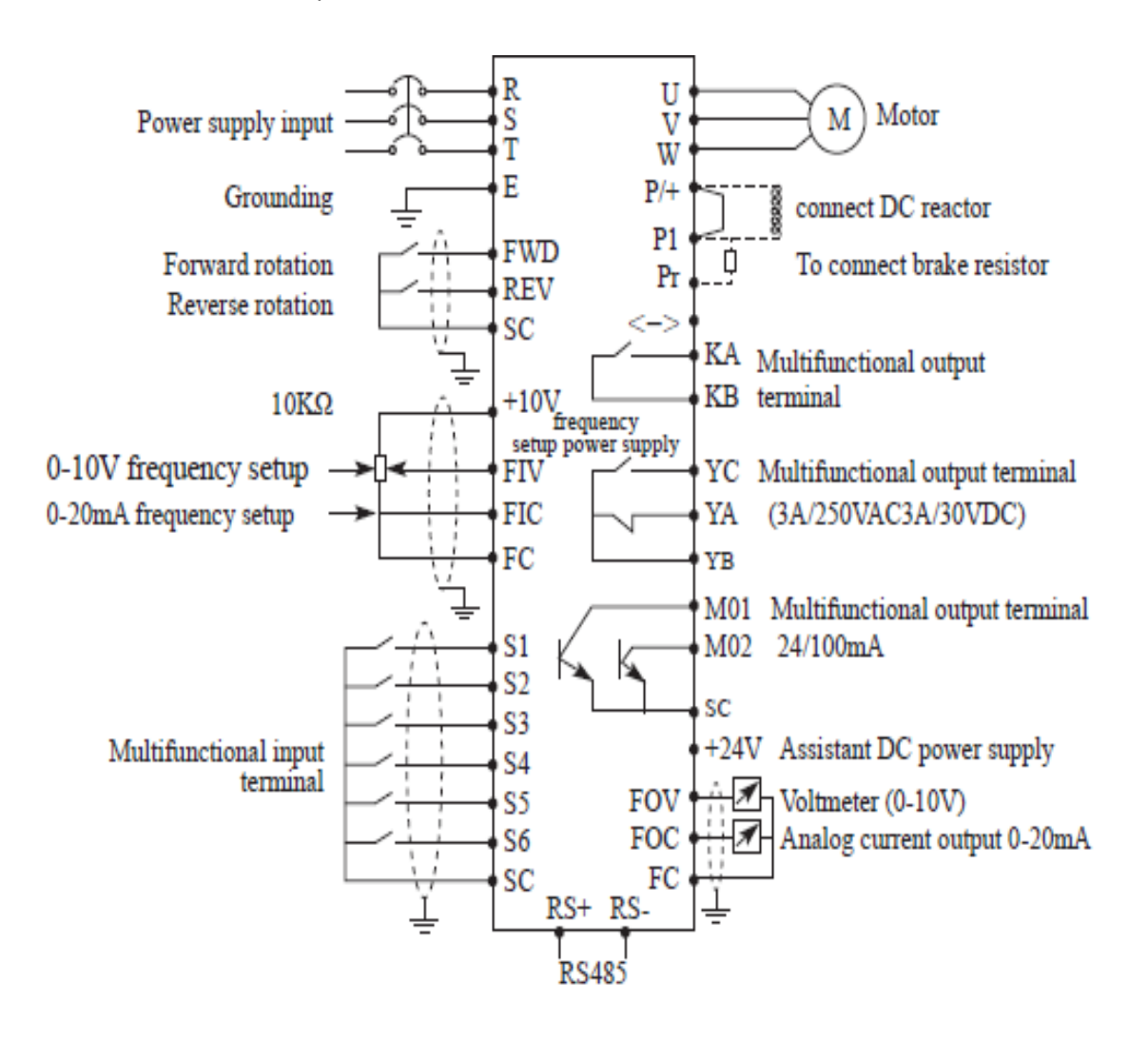

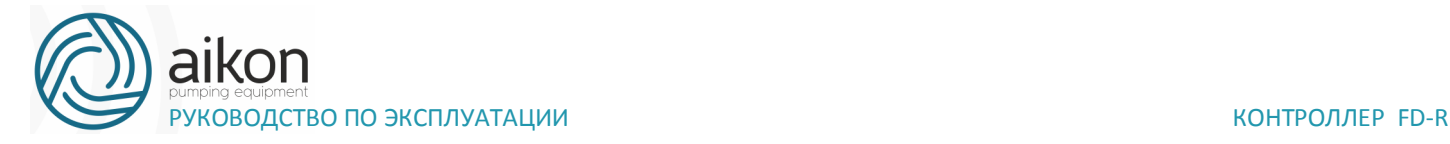

### Моделей от 22кВт и выше

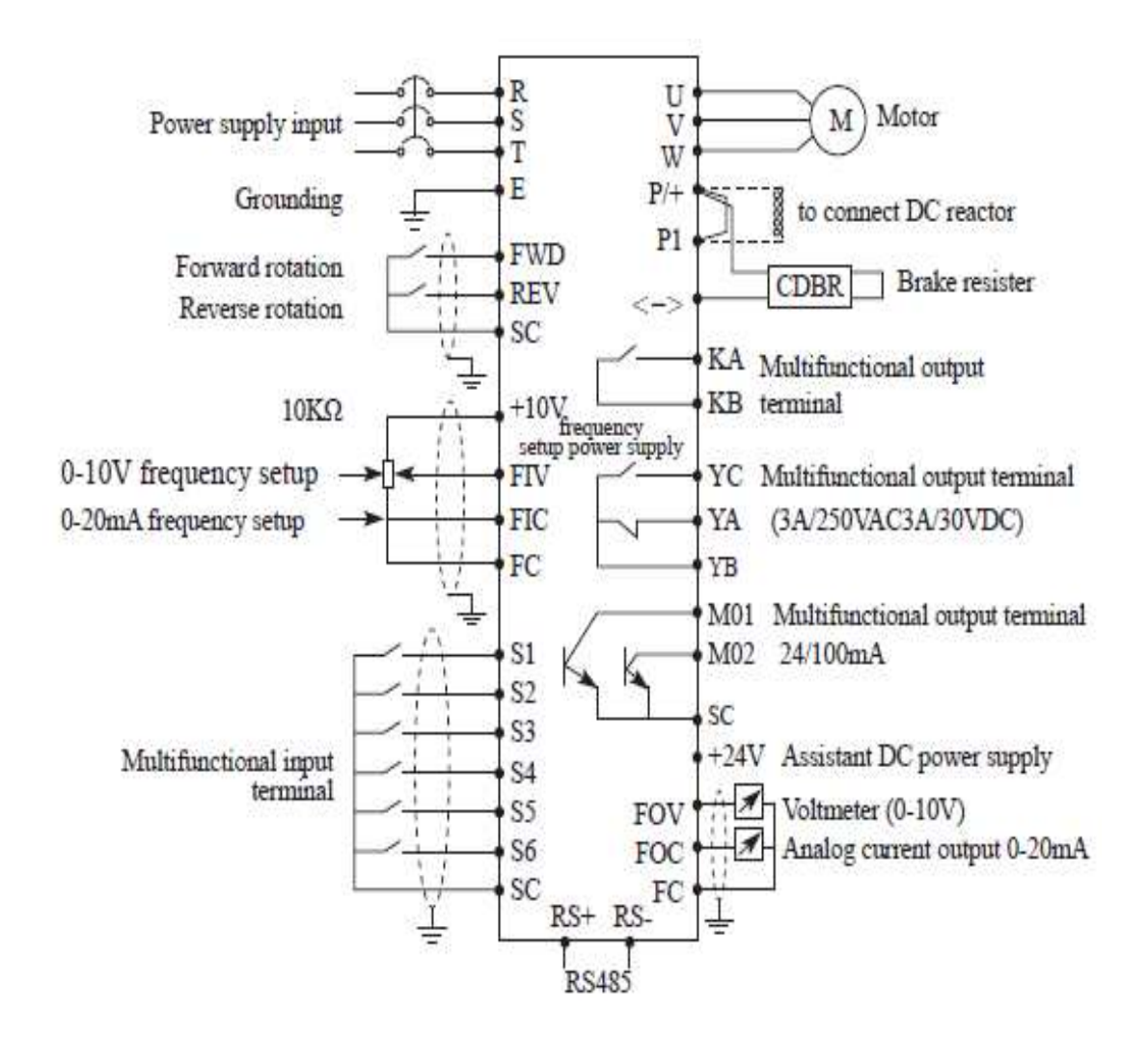

### **Подключение управляющих цепей**

Подключение выводов управления необходимо выполнять с помощью витой пары или многожильного экранированного кабеля. При использовании экранированного кабеля, экран кабеля должен быть подключен к выводу заземления преобразователя частоты. Кабель управления должен быть на расстоянии не менее 20 см от основных цепей и цепей с высоким напряжением (включая линии питания, линии двигателя, реле, линий контакторов и пр.). Необходимо избегать параллельной прокладки проводников.

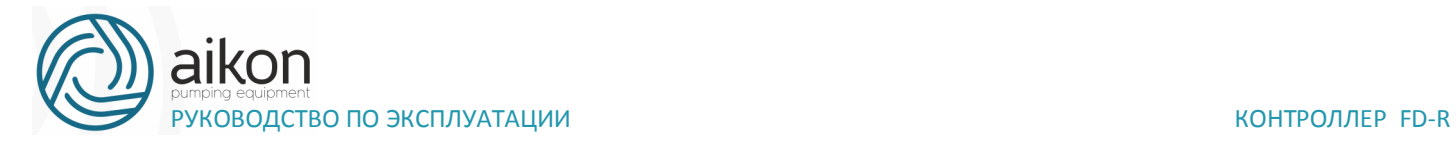

### **5. Эксплуатация**

Пульт управления

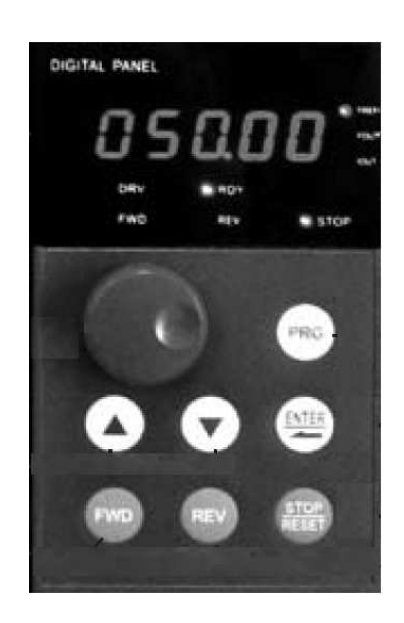

Функциональные клавиши пульта управления:

PRG: кнопка переключения между различными уровнями меню.

 Клавиши ▲ и ▼: используются для выбора параметров, а при длительном нажатии для потверждения задания.

 При нажатии вращающейся кнопки происходит смена информации на дисплее, а при вращении смена значений

FWD: кнопка пуска двигателя прямого вращения

REV: кнопка пуска двигателя обратного вращения

STOP: кнопка остановки двигателя или сброса ошибки Описание светодиодных индикаторов

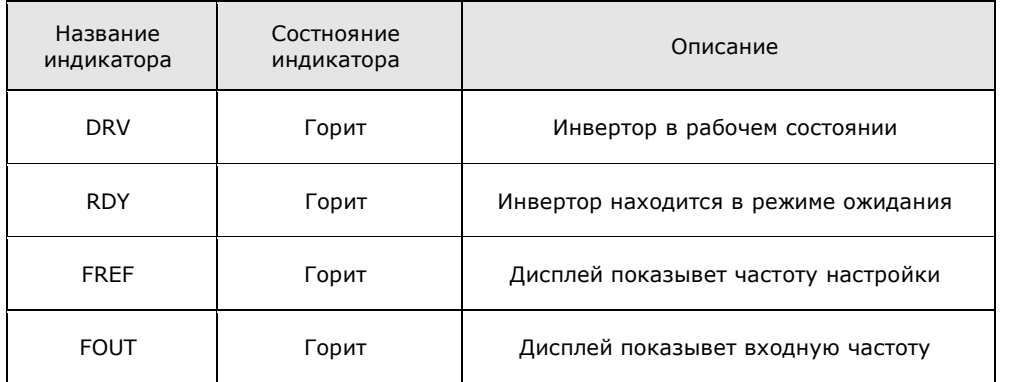

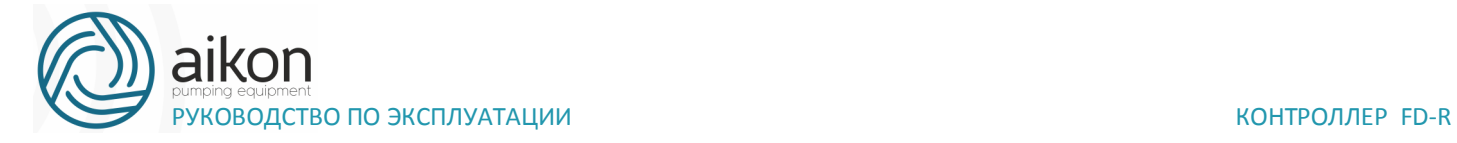

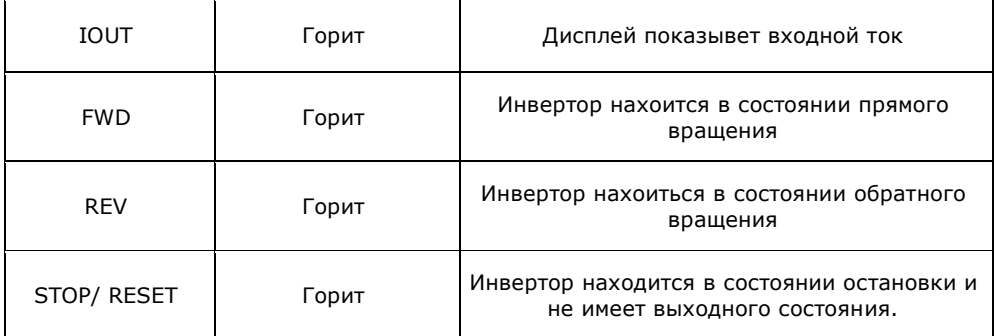

# **Описание Дисплея**

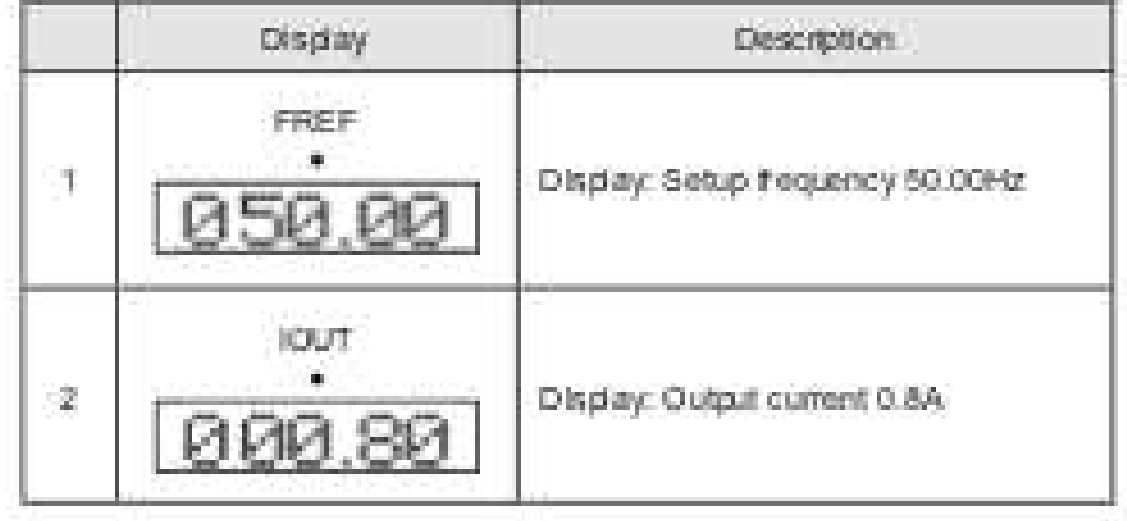

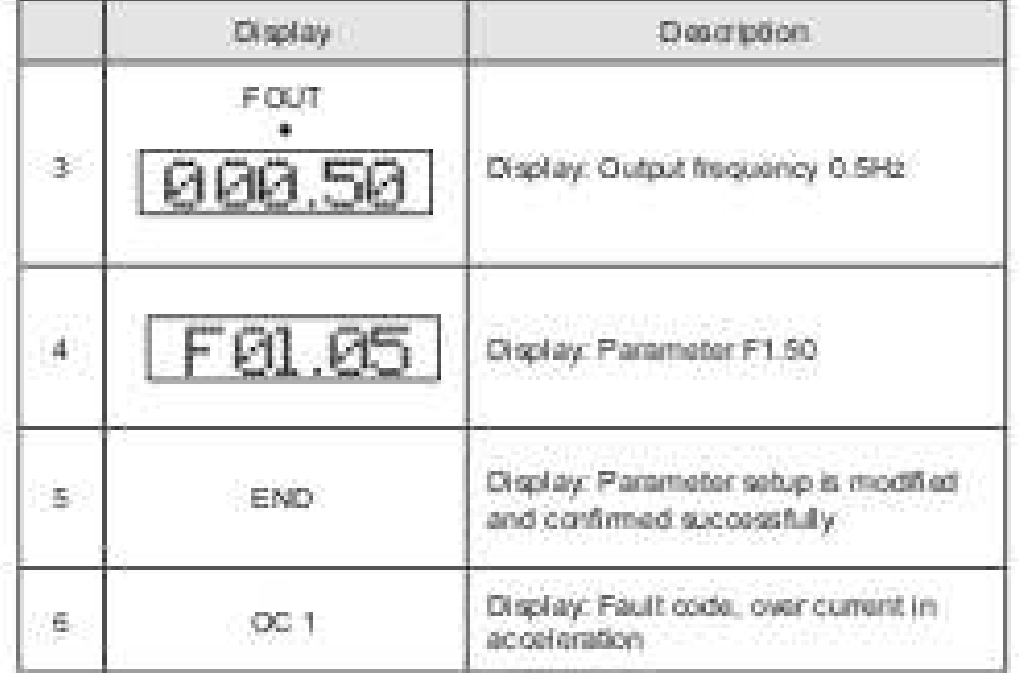

# **Операционная инструкция цифровой панели управления**

(1) Настройка параметров. (Пример модификации F1.04)

### Запуск

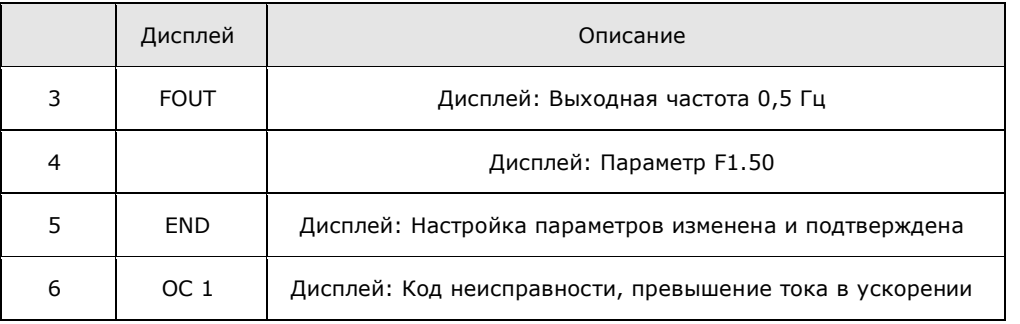

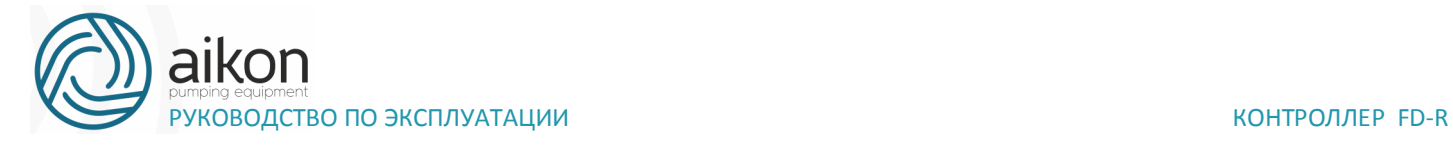

### **Инструкция по использованию панели управления**

Установка параметров на примере изменения параметра F1.04 (возможность запуска вращения назад).

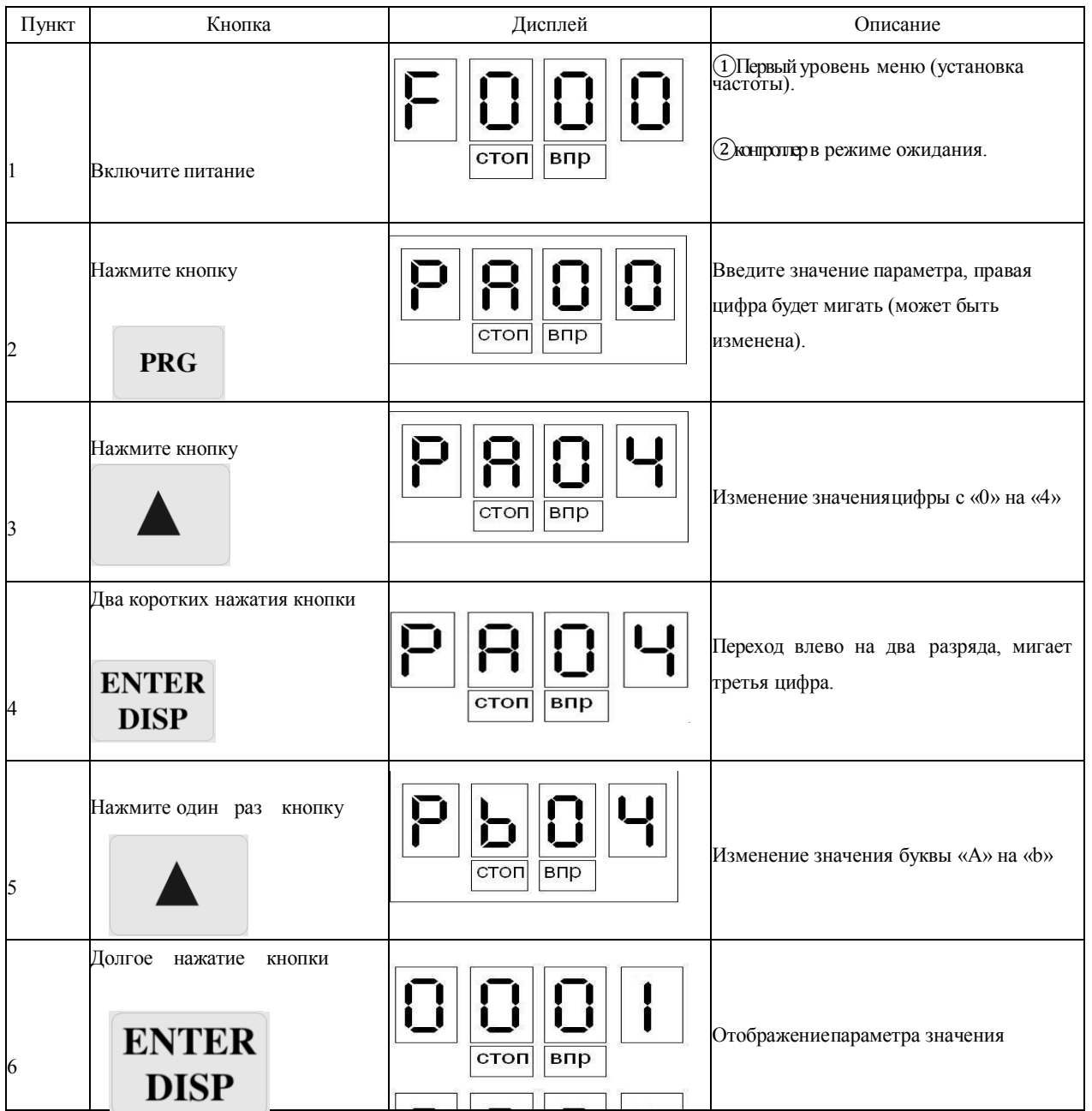

РУКОВОДСТВО ПО ЭКСПЛУАТАЦИИ КОНТРОЛЛЕР FD-R

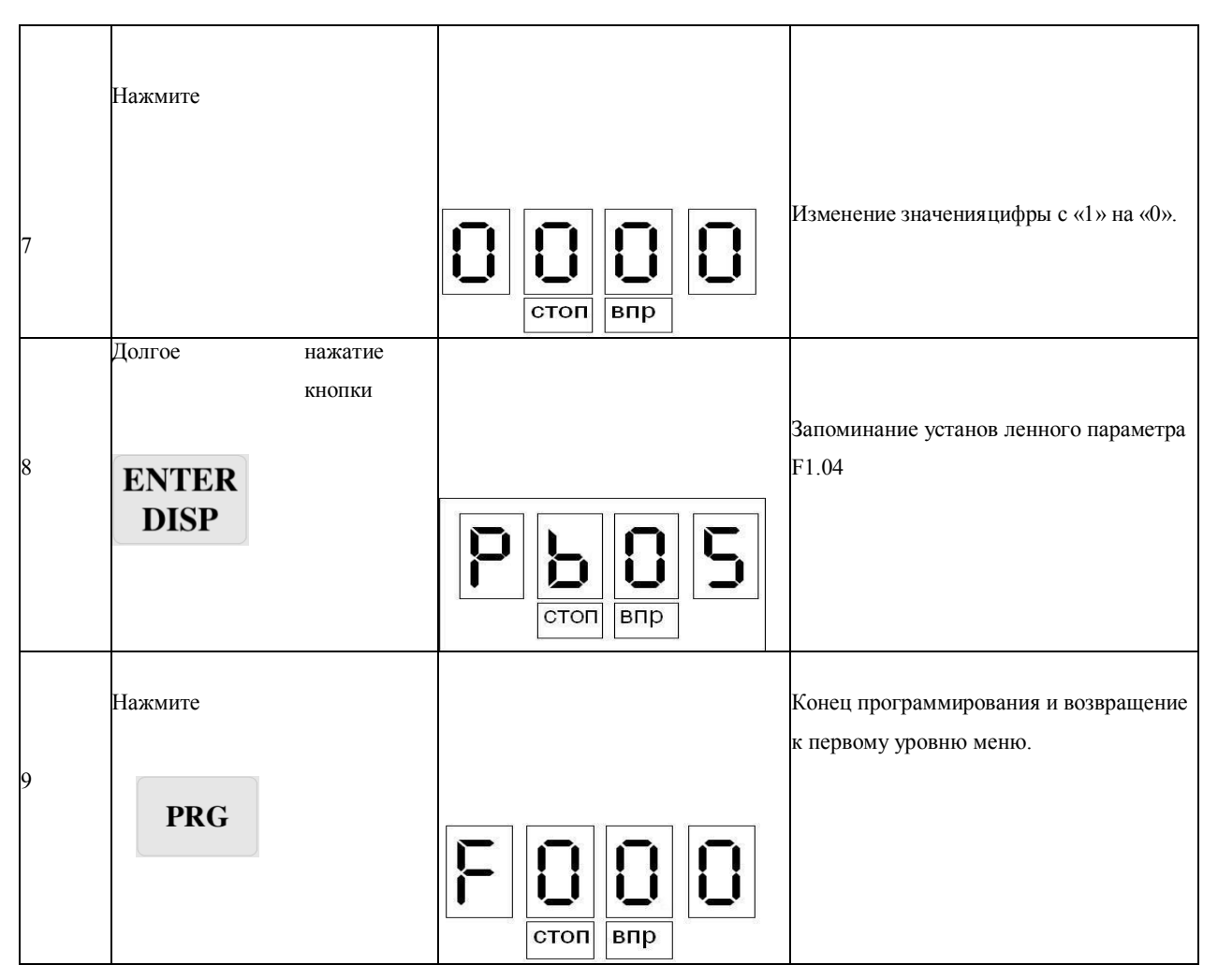

Примечание: нажатие кнопки PRG может прервать режим программирования и вернуть отображение к первому уровню меню.

Изменение направления вращения.

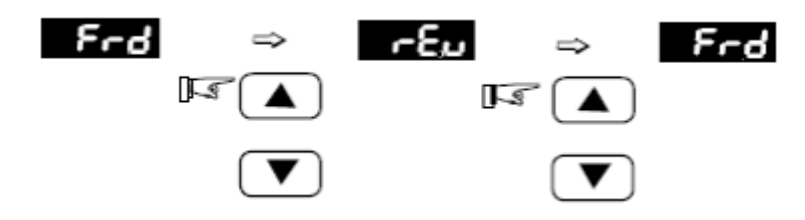

### **Пробный пуск.**

В соответствии с заводскими настройками способ запуска контроллера – пуск с панели управления (F1.02=0). Вы можете выполнить пробный пуск, используя панель управления следующим образом:

После подачи питающего напряжения на входные клеммы контроллера (R, S) установите на экране дисплея частоту 50 Гц с помощью потенциометра.

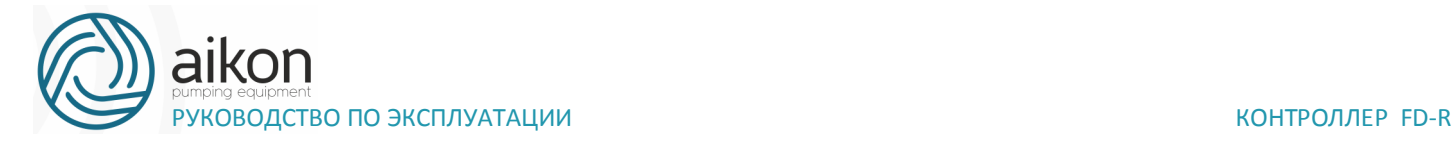

Когда электродвигатель находится в режиме «STOP», на панели управления высвечивается индикация «STOP» и «FWD».

Поворачивая потенциометр на панели управления, установите частоту 5 Гц.

Нажмите кнопку «RUN», после этого на панели управления загорится индикация «START» вместо «STOP». Светодиод «FWD» светится, если выбрано направление вращения вперед. Если необходимо изменить направление вращения, нажмите кнопку «ENTER» три раза, на экране появится надпись «Frd». Затем нажмите кнопку ▲ или ▼, на экране появится надпись «rEu». Нажмите кнопку «ENTER» один раз, на экране появится надпись «F05.0», вместо индикации «Frd» высветится «rEu». Если необходимо остановить двигатель, нажмите кнопку «STOP».

Необходимо проверить следующее:

- Правильное ли направление вращения выбрано;
- Работает ли двигатель без посторонних шумов и вибраций;
- Плавно ли ускоряется и замедляется двигатель.

Если результаты пробного пуска удовлетворительные, можете начинать основной пуск.

# *Внимание!*

• При возникновении какой-либо ошибки или неисправности контроллера, необходимо остановить его работу.

• Не прикасайтесь к выходным клеммам U, V, W, когда питающее напряжение подключено к клеммам R, S, T даже когда двигатель остановлен. Электролитические конденсаторы могут быть заряжены до опасного уровня напряжения, даже если питающее напряжение отключено. Чтобы избежать повреждения элементов поверхностного монтажа не касайтесь их и монтажных плат своими руками.

• После возникновения аварии и отключения контроллера последующий пуск возможен только после устранения причины неисправности.

• Отображение различных режимов работы на дисплее.

• Примечание: с помощью кнопки ENTER можно выводить на дисплей установленную частоту, рабочую частоту, выходной ток, выходное напряжение во время работы контроллера. Начальная индикация дисплея может быть изменена с помощью параметра F0.00. Одновременно можно просматривать информацию с помощью параметров F0.01-F0.18.

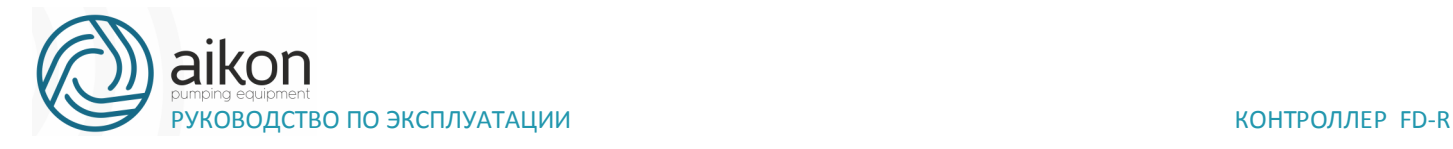

# **Простое функционирование контроллера и его элементов**

### Настройка, установка и электромонтаж

При установке, и электромонтаже необходимо придерживаться требований ПУЭ.

На рисунке ниже показана элементарная схема соединений силовых проводов для запуска контроллера.

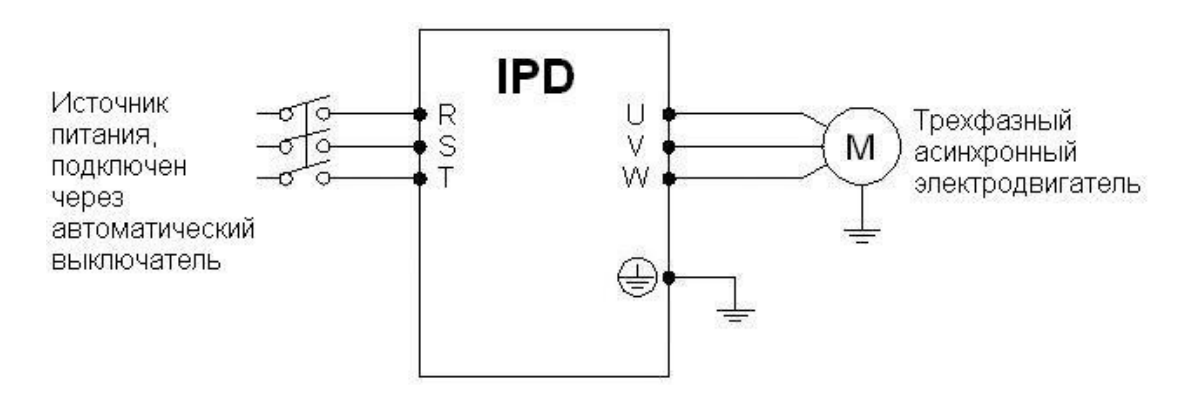

Проверка электромонтажа

Необходимо убедиться, что все провода подсоединены правильно, и только потом подать питание для установки параметров. Запрещено подключение «нейтрали» сети к клемме N контроллера.

Настройка параметров контроллера

Начальная настройка параметров рабочего режима контроллер должна включать в себя выбор источника задания частоты и задание источника сигнала пуска. Задания данных параметров достаточно для запуска контроллер и отображения рабочей скорости.

Настройте значения параметров F1.01 и F1.02 согласно Вашим требованиям, способ установки параметров см. раздел 5-2.

Работа контроллера

Убедитесь, что электромонтаж и настройка параметров соответствуют требованиям. Установите F1.01=3 (частота настраивается с помощью потенциометра на панели управления).

Установите F1.02=0 (сигнал пуска приходит с панели управления).

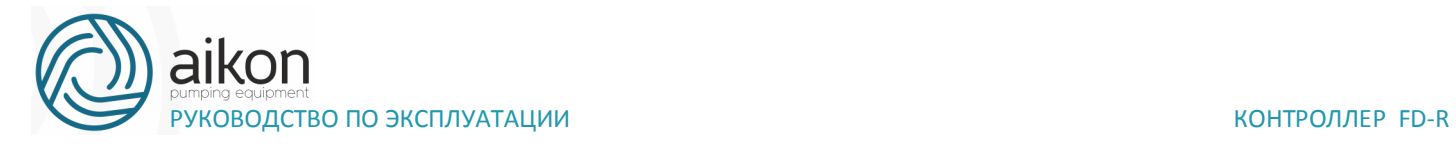

Нажмите кнопку пуск для запуска контроллера, затем поверните ручку потенциометра, контроллер постепенно разгонит двигатель до требуемой скорости.

Нажмите кнопку STOP для выключения вращения двигателя.

Примечание: во время работы двигателя необходимо следить за состоянием контроллера в рабочем режиме. В случае возникновения сбоев немедленно прервите рабочий режим, отключите питание и устраните причину сбоя.

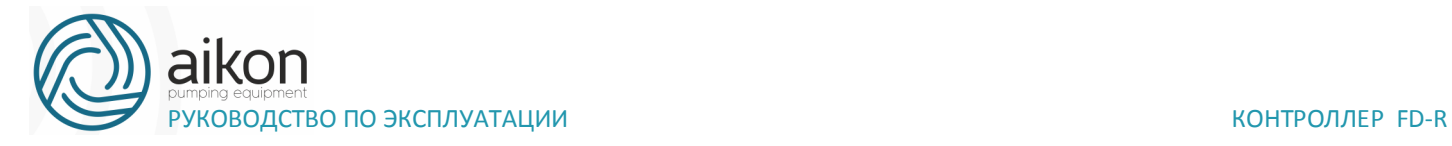

# **6. Таблица параметров**

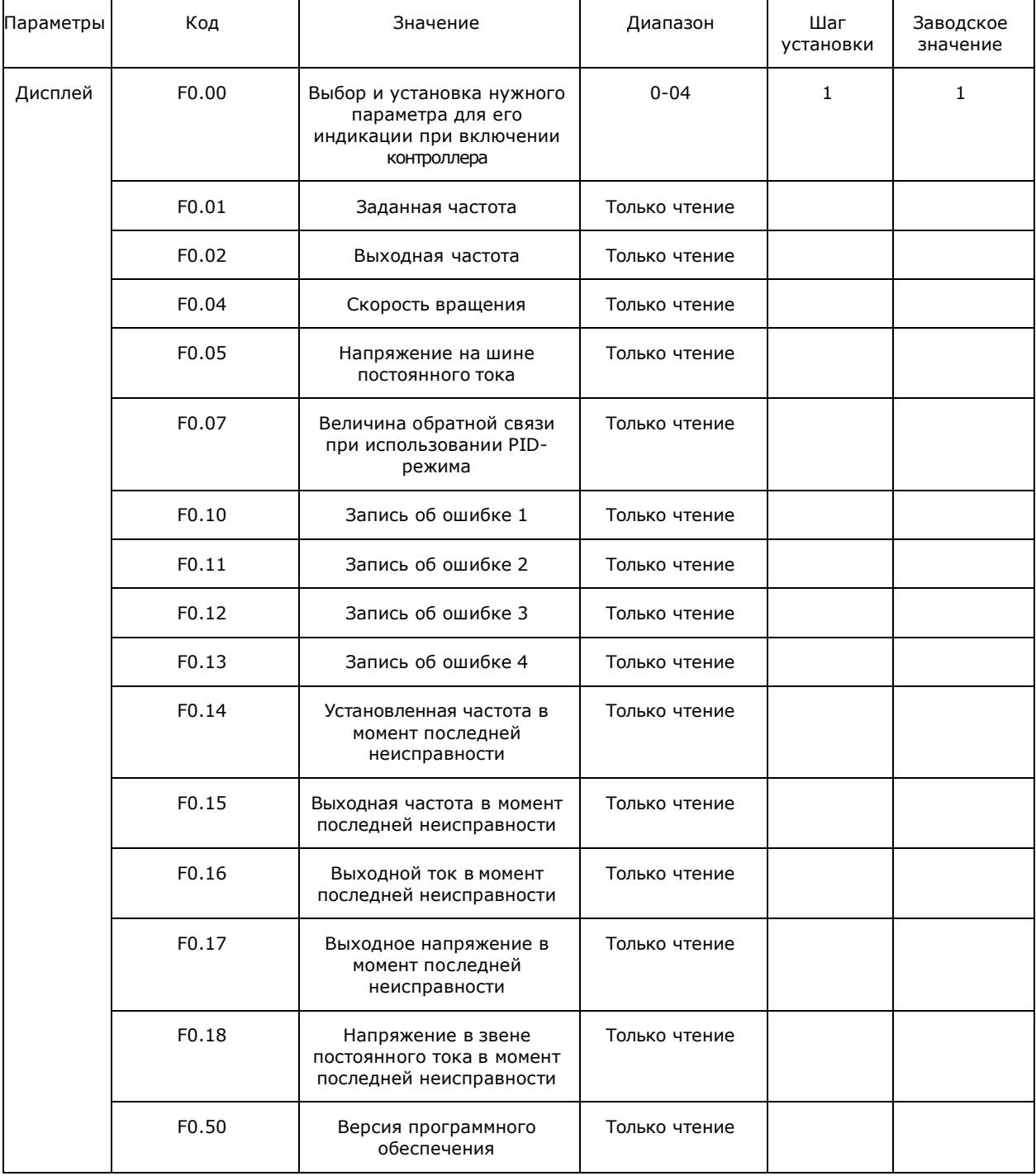

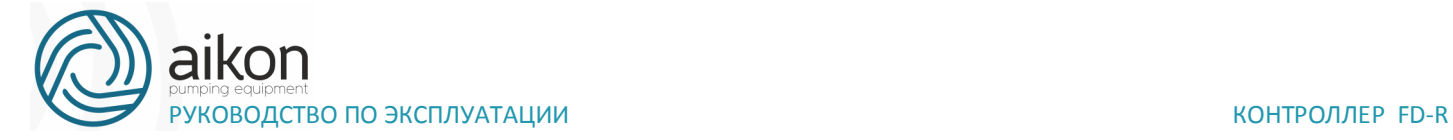

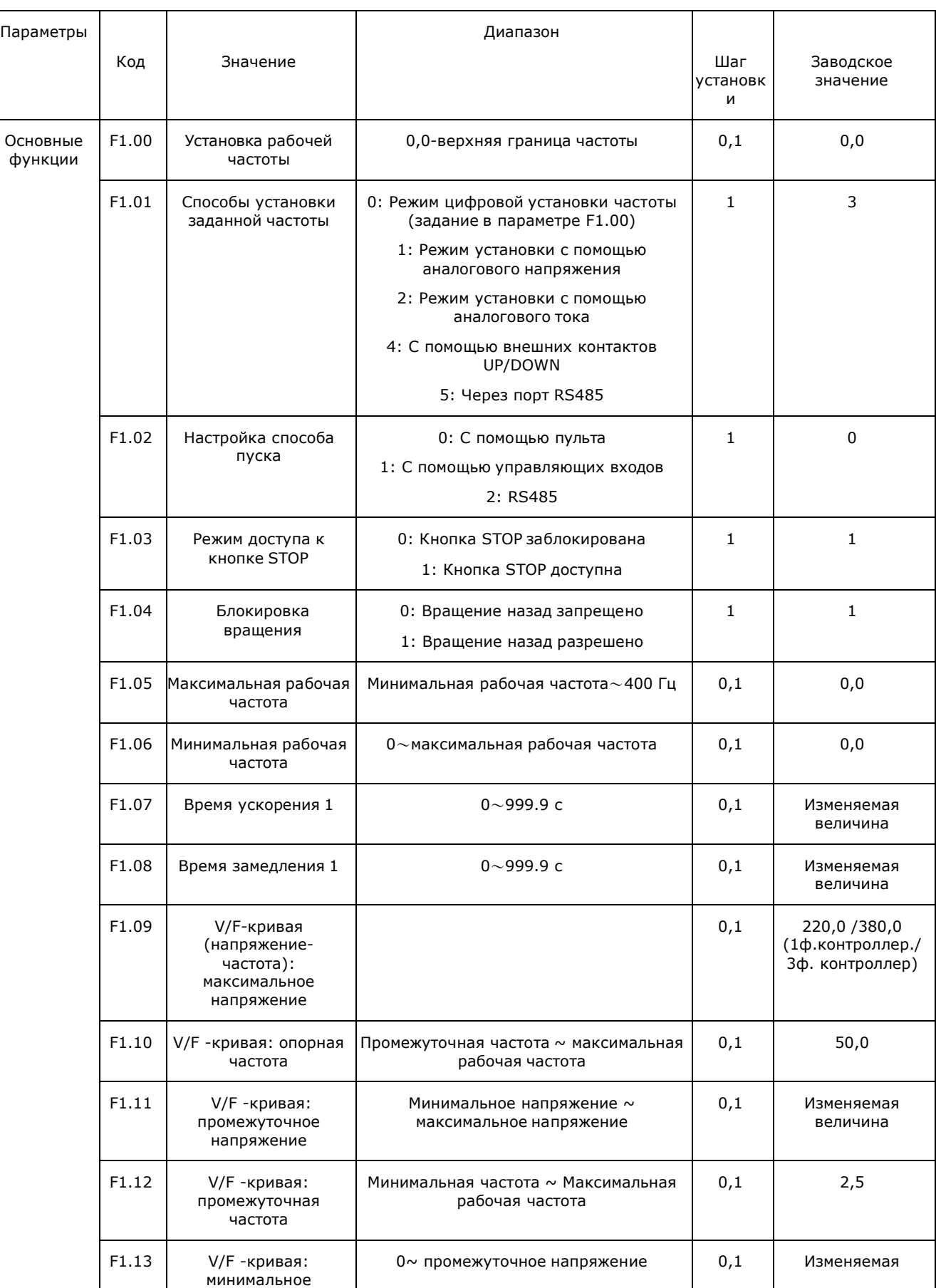

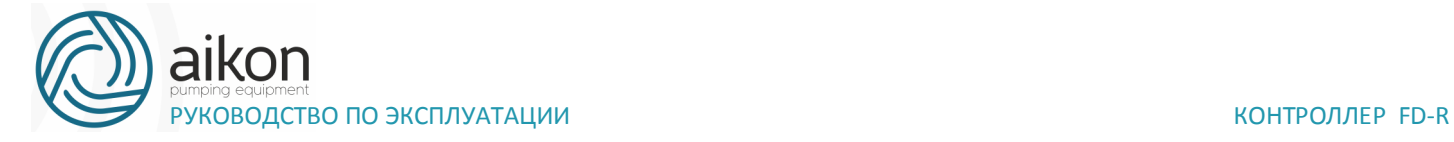

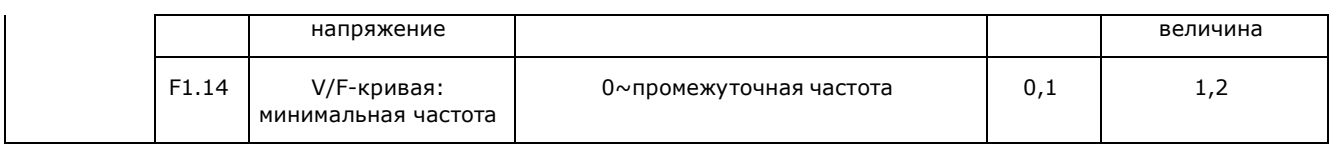

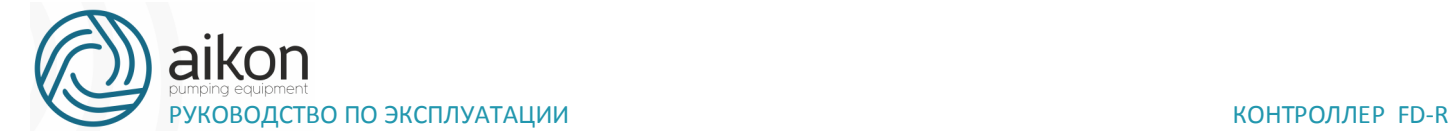

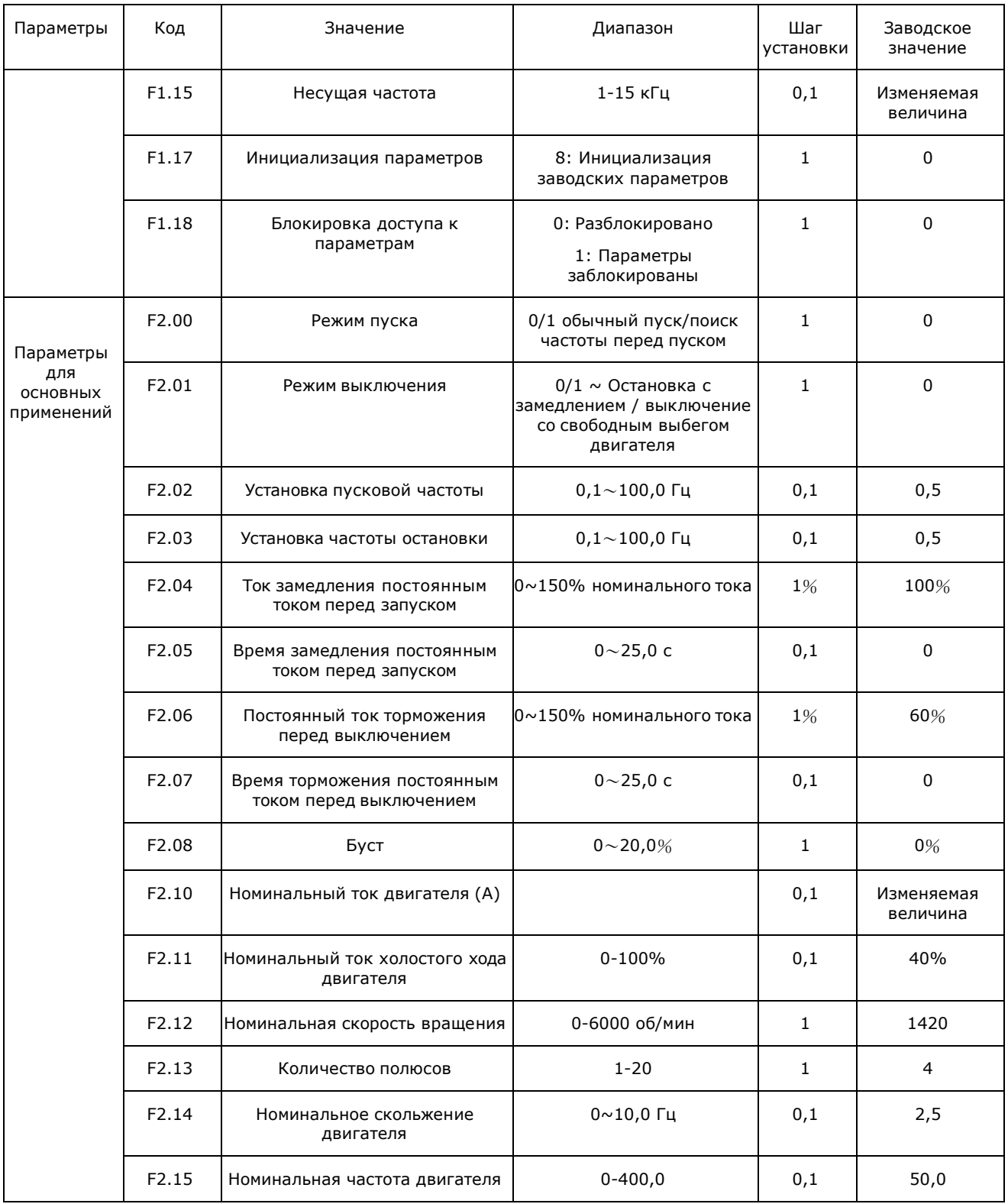
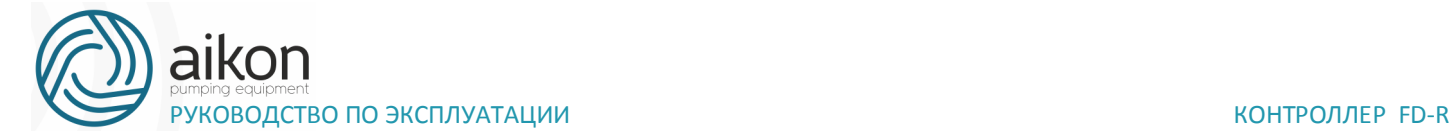

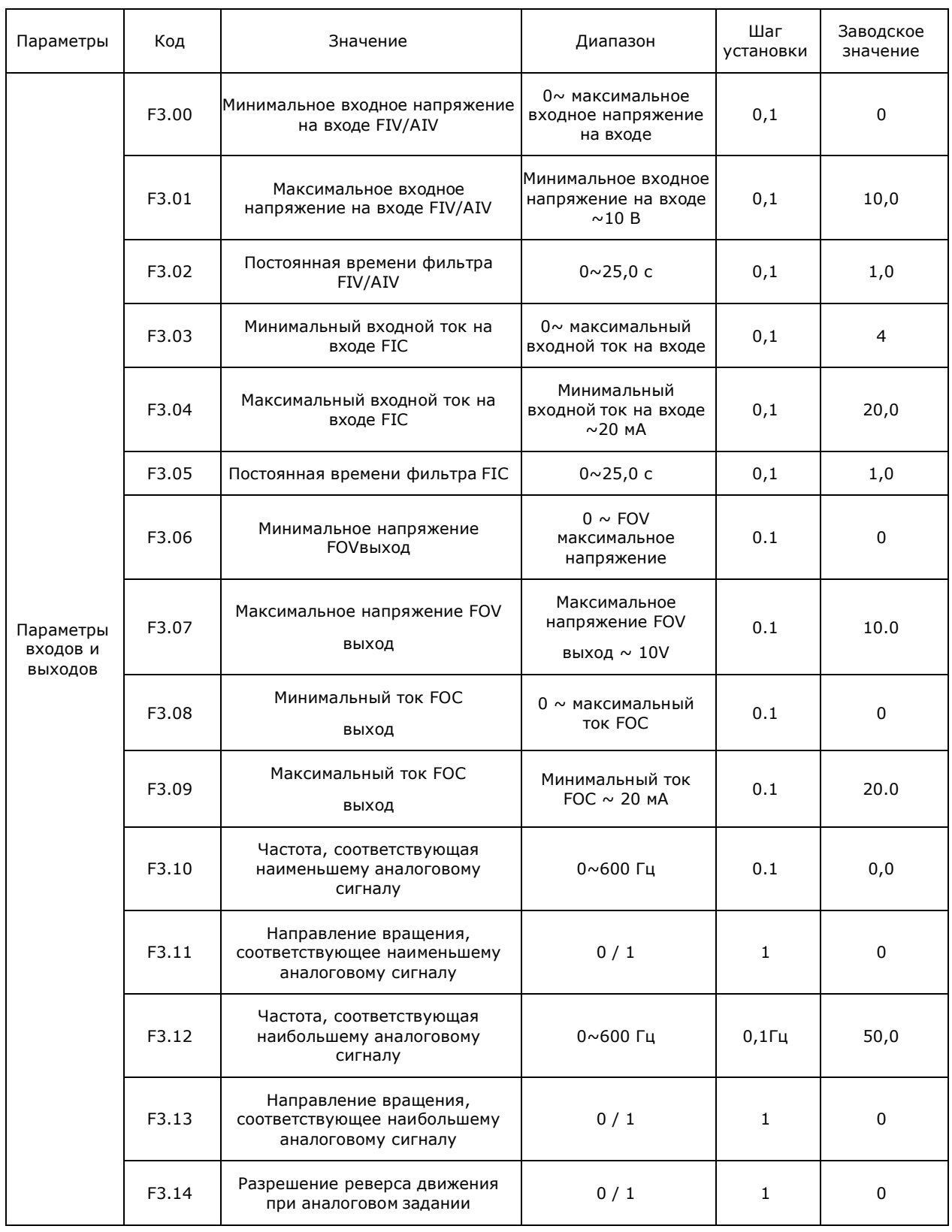

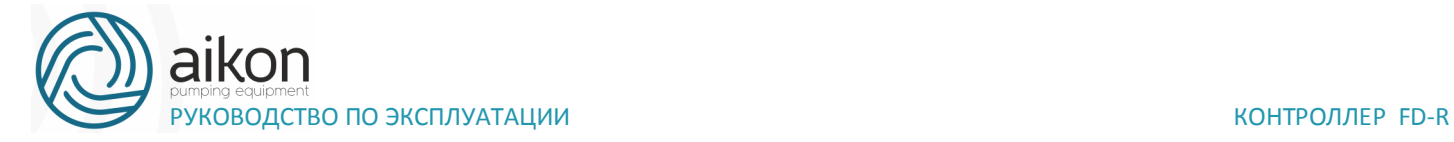

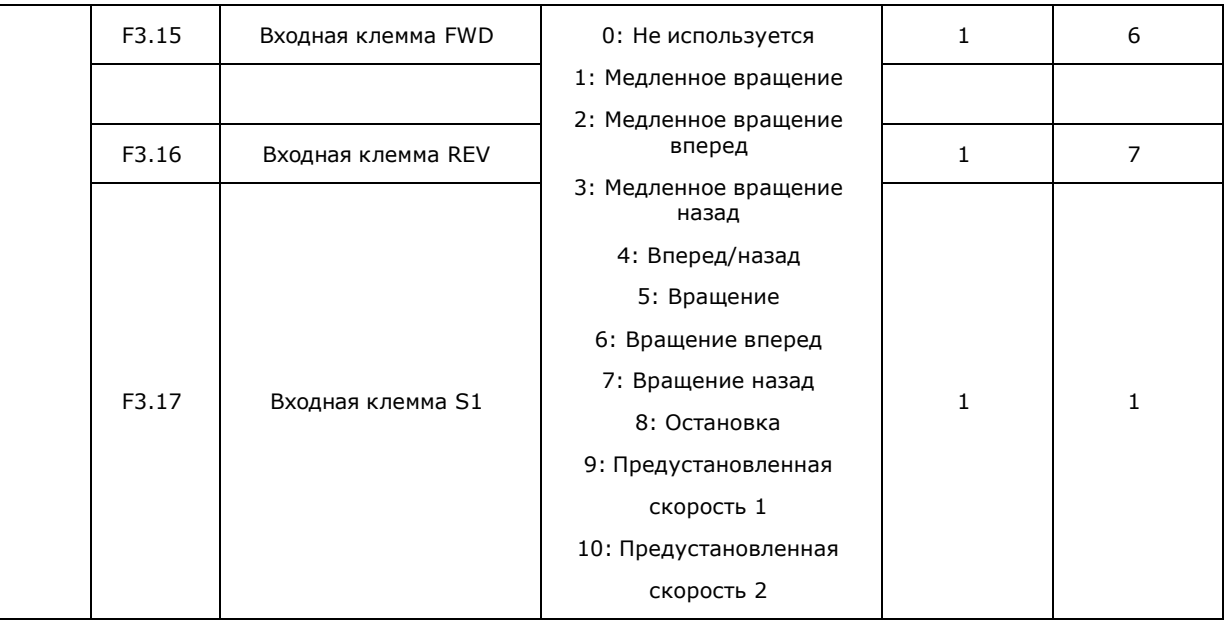

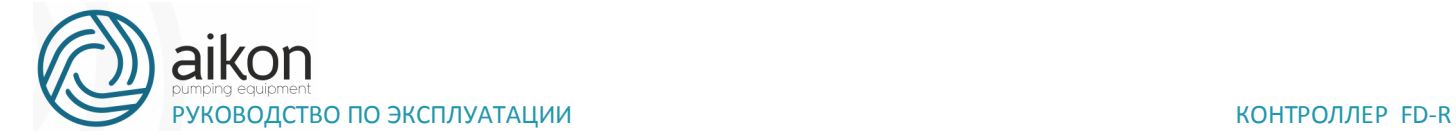

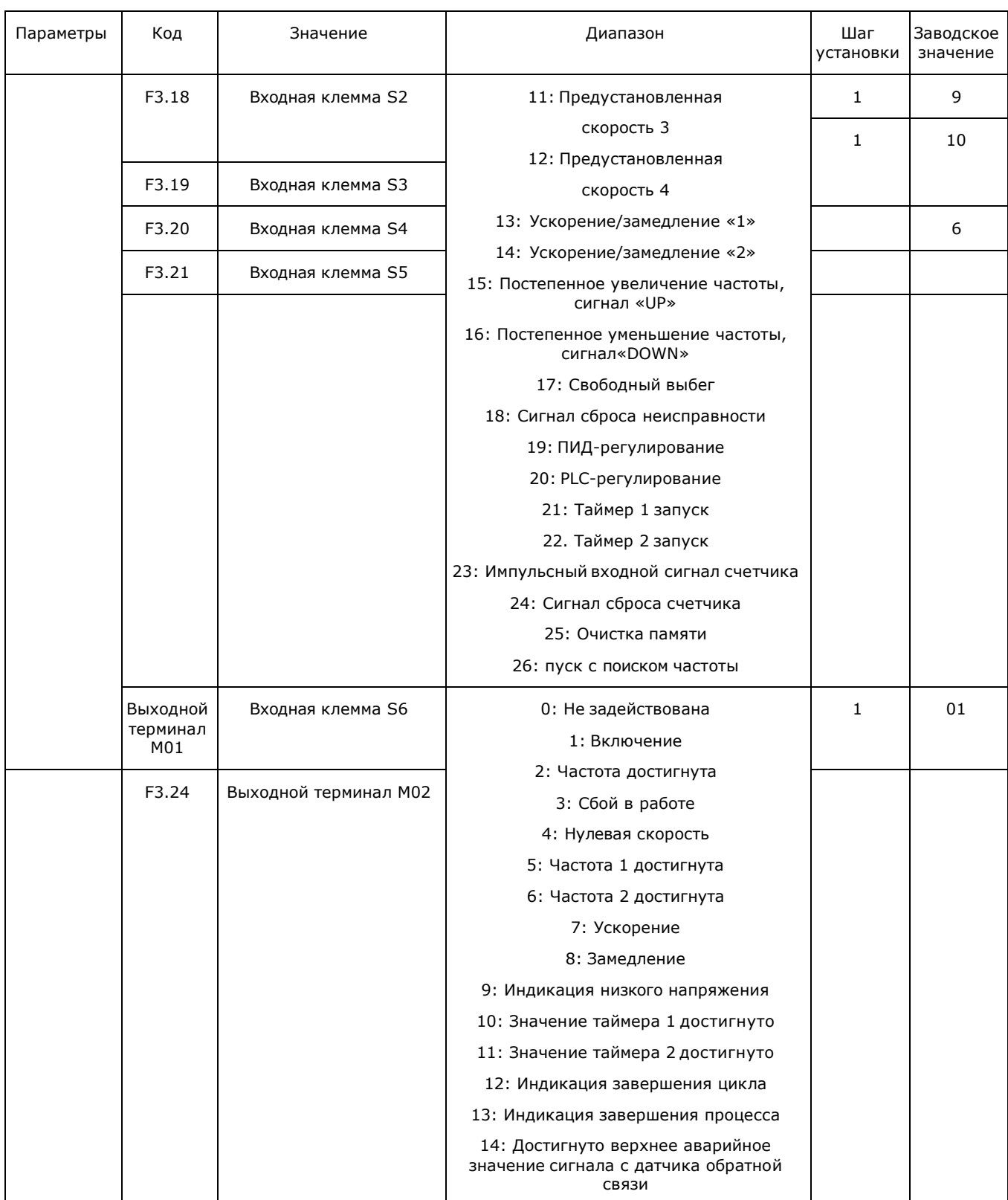

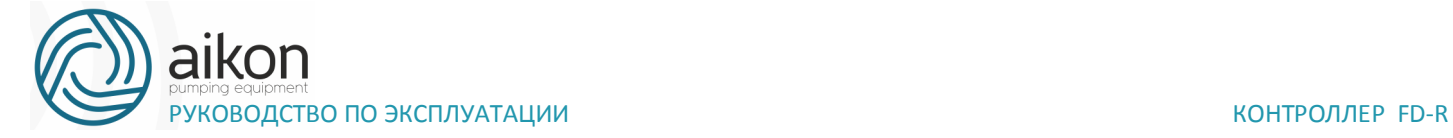

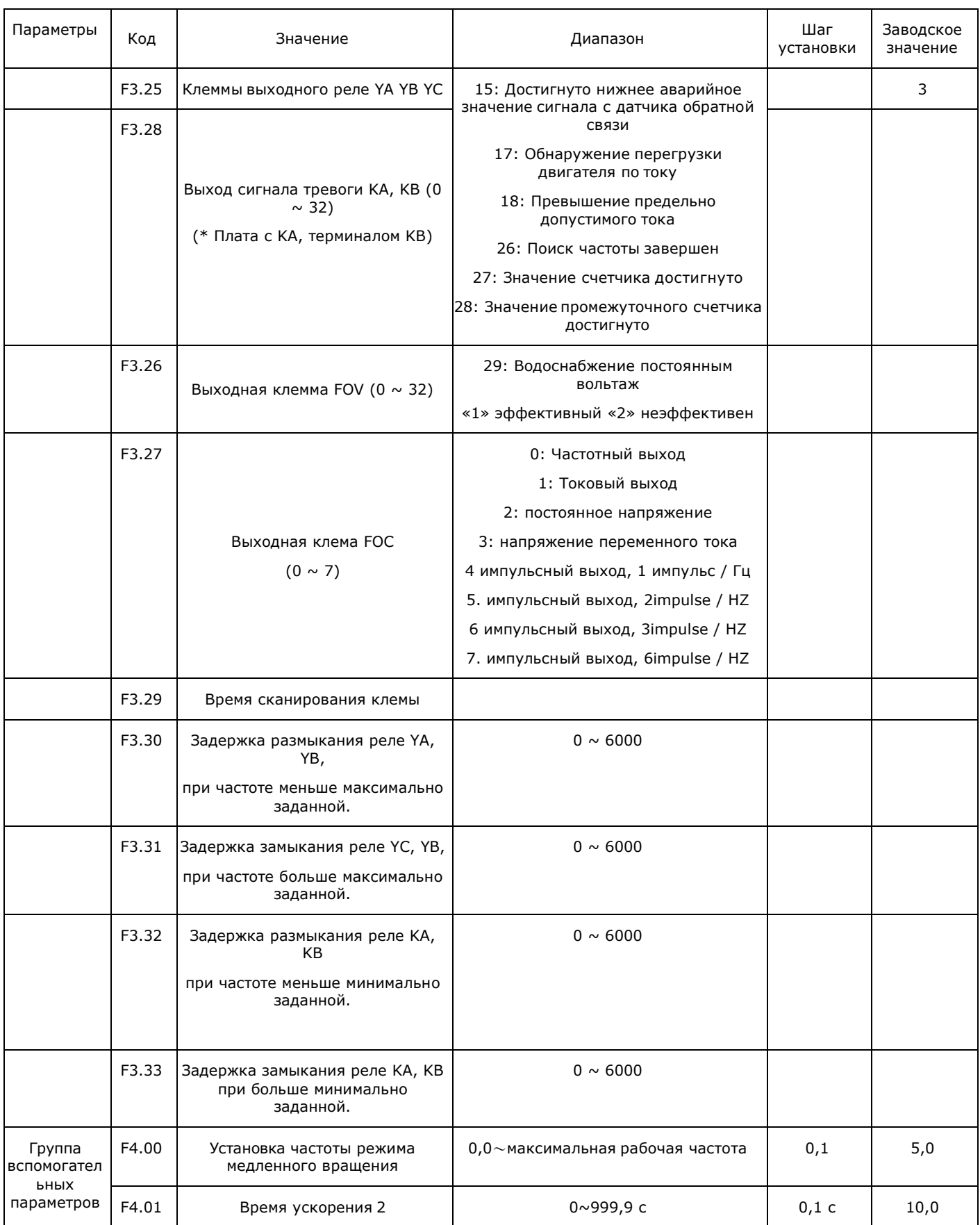

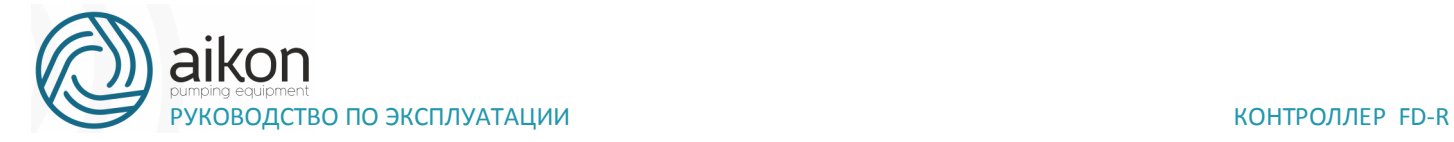

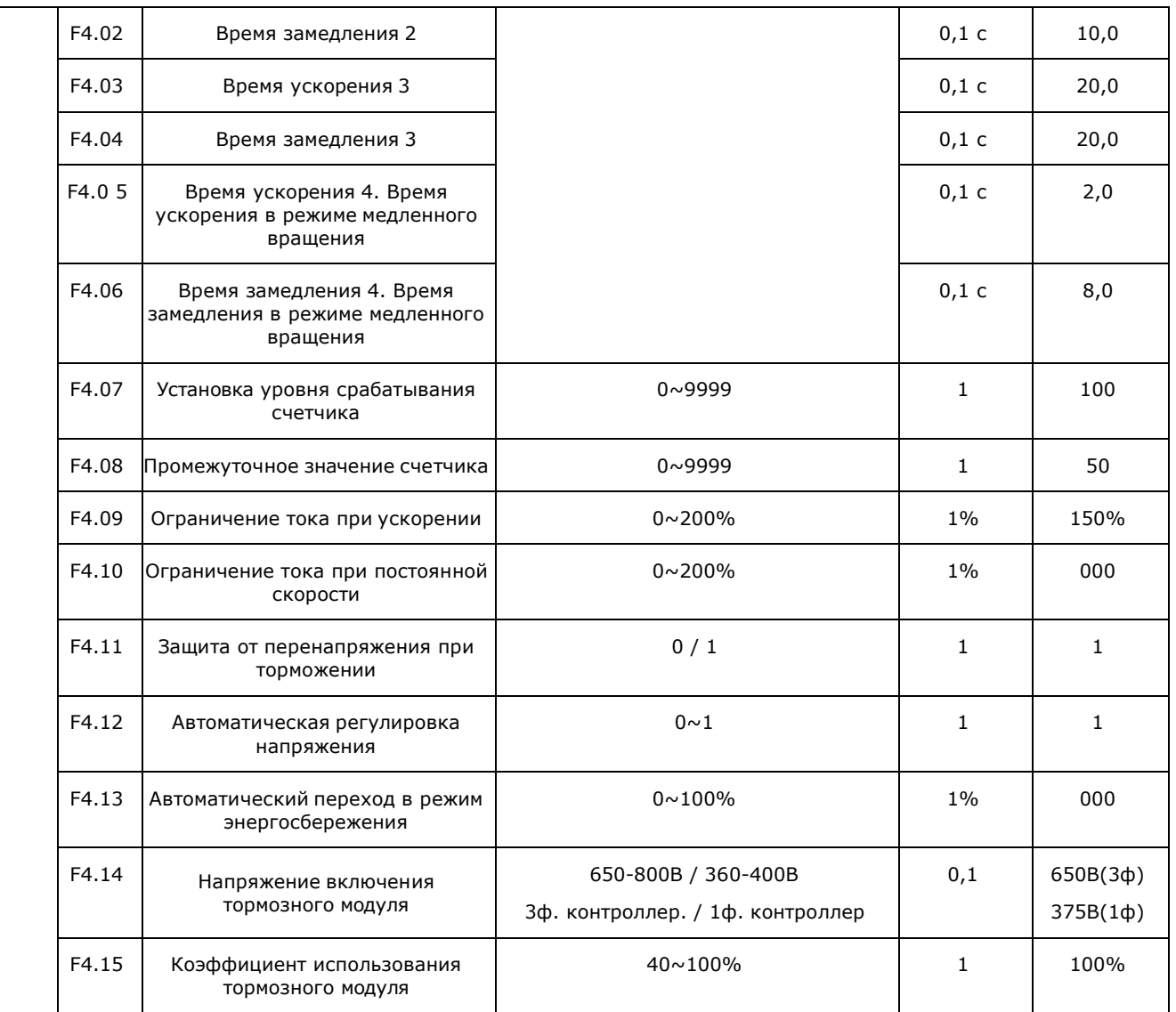

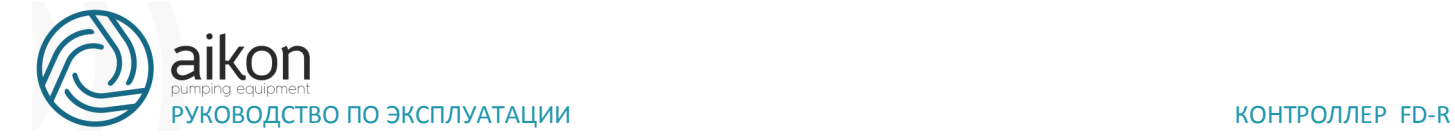

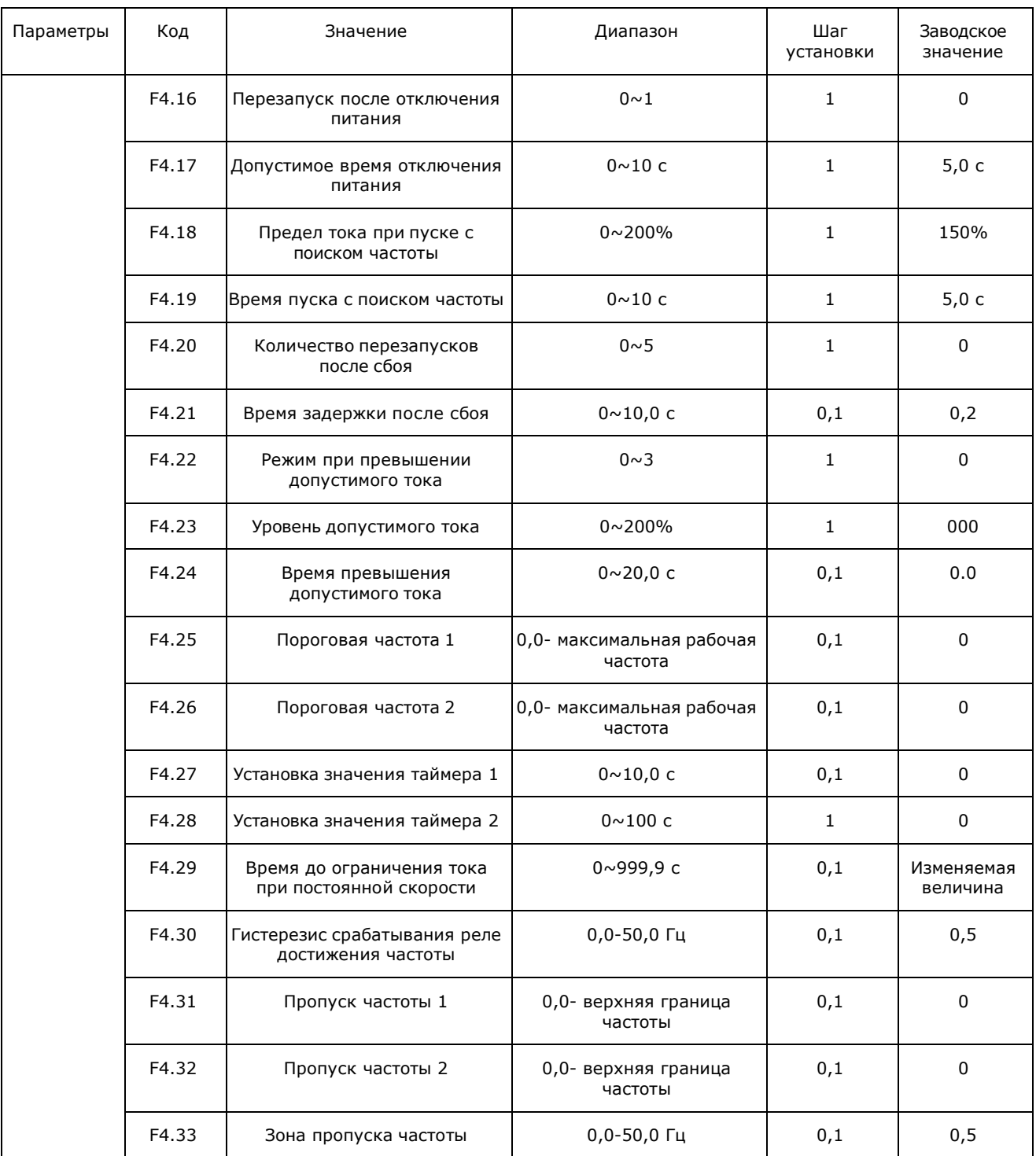

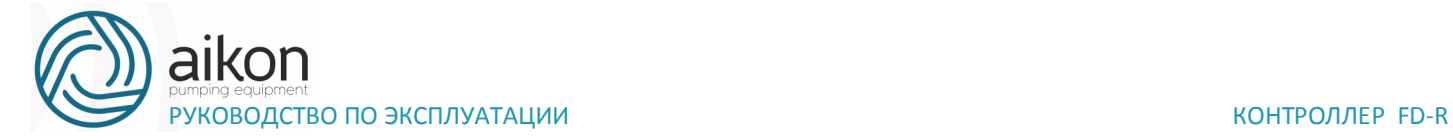

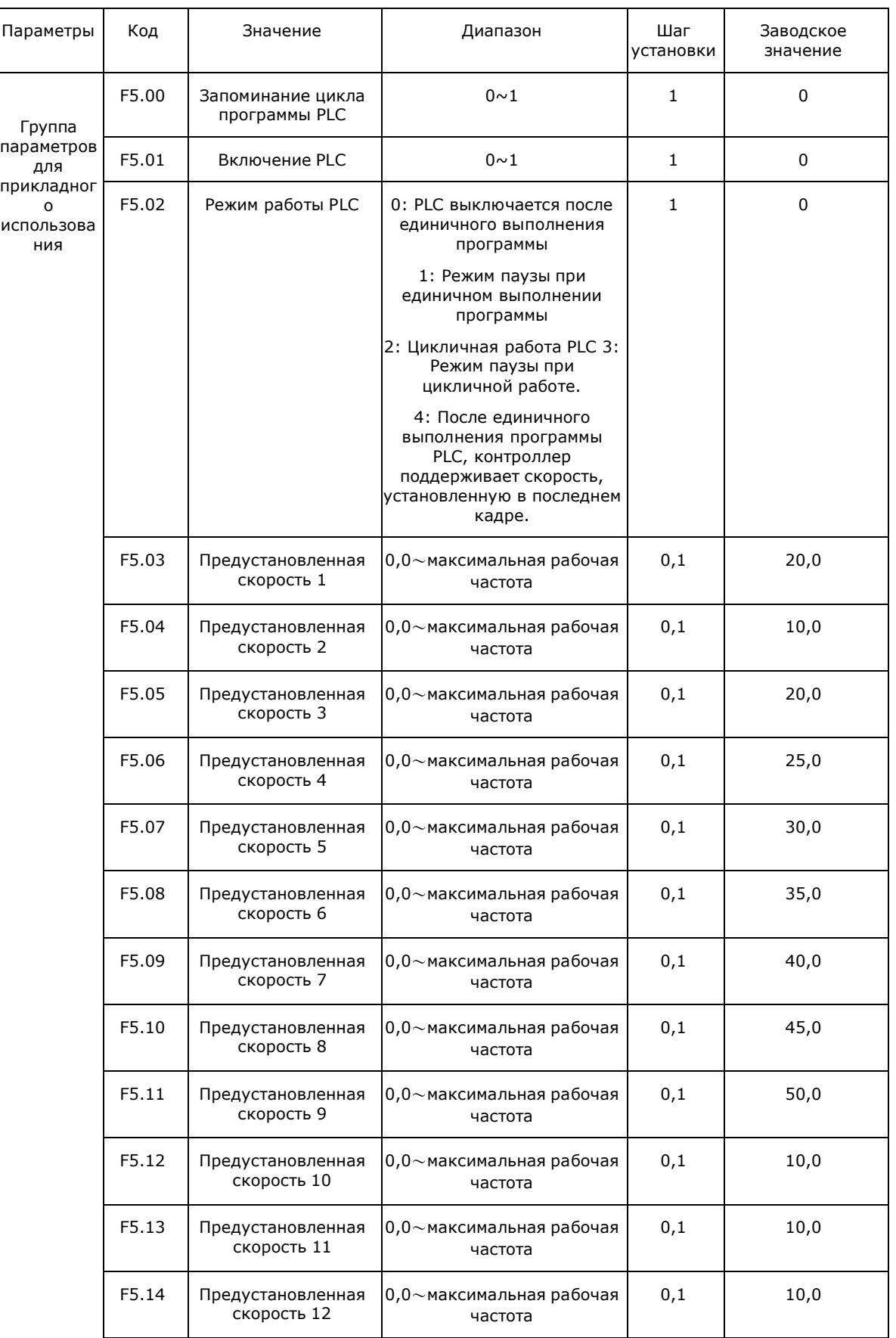

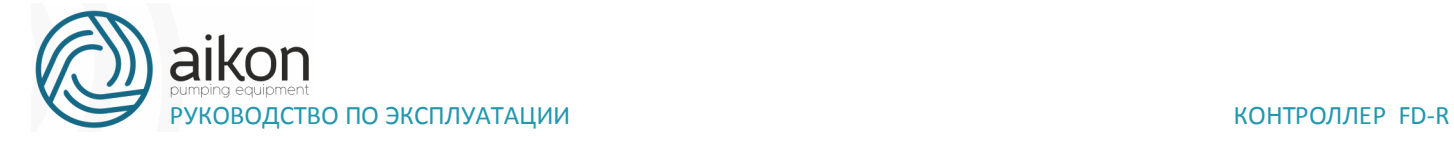

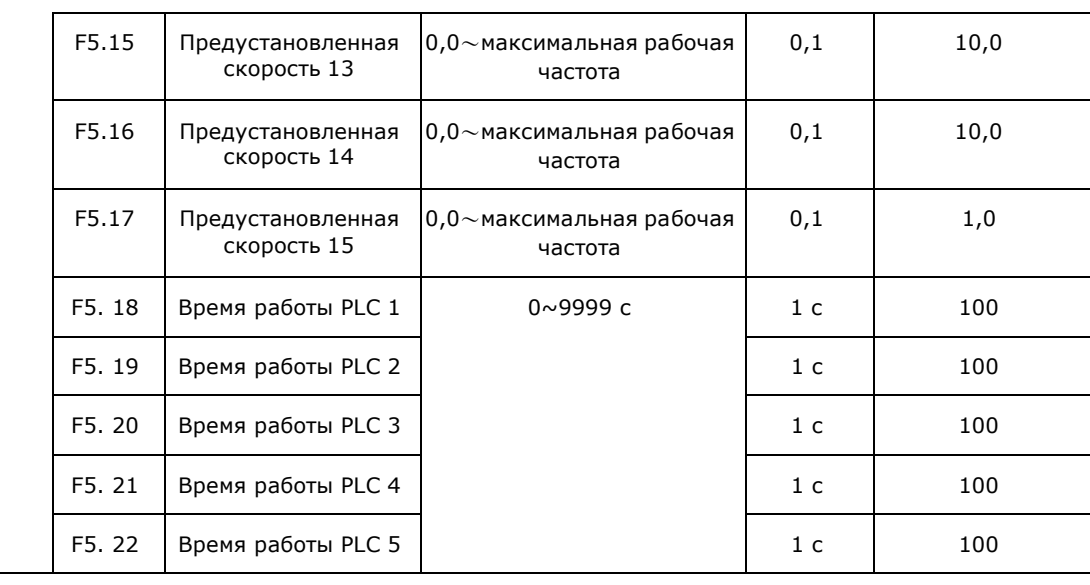

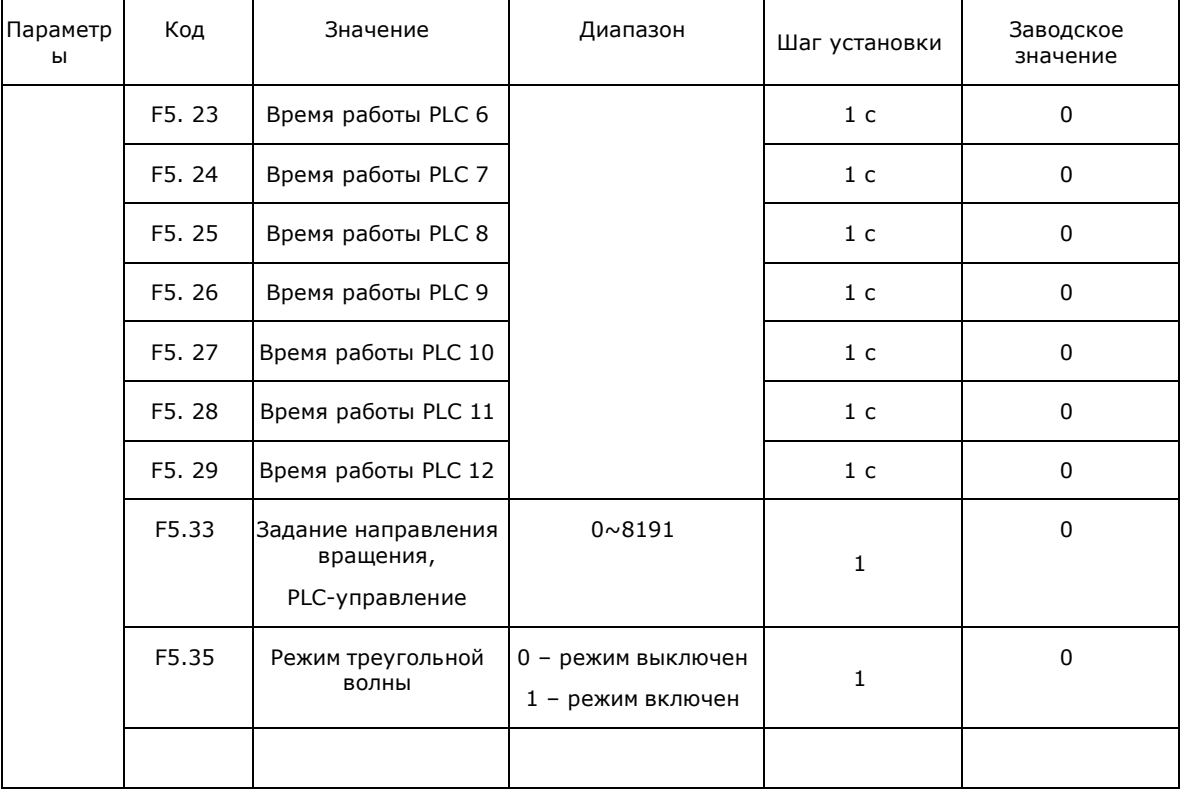

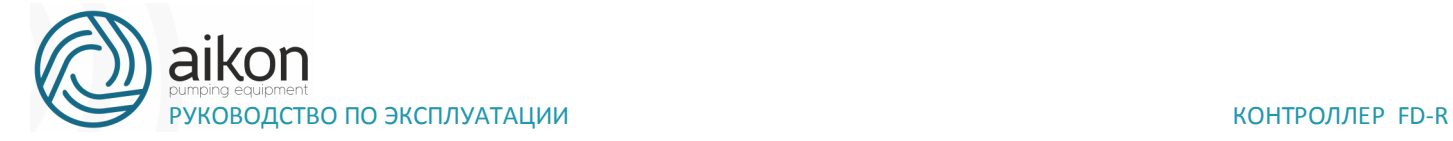

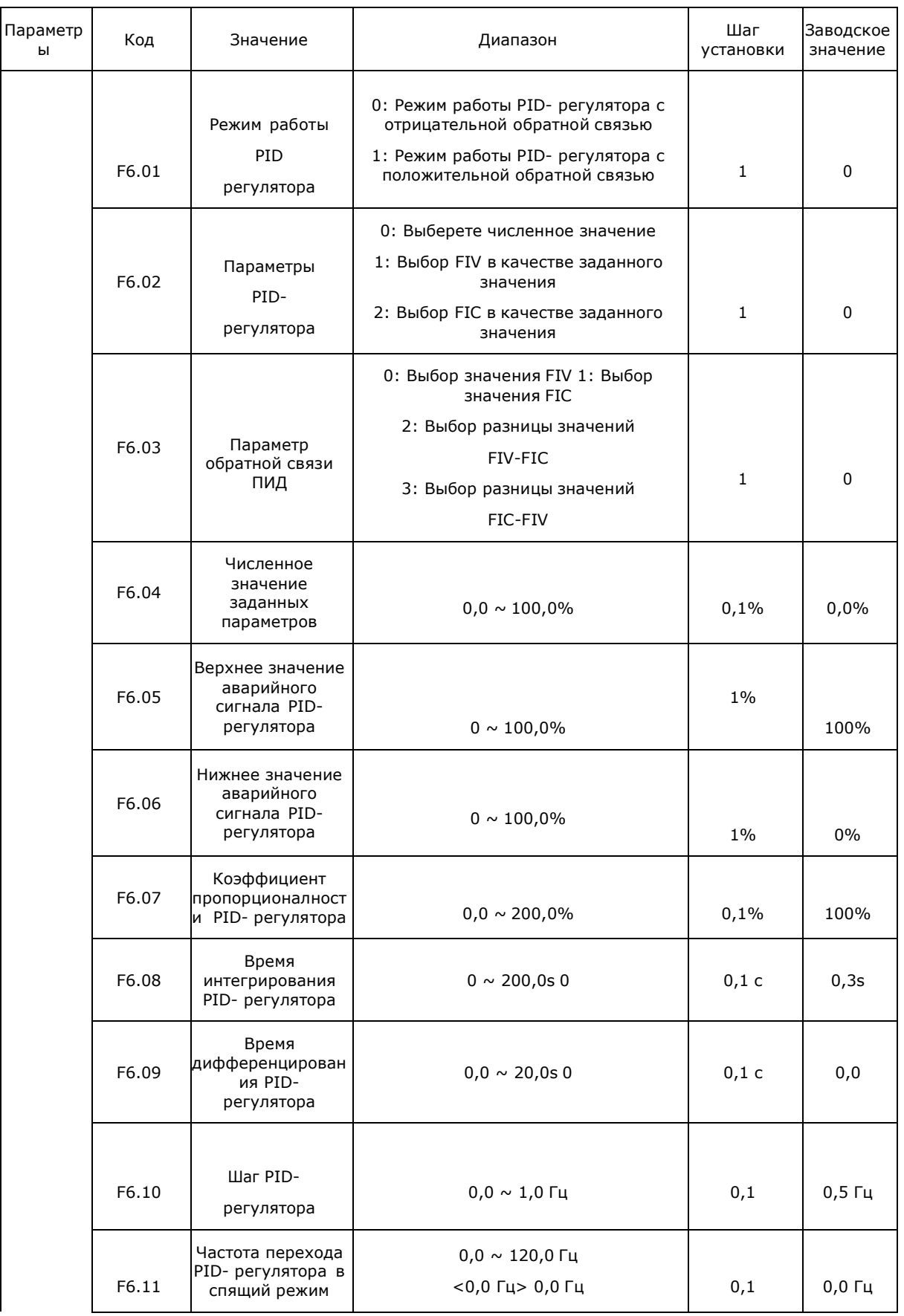

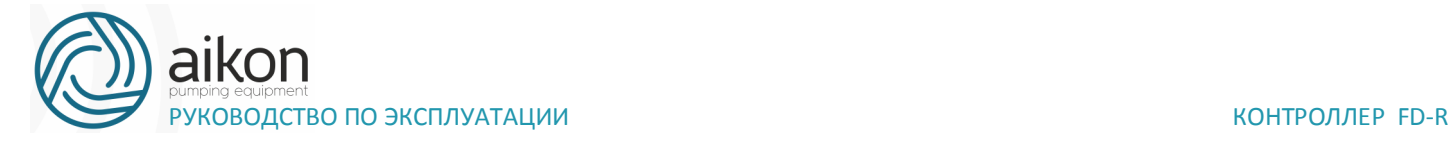

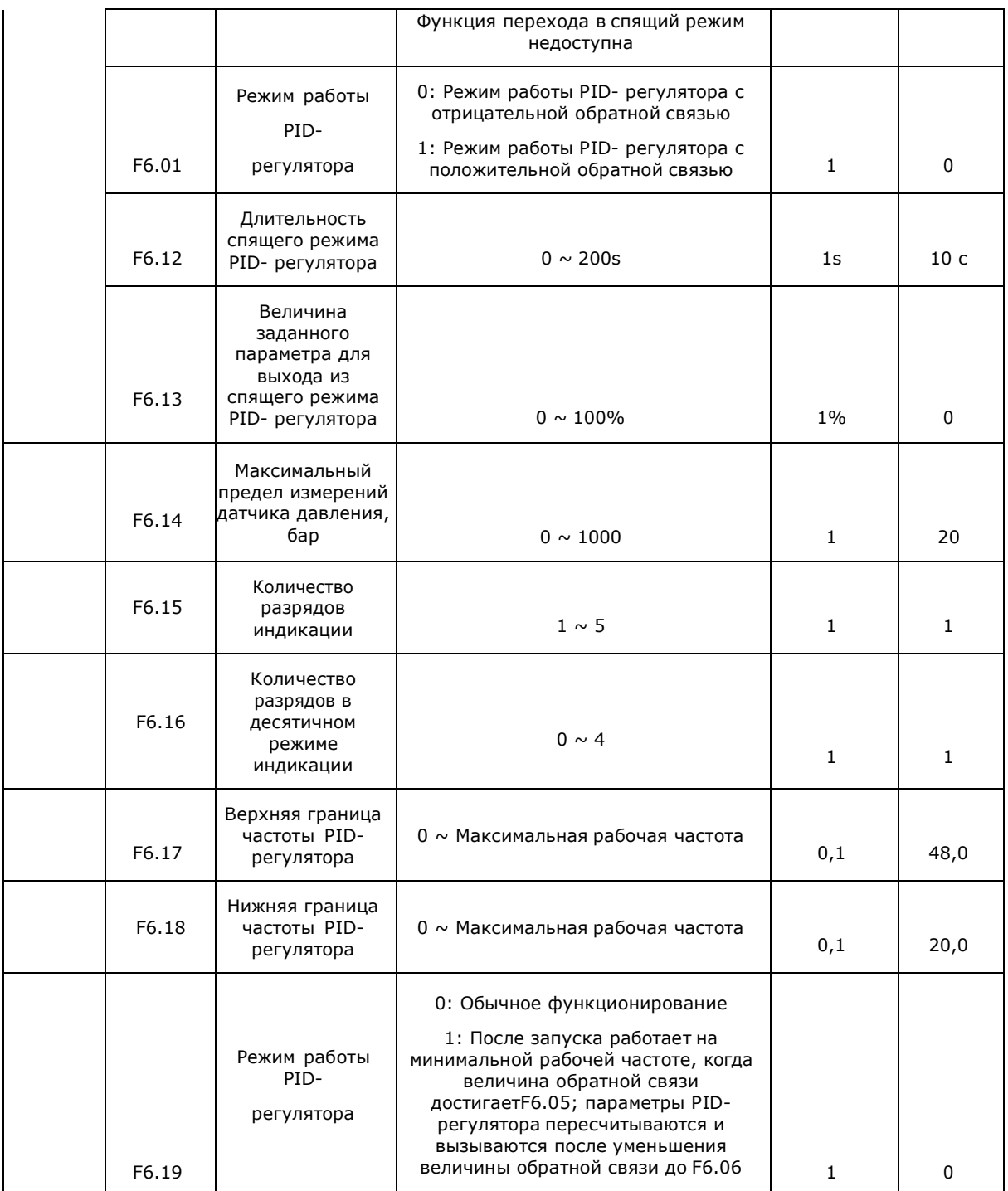

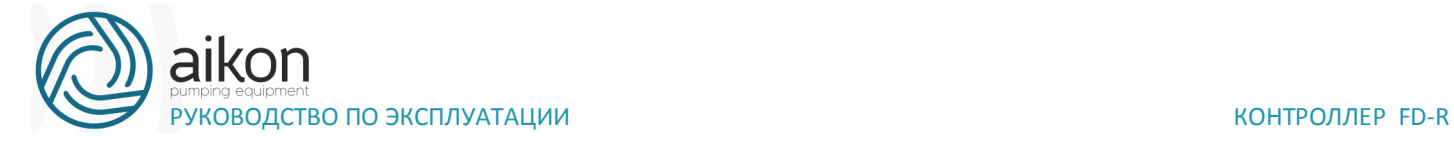

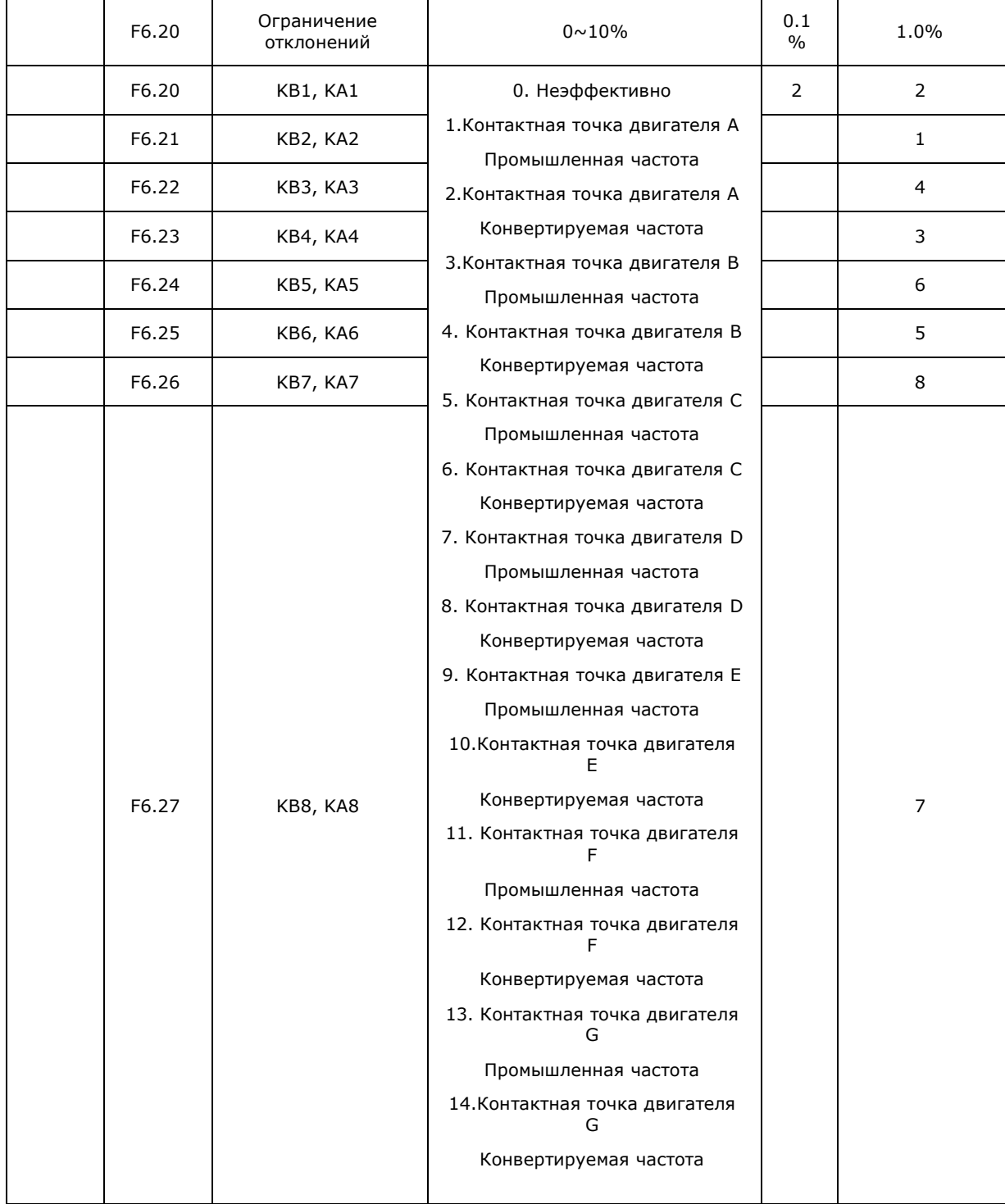

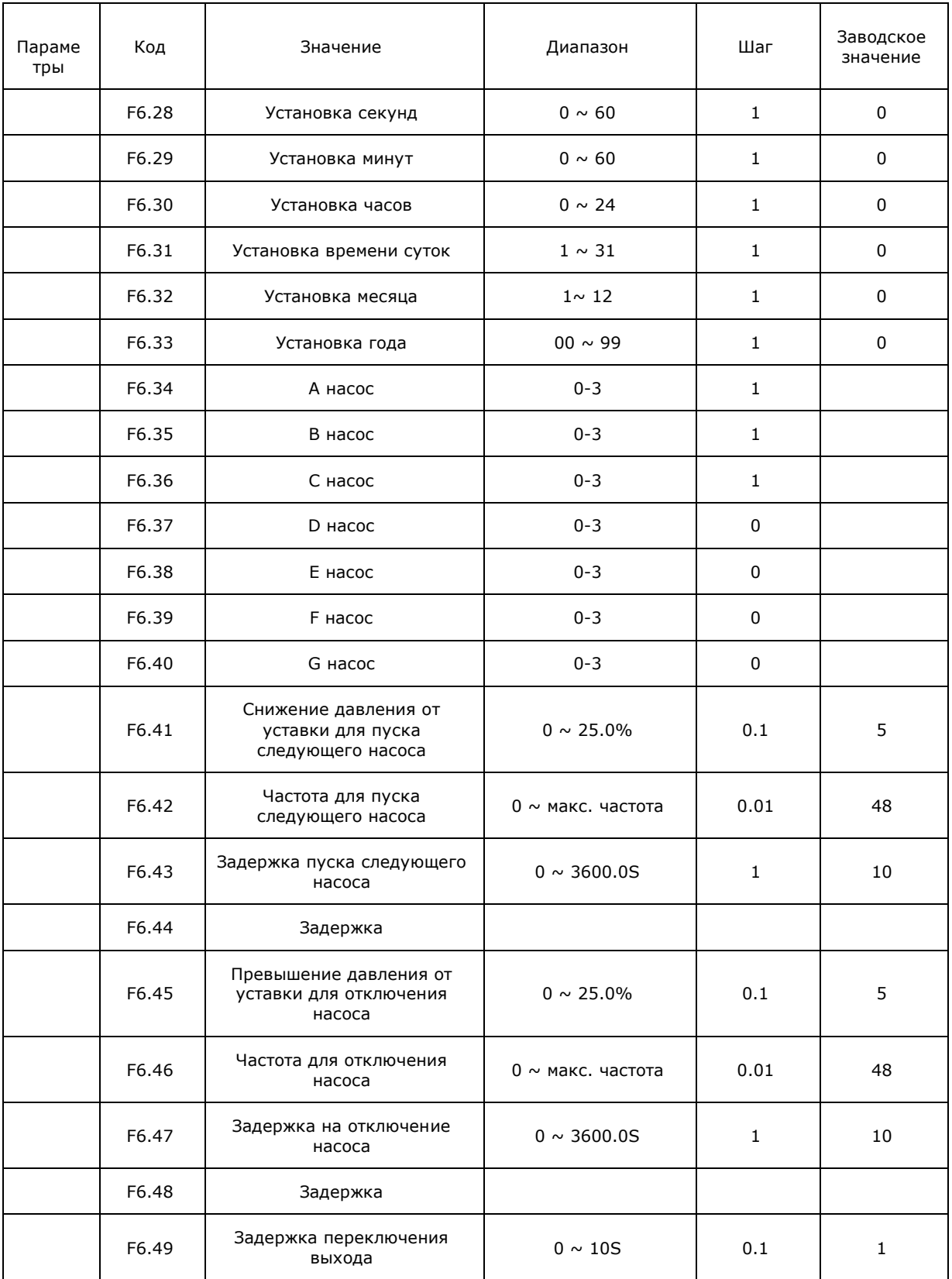

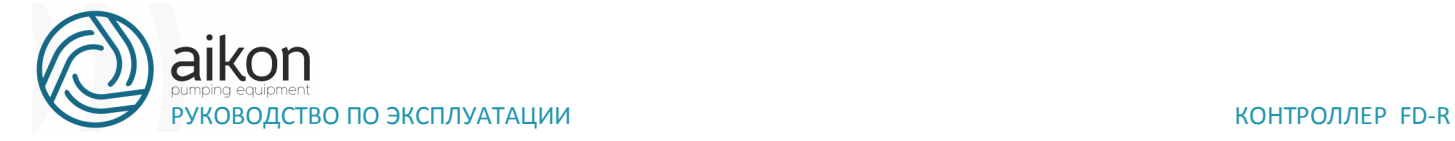

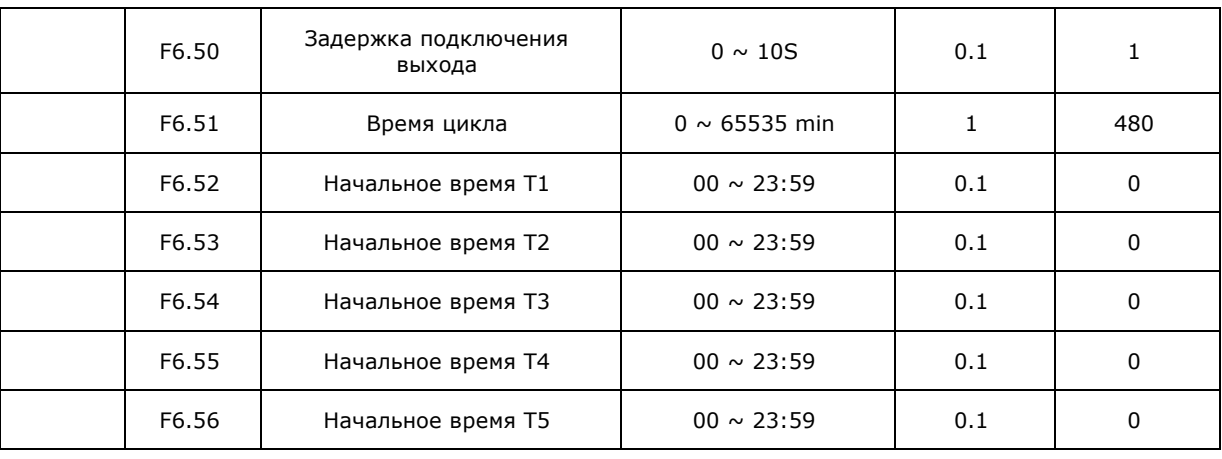

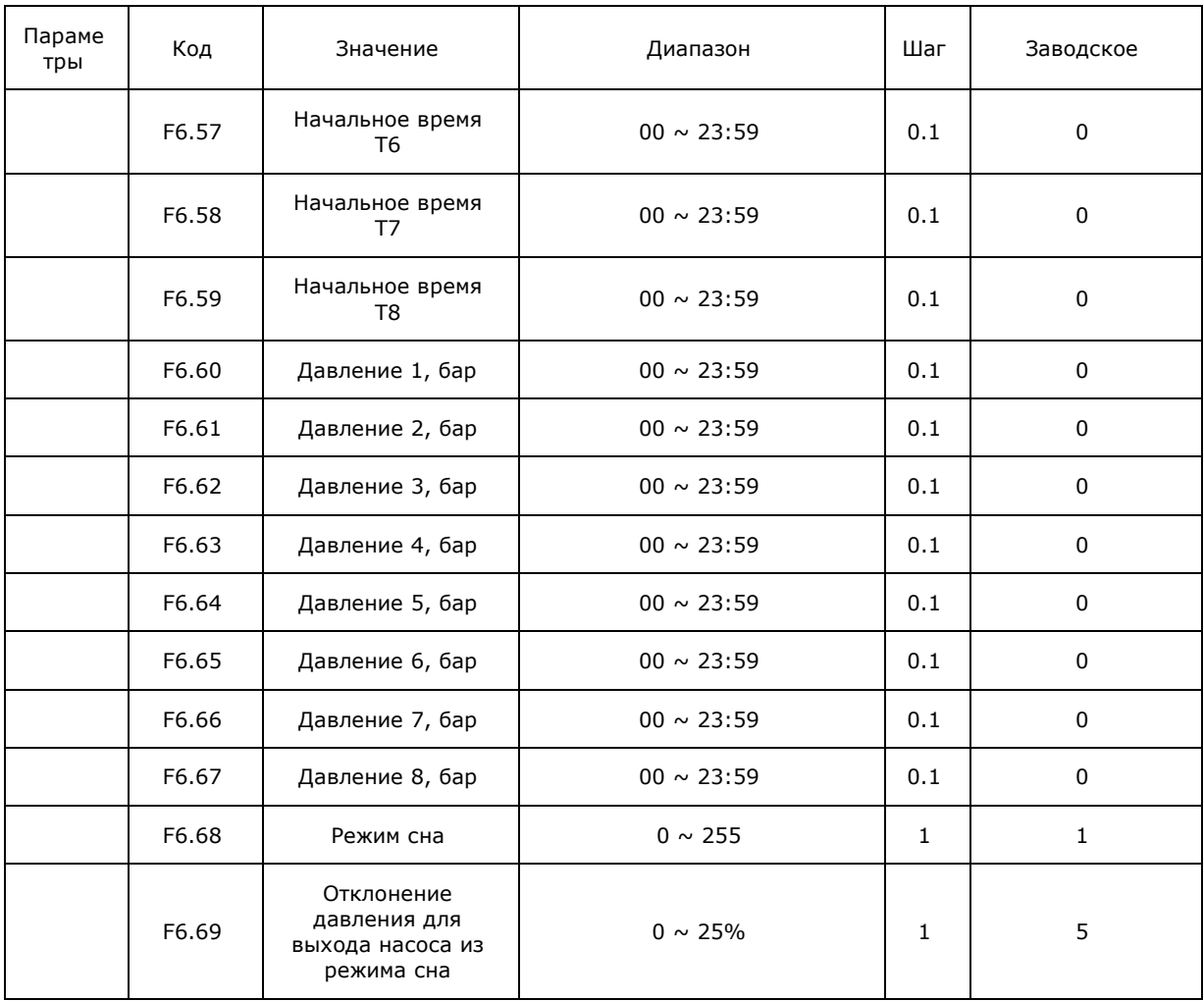

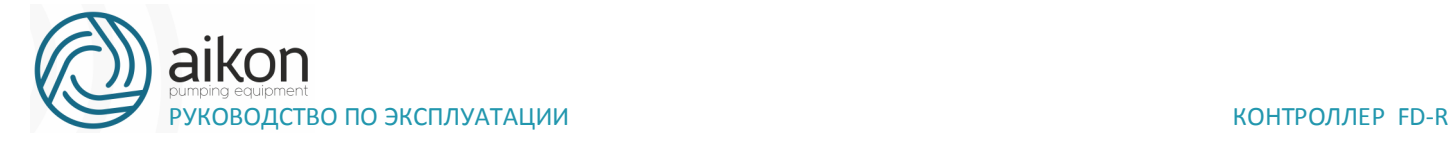

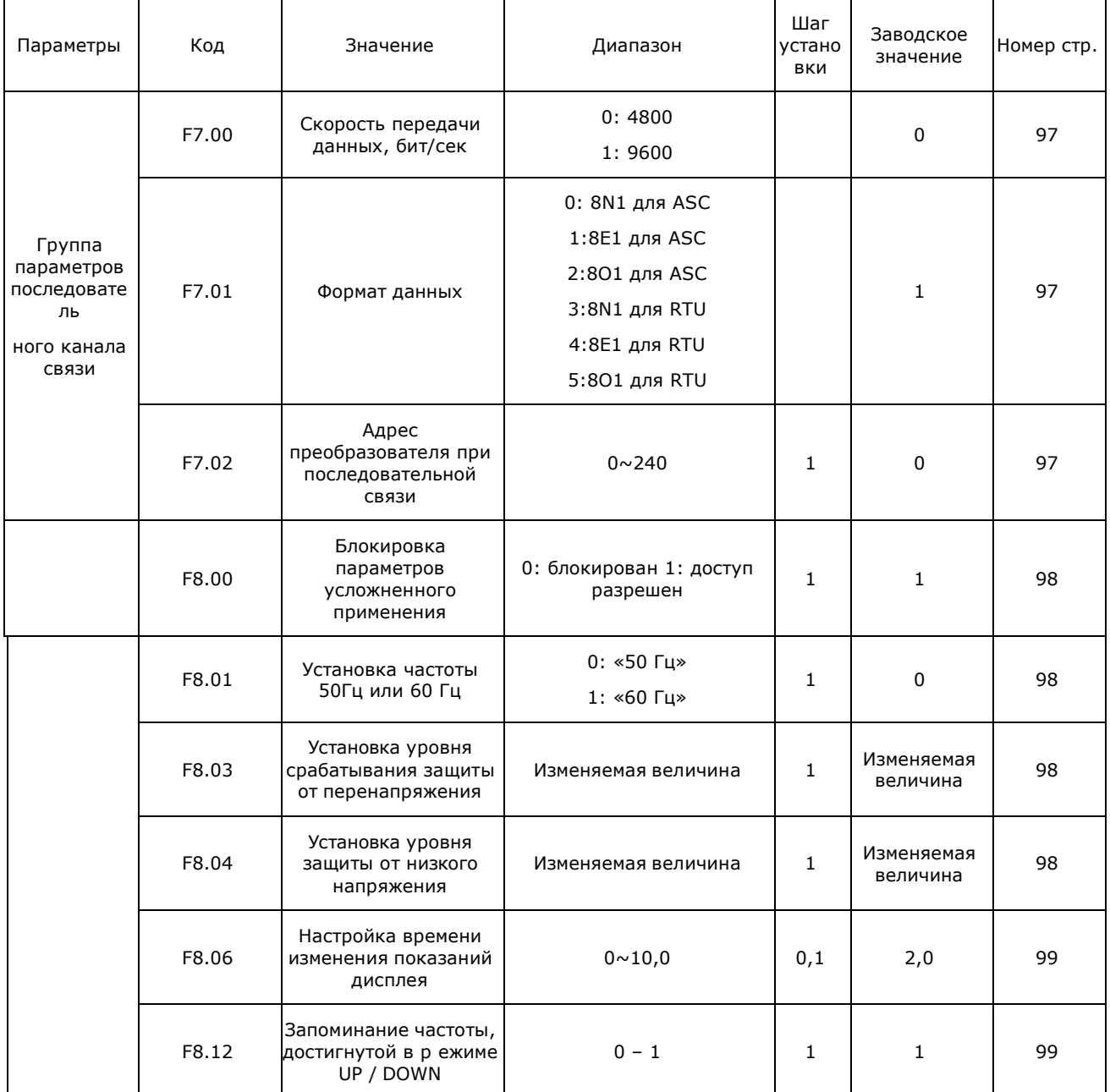

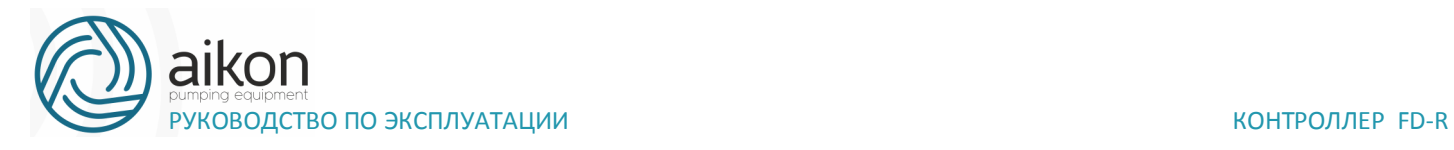

# **7. Описание функциональных параметров**

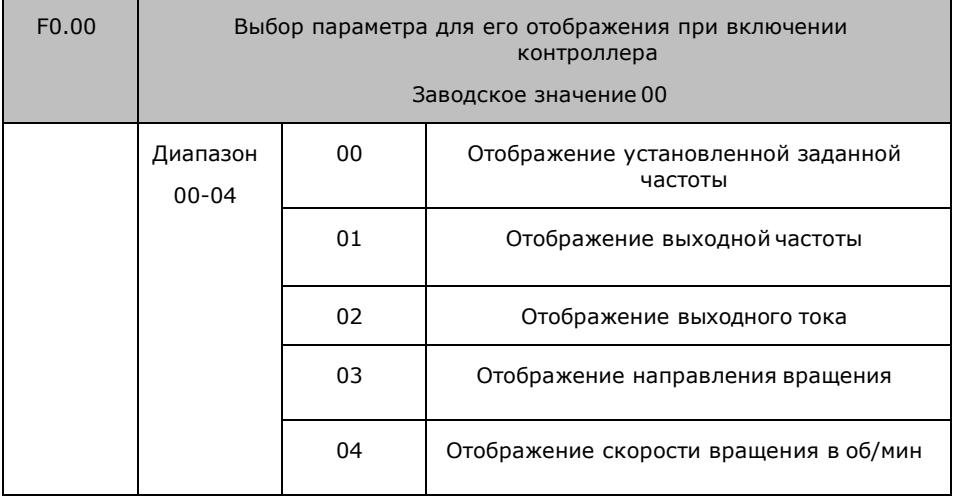

### Параметры для текущего контроля

Можно установить первоначальную индикацию на дисплее с помощью параметра F0.00, чтобы сделать отслеживание значений параметров более удобным.

Если нужно установить в качестве первоначальной индикации значение скорости вращения, необходимо присвоить параметру F0.00 значение «04». Заводское значение данного параметра «00», поэтому при включении контроллера отображается установленная заданная частота.

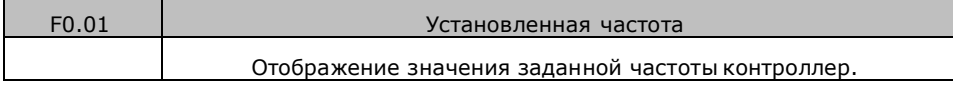

Параметр F0.01 предназначен для контроля значения текущей частоты.

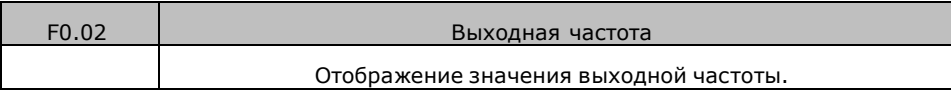

Параметр F0.02 предназначен для контроля значения выходной частоты.

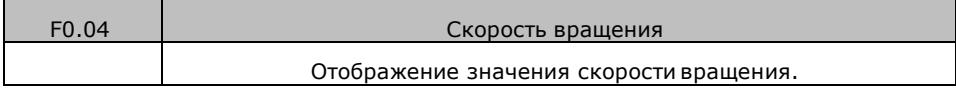

Параметр F0.04 предназначен для контроля значения скорости вращения.

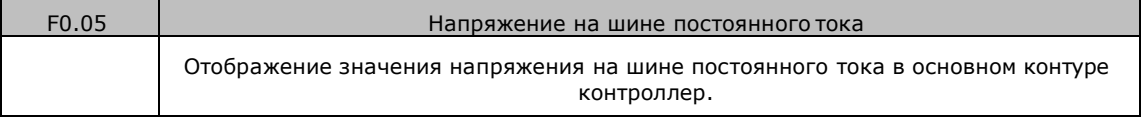

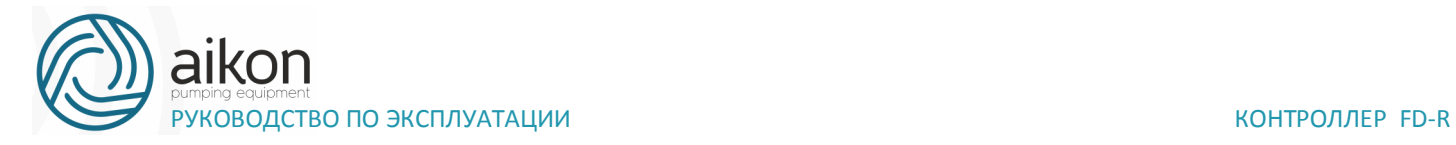

Параметр F0.05 предназначен для контроля значения напряжения на шине постоянного тока в основном контуре контроллера.

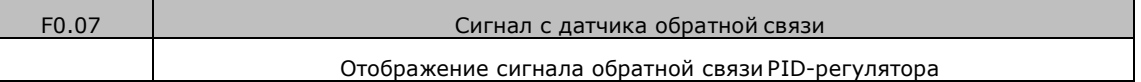

На дисплее отображается сигнал о давлении, температуре или о другом параметре, который измеряется датчиком обратной связи.

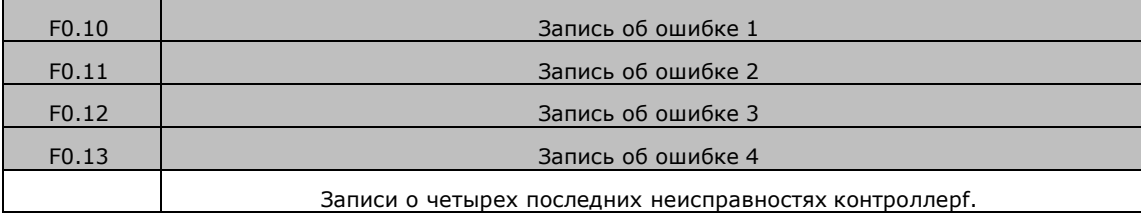

С помощью параметров F0.10-F0.13 можно узнать причины четырех последних ошибок. Исходя из значений данных параметров, можно судить о рабочем состоянии контроллера, найти и устранить неисправность. Пояснения к кодам ошибок приведены в разделе 8-5.

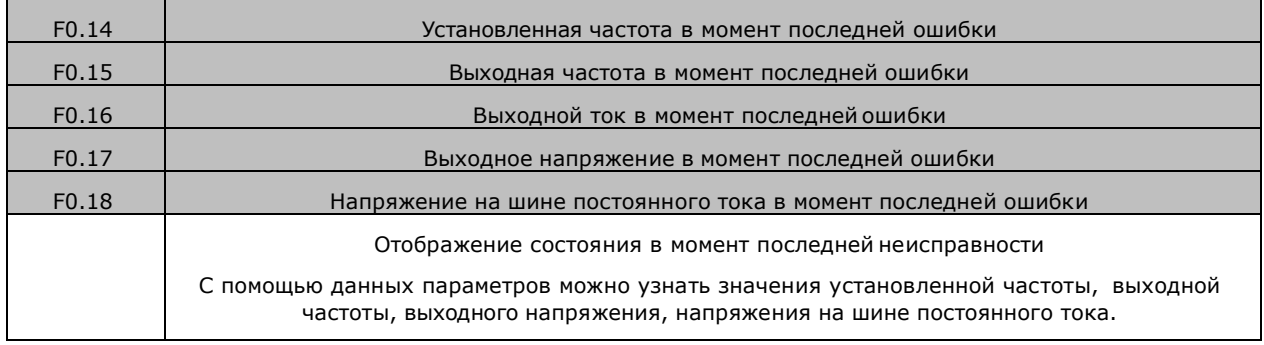

С помощью параметров F0.14-F0.18 можно получить информацию о состоянии контроллера в момент ошибки: значения установленной частоты, выходной частоты, выходного тока, выходного напряжения и напряжения на шине постоянного тока.

Полученная информация поможет обслуживающему персоналу выявить причину неисправности и быстро найти способ ее устранения при проведении ремонтных работ.

В параметре F0.50 указана версия программного обеспечения, установленная производителем в данном преобразователе.

Для преобразователей FD-R можно использовать параметры F0.00, чтобы установить отображение нужного параметра при включении. Также можно контролировать данные непосредственно через параметры F0.01 - F0.18.

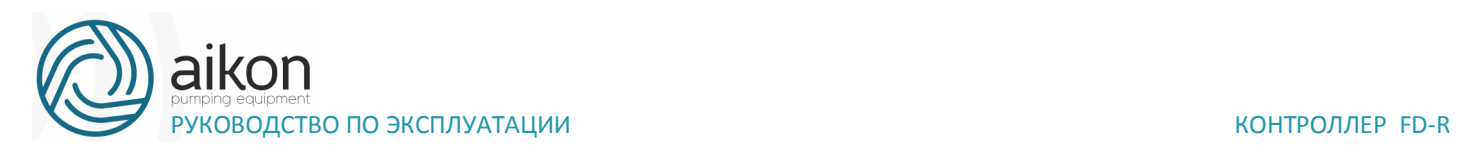

С помощью нажатия на кнопку ENTER на панели управления можно проверить значения частоты, тока и направления вращения. В примере ниже первоначально отображается установленная частота:

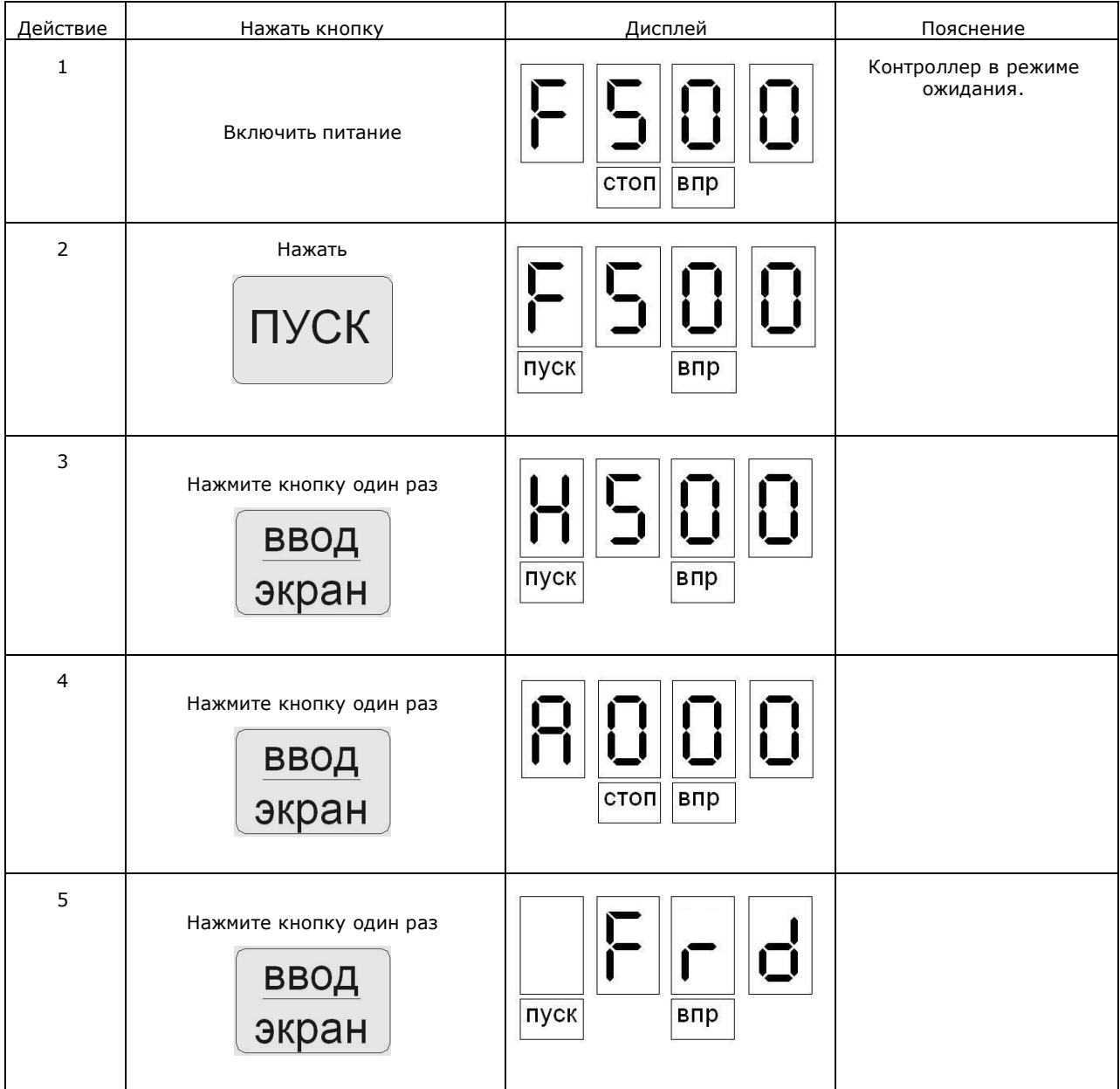

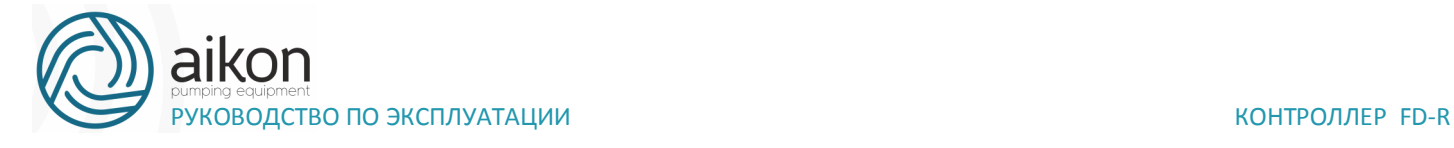

# **Основные функции**

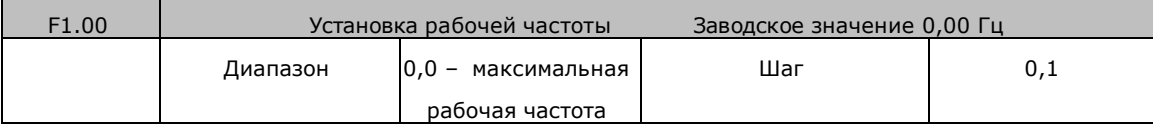

Источник заданной частоты устанавливается в параметре F1.01. Когда значение параметра F1.01 «0», задан режим установки частоты с помощью цифрового значения, значение которого задается с помощью параметра F1.00.

В процессе работы контроллера можно менять частоту с помощью изменения значения параметра F1.00. Изменение частоты можно производить кнопками ▲ и ▼. Однако это не приведет к изменению параметров F1.00.

Изменение частоты с помощью кнопок ▲ и ▼после отключения контроллер не будет сохранено, значение частоты при пуске контроллер будет задано с помощью значения параметра F1.00.

## **Способ задания рабочей частоты.**

0: Настройка через задание цифрового значения

Рабочая частота контроллер настраивается установкой значения параметра F1.00. 1: Настройка аналоговым сигналом напряжения

Рабочая частота контроллера настраивается сигналом аналогового напряжения 0-10 В, которое подается на вход FIV/AI.

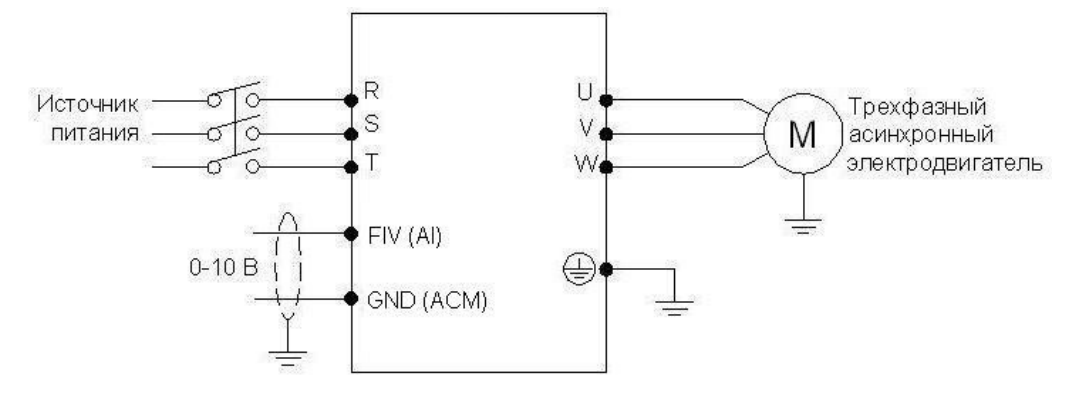

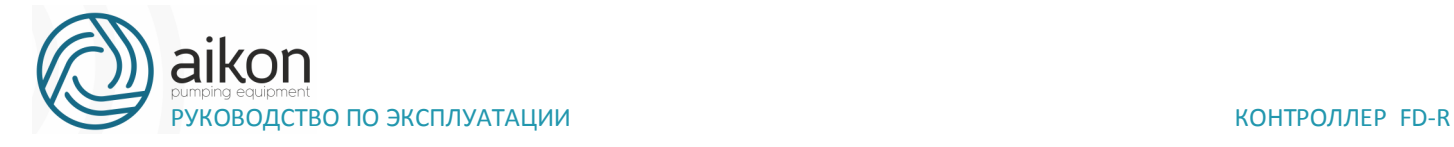

Аналоговое напряжение 0-10В можно сформировать внешним потенциометром 10кОм. Изменение частоты происходит при изменении напряжения от 0 до 10 В между клеммами FIV/AI и GND/ACM

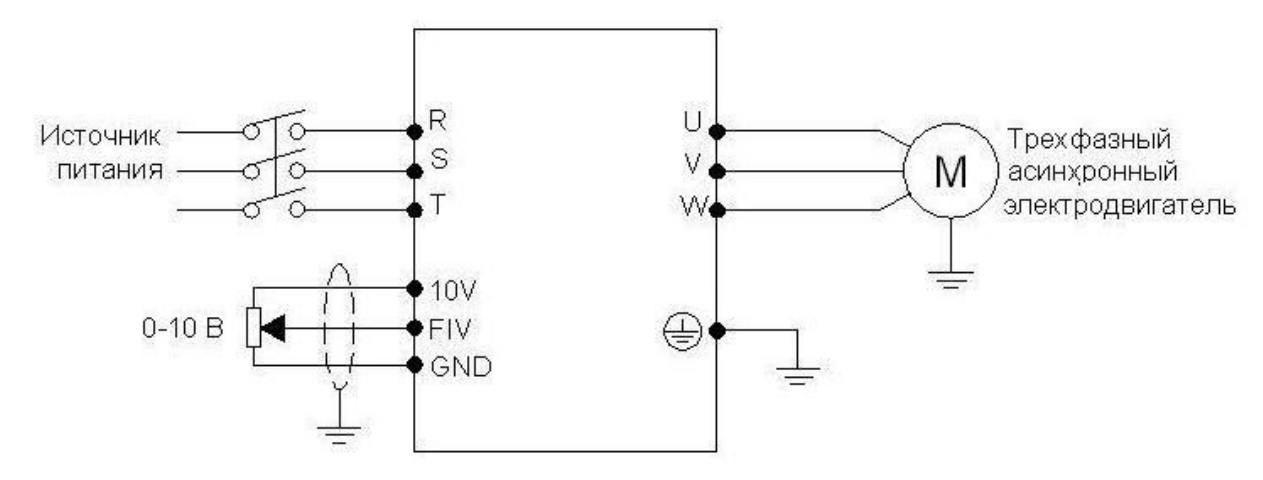

Пояснение: изменение частоты происходит при изменении напряжения, поданного от внешнего потенциометра (10 кОм) на вход FIV.

2: Настройка токовым аналоговым сигналом

Рабочая частота контроллера настраивается токовым аналоговым сигналом (4-20 мА), поступающим на вход FIC

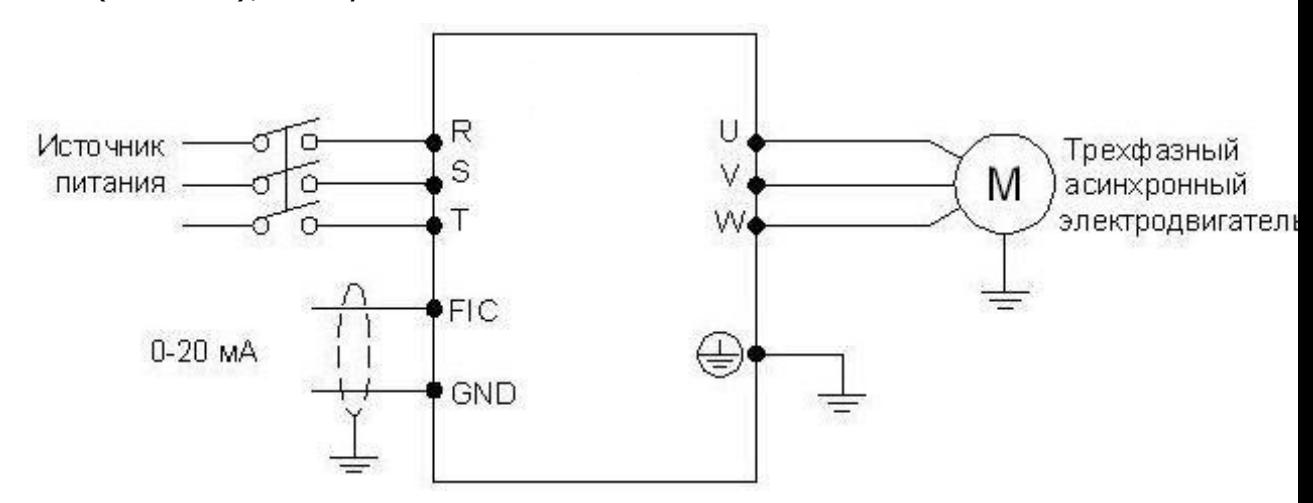

4: Настройка с помощью внешних контактов UP/DOWN

Настройка рабочей частоты для контроллера может быть выполнена с помощью внешних контактов UP/DOWN, так называемый МОР-режим. Вход, к которому подсоединен внешний контакт, должен быть соответствующим образом запрограммирован. Выберите два программируемых входа (см. F3.15-F3.20) и запрограммируйте для них функции UP и DOWN. Частота увеличивается- UP, частота уменьшается- DOWN.В случае одновременного действия функций UP и DOWN значение частоты не изменяется.

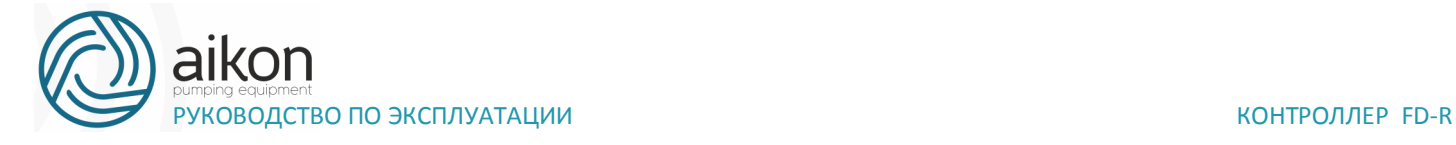

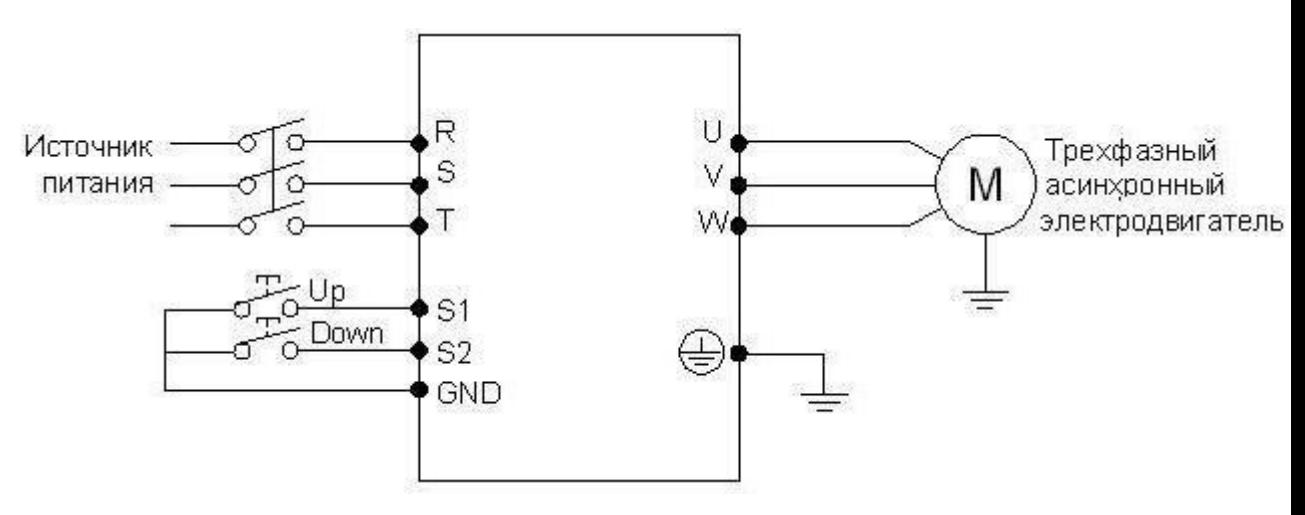

Параметр: F3.17=15, (программируемому входу S1 присвоена функция UP). F3.18=16, (программируемому входу S2 присвоена функция DOWN).

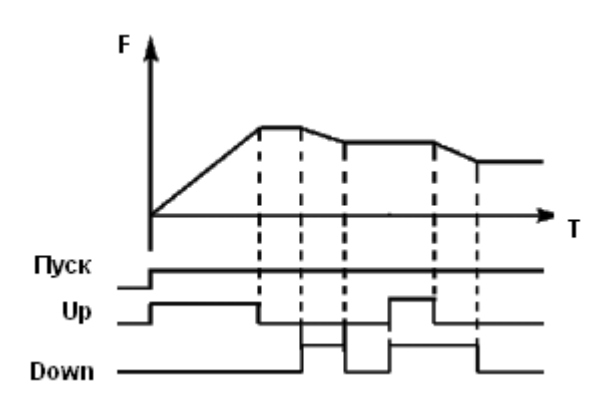

Пояснение: когда действует функция UP (соответствующий контакт замкнут), происходит увеличение частоты. Когда действует функция DOWN, (соответствующий контакт замкнут), происходит уменьшение частоты

5: Задание частоты происходит через цифровую последовательную сеть. Используются порт RS485 контроллера и управляющие клеммы RS+/SG+ и RS- /SG-. Протокол связи Modbus ASCII или Modbus RTU (см. приложение 2).

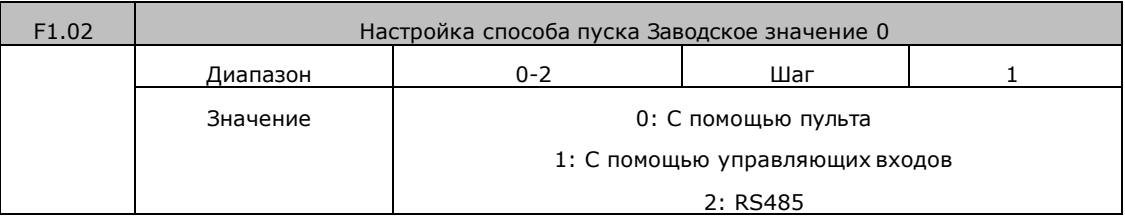

С помощью данного параметра устанавливается источник сигналов управления.

0: С помощью пульта

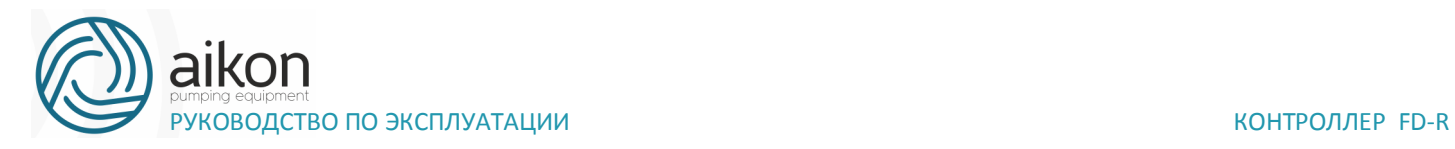

Управляющий сигнал подается с панели управления. Режим задается нажатием кнопок пуск. Нажатие кнопки STOP останавливает работу контроллера.

### 1: С помощью управляющих входов

Управляющий сигнал подается с управляющих клемм, функции которых можно запрограммировать в соответствии практическими требованиями. Заводская установка для входа FWD – вращение вперед, REV - вращение назад.

Можно создать двух- или трехпроводную схему управления с помощью использования соответствующих входов.

## **Двухпроводная схема**

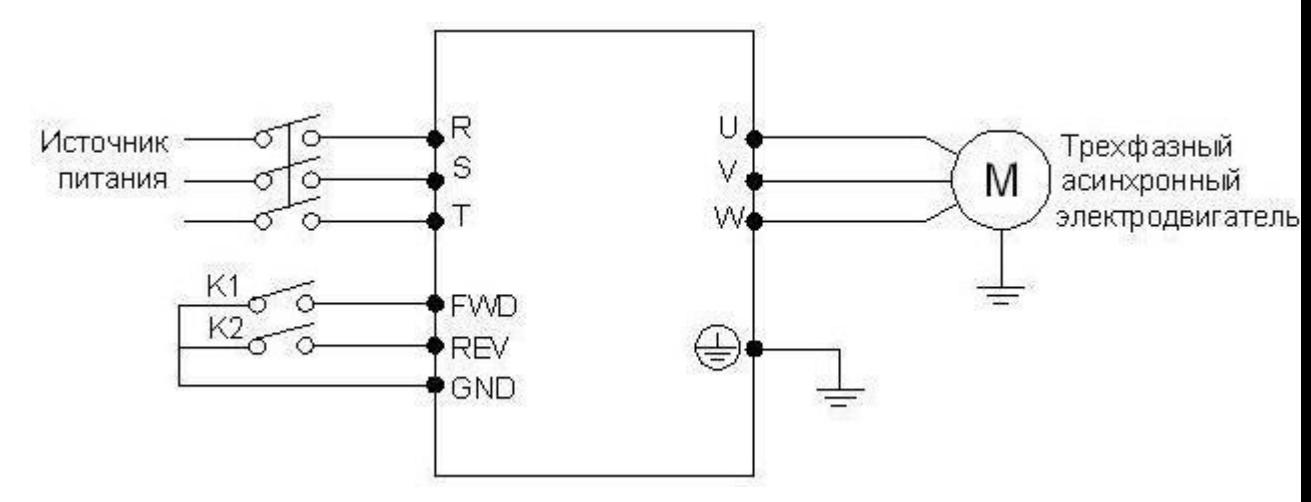

Параметр: F6.00=0, F1.02 =1 F3.15=6 F3.16=7

### Пояснение:

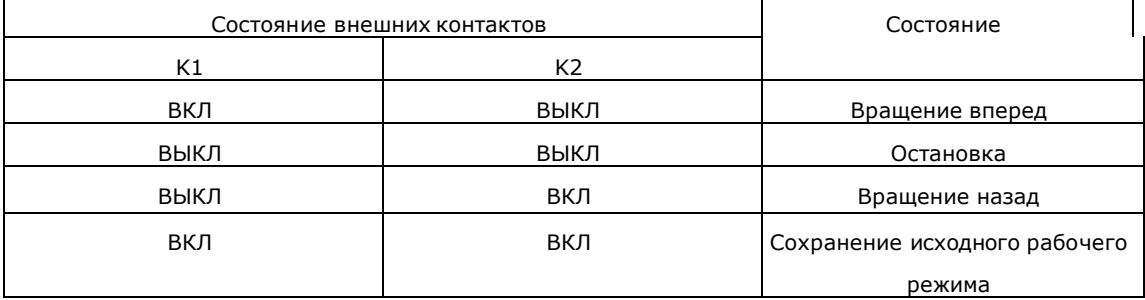

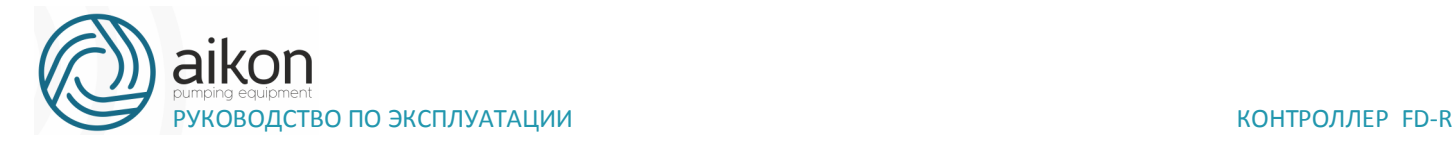

# **Трехпроводная схема**

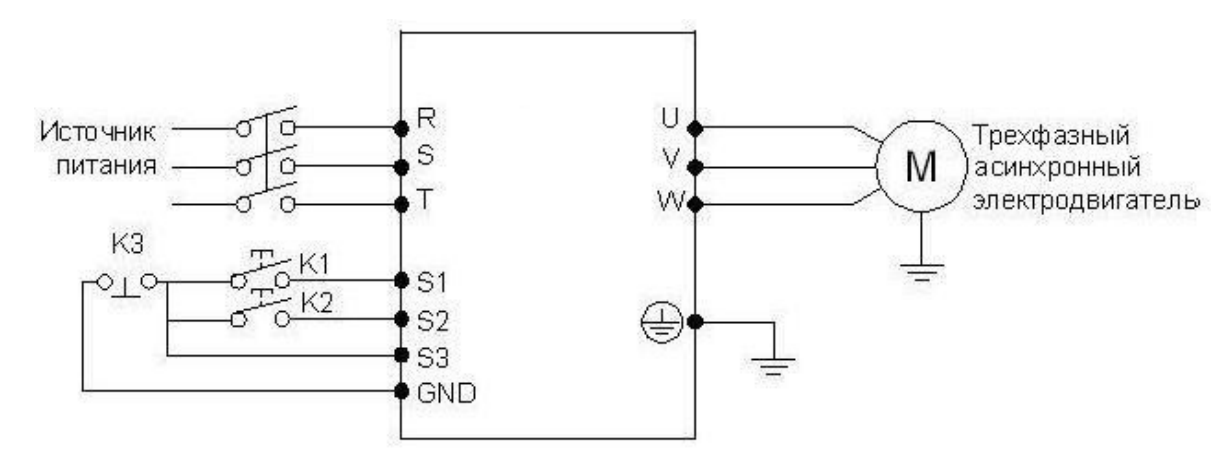

В качестве входов для внешнего сигнала здесь используются K1, K2, и K3. Контакт K3 Нормально-замкнутый.

Параметр: F3.17=6 Функция вращения вперед присвоена входу S1; F3.18=7 Функция вращения назад присвоена входу S2; F3.19=8 Функция остановки вращения присвоена входу S3; F6.00=0, F1.02=1 Способ пуска – через управляющие входы.

Выходная частота

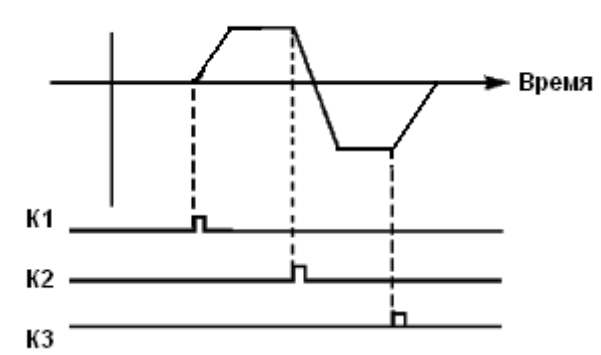

2: RS485

Подача управляющих сигналов происходит с помощью последовательного интерфейса. Контроллер может принимать команды от управляющего устройства в цифровой сети через последовательный порт RS485 (см. приложение 2)

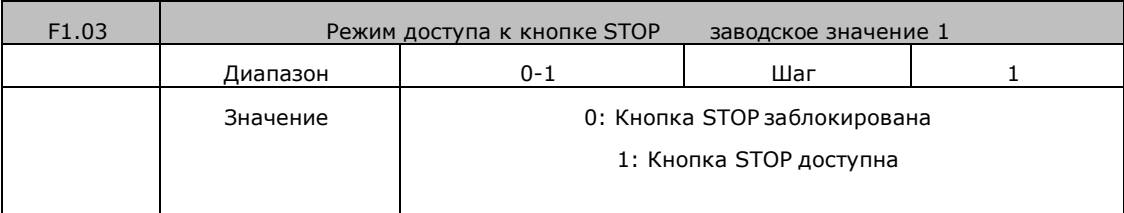

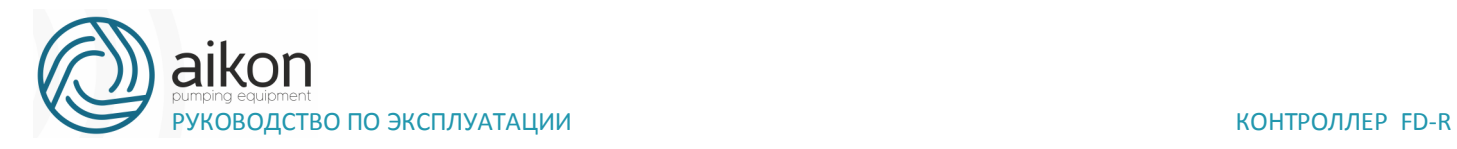

Для предотвращения неправильной работы контроллера в случае задания значения параметра F1.02 «1» или «2» (соответственно с помощью управляющих входов или RS485), можно заблокировать кнопку STOP.

Когда значение параметра F1.03 «0», кнопка STOP заблокирована, и с ее помощью нельзя остановить работу контроллера.

Когда значение параметра F1.03 «1», кнопка STOP доступна, тогда можно остановить работу контроллера.

Внимание: при необходимости перезапуска контроллера разомкните контакт, через который подается управляющий сигнал, нажмите кнопку STOP и замкните контакт.

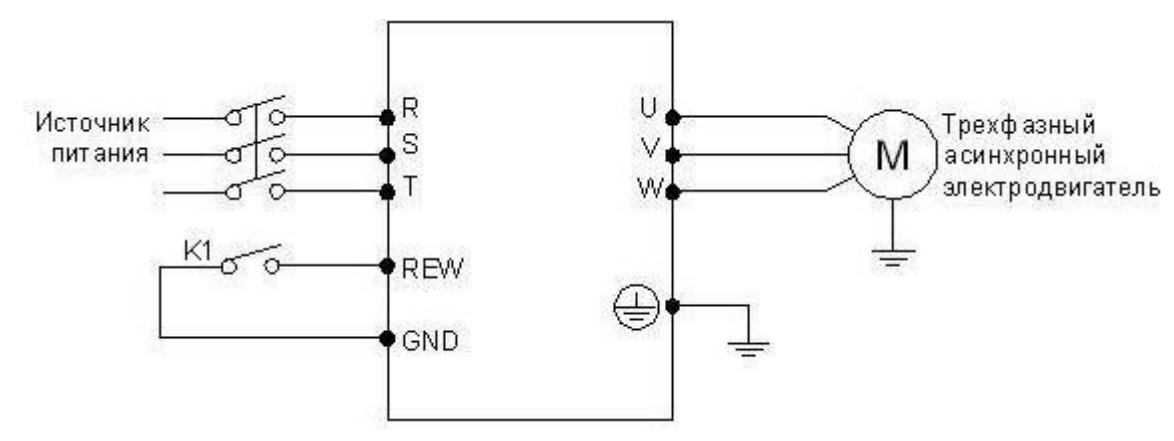

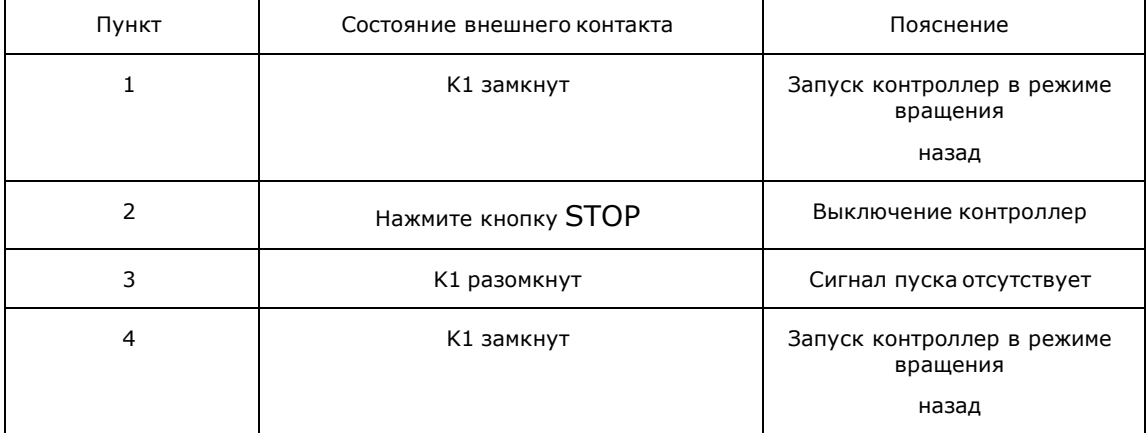

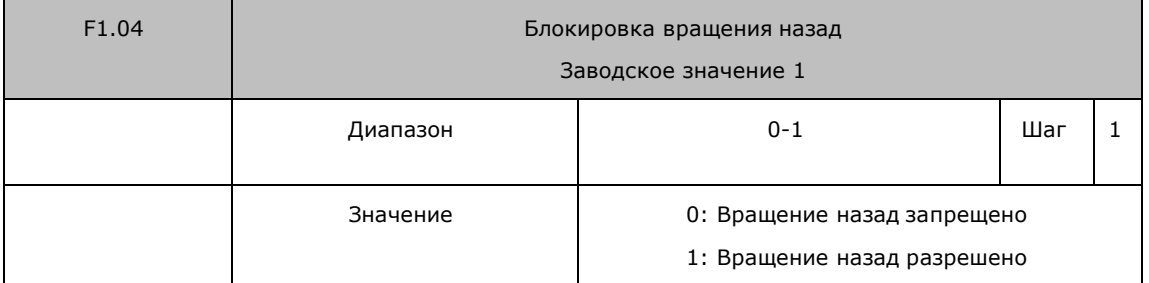

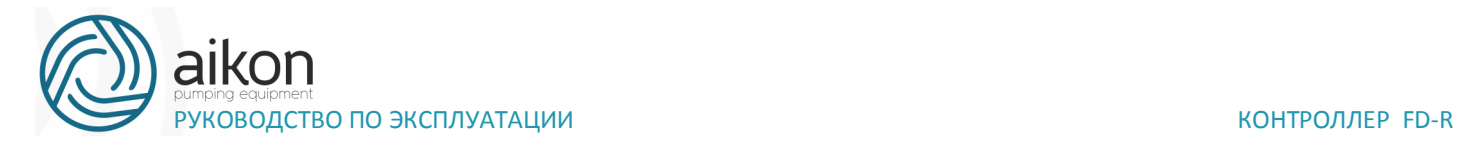

Некоторые механизмы допускают вращение только вперед, и их вращение назад может привести к неисправности или несчастному случаю, поэтому для данных механизмов необходимо разрешить только одно направление вращения с помощью настройки данного параметра.

0: Вращение назад запрещено

Вращение двигателя назад запрещено, переключение между режимами вращения вперед и назад недоступно.

1: Вращение назад разрешено

Вращение двигателя назад разрешено, переключение между режимами вращения вперед и назад доступно.

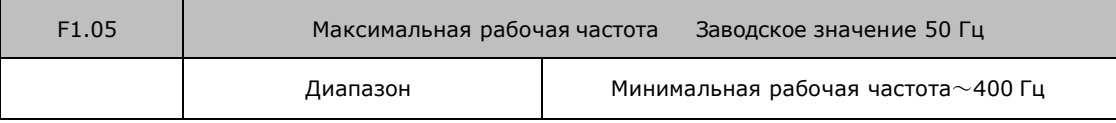

Рабочая частота находится в диапазоне 0,1~400 Гц. Большинство двигателей имеют частоту 50 Гц. Во избежание механических повреждений или несчастных случаев ограничьте рабочую частоту в соответствии с техническими данными оборудования.

Для исключения повышенного механического износа двигателя и несчастных случаев вследствие превышения номинальной скорости вращения двигателя, ограничьте максимальную рабочую частоту. При задании частоты аналоговым сигналом см. параметр F3.12 .

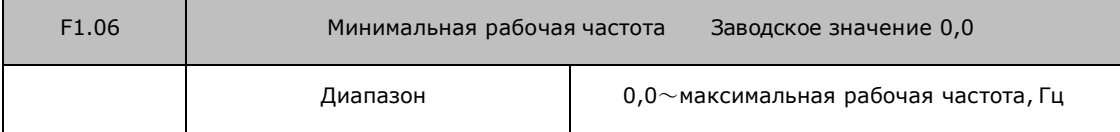

Некоторое оборудование не предназначено для работы на низкой скорости, и при регулировке скорости такого оборудования легко ошибиться, особенно при регулировке частоты потенциометром на панели управления. Установка нижней границы рабочей частоты осуществляется с помощью изменения значения параметра F1.06. Если заданная частота ниже установленного значения, контроллер будет выдавать минимальную рабочую частоту. Работа контроллера в диапазоне от минимальной до максимальной рабочей частоты предотвратит неправильную работу или перегрев двигателя из-за подачи слишком низкого значения задания частоты.

При задании частоты аналоговым сигналом см. параметр F3.10 .

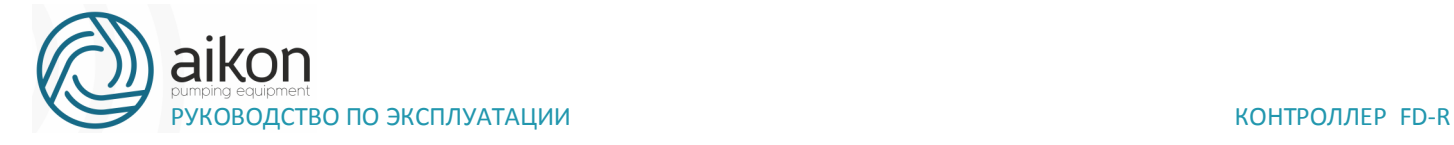

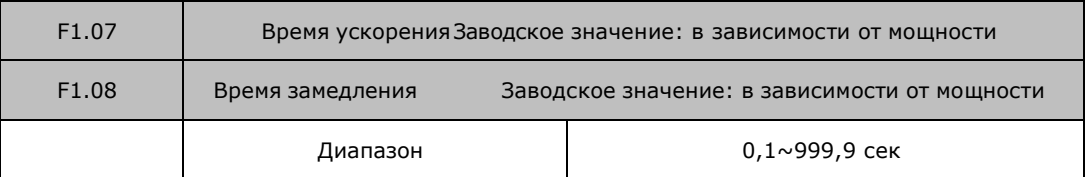

Время ускорения представляет собой время увеличения частоты от 0 до максимальной рабочей частоты (F1.05). Время замедления представляет собой время уменьшения частоты от максимальной рабочей частоты до минимальной.

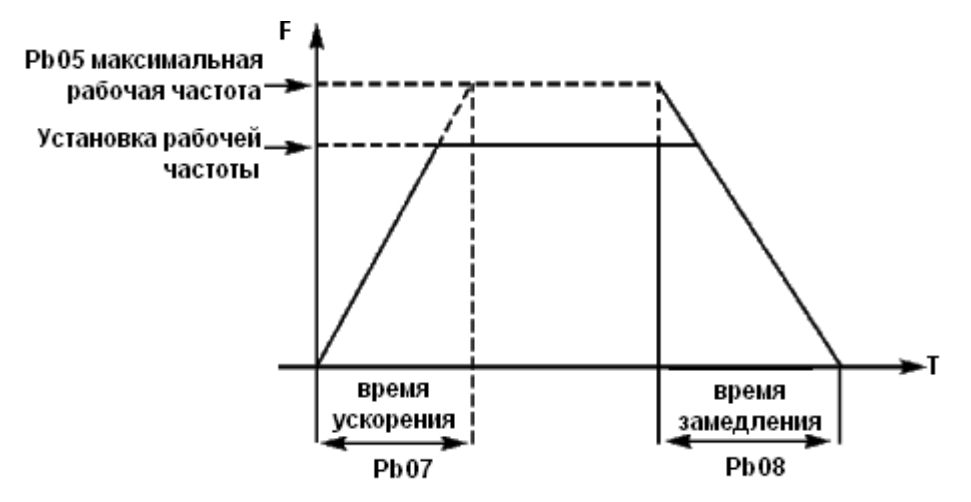

Часто используется время ускорения и замедления, установленное по умолчанию. В случае необходимости можно установить другие значения продолжительности ускорения и замедления.

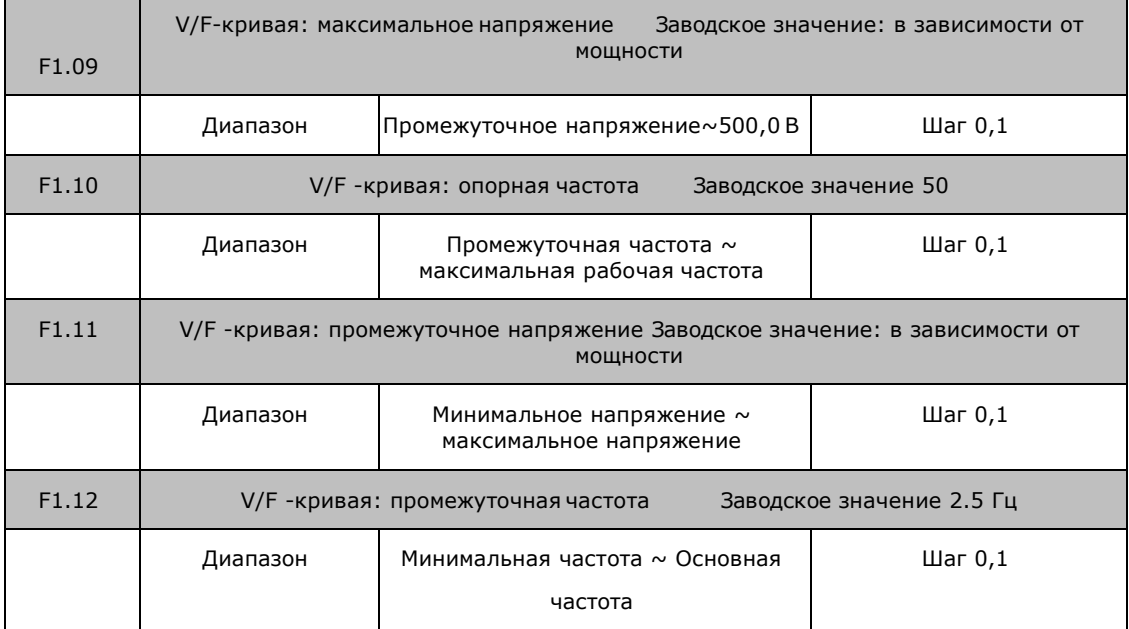

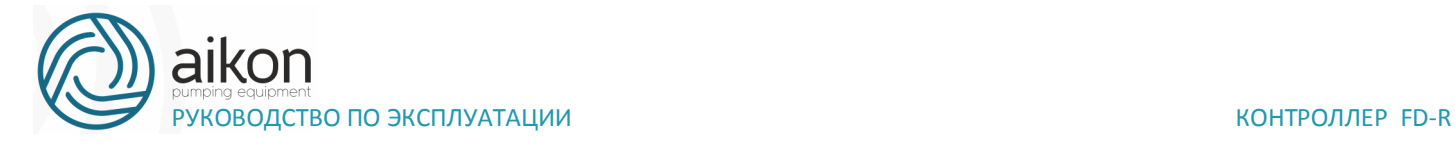

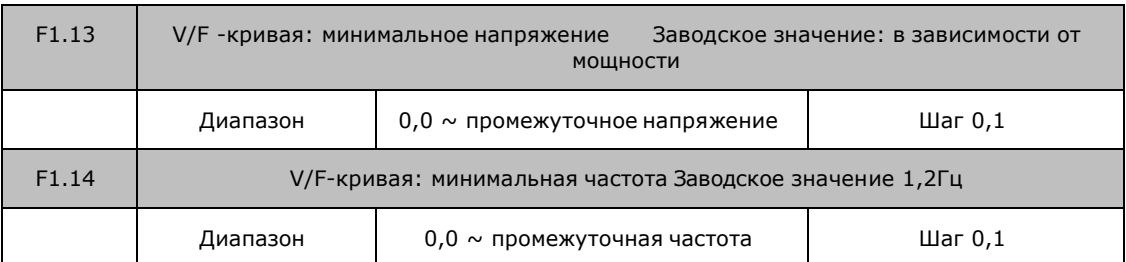

Форма V/F-кривой контроллер задает с помощью группы параметров F1.09- F1.14. Различной нагрузке соответствуют различные V/F-кривые.

Кривая для постоянного момента: устанавливается в случае нагрузки с постоянным моментом. Выходное напряжение и выходная частота связаны линейной зависимостью.

Кривая для малого пускового момента: устанавливается для «легкой» нагрузки (вентилятор, насос).

Кривая для большого пускового момента: применяется для механизмов с большим пусковым моментом. После пуска и разгона нагрузка быстро уменьшается до постоянной величины.

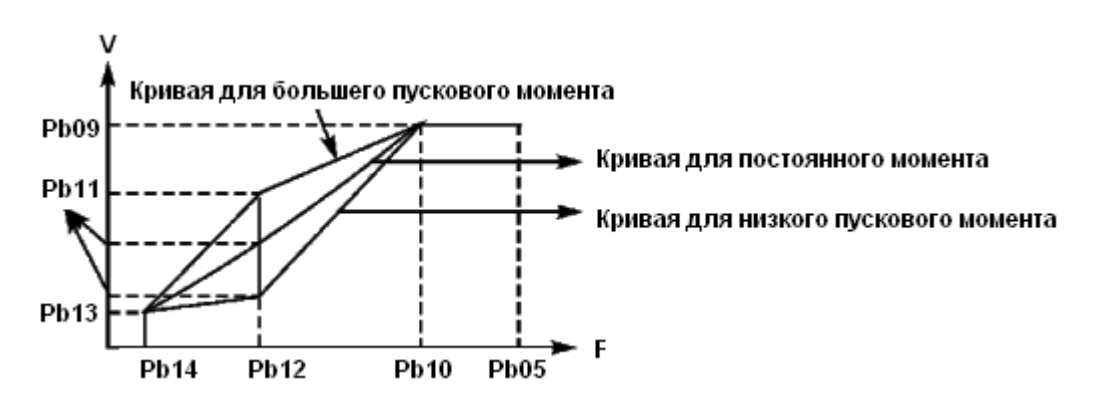

F1.09: V/F-кривая: максимальное напряжение. Максимальное напряжение должно быть установлено в соответствии с моделью двигателя. В большинстве случаев это номинальное напряжение двигателя, но когда двигатель находится в пределах 30 м от контроллера, следует установить немного большее значение.

F1.10: V/F -кривая: опорная частота

Опорная частота должна быть задана в соответствии с номинальной рабочей частотой двигателя. Во избежание повреждений двигателя не следует изменять опорную частоту.

F1.11: V/F -кривая: промежуточное напряжение

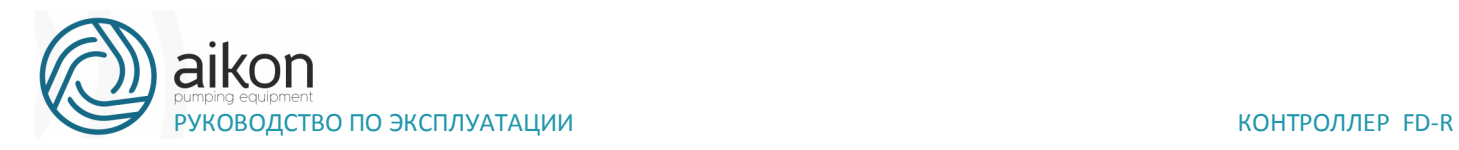

Установите промежуточное напряжение в соответствии с нагрузкой. Неправильная установка может быть причиной сверхтока в двигателе, недостаточной величины выходного момента или срабатывания защиты контроллер. Увеличение значения параметра F1.11 приводит к увеличению выходного момента и, в то же время, к увеличению выходного тока преобразователя, поэтому при изменении значения параметра F1.11 следите за величиной выходного тока. Требования к настройке: контроллер запускается, величина тока во время запуска должна находиться в допустимом диапазоне, как для контроллера, так и для двигателя. Запрещается резко увеличивать значение данного параметра, в противном случае сработает защита или произойдет сбой в работе контроллера.

F1.12: V/F -кривая: промежуточная частота

Промежуточной частоте соответствует промежуточная точка V/Fкривой, неправильно установленная частота может быть причиной недостаточного момента или срабатывания защиты контроллер от перегрузки по току. Запрещается изменять величину данного параметра во время работы.

F1.13: V/F -кривая: минимальное напряжение

От минимального напряжения V/F-кривой зависит пусковой момент. Увеличение значения данного параметра вызовет увеличение пускового момента, но также может привести к возникновению сверхтока; обычно изменять значение этого параметра не рекомендуется.

F1.14: V/F-кривая: минимальная частота

Минимальная частота V/F-кривой определяет точку на данной кривой, которой соответствует частота пуска контроллер.

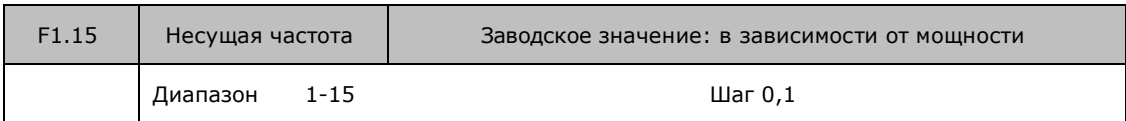

В зависимости от значения параметра F1.15 задается частота включения и выключения транзисторов контроллер (частота ШИМ). Заводские настройки контроллера с разной мощностью различаются. От несущей частоты зависят уровень шума, нагрев и уровень помех.

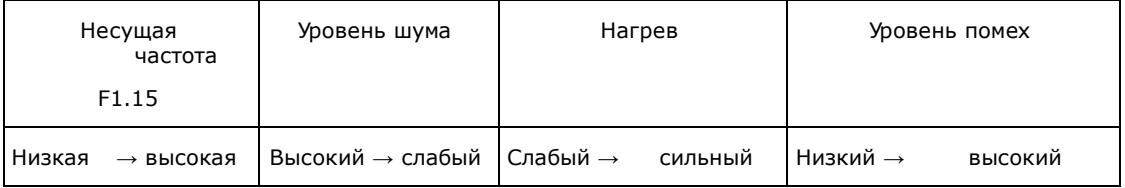

63

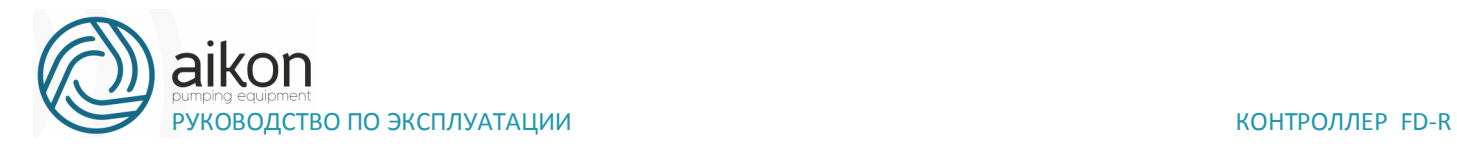

Согласно данным из таблицы видно, что при высокой несущей частоте будет низкий уровень шума, но сильный нагрев контроллера и высокий уровень излучаемых помех.

Снизить уровень звукового шума, излучаемого двигателем можно путем увеличения значения параметра F1.15, но при этом уровень максимальной нагрузочной способности контроллер уменьшится.

Чтобы снизить утечку тока из-за емкости моторного кабеля и большого расстояния между двигателем и контроллер, уменьшите значение параметра F1.15.

В случае высокой температуры окружающей среды или большой нагрузки на двигатель, необходимо уменьшить значение параметра F1.15, чтобы снизить тепловую нагрузку на контроллер.

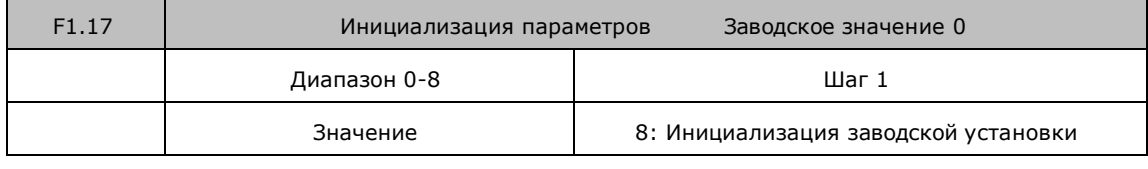

В случае неправильной настройки значений параметров или сбоя их значений из-за неисправности, можно установить значение параметра F1.17 «08», чтобы выставить заводские настройки, а затем вновь настроить контроллер согласно практическим требованиям.

Внимание: когда действует блокировка параметров (F1.18=1), нельзя выполнить установку заводских параметров, сначала нужно снять эту блокировку.

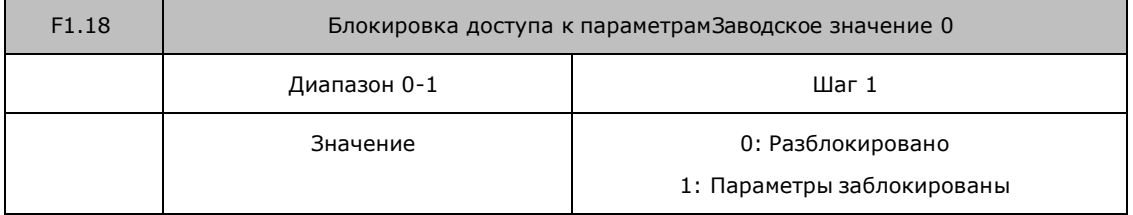

Для предотвращения изменения параметров неквалифицированным персоналом можно установить соответствующее значение параметра F1.18.

Если F1.18 =1, то все параметры заблокированы, параметры не могут быть изменены за исключением F1.18 и задания частоты.

# **Параметры для основных применений**

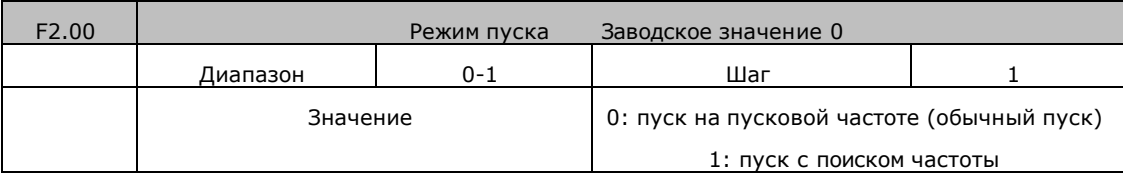

Контроллер серии FD R могут обеспечить два режима пуска, выбор нужного режима осуществляется с помощью установки значения параметра F2.00.

0: пуск на пусковой частоте (обычный пуск).

Для большинства нагрузок не требуется специальных условий пуска, запуск оборудования происходит на пусковой частоте (см.F2.02).

1: Пуск с поиском частоты

Пуск с поиском частоты применим для пуска после сбоя или внезапного выключения. В данном режиме контроллер автоматически определяет скорость и направление вращения двигателя, после чего в соответствии с определенными значениями производит прямой пуск работающего двигателя.

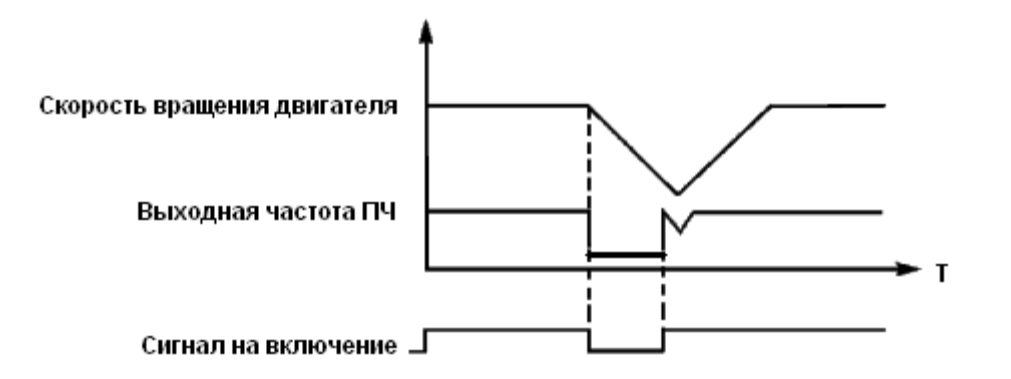

Внимание: во время запуска с поиском частоты контроллер начинает поиск частоты с верхней границы до нижней границы частоты. Это может привести к возникновению перегрузки по току, поэтому необходимо правильно выбрать уровень перегрузки по току (параметр F4.09) в зависимости от нагрузки.

Малое значение параметра F4.09 может быть причиной замедления при пуске. Если во время поиска частоты сверхток превышает допустимый уровень, контроллер прекратит поиск и возобновит его тогда, когда величина тока будет ниже этого уровня.

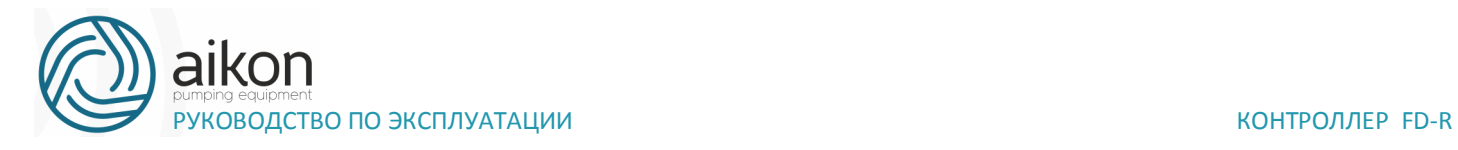

Выберите режим выключения в соответствии с Вашими требованиями.0: Остановка с замедлением

При получении сигнала на выключение контроллер постепенно снижает выходную частоту до частоты выключения в соответствии с заданным временем торможения.

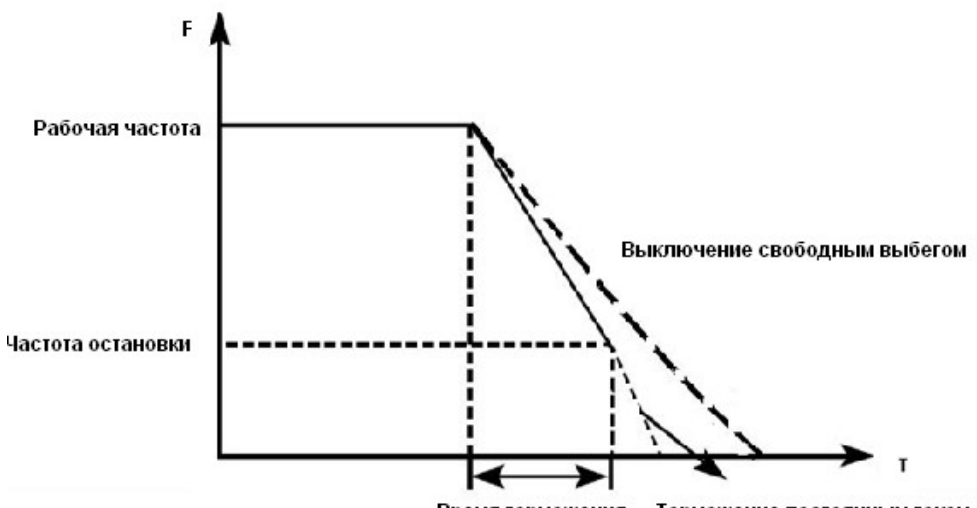

Время торможения - Торможение постоянным током

Вместе с выбором режима остановки необходимо определить целесообразность торможения постоянным током на завершающем этапе движения. При этом следует установить величину постоянного тока при торможении, время замедления постоянным током (отличное от нуля) и другие параметры, в противном случае в конце торможения остановка будет происходить в режиме свободного выбега.

1: Выключение со свободным выбегом

При получении сигнала на выключение контроллер снимает выходное напряжение, и следует свободный выбег двигателя.

Контроллера запускается с заданной в этом параметре частотой. Высокая пусковая частота облегчает запуск оборудования с большим моментом инерции и нагрузкой, при запуске которой необходим высокий момент. Однако слишком высокая пусковая частота может вызвать срабатывание защиты от сверхтоков.

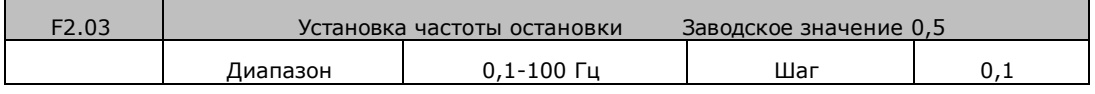

При получении сигнала на выключение контроллер начинает торможение. Выходная частота постепенно снижается до частоты остановки.

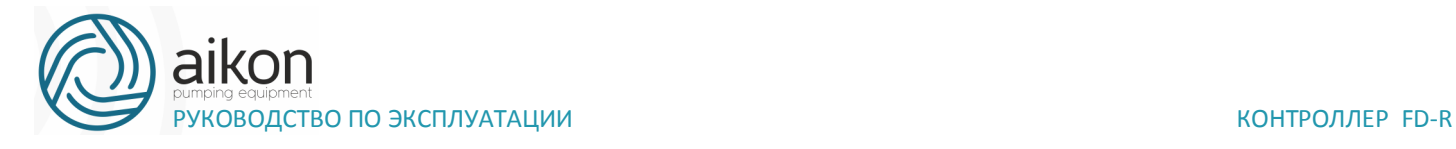

После этого двигатель останавливается свободным выбегом или тормозится постоянным током.

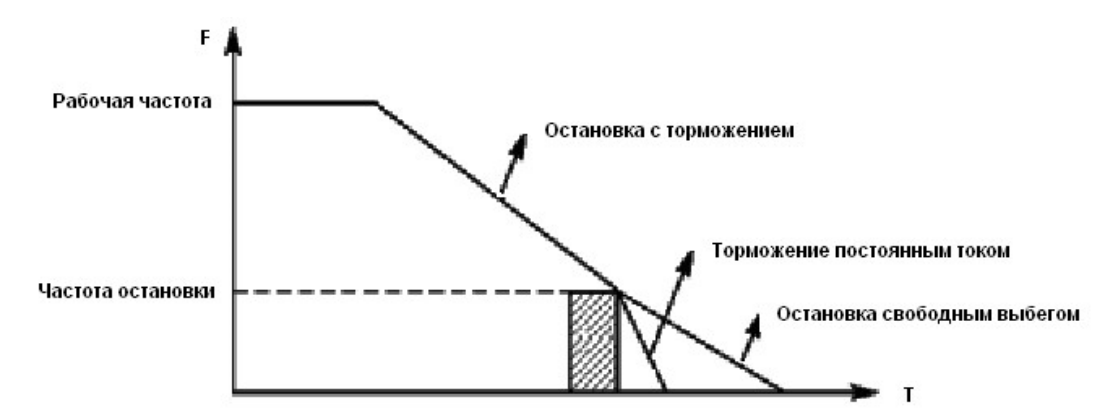

Когда торможение постоянным током неактивно, контроллер уменьшает частоту вращения до тех пор, пока не будет достигнута частота остановки; контроллер прекращает вывод частоты и двигатель свободно вращается до полной остановки.

Замедление (торможение) постоянным током перед запуском применяется для остановки, например, вращающегося вентилятора или подвижной инерционной нагрузки (двигателя). Если двигатель находится в состоянии свободного выбега и направление вращения неизвестно, то при пуске контроллер может сработать защита от перегрузки по току. Чтобы уменьшить сверхтоки при пуске, необходимо остановить вращение двигателя с помощью торможения постоянным током.

Величина тока при торможении постоянным током перед пуском выражается в процентах от значения номинального тока контроллер и настраивается с помощью изменения значения параметра F2.04. Установите значение данного параметра в соответствии с величиной фактической нагрузки.

Время замедления постоянным током при пуске представляет время, в течение которого осуществляется замедление. Когда значение параметра «0», замедление постоянным током не

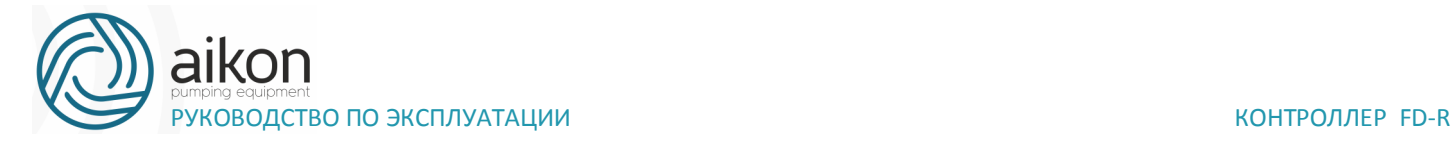

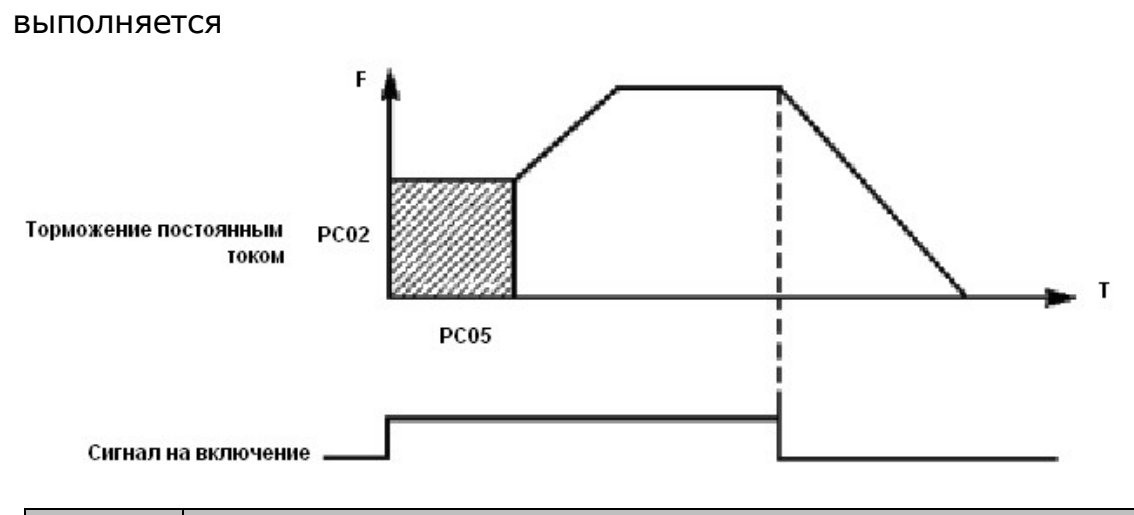

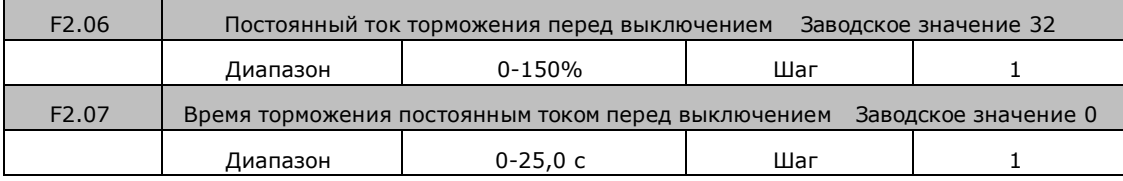

Торможение постоянным током перед выключением применяется в случае повышенных требований к замедлению. Такое торможение осуществляется только при использовании дискретных сигналов (в том числе с панели управления) на включение и остановку. При торможении с помощью подачи аналогового задания, соответствующего нулевой скорости, торможение постоянным током не осуществляется.

Величина тока при торможении постоянным током перед выключением выражается в процентах от значения номинального тока контроллер. Изменение значения параметра F2.06 вызывает изменение величины тормозного момента.

Время торможения постоянным током перед выключением представляет собой интервал времени, в течение которого осуществляется замедление. Когда значение параметра «0», торможение постоянным током не выполняется (см. F2.03, F2.04 и F2.05).

Увеличение значения параметра F2.08 приводит к увеличению выходного напряжения, вследствие чего увеличивается момент. Величина буста выражается в процентах от значения параметра F1.09.

Внимание: увеличенный буст служит причиной сильного нагрева двигателя, поэтому увеличение значения параметра F2.08 должно производить постепенно, с контролем тока двигателя.

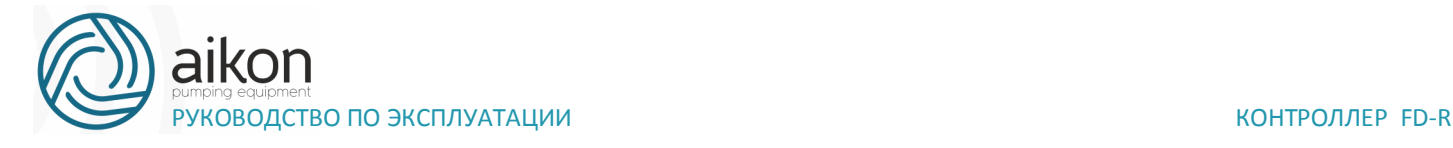

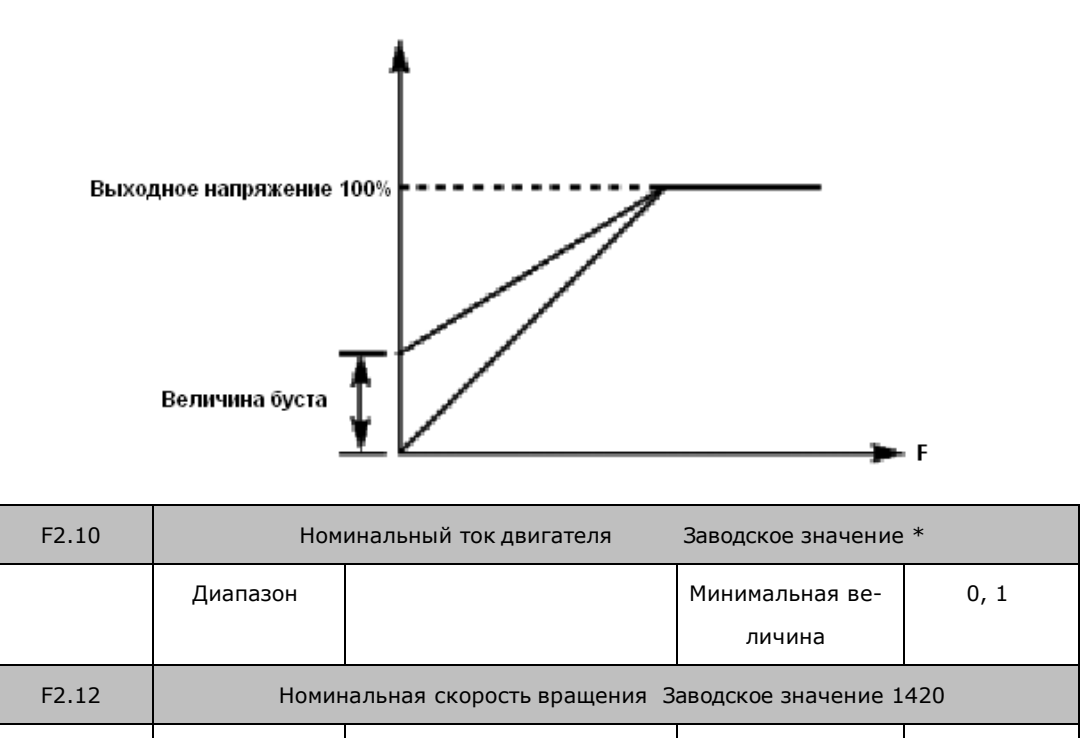

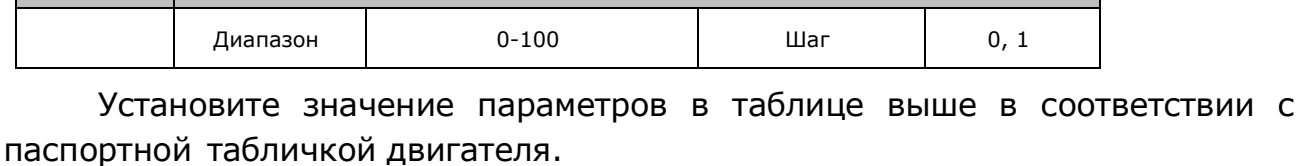

Диапазон 0-6000 Шаг 1

Диапазон 0-20 Шаг 1

F2.10 Номинальный ток двигателя

Номинальный ток двигателя настраивается в соответствии с паспортной табличкой. Если выходной ток превысит номинальный ток двигателя, сработает защита контроллера.

F2.12 Номинальная скорость вращения двигателя

F2.13 Количество полюсов заводское значение 4

F2.14 Номинальное скольжение двигателя Заводское значение 2,5

Величина значения параметра F2.12 определяет скорость вращения двигателя, которая соответствует частоте 50 Гц. Настраивается согласно паспортной табличке. На дисплее отображается скорость (F2.12\*F0.02)/F2.15

F2.13 Количество пар полюсов двигателя.

Установите количество полюсов двигателя в соответствии с паспортной табличкой двигателя. Установка параметров F2.13, не влияет на функционирование контроллера.

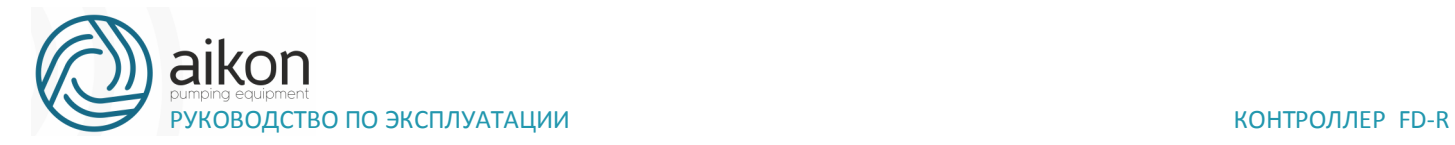

### F2.14 Номинальное скольжение двигателя

При увеличении нагрузки будет увеличиваться скольжение ротора двигателя. Увеличение значения параметра F2.14 приведет к увеличению компенсации момента и уменьшению скольжения, что позволит поддерживать скорость на заданном уровне.

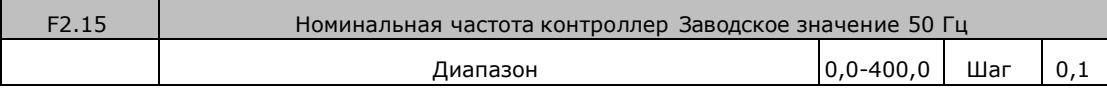

### F2.15 Номинальная частота двигателя

Номинальная частота двигателя настраивается в соответствии с паспортной таблицей. Установите параметры выше в соответствии с фактическими параметрами двигателя.

## **Параметры входов и выходов**

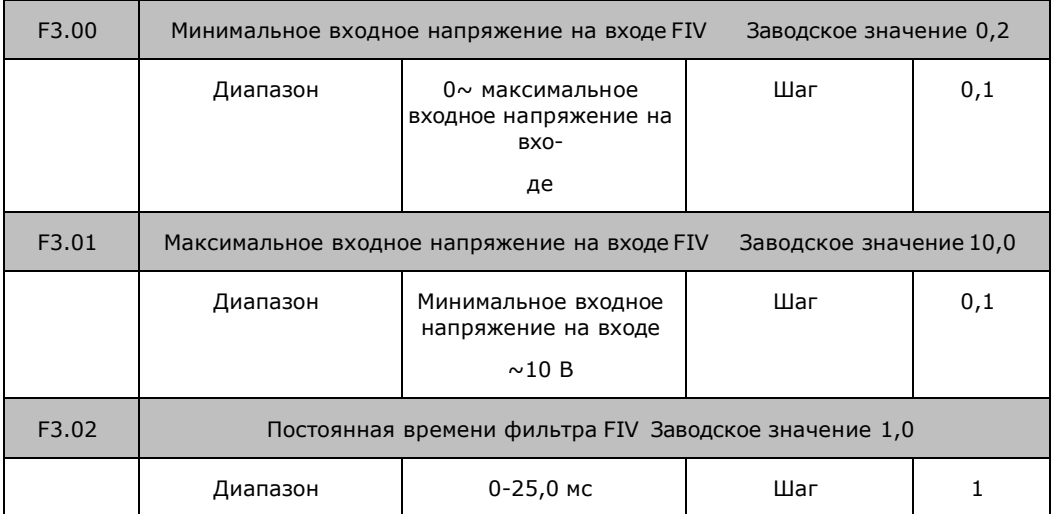

F3.00 Минимальное входное напряжение на входе FIV/AI

Минимальное напряжение на входе FIV/AI соответствует частоте, устанавливаемой в параметре F3.10; сигнал с напряжением ниже заданного значения считается равным нулю.

F3.01 Максимальное входное напряжение на входе FIV/AI

Максимальное напряжение на входе FIV/AI соответствует частоте, устанавливаемой в параметре F3.12; сигнал с напряжением выше значения, заданного в параметре F3.01, принимается равным значению параметра F3.01.

Значения, заданные в параметрах F3.00 и F3.01, определяют диапазон входного напряжения от управляющего устройства. Кроме того, так как

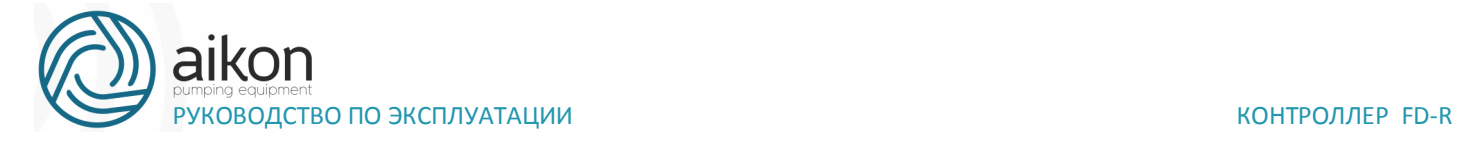

сигнал ниже 1В может стать причиной неправильной работы вследствие помех, его можно исключить в параметре F3.00, чтобы увеличить помехоустойчивость.

Если на вход FIV/AI подключен датчик с сигналом 4-20мА установить значения параметров: F3.00=1, F3.01=5. Для поддержания перепада давления между датчиками подключенными на FIV и FIC задать параметр F6.03=2 или 3 для получения положительного значения перерпада давления.

F3.02 Постоянная времени фильтра

Постоянная времени фильтра задает время отклика контроллер на изменения аналогового сигнала. При увеличении значения параметра F3.02 будет увеличиваться время отклика контроллер на изменение аналогового сигнала.

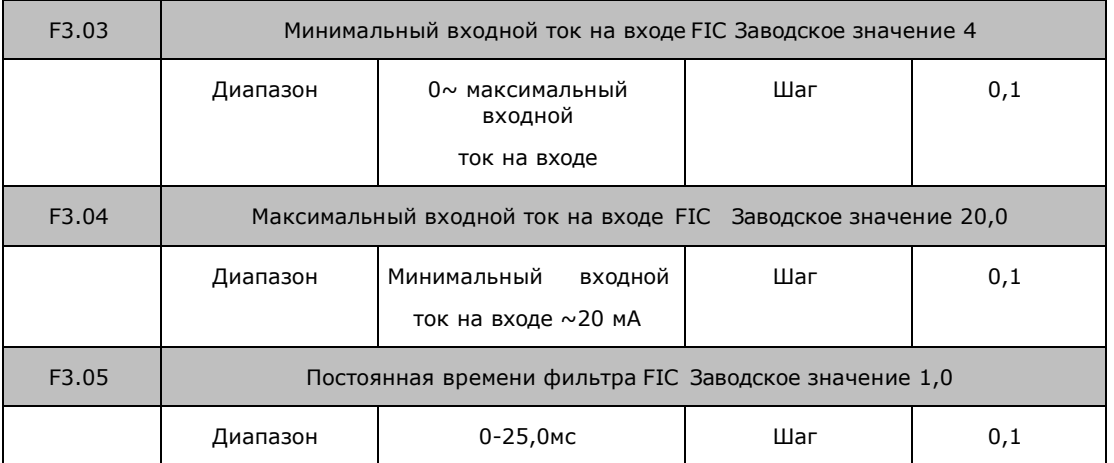

F3.03: Минимальный входной ток на входе FIC

Минимальный входной ток на входе FIC соответствует частоте, устанавливаемой в параметре F3.10. Величина входного тока ниже значения параметра F3.03 будет считаться равной нулю.

F3.04: Максимальный входной ток на входе FIC

Максимальный входной ток на входе FIC соответствует частоте, устанавливаемой в параметре F3.12. Величина входного тока выше значения параметра F3.04 будет считаться равной значению данного параметра.

F3.05: Постоянная времени фильтра FIC

Постоянная времени фильтра задает время отклика на изменение аналогового сигнала. При увеличении значения параметра F3.05 будет

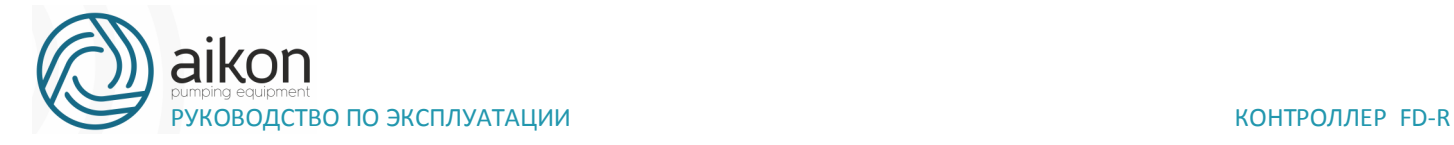

увеличиваться время отклика контроллер на изменение аналогового сигнала. Параметры выхода контроллер будут относительно стабильны. Выставьте правильные значения параметров для напряжения входного сигнала (F3.00-F3.02) или тока входного сигнала (F3.03-F3.05).

Например, если величина тока сигнала от управляющего устройства равна 4-20 мА, а соответствующая частота должна находиться в пределах от 0 до 50 Гц, то:

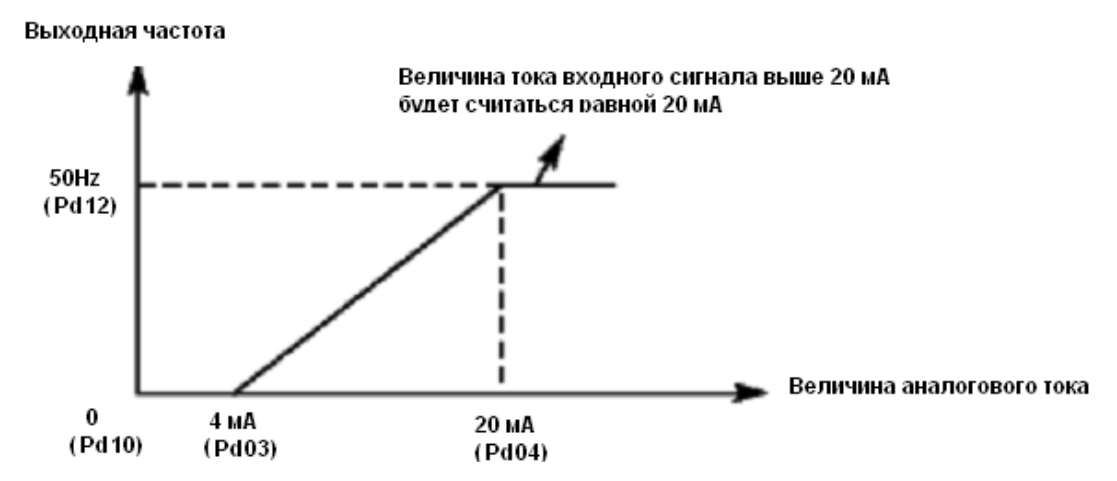

Параметры: F3.03=4; F3.04=20; F3.10= 0; F3.12= 50.

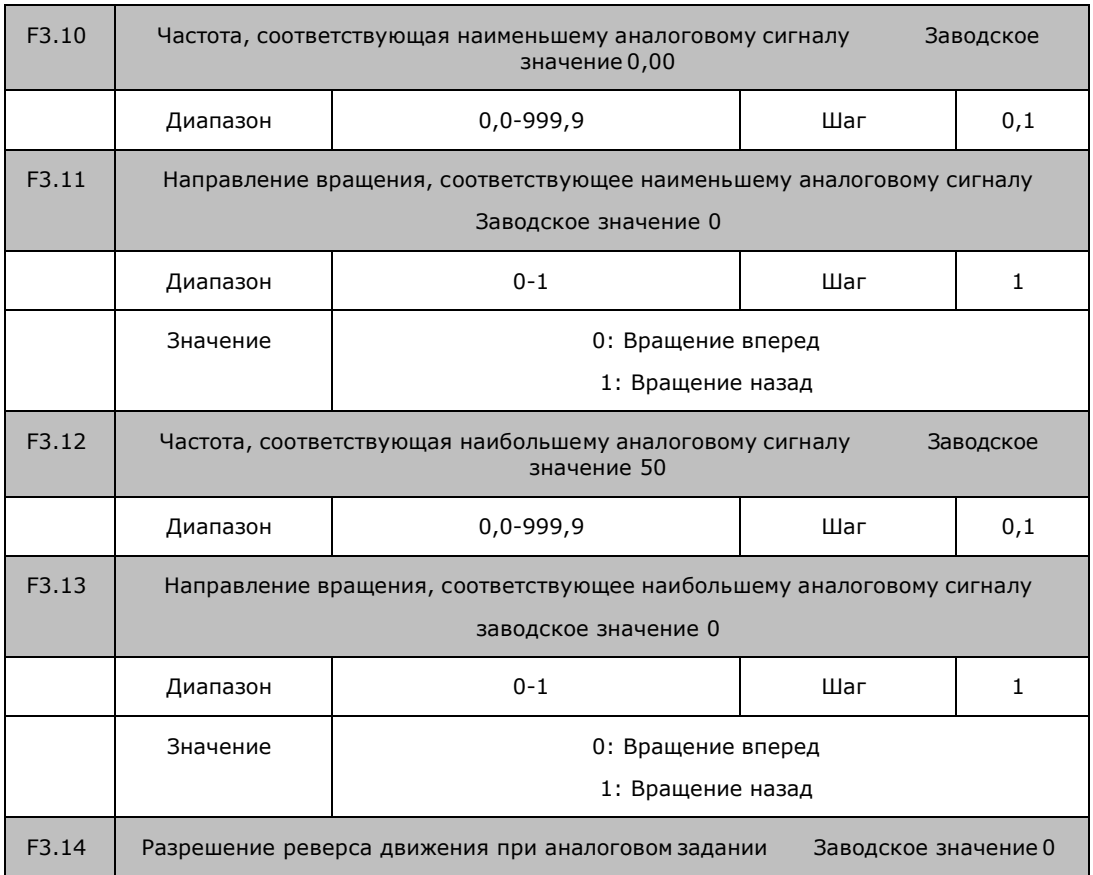
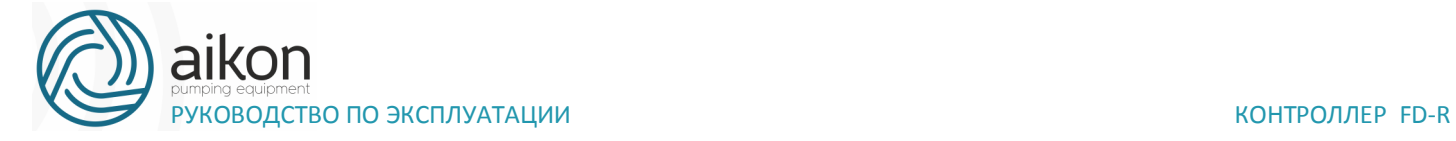

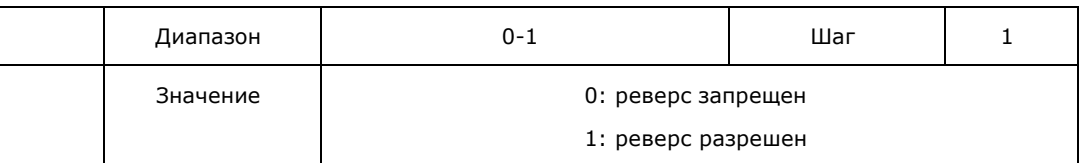

Группа параметров F3.10-F3.14 определяет параметры рабочего состояния с помощью аналогового сигнала, включая рабочую частоту и направление вращения. В соответствии с практическими требованиями можно формировать различные управляющие кривые.

F3.10 Частота, соответствующая наименьшему аналоговому сигналу

Данная частота соответствует минимальному напряжению (току) на аналоговом входе.

F3.11 Направление вращения, соответствующее наименьшему аналоговому сигналу. Задает направление вращения двигателя, т.е. вращение вперед или вращение назад.

F3.12 Частота, соответствующая наибольшему аналоговому сигналу.

Данная частота соответствует максимальному напряжению (току) на аналоговом входе.

F3.13 Направление вращения, соответствующее наибольшему аналоговому сигналу Задает направление вращения двигателя, т.е. вращение вперед или вращение назад.

F3.14 Разрешение реверса движения при аналоговом задании

Этим параметром разрешается реверсивное движение, если параметры

F3.11 и F3.13 такое движение предписывают.

Пример 1: сигнал 2-10 В подается управляющим устройством, чтобы изменить вращение назад на вращение вперед при 50 Гц.

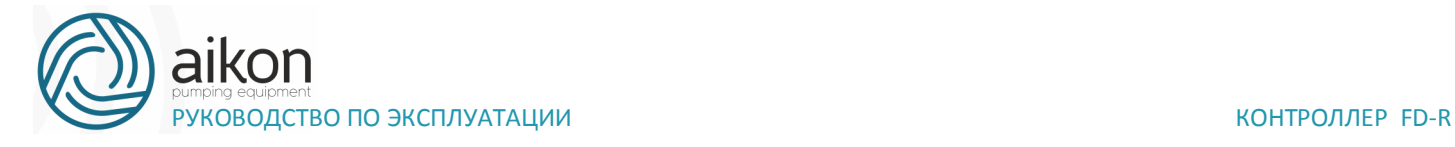

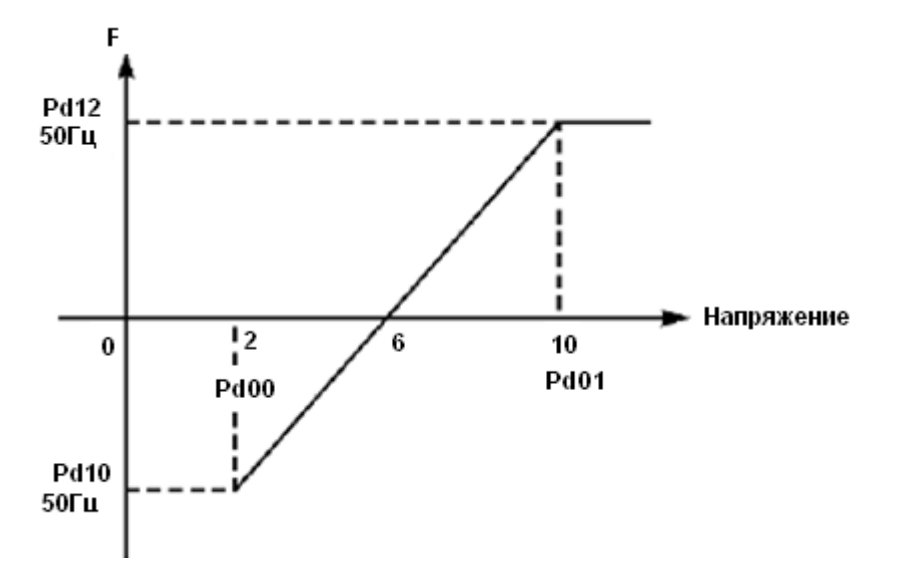

Примечание: F3.00=2, минимальное входное напряжение на входе FIV: 2 В (сигнал с напряжением ниже 2 В считается равным нулю);

F3.01=10 максимальное входное напряжение на входе FIV/AI: 10 В (сигнал с напряжением выше 10 В считается равным 10 В);

F3.10=50 Частота, соответствующая наименьшему аналоговому сигналу: 50 Гц;

F3.11=1 Направление вращения, соответствующее наименьшему аналоговому сигналу: 1 (вращение назад);

F3.12=50 Частота, соответствующая наибольшему аналоговому сигналу: 50 Гц;

F3.13=0 Направление вращения, соответствующее наибольшему аналоговому сигналу: 0 (вращение вперед);

F3.14=1 Реверсивное движение разрешено.

В случае если F3.14=0, то зависимость заданной частоты от входного напряжения будет выглядеть следующим образом:

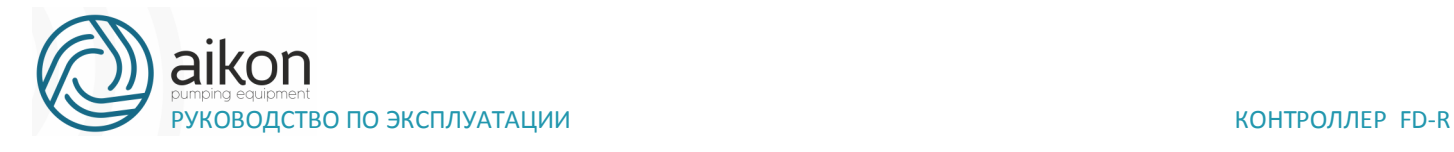

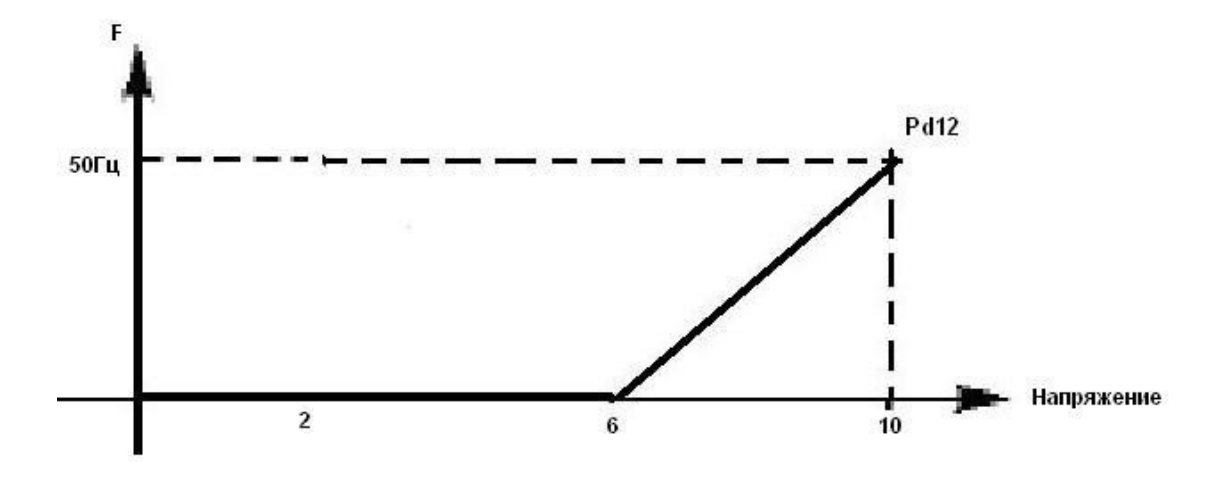

Пример 2: управляющее устройство подает сигнал 4-20 мА, и управляет работой контроллера. Рабочая частота 100-0 Гц.

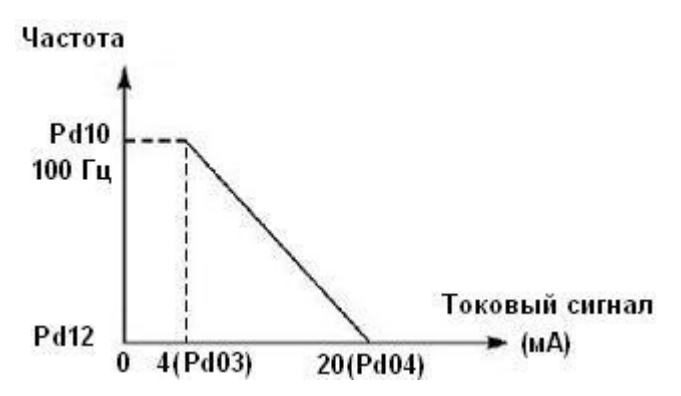

Параметр: F3.03= 4 Минимальный входной ток на входе FIC

F3.04=20 Максимальный входной ток на входе FIC

F3.10=100,00 Частота, соответствующая наименьшему аналоговому сигналу

F3.11=0 Направление вращения, соответствующее наименьшему аналоговому сигналу (вращение вперед)

F3.12=0 Частота, соответствующая наибольшему аналоговому сигналу

F3.13=0 Направление вращения, соответствующее наибольшему аналоговому сигналу (вращение вперед)

Примечание: величина входного тока ниже 4 мА будет считаться равной нулю

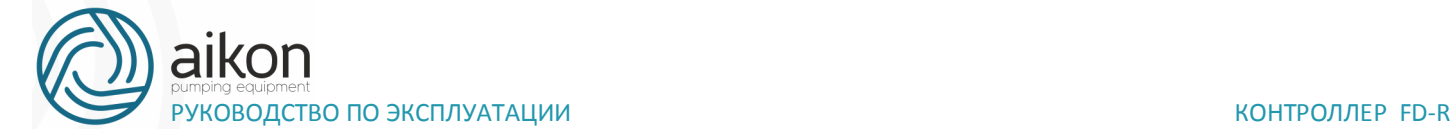

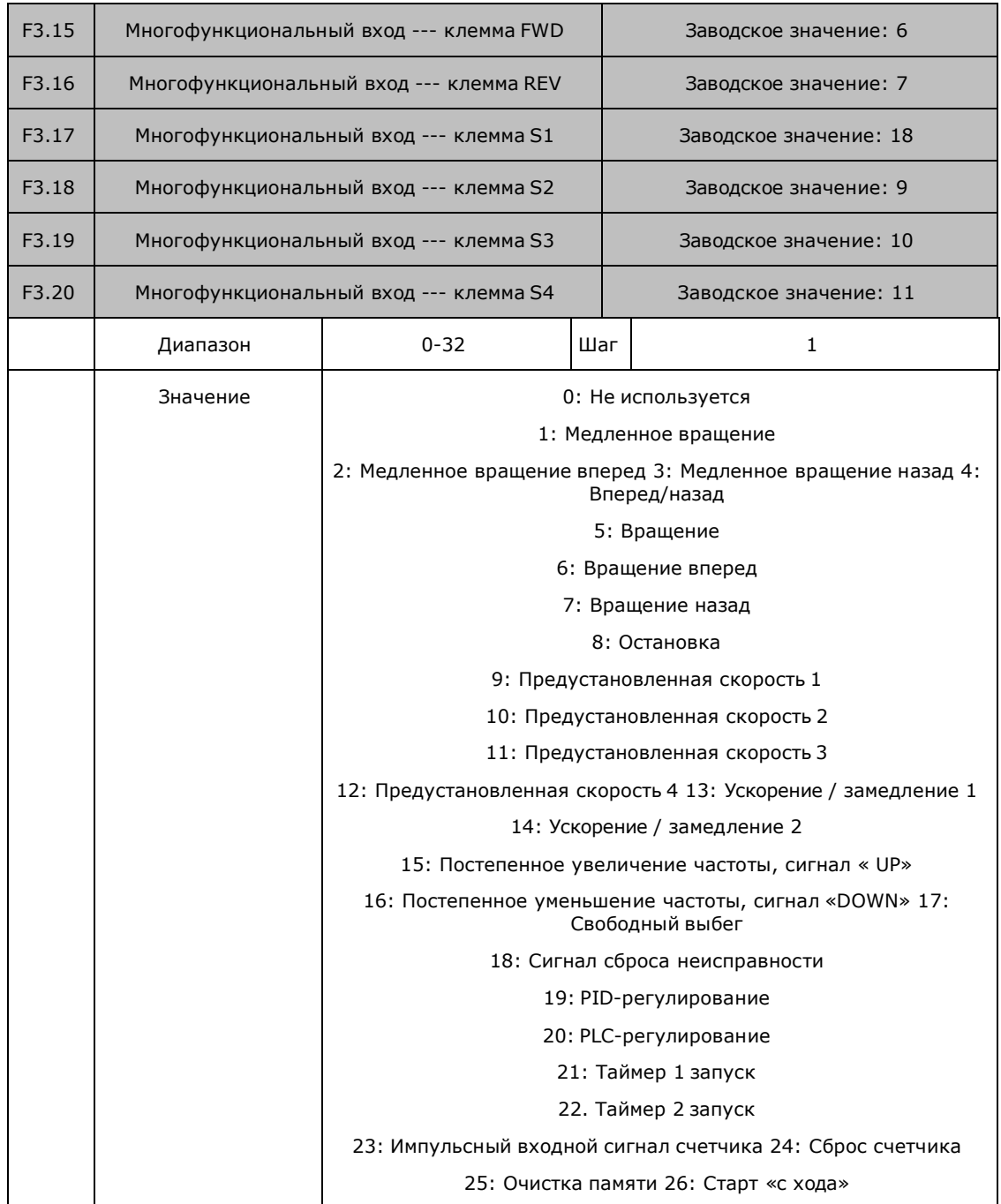

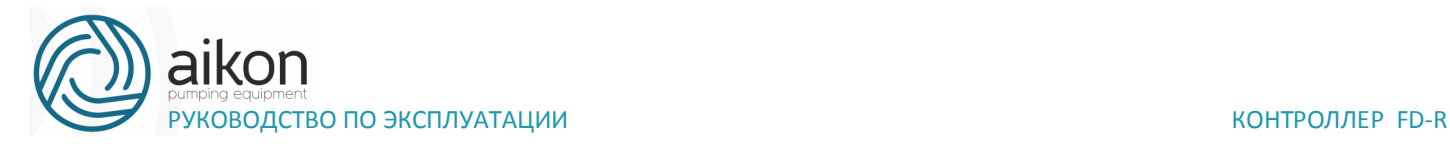

0: Не используется

Функция не запрограммирована 1: Медленное вращение

Режим медленного вращения, используется во время пробного запуска, частота 5 Гц (см. параметр F4.00). Все режимы медленного вращения не активируются при способе пуска от пульта управления, т.е. при F1.02=0.

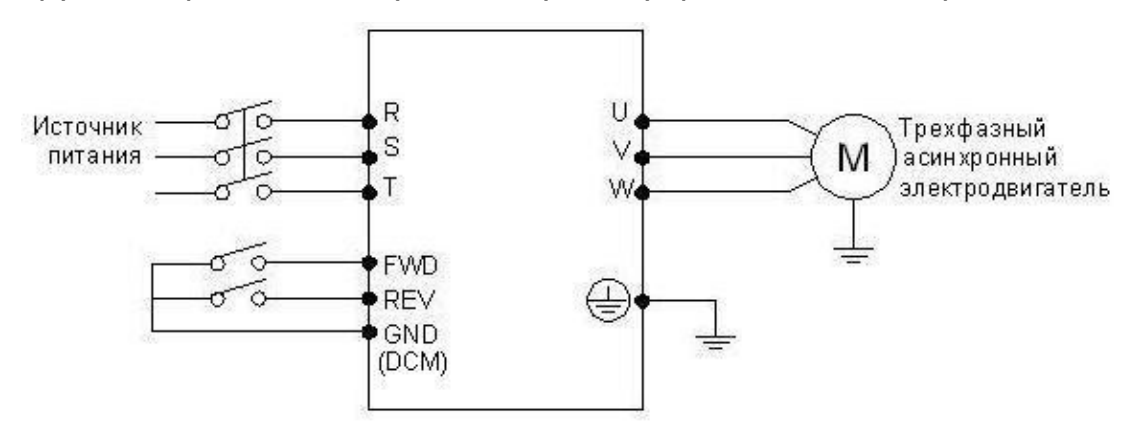

2: Медленное вращение вперед Режим медленного вращения вперед

3: Медленное вращение назад Режим медленного вращения назад

4: Вперед / назад

Изменение направления вращения вперед/назад при размыкании/замыкании контактов.

Параметр: F6.00=0, F1.02=1, F3.15=6, F3.16=7

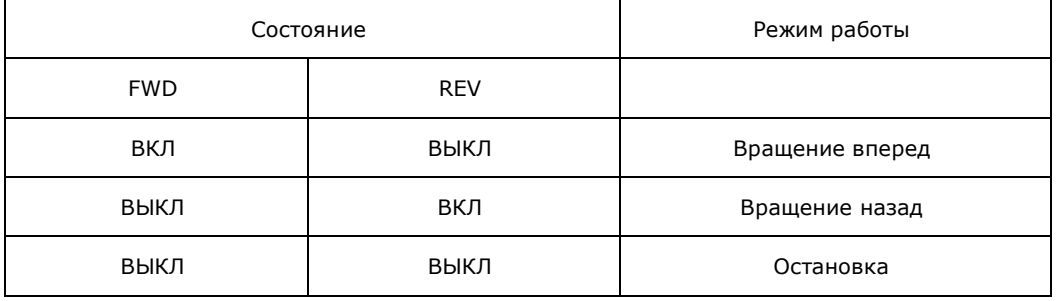

5: Вращение

Сигнал на включение.

6: Вращение вперед

Сигнал на входе приводит к началу вращения вперед. Контроллер включается в режиме вращения вперед при замыкании контакта.

7: Вращение назад

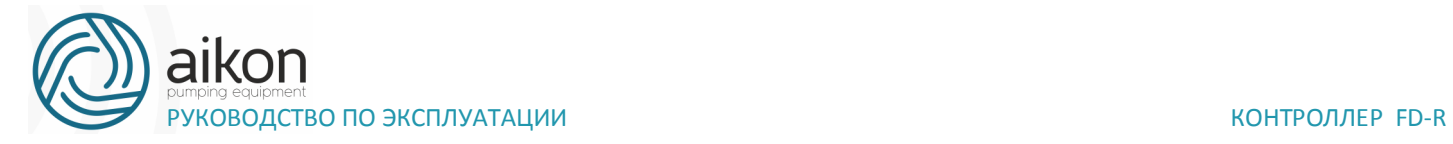

Сигнал на входе приводит к началу вращения назад; контроллер включается в режиме вращения назад при замыкании соответствующего контакта.

8: Остановка

Вход для сигнала выключения; контроллер замедляется и выключается при размыкании соответствующего контакта.

9: Предустановленная скорость 1

10: Предустановленная скорость 2

11: Предустановленная скорость 3

12: Предустановленная скорость 4

С помощью комбинирования четырех сигналов можно задать 15 предустановленных скоростей, фактическая скорость будет задаваться состоянием соответствующих входов.

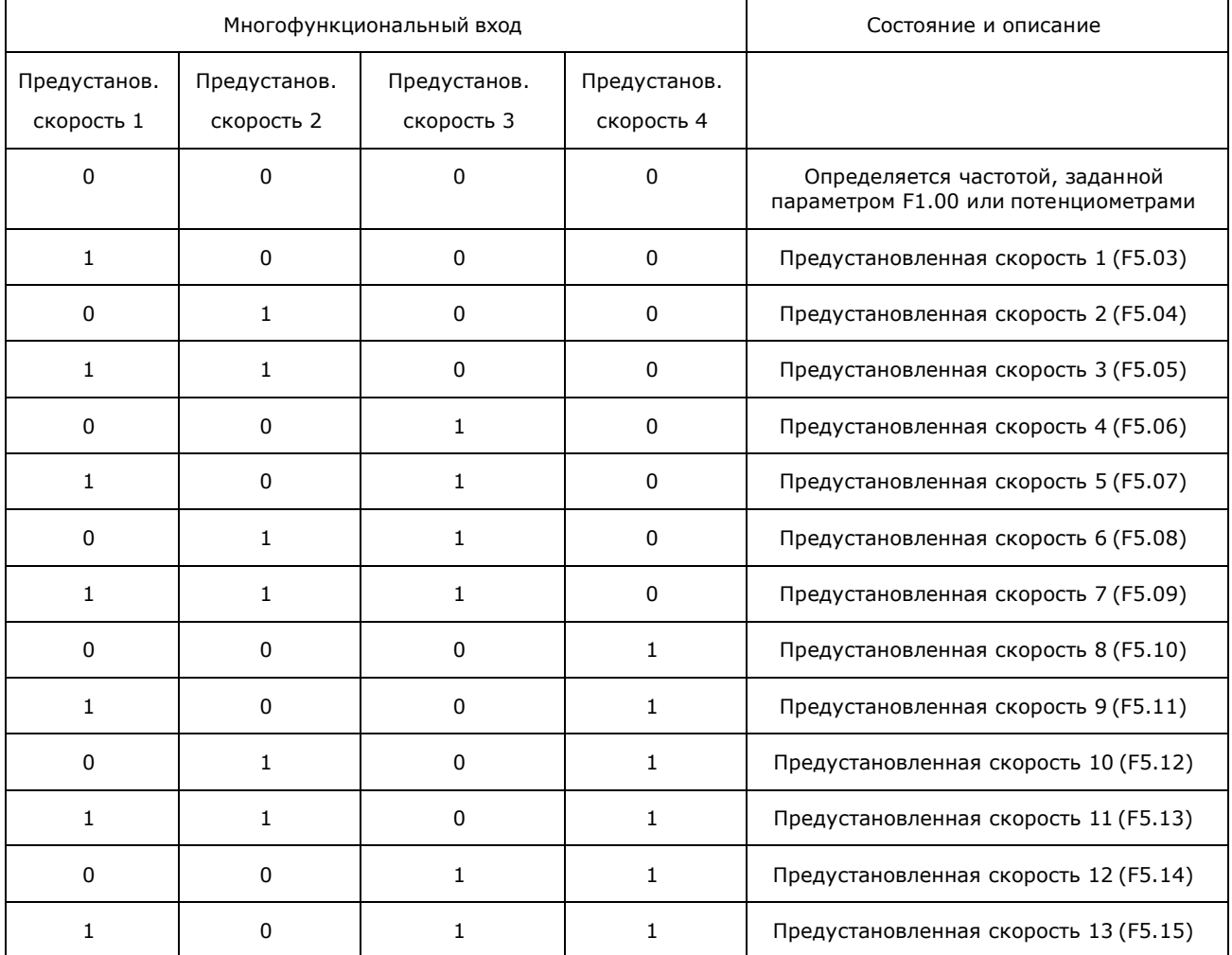

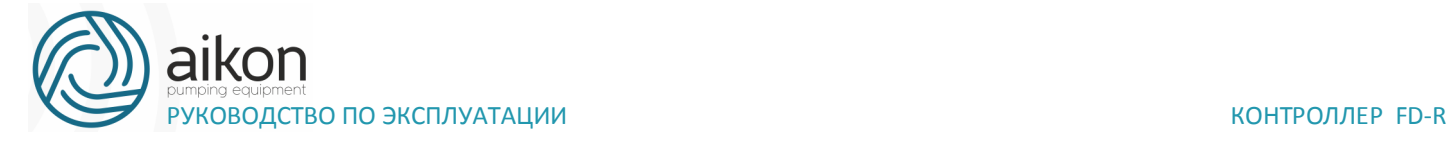

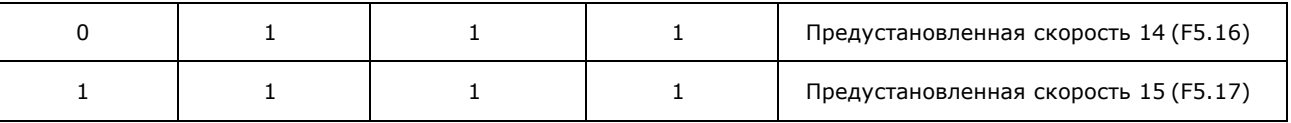

Примечание: 0: сигнал не подан, 1: сигнал подан

13: Ускорение / замедление 1 14: Ускорение / замедление 2

С помощью комбинирования сигналов на двух входах можно запрограммировать до 4-х вариантов времен ускорения / замедления

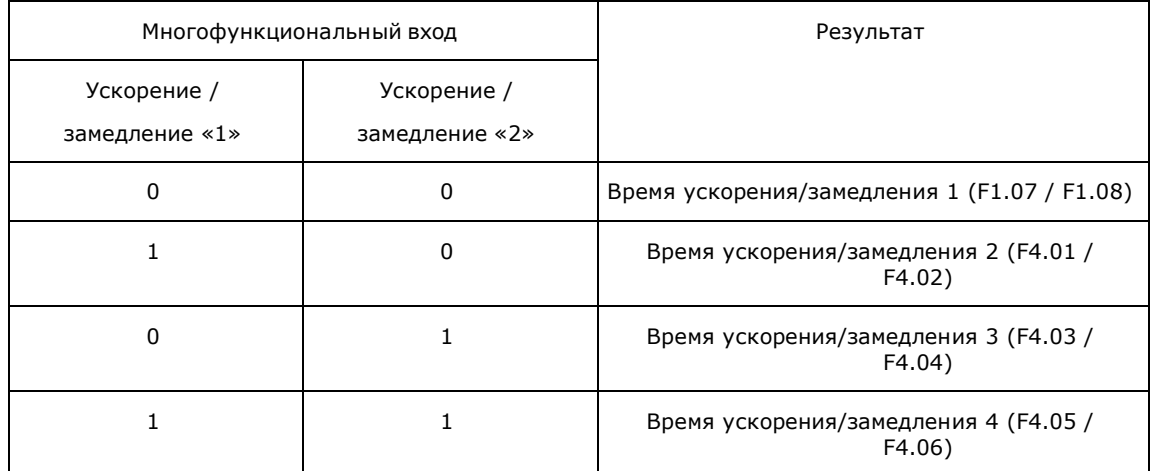

15. Постепенное увеличение частоты, сигнал «UP». Так называемый режим моторного потенциометра (МОР).

Контакт замкнут: частота постепенно увеличивается до максимальной рабочей частоты F1.01=4

16. Постепенное уменьшение частоты, сигнал «DOWN», параметр  $F1.01=4$ 

Контакт замкнут: частота постепенно уменьшается до минимальной рабочей частоты.

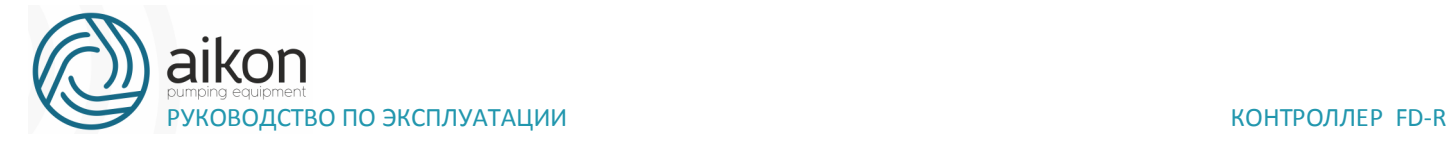

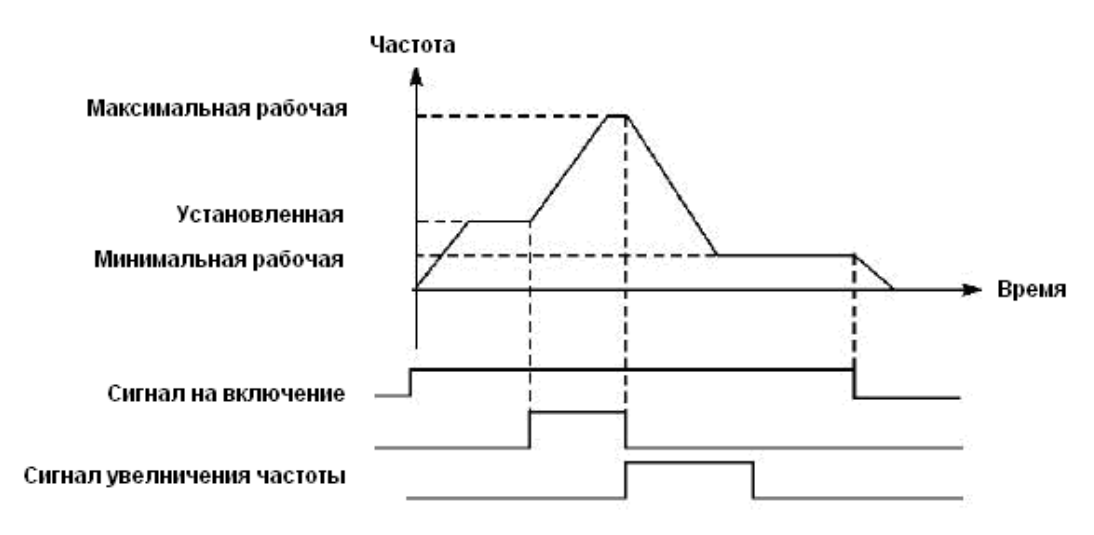

Внимание: по умолчанию изменения частоты, выполненные с помощью команд «UP» и «DOWN» не будут сохранены в памяти перед выключением контроллер, и при последующем запуске частота будет установлена в соответствии со значением параметра F1.00. (См. также F4.35)

17: Свободный выбег

При замыкании контакта контроллер прекращает работу и следует свободный выбег двигателя.

На дисплее возникает код ошибки ES.

18. Сигнал сброса неисправности

В случае возникновения сбоя во время работы контроллер можно подать сигнал сброса путем замыкания соответствующего контакта. Действие функции равносильно нажатию кнопки

«STOP» на пульте.

PID-регулирование

При замыкании контакта включается PID-регулирование, если F6.00=2; PID-регулирование выключено, когда контакт разомкнут. Активация предустановленных скоростей имеет приоритет над режимом PIDрегулирования.

### **PLC-регулирование**

Функция PLC-регулирование активируется, когда этот контакт замкнут.

21: Таймер 1 запуск

22: Таймер 2 запуск

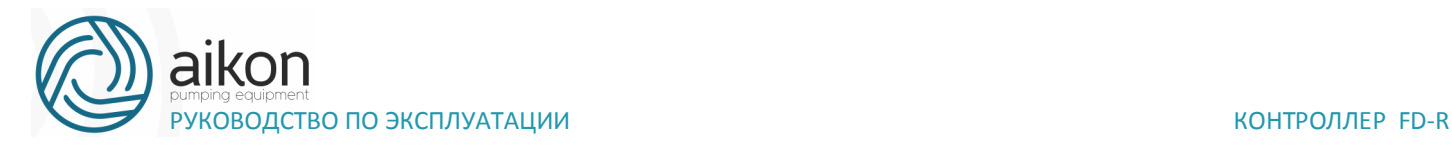

При замыкании контакта таймер включается, по достижении заданного значения активируется соответствующе запрограммированный многофункциональный выход.

23: Импульсный входной сигнал счетчика

На этот вход может подаваться импульсный входной сигнал счетчика с частотой не выше 250 Гц.

24: Сигнал сброса счетчика

При замыкании контакта происходит сброс показаний счетчика.

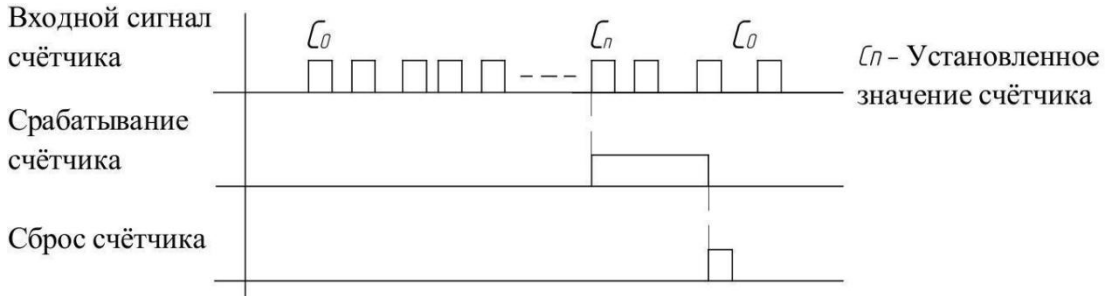

### **Очистка памяти**

В ходе выполнения программы PLC может произойти сбой или выключение контроллера. Контроллер в данном случае сохранит информацию об этапе выполнения программы и после запуска продолжит выполнять ее с прерванного этапа. Если активирована очистка памяти, программа начнет выполняться сначала.

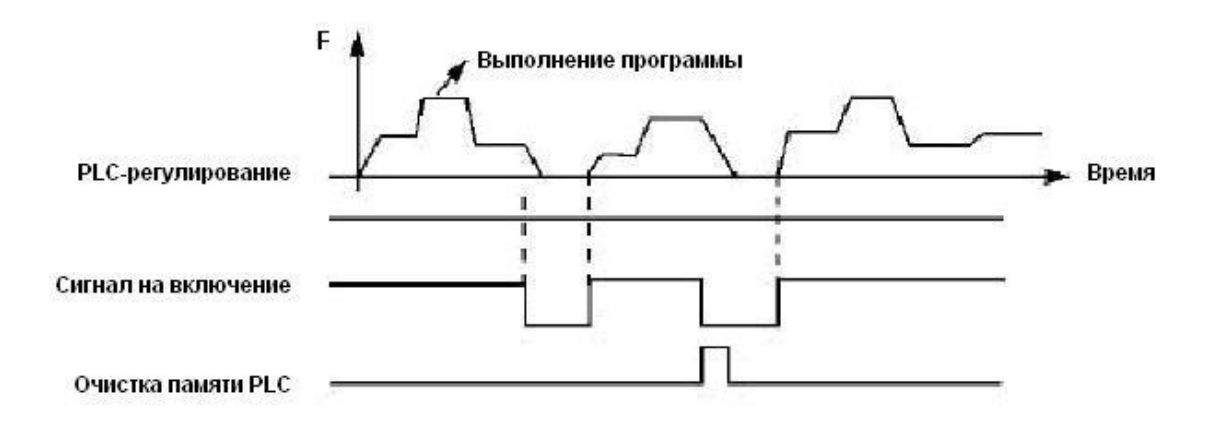

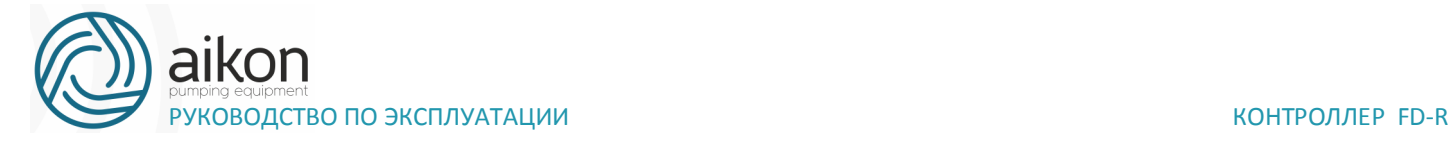

### **Пуск с поиском частоты**

При замыкании этого контакта выполняется пуск с поиском частоты.

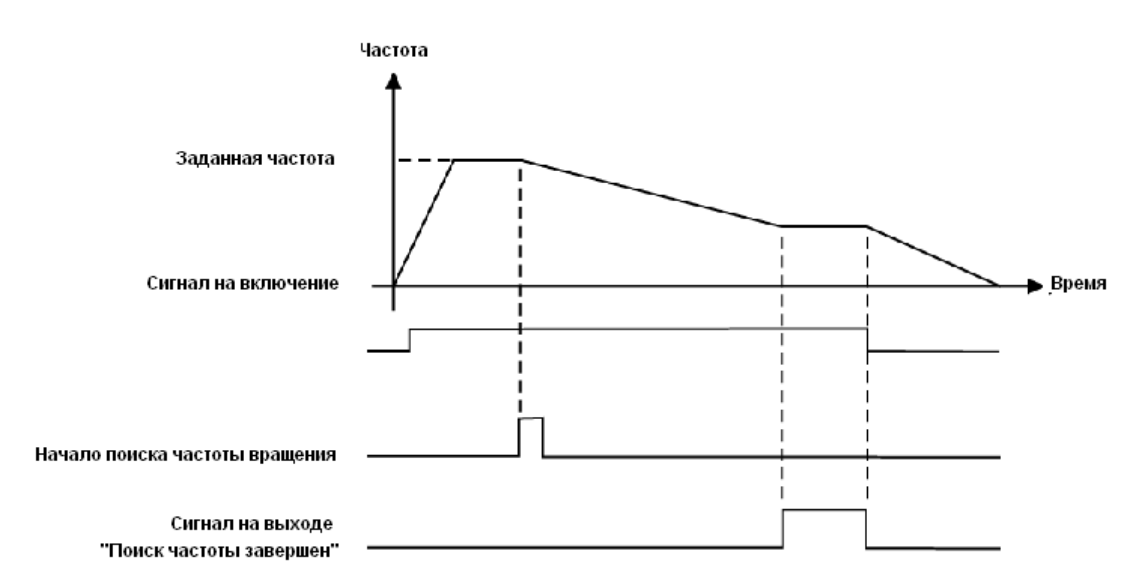

Примечание:

Поиск частоты начинается при замыкании контакта;

Поиск частоты завершается, контроллер начинает работу с определенной во время поиска частотой; срабатывает соответствующий многофункциональный выход;

- контроллер выключается, многофункциональный выход автоматически сбрасывается.

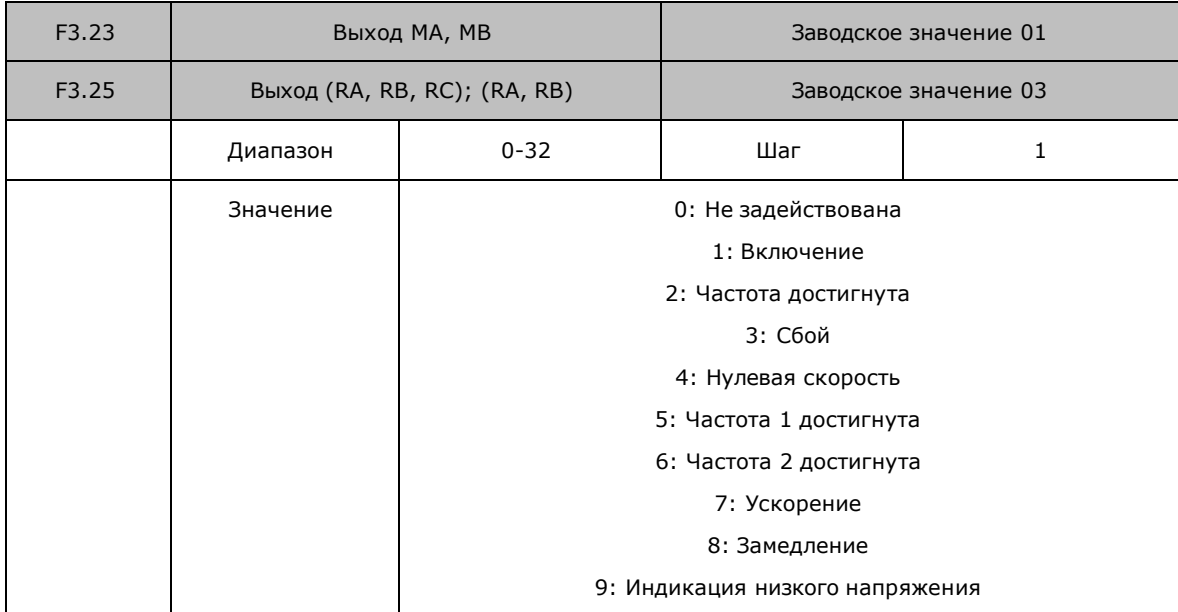

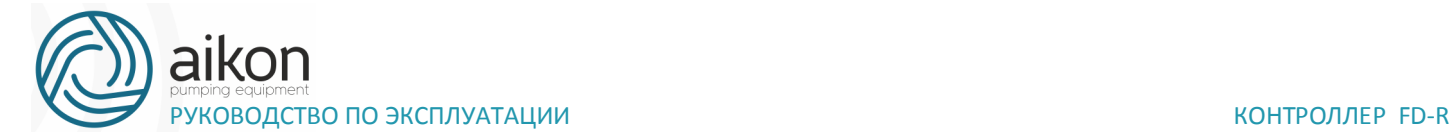

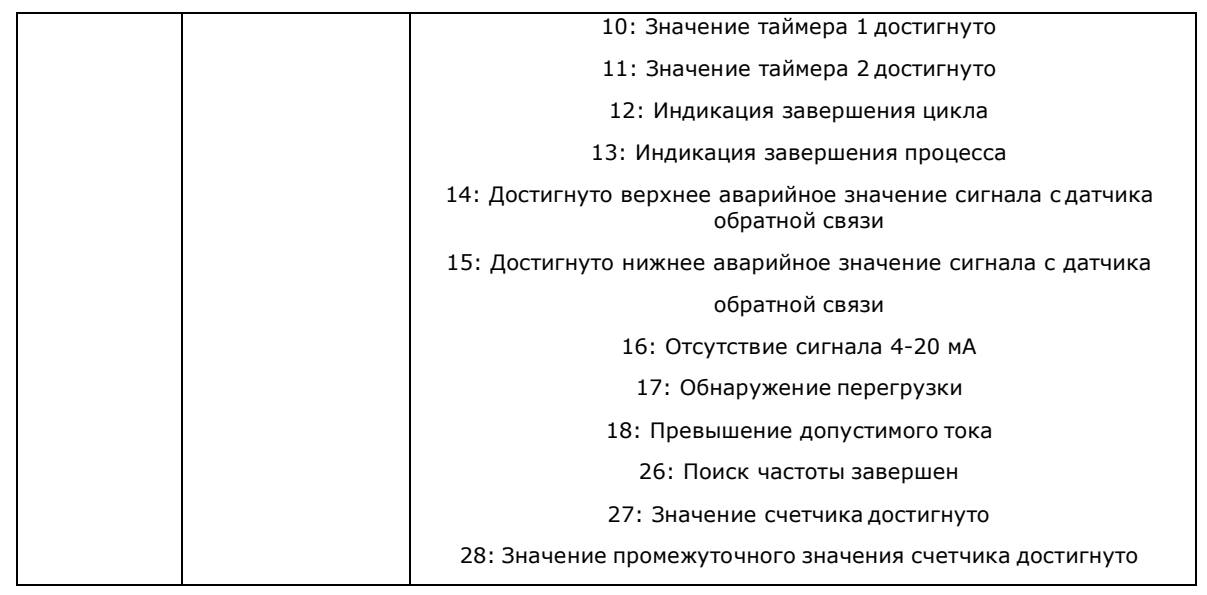

0. Не задействована. Функция выхода не запрограммирована.

#### 1. Включение

Сигнал формируется при наличии напряжения на выходе контроллер или подачи сигнала на включение.

### 2. Частота достигнута

Выход срабатывает, когда частота достигает заданного значения

#### 3. Сбой

Выход срабатывает, когда происходит сбой в работе контроллер.

### 4. Нулевая скорость

Выход срабатывает, когда выходная частота становится ниже пусковой частоты.

- 5. Частота 1 достигнута (см. параметр F4.25)
- 6. Частота 2 достигнута (см. параметр F4.26)

Выход срабатывает, когда частота достигает заданного значения.

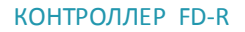

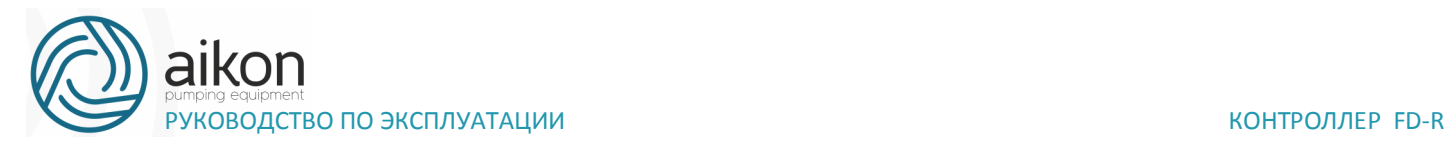

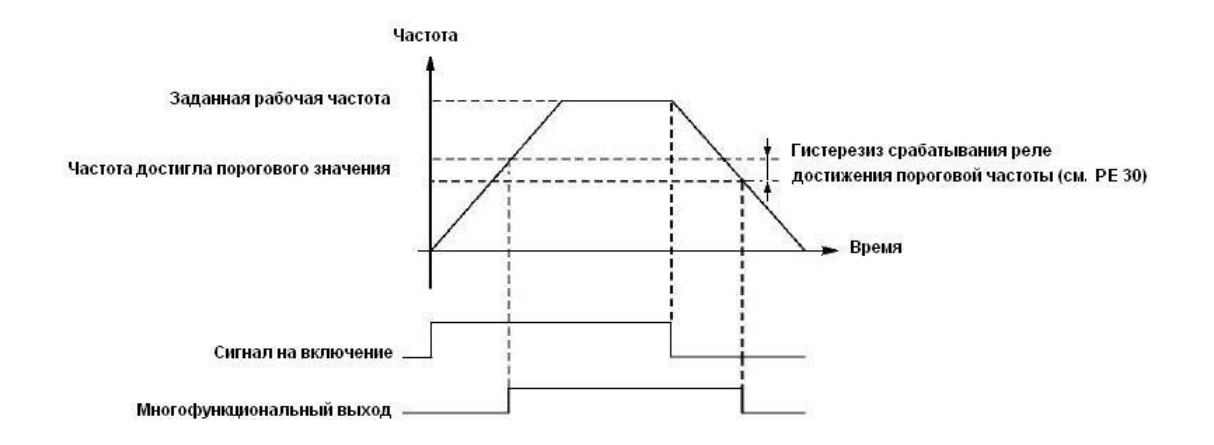

#### 7. Ускорение

Выход срабатывает, когда контроллер работает в режиме ускорения.

#### 8. Замедление

Выход срабатывает, когда контроллер работает в режиме замедления.

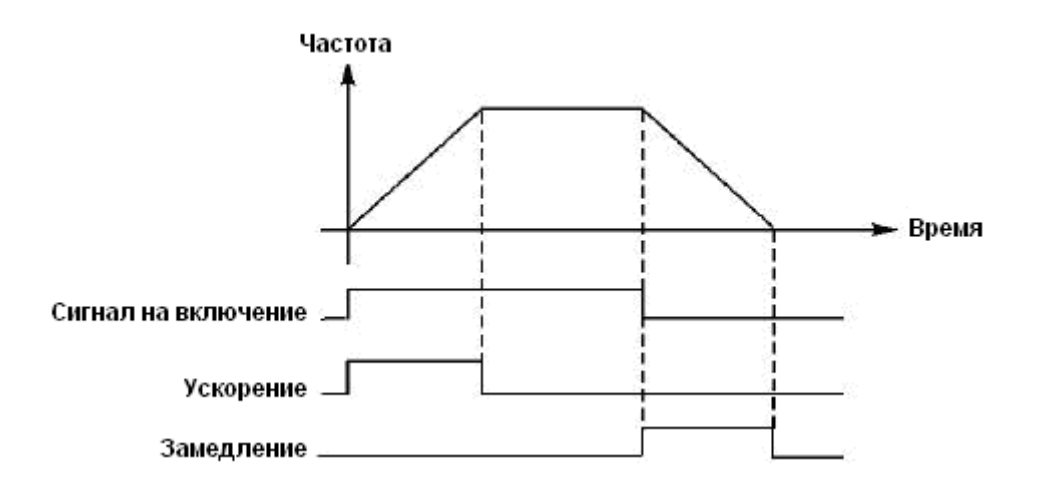

9. Индикация низкого напряжения

Данный выход срабатывает, когда контроллер обнаруживает, что напряжение на шине постоянного тока ниже заданного значения; заданное значение сигнализации о низком напряжении настраивается в группе дополнительных параметров.

- 10. Значение установки таймера 1 достигнуто
- 11. Значение установки таймера 2 достигнуто

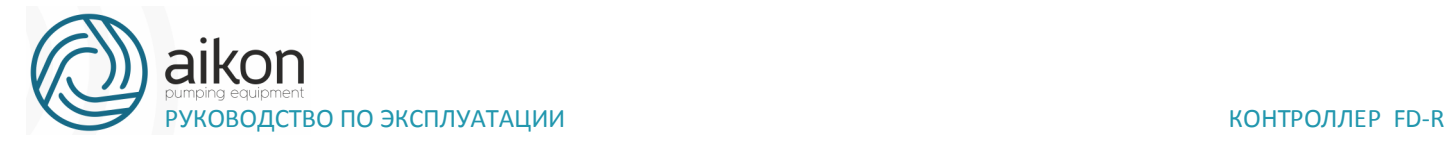

Выход срабатывает, когда достигается заданное значение времени таймера. При пропадании входного сигнала запуска выходной контакт размыкается

### 12. Индикация завершения цикла

При завершении выполнения цикла управляющей программы на многофункциональном выходе появляется импульсный сигнал с длительностью около 1 сек.

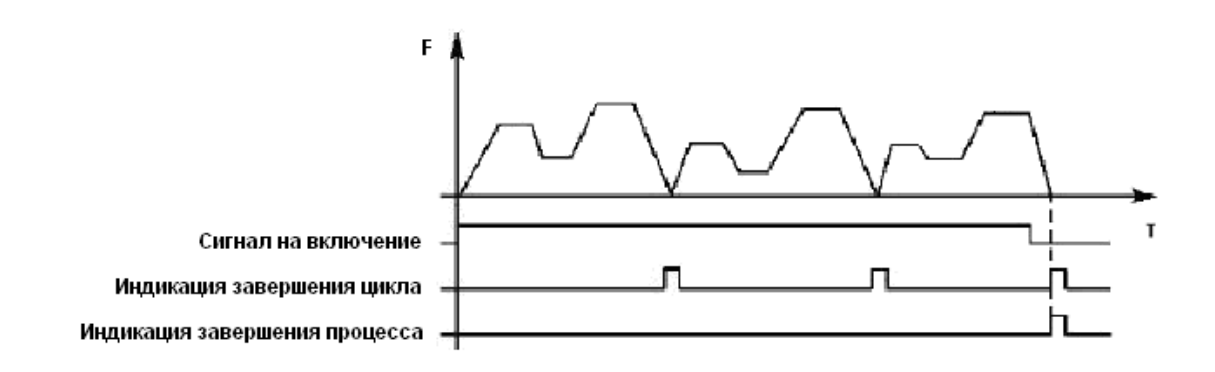

#### 13. Индикация завершения процесса

Когда все циклы программы выполнены, посылается сигнал о завершении процесса. Данный сигнал может служить сигналом тревоги для обслуживающего персонала, или сигналом для запуска следующей программы.

14. Достигнуто верхнее аварийное значение сигнала с датчика обратной связи

Выход срабатывает, когда величина обратной связи PID-регулятора становится больше верхнего аварийного предела. Может использоваться для подачи сигнала о неисправности или аварийной остановки.

- 15. Достигнуто нижнее аварийное значение сигнала с датчика обратной связи Выход срабатывает, когда величина обратной связи PIDрегулятора становится меньше нижнего аварийного предела.
- 16. Отсутствие сигнала с 4-20 мА Когда пропадает сигнал, подаваемый на вход FIV/AI (I), соответствующий дискретный выход срабатывает.

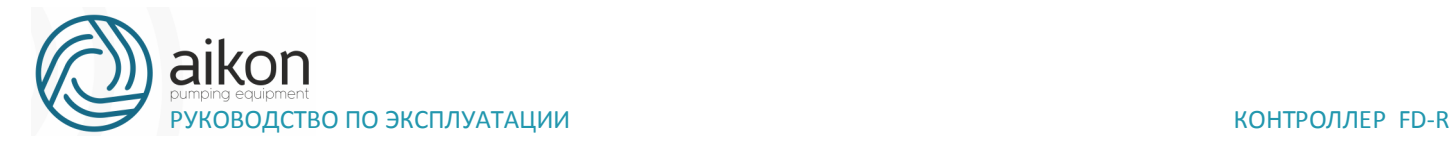

- 17. Обнаружение перегрузки двигателя по току. Выход срабатывает при обнаружении перегрузки двигателя по току.
- 18. Превышение предельно допустимого тока. Выход срабатывает при обнаружении превышения предельной величины тока (см. F4.23).
- 26. Поиск частоты завершен. Выход срабатывает при завершении поиска частоты и сбрасывается при выключении контроллер. См. описание многофункционального входа с функцией пуска с поиском частоты.
- 27. Значение счетчика достигнуто. Выход срабатывает, когда используется внешний счетчик, и его показания достигают установленного значения (см. F4.07).
- 28. Значение промежуточного счетчика достигнуто. Выход срабатывает, когда показания счетчика достигают установленного значения

(F4.08).Группа вспомогательных параметров

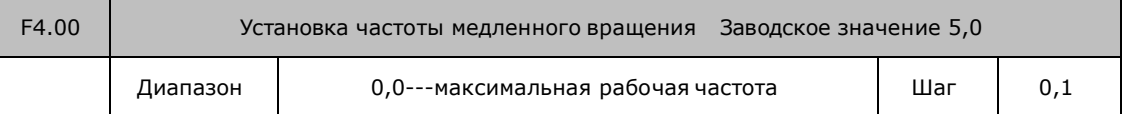

С помощью параметра F4.00 осуществляется установка частоты в режиме медленного вращения, который применяется, например, для пробного прогона. пуск двигателя в данном режиме должен быть осуществлен только с помощью дискретных входов, предварительно запрограммированных.

Во время работы в режиме медленного вращения не выполняются другие команды, кроме тех, которые связаны с режимом медленного вращения. После завершения работы в данном режиме контроллер останавливает двигатель и выключается, время замедления определяется параметром (F4.06, время торможения 4).

Уровень приоритета режимов: медленное вращение предустановленная скорость

 $\rightarrow$  PLC-регулирование  $\rightarrow$  PID-регулирование  $\rightarrow$  режим треугольной волны  $\rightarrow$  пуск с поиском частоты  $\rightarrow$  заданное значение частоты.

Эти режимы управления могут включаться одновременно, но работают в порядке приоритета.

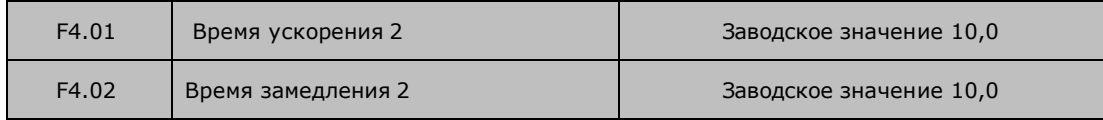

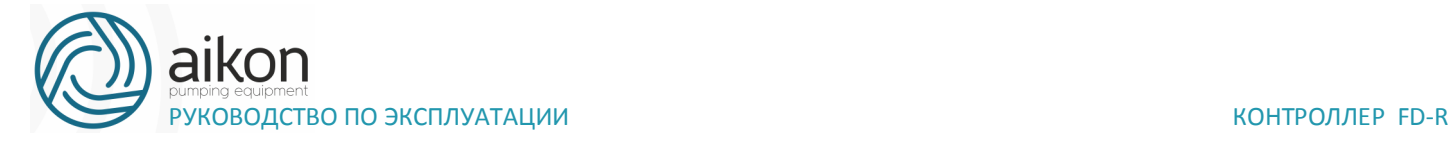

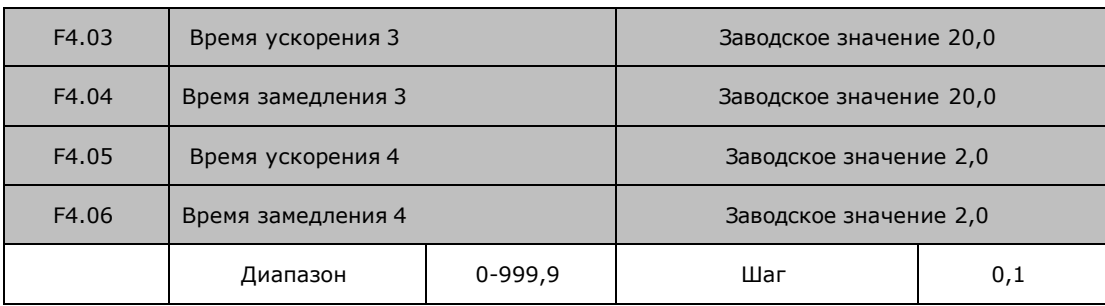

Контроллер из серии FD R имеют четыре времени ускорения/замедления, по умолчанию в контроллер используется время ускорения/замедления 1 (для режима медленного вращения используется только время ускорения/замедления 4). Пользователь может выбрать любое время ускорения/замедления. При внешнем задании режима предустановленной скорости время ускорения/замедления задается состоянием дискретных входов, при использовании режима PLC скорости и времена ускорения/замедления задаются с помощью управляющей программы.

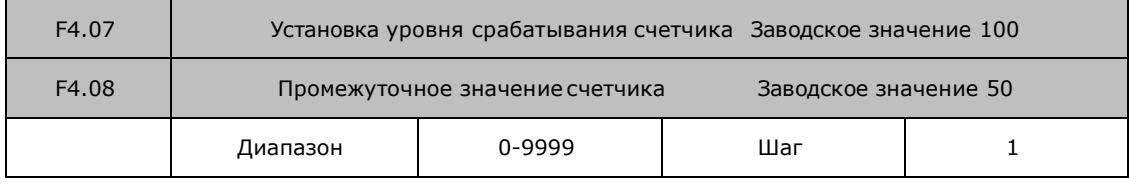

В контроллер серии FD R предусмотрен счетчик с двумя уровнями установки; импульсный сигнал с частотой менее 250 Гц может быть подан через многофункциональный вход; когда показания счетчика достигают установленной величины, соответствующий многофункциональный выход срабатывает. Если на счетчик через входной контакт подается сигнал сброса, счет начинается заново. Импульсный входной сигнал для счетчика может формироваться с помощью бесконтактных и фотоэлектрических выключателей.

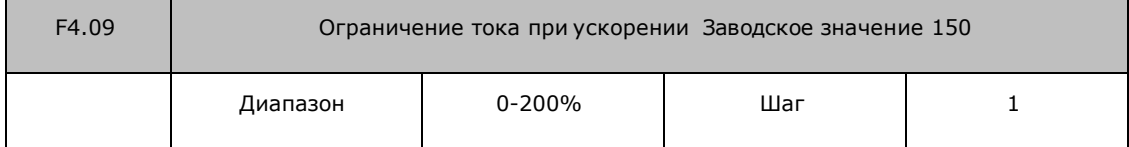

При работе контроллер в режиме ускорения могут возникнуть относительно большие токи, которые вызовут срабатывание защиты от перегрузки по току. Величина максимального тока перегрузки задается с помощью параметра F4.09. При достижении током установленной величины контроллер прекратит работу в режиме ускорения, когда ток уменьшится, контроллер продолжит работу в режиме разгона.

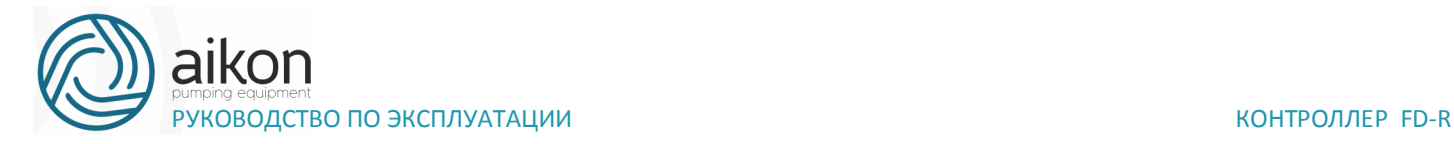

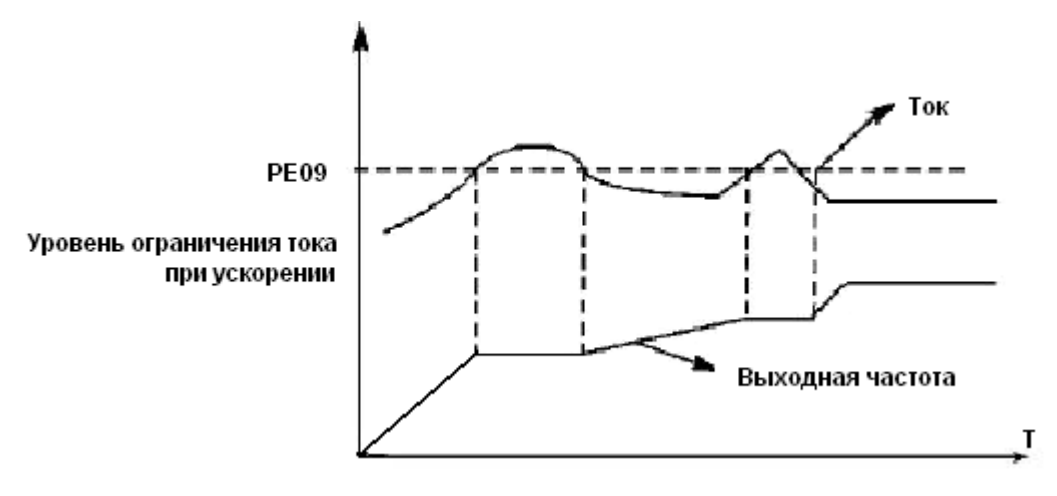

Величина тока перегрузки 100% соответствует номинальному току контроллер (т.е. предельно возможной величине параметра F2.10 в диапазоне допустимых значений). Защита отключе- на при F4.09=0.

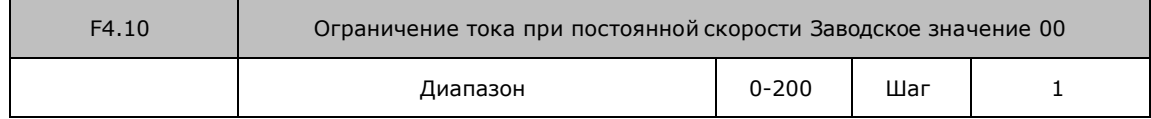

При работе контроллера в режиме постоянной скорости из-за колебаний величины нагрузки будет изменяться выходной ток. Если не установлен уровень ограничений, может сработать защита от перегрузки по току. Ограничение величины тока при постоянной скорости устанавливается с помощью параметра F4.10. В случае превышения током значения параметра F4.10, контроллер автоматически снизит частоту и при возвращении значения тока к нормальной величине повысит частоту до установленного значения. (См. рисунок ниже).

Величина тока перегрузки 100% соответствует номинальному току контроллера (т.е. предельно возможной величине параметра F2.10 в диапазоне допустимых значений).

Защита отключена при F4.10=00.

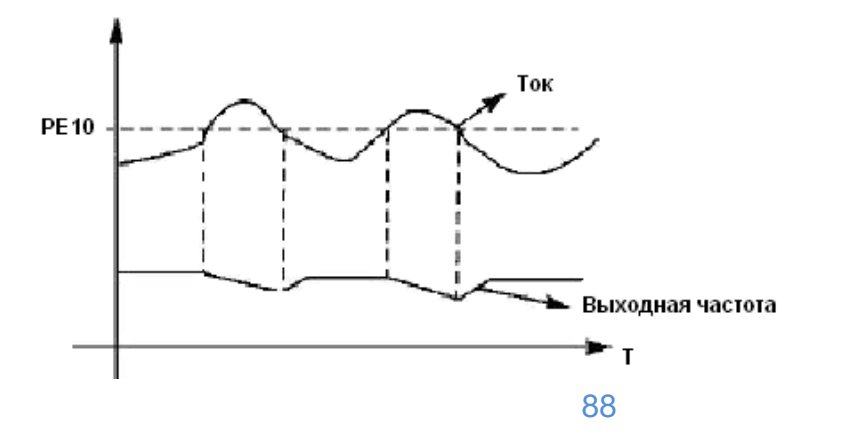

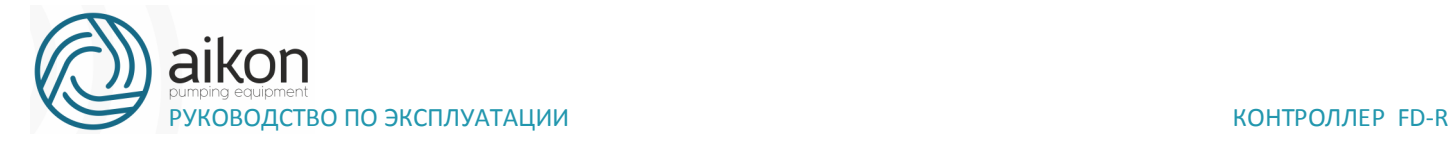

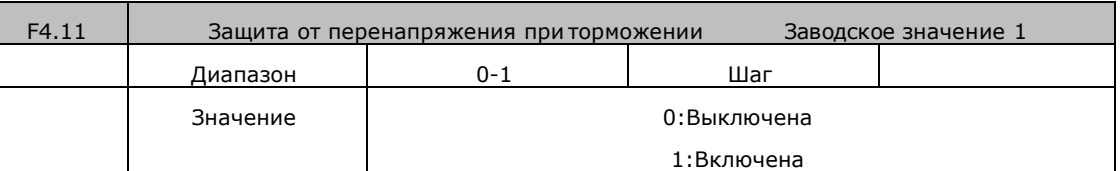

0: Выключена

Во время работы контроллера в режиме торможения на шине постоянного тока может увеличиться напряжение из-за быстрого торможения. Когда защита от перенапряжения при торможении отключена, контроллер не измеряет величину напряжения на шине и не реагирует на его изменение. В результате этого может сработать защита от перенапряжения.

1: Включена

Защита от перенапряжения при торможении включена во время процесса торможения. Если величина напряжения постоянного тока превышает допустимый уровень, контроллер прекращает торможение. Когда значение напряжения постоянного тока приходит в норму, вновь включается режим торможения.

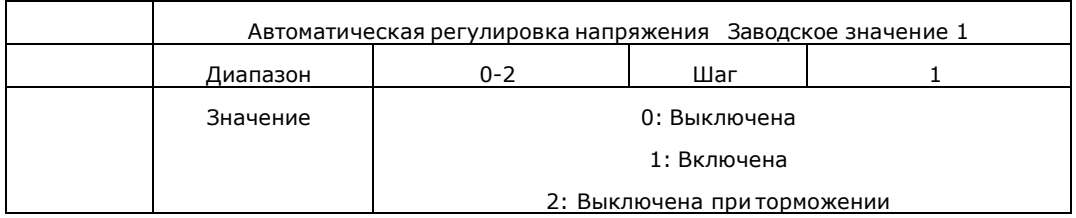

В случае нестабильного напряжения источника питания может происходить сильный нагрев оборудования. Это приводит к повреждению изоляции и нестабильному значению выходного момента двигателя.

0: Выключена

Автоматическая регулировка напряжения выключена, выходное напряжение контроллера нестабильно.

1: Включена

Автоматическая регулировка напряжения включена, выходное напряжение контроллера стабильно.

2: Выключена при торможении

При отключении автоматической регулировки напряжения при торможении может увеличиться тормозная способность контроллер.

F4.13 Автоматический переход в режим энергосбережения

89

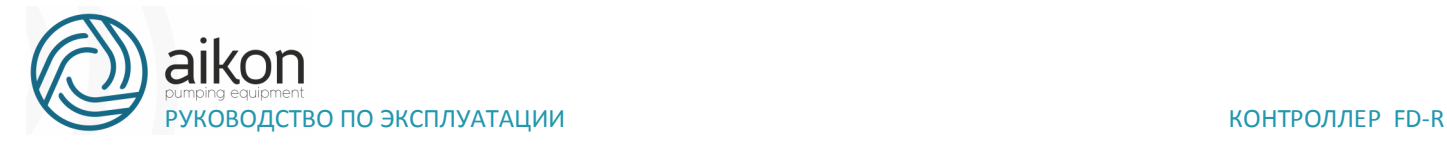

В режиме работы с постоянной скоростью вращения вычисляется и используется оптимальное значение напряжения для действующей нагрузки. Это приводит к уменьшению расхода электроэнергии.

Внимание: запрещается использовать данную функцию для переменной нагрузки или нагрузки близкой к максимальной.

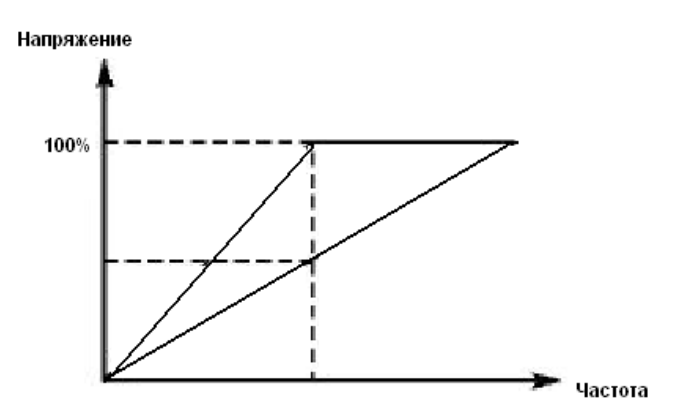

F4.14 Напряжение включения тормозного модуля

С помощью данного параметра устанавливается напряжение включения тормозного транзистора. Когда напряжение звена постоянного тока в контроллер превышает установленное значение (F4.14), включается тормозной транзистор и энергия рассеивается на тормозном резисторе. В результате происходит уменьшение напряжения звена постоянного тока и тормозной модуль выключается.

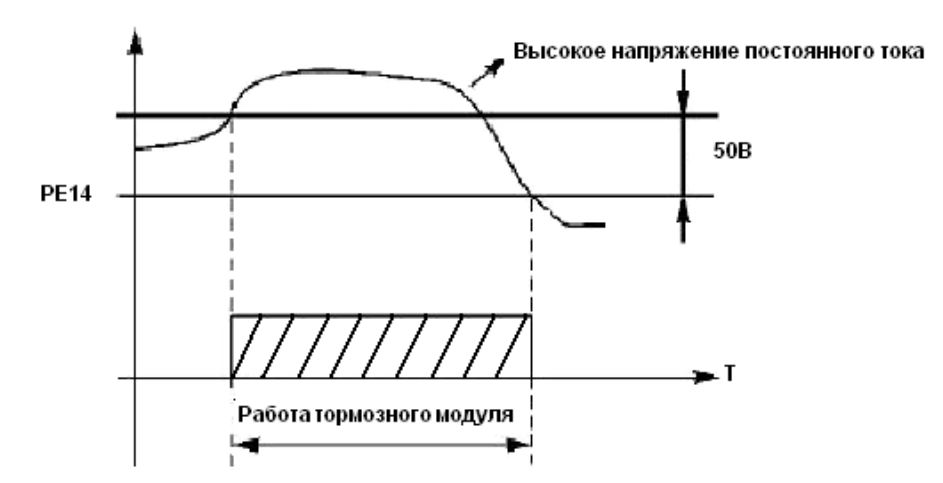

Следует уделить особое внимание настройке этого параметра. Слишком высокое напряжение может вызвать срабатывание защиты контроллера от перенапряжения; при слишком низком заданном значении тормозной резистор будет перегреваться.

F4.15 Коэффициент использования тормозного модуля

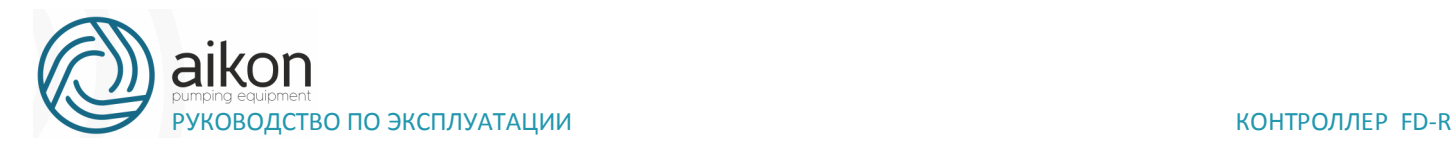

Напряжение на тормозном резисторе представляет собой ШИМ-сигнал. Данный коэффициент F4.15 численно равен коэффициенту заполнения ШИМсигнала, включающего транзистор тормозного модуля. При большем значении данного коэффициента энергия будет быстрее рассеиваться на тормозном резисторе, то есть резистор будет поглощать большую мощность, но в тоже время быстрее нагреваться.

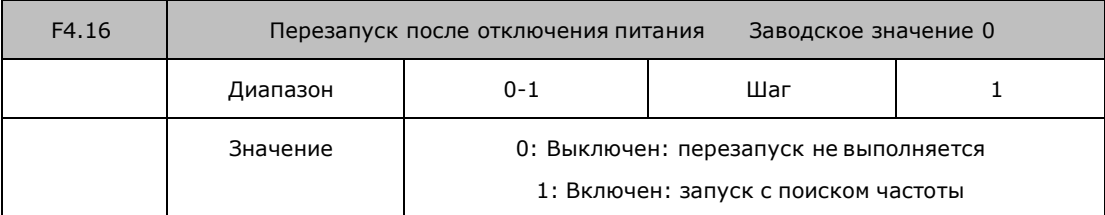

#### 0: Выключен

Перезапуск после отключения питания и его повторного включения не осуществляется, контроллер удаляет рабочие команды. После восстановления подачи питания производится обычный пуск контроллер.

#### 1: Включен

Контроллер сохраняет рабочие команды (в течение установленного времени, параметр F4.17) и после восстановления подачи питания производит запуск с поиском частоты. Если время простоя превышает установленное время, контроллер удаляет команды. В данном случае следует запустить контроллер в обычном порядке после восстановления подачи питания.

Внимание: если режим перезапуска включен, то контроллер может внезапно начать работу.

Проявите особую осторожность, если для включения и выключения контроллер используется дискретный вход. Если контакт замкнут, то контроллер всегда автоматически включится при подаче питания.

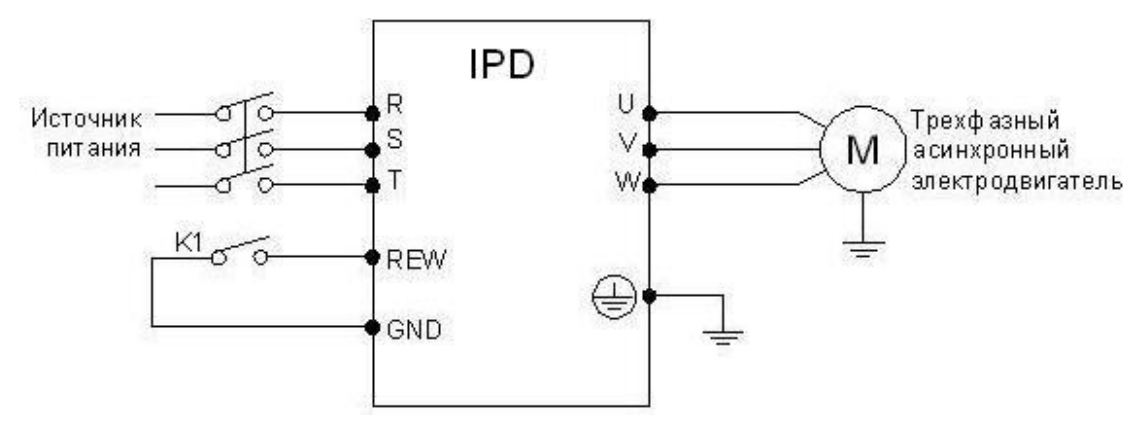

#### Например:

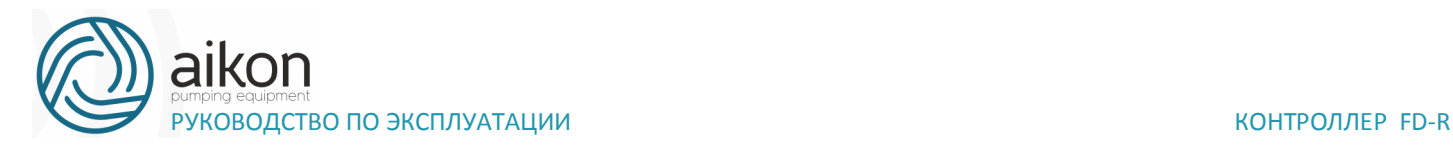

K1 замкнут - контроллер включен. К1 разомкнут, контроллер выключен. Если после отключения питания К1 остался замкнут, то при подаче питания контроллер включится. Так как использование данного режима сопряжено с повышенной опасностью, используйте другие способы управления, например, подключение по трех проводной схеме (см. описание параметра F1.02).

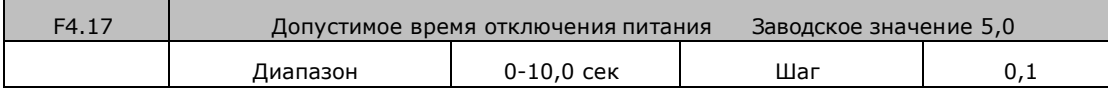

С помощью параметра F4.17 устанавливается допустимое время отключения питания.

По истечении допустимого времени перезапуск не осуществляется

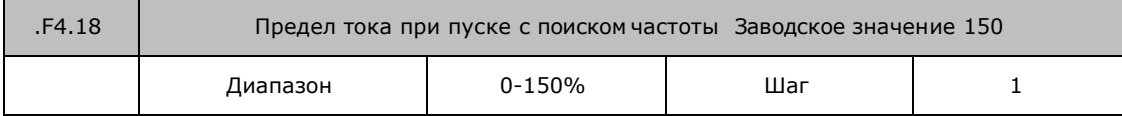

Во время пуска с поиском частоты контроллер начинает поиск частоты с ее верхней границы. За счет этого происходит увеличение выходного тока контроллера, которое может превысить значение, установленное в параметре F4.18. Если реализуется данный вариант пуска, то контроллер прекращает поиск и возобновляет его после того, как значение силы тока примет допустимое значение. Значение 100% соответствует величине номинального тока контроллер. При настройке этого параметра необходимо согласовать значение параметра F4.18 и значение параметра, который задает уровень срабатывания защиты от перегрузки по току (относительно F2.10) На графике величина «t» представляет время запуска с поиском частоты.

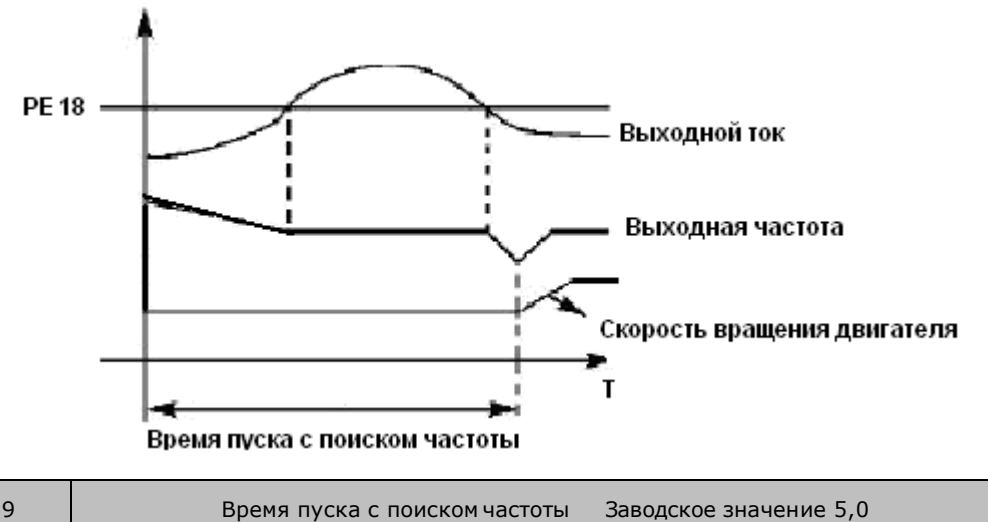

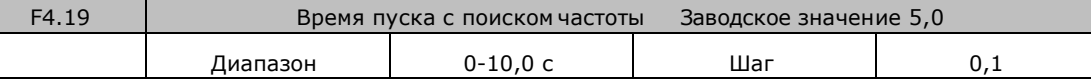

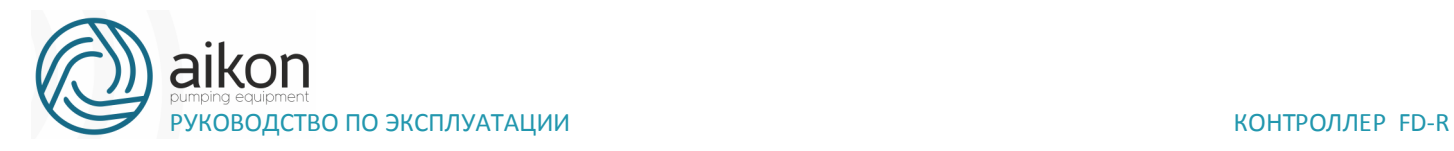

Во время пуска с поиском частоты контроллер начинает поиск частоты с ее верхней границы и заканчивает поиск в течение установленного времени (F4.19). Если запуск не выполнен по истечении данного времени, срабатывает защита контроллера.

После нарушения нормальной работы (сверхток, перенапряжение и т.д.) преобразователь может автоматически перезапускаться (если значение параметра F4.20 не равно «0»). По истечении времени, заданного в параметре F4.21, контроллер перезапуститься в соответствии с заданным режимом запуска (F2.00).

Если после запуска в течение 60 секунд нормальная работа контроллер не нарушена, значение счетчика перезапусков будет автоматически сброшено. Если нормальная работа контроллер будет нарушена в течение 60 секунд после запуска, то контроллер перезапуститься опять, записав порядковый номер перезапуска. Если количество перезапусков превысит значение параметра F4.20, то контроллер прекратит использовать автоматический сброс или перезапуск. В данном случае необходимо запустить контроллер согласно стандартной процедуре запуска

Внимание: если значение параметра F4.20=0, то после возникновения сбоя перезапуск не осуществляется. Если же значение отлично от нуля, может произойти внезапный пуск контроллер. Соблюдайте повышенную осторожность при использовании данной функции.

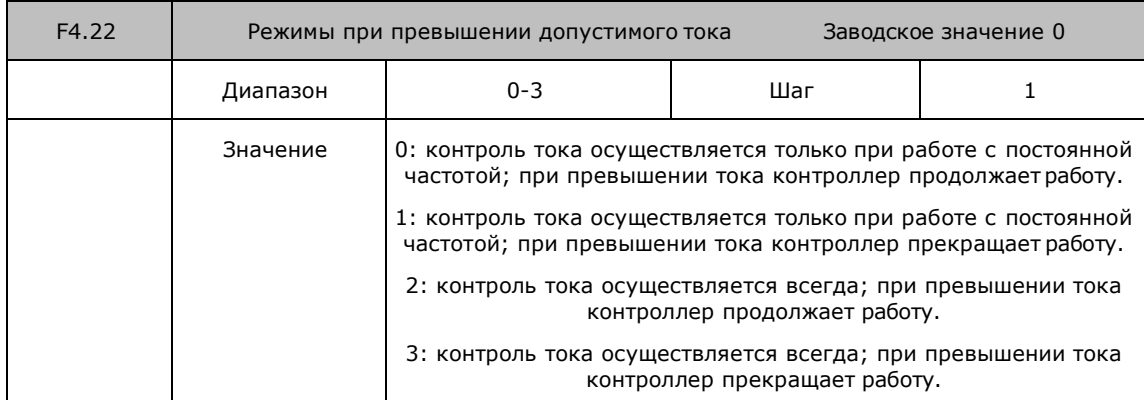

Пояснение:

0: Когда контроллер после разгона начинает работать с постоянной частотой, контроллер контролирует ток; при обнаружении превышения тока контроллер продолжает работу. В этом режиме не происходит контроля превышения тока при ускорении

1: Когда контроллер после разгона начинает работать с постоянной частотой, контроллер контролирует ток; при обнаружении превышения тока

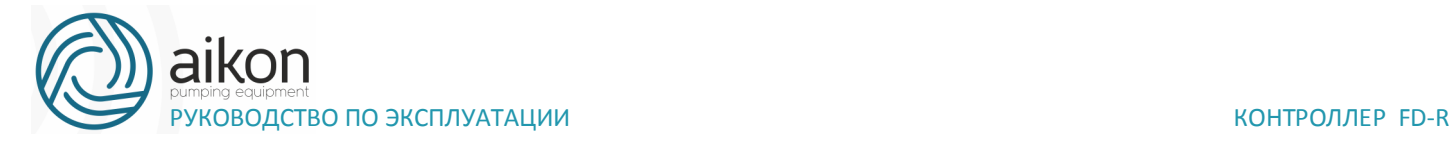

контроллер прекращает работу. В этом режиме не происходит контроля превышения тока при ускорении.

2: контроллер выполняет контроль тока, как при ускорении, так и при работе с постоянной частотой; при обнаружении превышения тока контроллер продолжает работу.

3: контроллер выполняет контроль тока, как при ускорении, так и при работе с постоянной частотой; при обнаружении превышения тока контроллер прекращает работу.

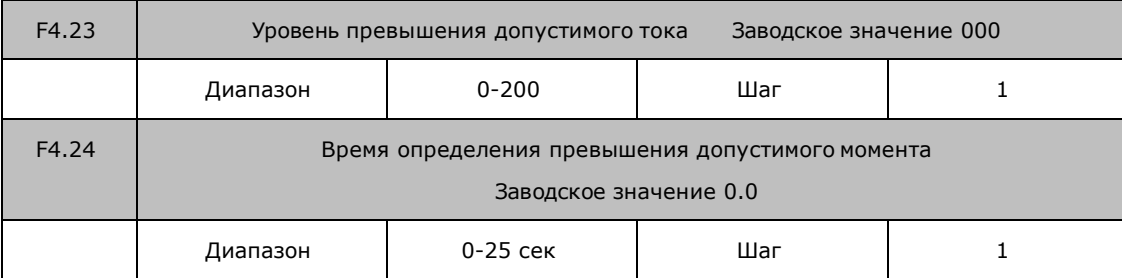

Когда величина выходного тока контроллер превышает значение параметра F4.23 – уровень допустимого тока (% от номинального тока двигателя, установленного в параметре F2.10), контроллер начинает отсчитывать время, в течение которого значение тока превышает допустимое значение. По истечении времени, заданного параметром F4.24, на дисплей подается сигнал о превышении тока «оГ» и срабатывает соответствующий многофункциональный контакт (дискретный выход должен быть запрограммирован на функцию «18»). При истечении времени, заданного параметром F4.24, контроллер действует в режиме, установленном параметром F4.22. Если F4.23=000, то отслеживание превышения допустимого тока не выполняется. См. рис. ниже. Защита от перегрузки «oL» (превышение током значения F2.10) работает независимо от уровня установки параметра F4.2

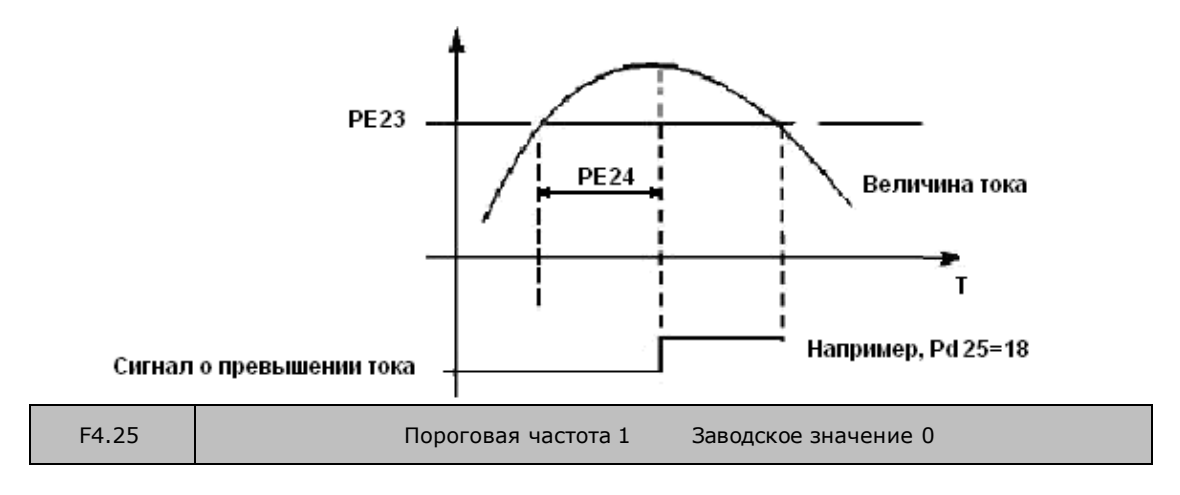

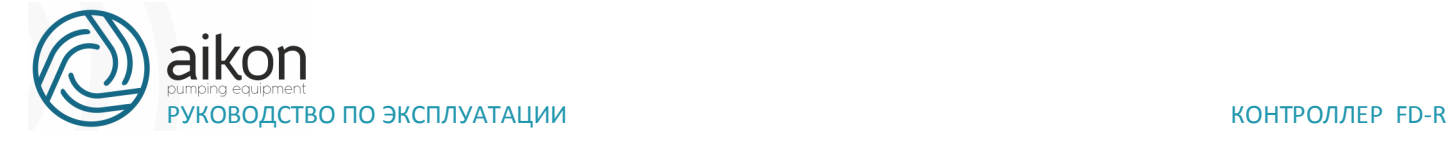

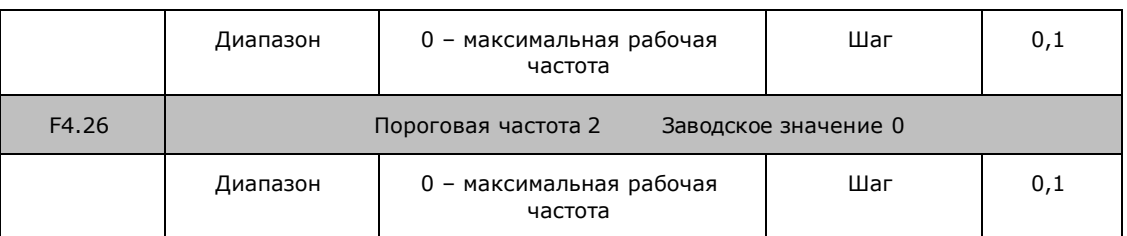

Контроллер FD R задает две пороговые частоты; когда рабочая частота достигает значения, заданного в параметрах F4.25 и F4.26, срабатывает соответствующий многофункциональный выход. Гистерезис для обеих частот задается в параметре F4.30.

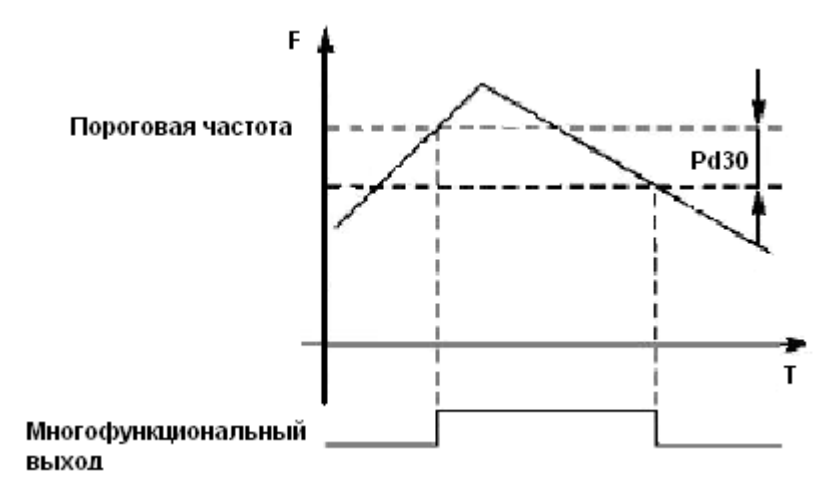

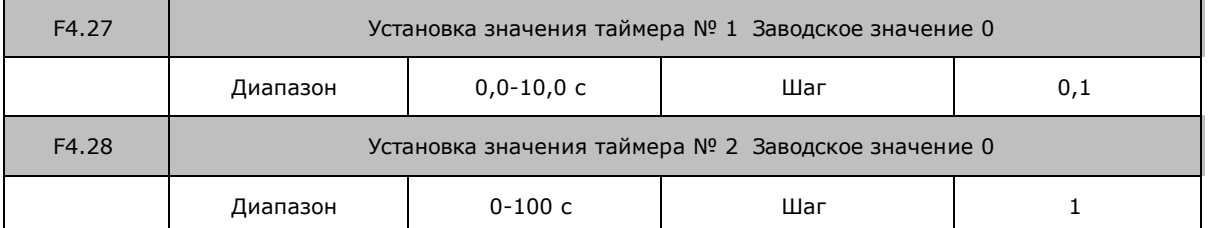

В контроллер серии FD R имеются два таймера. Когда величина времени отсчета достигает установленной величины (F4.27 и F4.28), срабатывает соответствующий многофункциональный контакт, запуск и работа таймеров осуществляется с помощью подачи сигнала с соответствующего многофункционального входа.

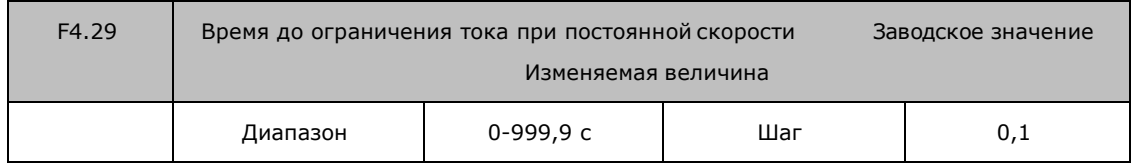

Параметр F4.29 связан с параметром F4.10. Когда выходной ток контроллер превышает значение, установленное в параметре F4.10, в течение времени большего, чем время F4.29, контроллер уменьшит выходную частоту до того момента, когда значение тока станет ниже, чем F4.10.

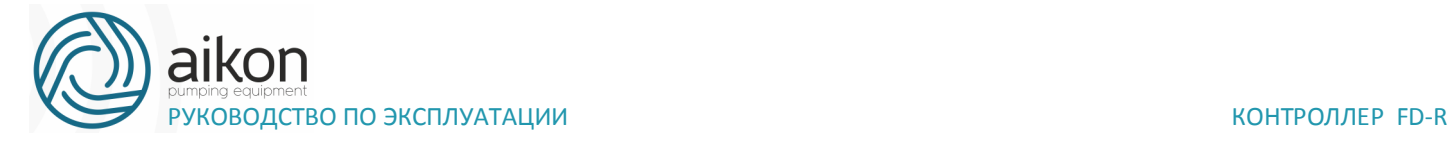

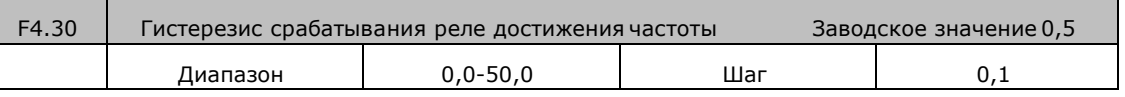

Данные параметры устанавливают гистерезис достижения частоты, см. F4.25-F4.26.

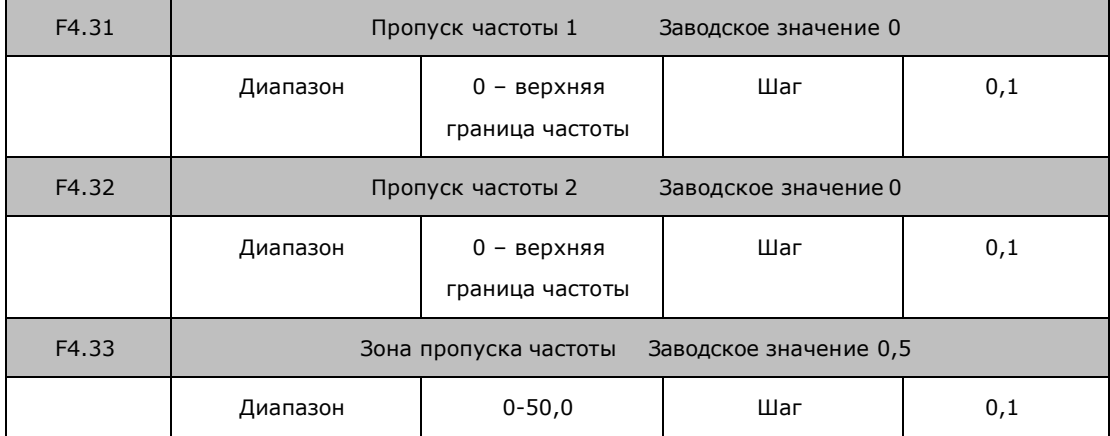

Во время работы контроллера вследствие технических и других причин на некоторой частоте может возникнуть явление резонанса. С помощью настройки параметров F4.31-F4.33 можно избежать установки резонансной частоты в качестве рабочей частоты. В контроллер из серии FD R можно задать два значения частоты, при достижении которых происходит скачкообразная перестройка частоты, а также задать зону скачкообразного изменения частоты с помощью параметра F4.33

### **Группа параметров для прикладного использования**

В режиме PLC контроллер работает по заранее установленной программе. Программа представляет собой последовательность кадров, в которых пользователь указывает скорость, время еѐ поддержания и направление вращения. Кадр включает в себя этап выхода на заданную скорость и этап работы на установленной скорости.

Настройка параметра F5.00 определяет возможность продолжения выполнения программы после остановки контроллера.

0: Режим без запоминания

НЕ происходит сохранение параметров, на каком кадре программы контроллер был остановлен. После перезапуска программа начинает выполняться с начального цикла.

1: Режим с запоминанием

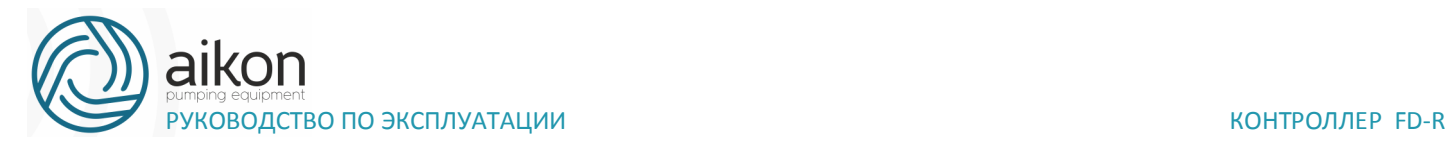

Этап выполнения программы PLC запоминается при остановке из-за неисправности или другой причины. После активации программа начинает выполняться с того цикла, на котором контроллер остановился.

Внимание: питание контроллер не должно выключаться. При выключении, перебое подачи питания программа начинает выполняться с начального этапа.

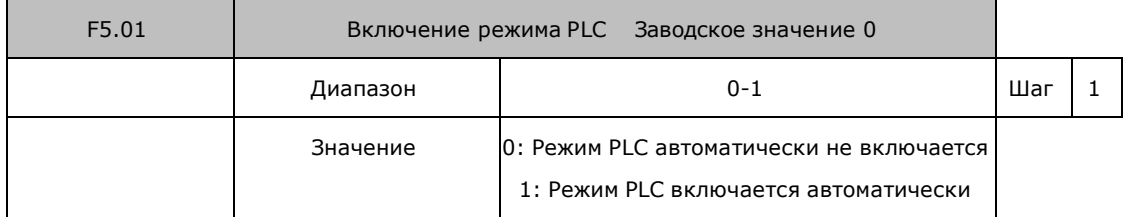

Параметр F5.01 определяет рабочий режим контроллера:

F5.01=0, режим PLC включается при подаче сигнала на дискретный вход, который соответствующим образом запрограммирован.

F5.01=1, PLC включается автоматически при пуске контроллера.

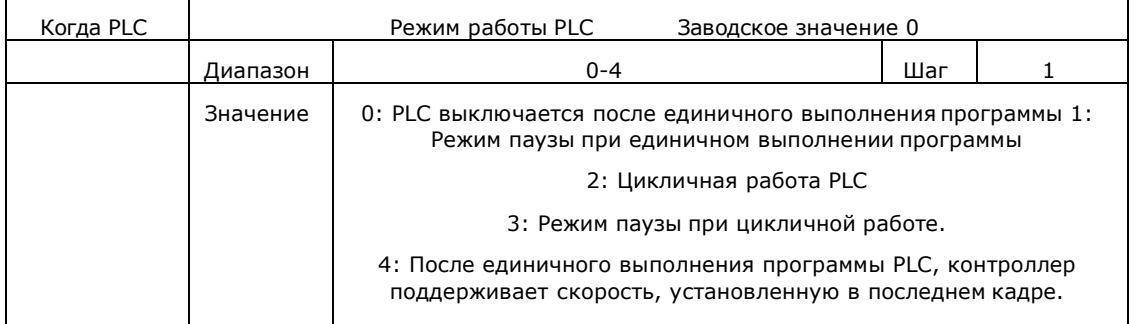

Режим паузы означает, что при использовании PLC режима после достижения каждой частоты следует замедление и остановка, а затем ускорение до следующей частоты.

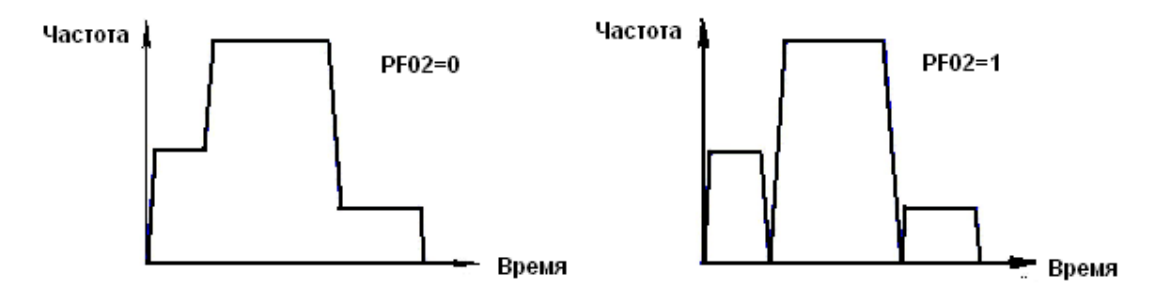

При F5.02=2 программа выполняется многократно, пока не будет выключен PLC

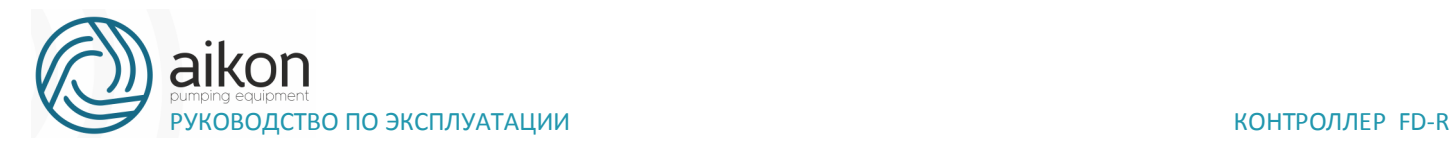

При F5.02=4 после завершения программы контроллер работает на скорости, которая установлена в последнем кадре, без пауз.

Время ускорения и торможения устанавливается в параметрах F1.07 и F1.08. Время поддержания предустановленной скорости включает в себя времена ускорения и торможения. Зависимость скорости от времени дана на графиках ниже:

При F5.02=0 или 1 повторное выполнение программы запускается последовательностью сигналов: сначала подаѐтся сигнал на дискретный вход, запрограммированный на остановку контроллер, затем подаѐтся сигнал на дискретный вход, запрограммированный на пуск контроллера. Режим работы PLC выбирается в соответствии с практическими

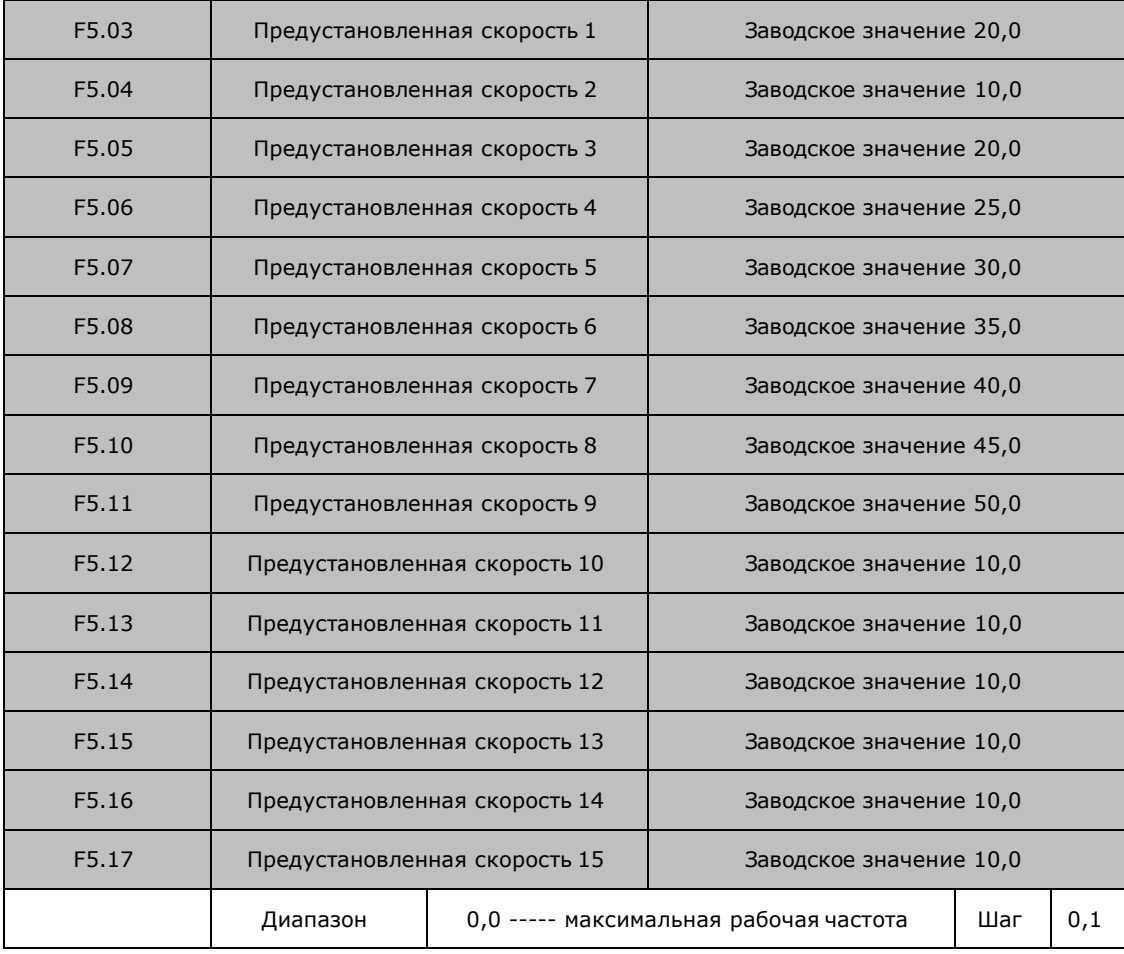

Параметры F5.03 - F5.17 задают, в том числе, значение 15-ти предустановленных скоростей. Выбор определенной скорости зависит от состояния дискретных входов, см. описание для многофункциональных входов.

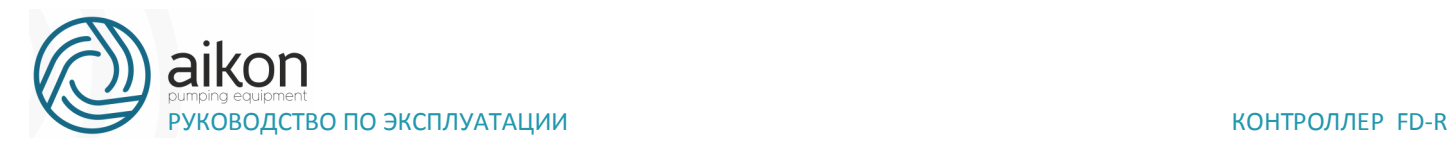

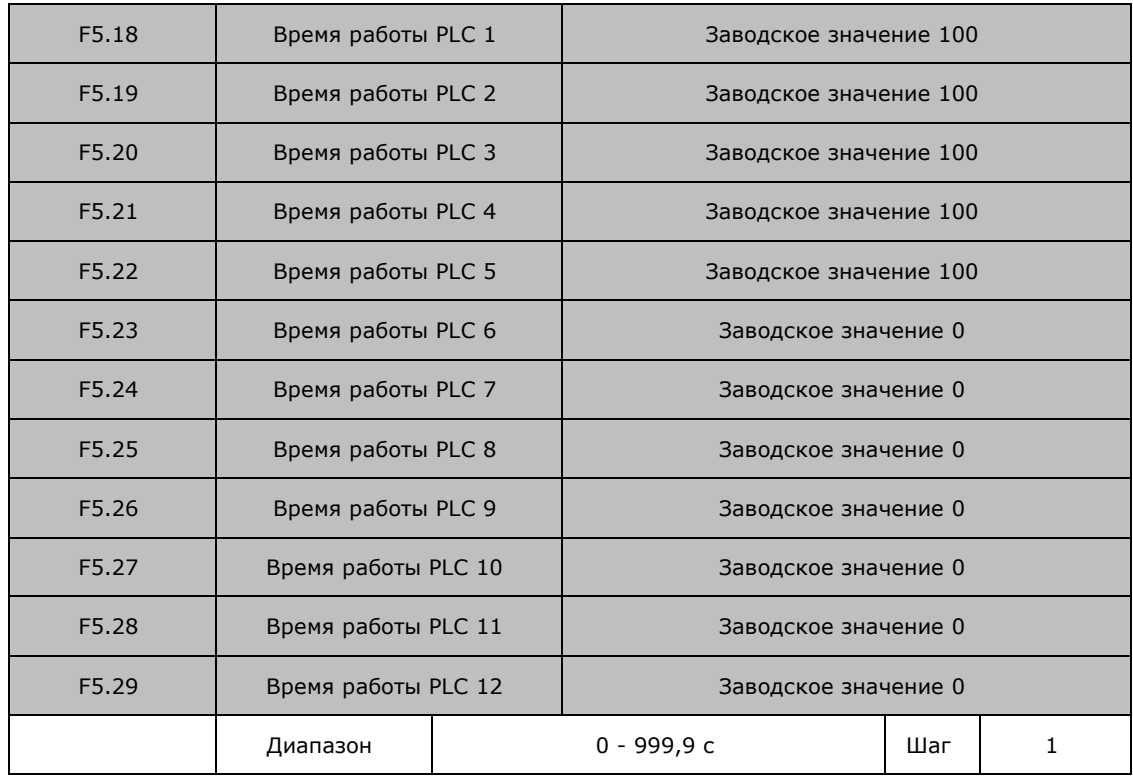

Номер кадра в программе соответствует номеру предустановленной скорости.

Время работы PLC определяет время работы на каждой из скоростей и задается в соответствующем параметре. Если время работы какого-либо кадра равно нулю, то этот и последующие кадры, время работы которых может быть отличным от нуля, будут игнорироваться в процессе выполнения программы. Время работы первого кадра должно быть отличным от нуля, в противном случае выполнение программы будет невозможно, и на экране контроллер появится ошибка «P».

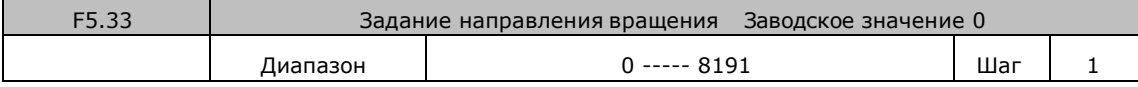

Параметр F5.33 задает направление вращения для каждого цикла со своей скоростью. Способ задания направления вращения: задание числа с 13 разрядами в двоичной системе, а затем перевод значения в десятичную систему; каждый двоичный разряд задает направление вращения: 0 – вращение вперед, 1- вращение назад. Настройки параметра F5.33 вступают в силу только при включении режима PLC

Пример: непрерывная работа в режиме PLC на пяти сменяющихся скоростях:

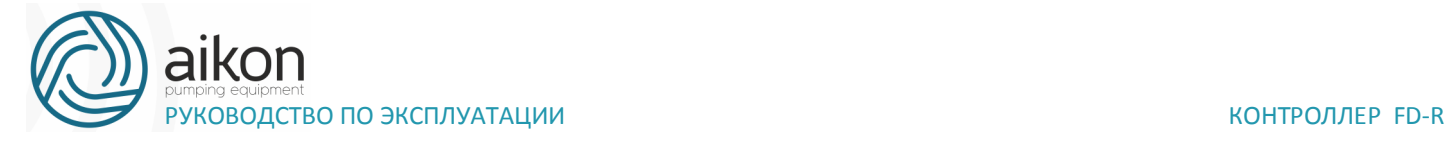

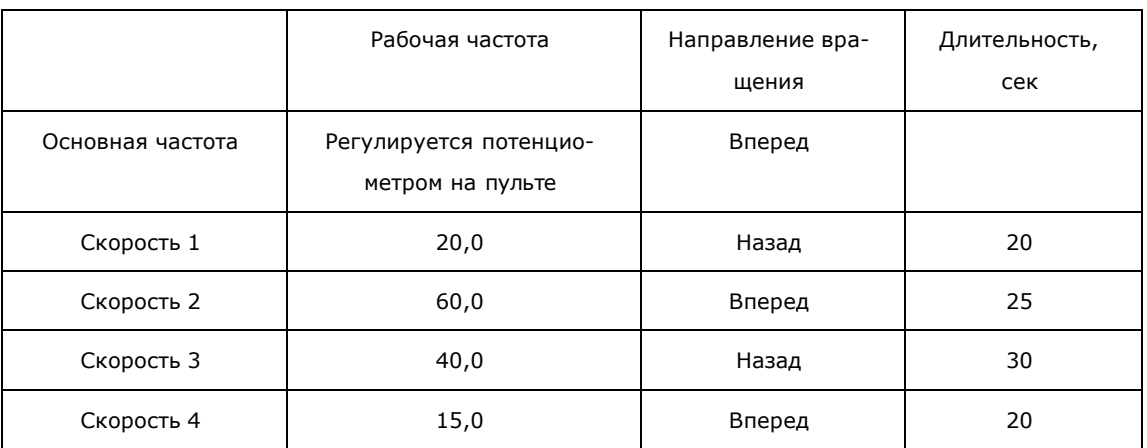

Две кнопки, одна предназначена для пуска, другая для остановки, частота регулируется потенциометром на пульте управления.

# **Схема соединений.**

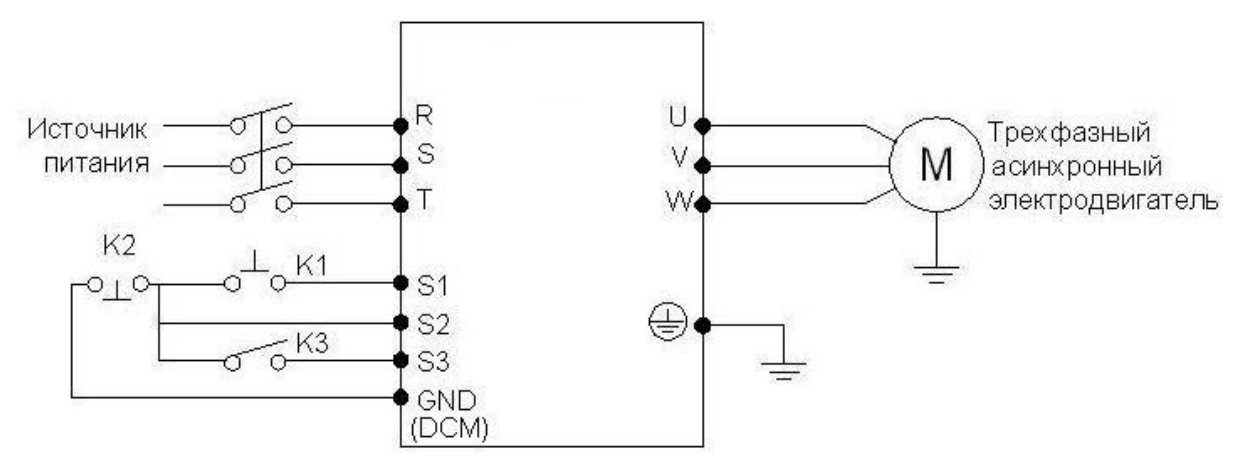

Настройка параметра F5.33 определяющего направления вращения

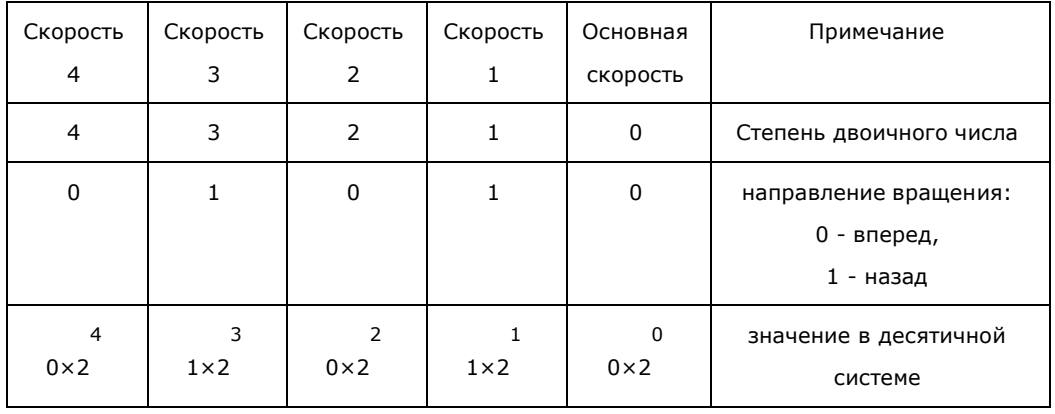

Числу 01010 в двоичной системе соответствует число 10 в десятичной системе:  $1 \times 2^{\frac{1}{1}} + 1 \times 2^{\frac{3}{1}} = 2 + 8 = 10$ , следовательно, F5.33=10.

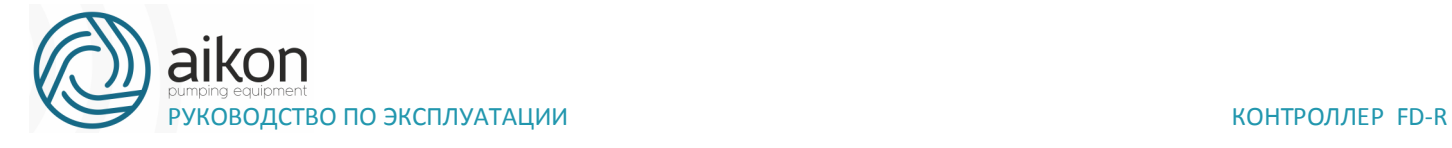

Задание параметров:

- F1.01=3 (Управление частотой с помощью потенциометра пульта)
- F1.02=1 (Настройка способа пуска: многофункциональный вход)
- F1.05=60 (Максимальная рабочая частота 60 Гц)
- F1.07=10 F1.08=10 (длительность ускорения/замедления 10 с)
- F3.17=6 (Клемме S1 присвоена функция «Вращение вперед) F3.18=8 (Клемме S2 присвоена функция «Остановка») F3.19=20 (Клемме

S3 присвоена функция «запуск PLC») F5.00=1 (Запоминание цикла программы PLC)

F5.01=0 (PLC автоматически не включается)

F5.02=0 (PLC работает в течение одного цикла и останавливается) F5.03=20 (Скорость 1: 20 Гц)

- F5.04=60 (Скорость 2: 60 Гц)
- F5.05=40 (Скорость 3: 40 Гц)
- F5.06=15 (Скорость 4: 15 Гц)
- $F5.18=10$  (Время работы на скорости 1: 10 с)
- F5.19=20 (Время работы на скорости 2: 20 с)
- F5.20=25 (Время работы на скорости 3: 25 с)
- F5.21=30 (Время работы на скорости 4: 30 с)

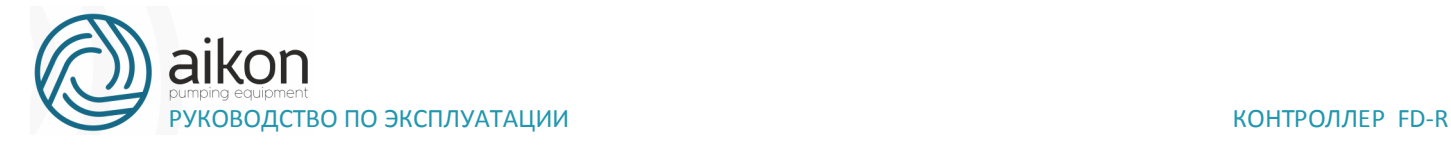

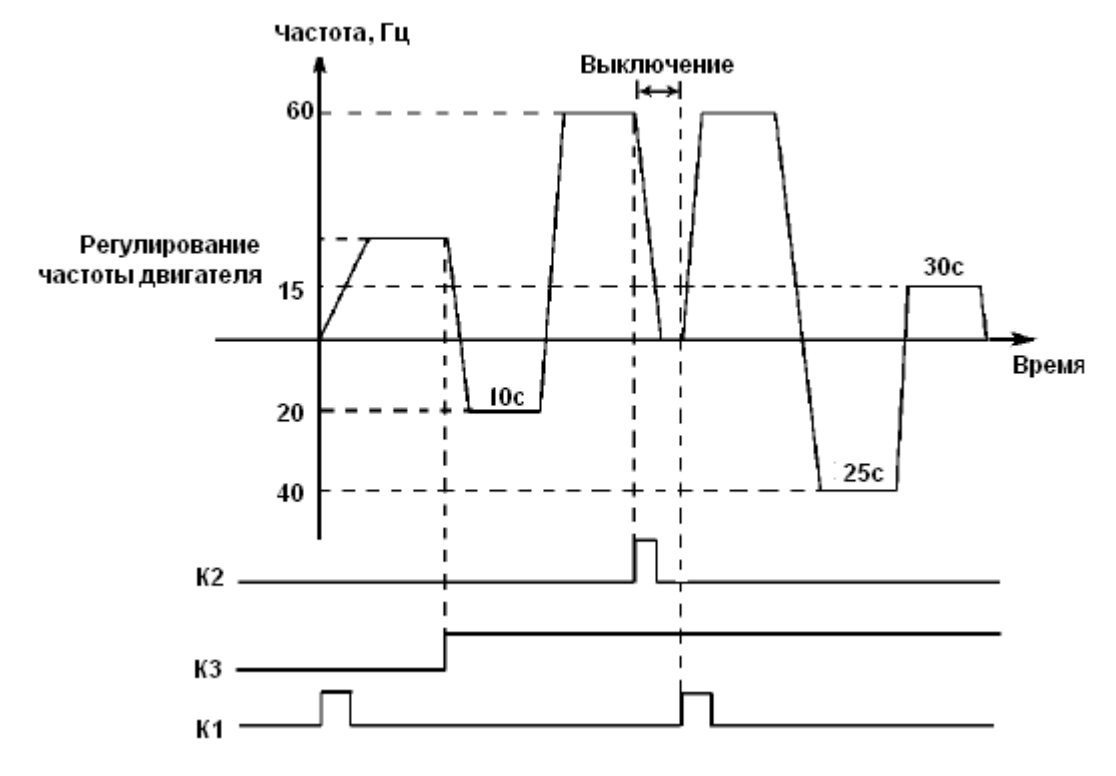

Пояснение:

Кратковременно нажмите K1 для пуска контроллера, потенциометром отрегулируйте рабочую частоту.

Замкните K3 для включения PLC режима. Программа PLC будет выполняться в течение одного цикла, а затем ее выполнение прекратится.

Если программа выполняется и произошел сбой, нажмите К2, контроллер прекратит работу. После устранения неисправности запустите его снова, замкнув K1.

Если F5.00=0, то выполнение программы начнется сначала.

Программа PLC будет выполняться в течение одного цикла, а затем ее выполнение прекратится.

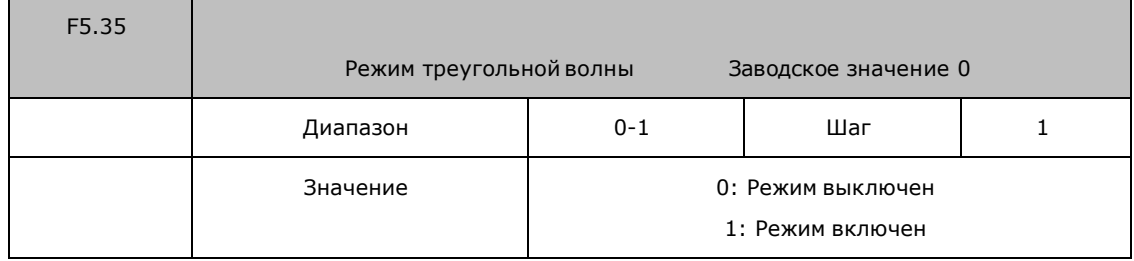

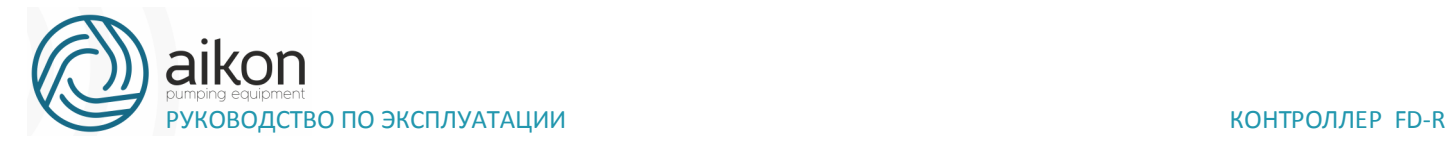

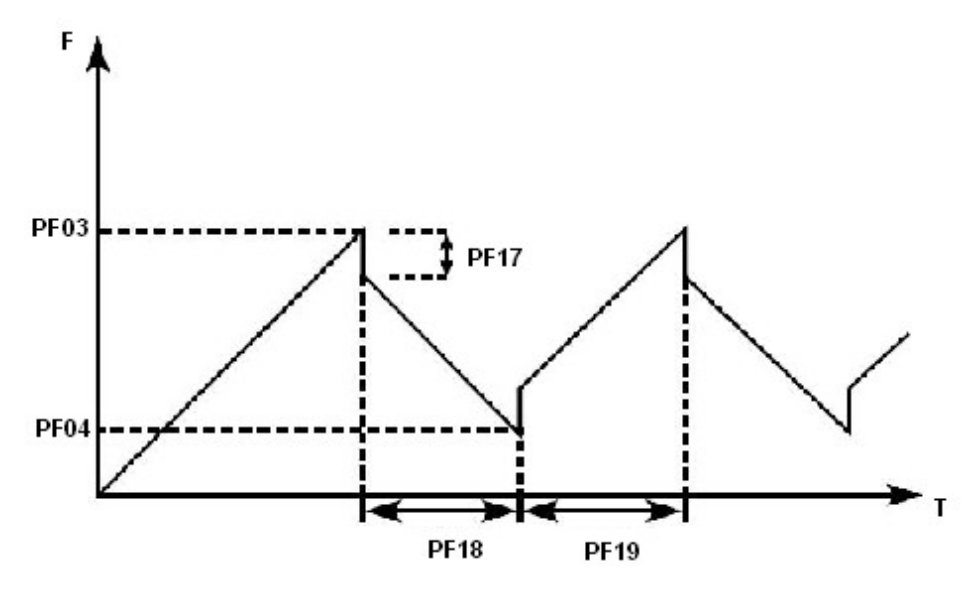

Параметры встроенного PID-регулятора

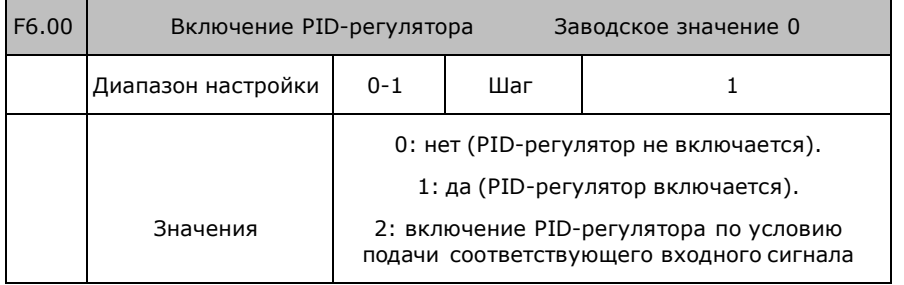

0: нет PID-регулятор не включается, PID-регулирование не выполняется.

1: да PID-регулятор включается независимо от состояния внешнего контакта.

2: PID-регулятор включается при условии, что внешний контакт замкнут.

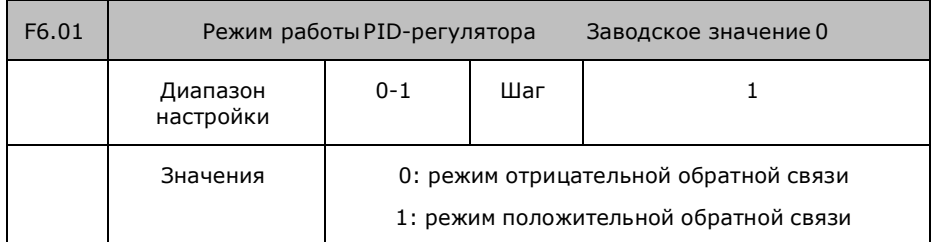

0: режим отрицательной обратной связи

Если значение обратной связи отличается от требуемого значения и больше этого значения, и F6.01=0 (режим отрицательной обратной связи), то контроллер замедляется; если значение обратной связи меньше требуемого значения, контроллер ускоряется.

1: режим положительной обратной связи

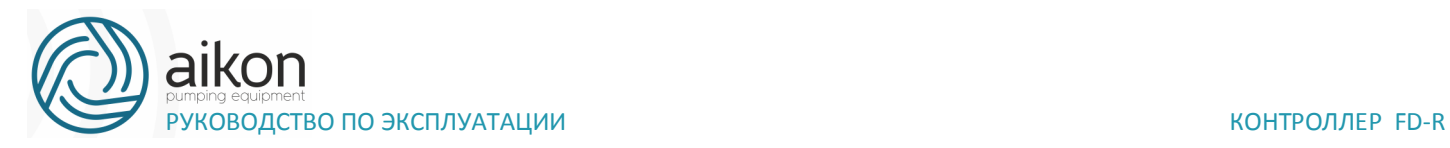

Режим положительной обратной связи противоположен режиму отрицательной обратной связи. Если значение обратной связи больше требуемого значения и F6.01=1 (режим положительной обратной связи), то контроллер ускоряется; если значение обратной связи меньше требуемого значения, контроллер замедляется.

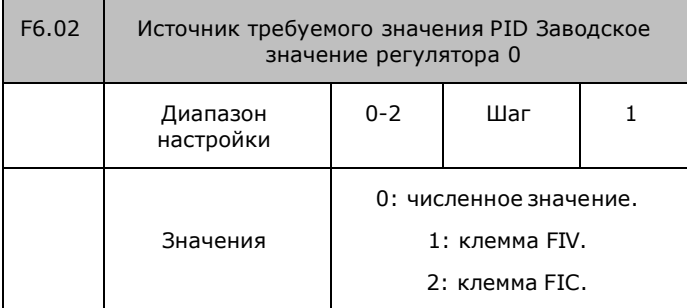

Контроллер может получать требуемое значение из трех источников, которые выбираются в параметре F6.02. Требуемое значение может задаваться преобразователем или управляющими входами (напряжения или токовым).

0: численное значение.

Требуемое значение задается в параметре F6.04. 1: клемма FIV.

Требуемое значение задается клеммой FIV (сигнал напряжения). Клемма FIV также может использоваться для настройки требуемого значения с помощью потенциометра.

2: клемма FIC.

FIC

Требуемое значение задается клеммой FIC (токовый сигнал).

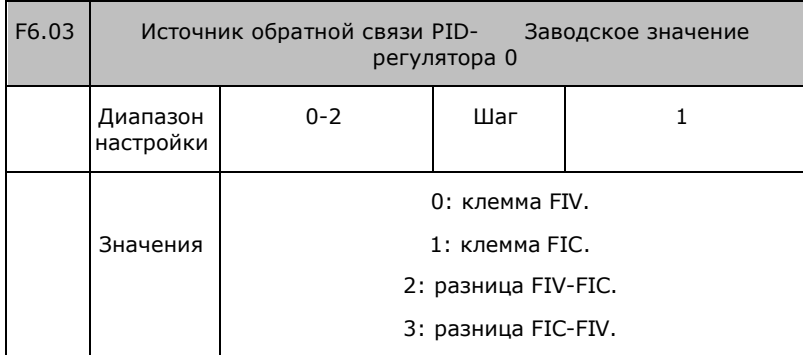

Примечание: параметр F6.03 определяет источник обратной связи

PID-регулятора 0: клемма FIV

Источник обратной связи – клемма FIV (сигнал напряжения). 1: клемма

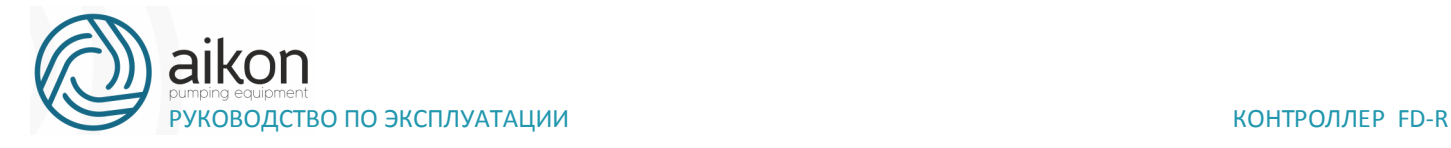

Источник обратной связи – клемма FIC (токовый сигнал). 2: разница FIV-FIC

Значение обратной связи – разница FIV-FIC; источники обратной связи – клеммы FIV и FIC.

3: разница FIC-FIV

Значение обратной связи – разница FIC-FIV; источники обратной связи – клеммы FIC и FIV.

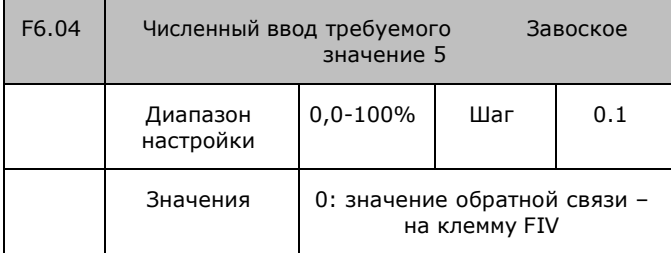

Значение 100% соответствует аналоговому напряжению + 10 В.

PID-регулирование по замкнутому контуру обычно используется для управления процессом с медленно изменяющейся физической величиной, такой как давление и температура. Сигнал обратной связи обычно, поступает от термоконтроллера или датчика напряжения. Сигнал обратной связи PIDрегулятора представляет собой аналоговый токовый сигнал 4-20 мA или 0-10 В (по выбору).

PID-регулирование по замкнутому контуру выполняется, если многофункциональный вход PID активен.

## **Общий метод PID-регулирования:**

Установите подходящий датчик. Выход датчика: стандартный сигнал 4- 20 мA или 0-10 В.

Задайте требуемое значение.

При отсутствии колебаний на выходе увеличьте пропорциональную компоненту P;

При отсутствии колебаний на выходе снизьте интегральную компоненту Ti;

При отсутствии колебании на выходе увеличьте дифференциальную компоненту Td;

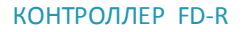

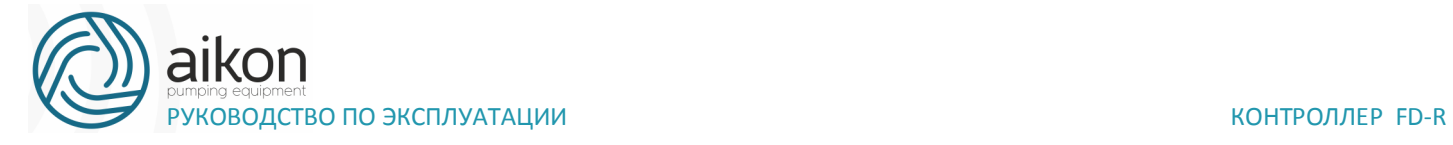

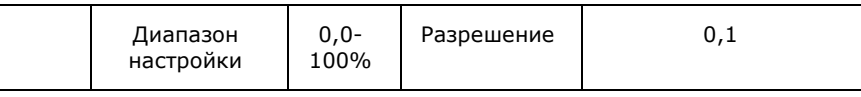

Верхний предел сигнализации PID-регулятора применяется к сигнализации о неисправности. Когда значение сигнала обратной связи PIDрегулятора превышает верхний предел сигнализации, срабатывает соответствующий многофункциональный выход и подается сигнал о неисправности. Контроллер не выключается.

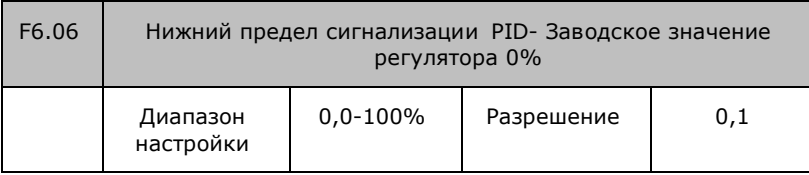

Нижний предел сигнализации PID-регулятора применяется к сигнализации о неисправности. Когда значение сигнала обратной связи PIDрегулятора ниже нижнего предела сигнализации, срабатывает соответствующий многофункциональный выход и подается сигнал о неисправности. Контроллер не выключается.

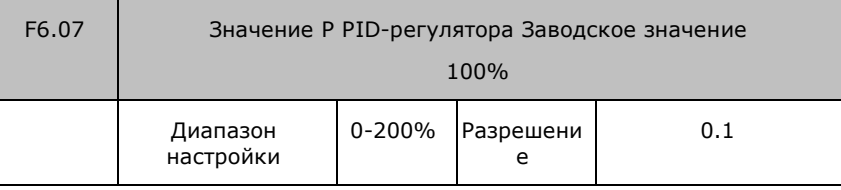

Значение P (пропорциональная компонента) задает усиление значения погрешности. Если значения I и D равны 0, значение P используется только для регулирования соотношения.

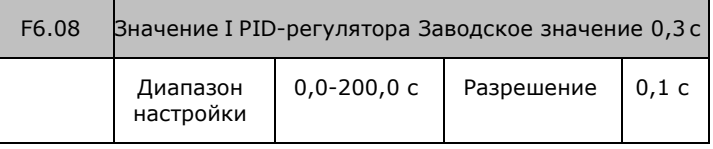

Значение I (интегральная компонента) задает скорость реакции PIDрегулятора. Чем выше значение I, тем ниже скорость реакции. При низком значении I (высокая скорость реакции) возникают колебания. Значение 0 = выключено.

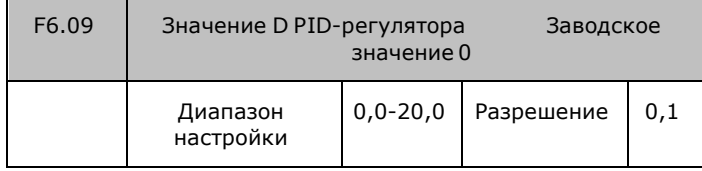

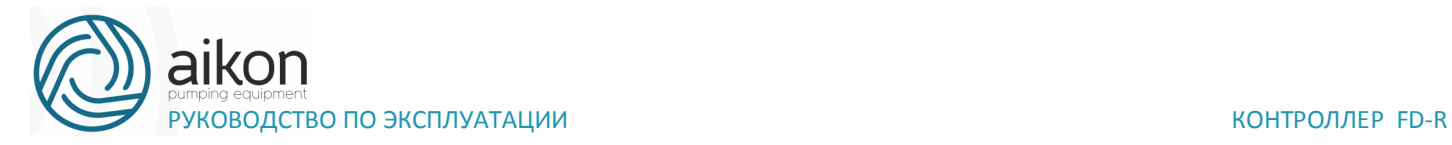

Значение D (дифференциальная компонента) задает коэффициент ослабления PID-регулятора. Чем больше значение D, тем выше коэффициент ослабления. Значение 0 = выключено.

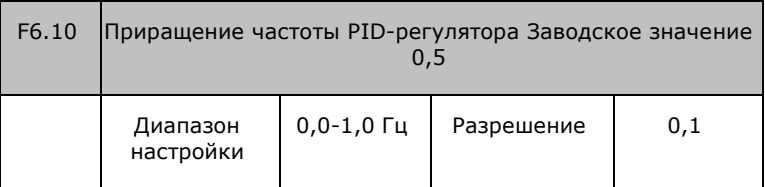

PID-регулятор выполняет подсчет с интервалом 10 мс.

Параметр F610 определяет максимальное приращение частоты. Если расчетное значение приращения частоты превышает значение, заданное в параметре F6.10, используется заданное значение.

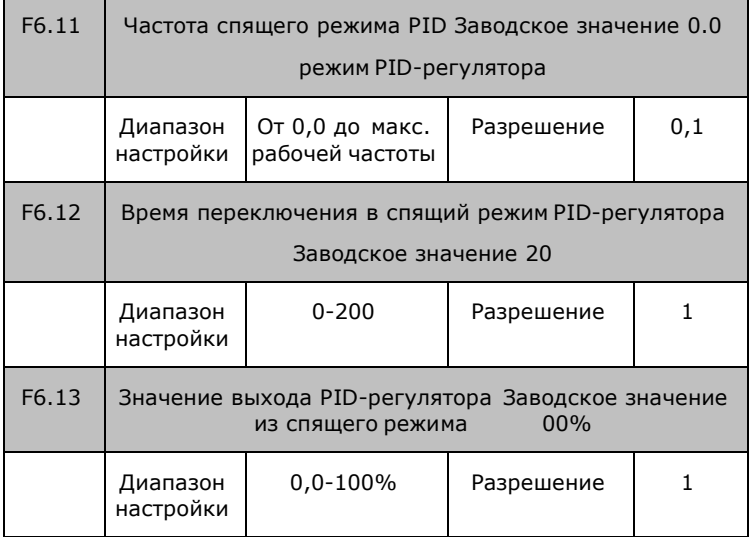

F6.11 Частота спящего режима PID-регулятора

В параметре F6.11 задается минимальная частота, при которой PIDрегулятора переключается в спящий режим. Когда рабочая частота становится ниже значения, заданного в параметре F6.11, начинается отсчет времени спящего режима.

F6.12 Время переключения в спящий режим PID-регулятора

В параметре F6.11 задается переключения в спящий режим. Если контроллер работает при частоте спящего режима дольше времени, заданного в параметре F6.12 (время переключения в спящий режим), контроллер переключается в спящий режим, прекращая свою работу.

Вывод и выключает PID-регулятор, но продолжает контролировать сигнал обратной связи PID-регулятора.

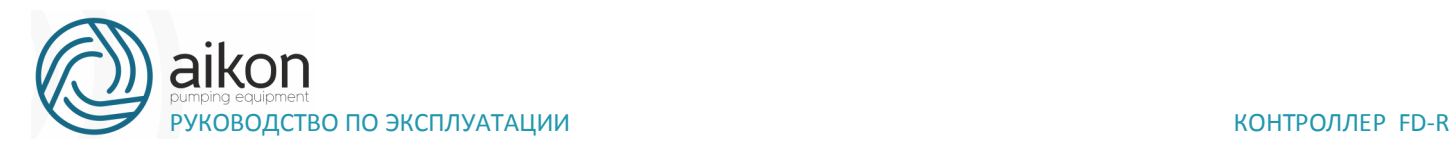

F6.13 Значение выхода PID-регулятора из спящего режима. В спящем режиме контроллер продолжает контролировать сигнал обратной связи PIDрегулятора. Когда значение обратной связи становится меньше значение выхода из спящего режима (F6.13), работа контроллера и PID-регулятора возобновляется.

Пример: Требуемое значение 60% (0-100% соответствует 0-10В), значение выхода из спящего режима 80%, тогда фактическое значение выхода из спящего режима 60%×80%=48% (соответствует 0-10В).

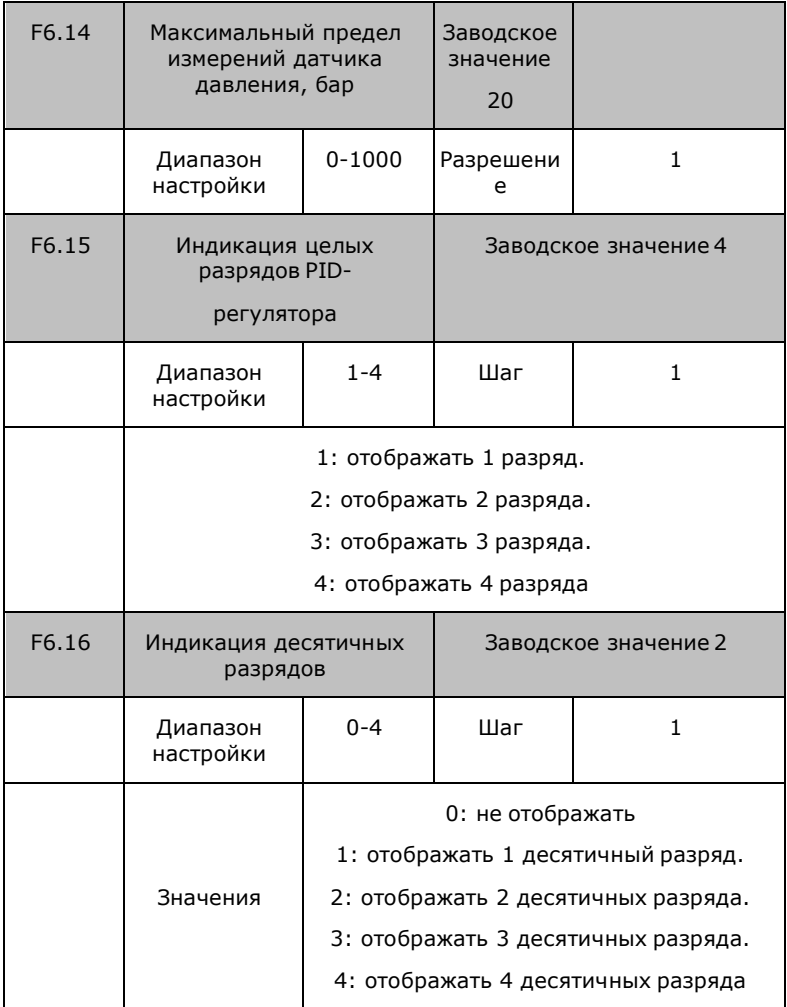

F6.14 Максимальный предел измерения датчика давления. Например, если датчик давления имеет пределы измерения от 0 до 10 бар, то параметр  $F6.14=10.$ 

Параметр F6.15 определяет количество индицируемых разрядов целого числа. Значение 0 = значение обратной связи не отображается. Количество индицируемых разрядов задается пользователем.
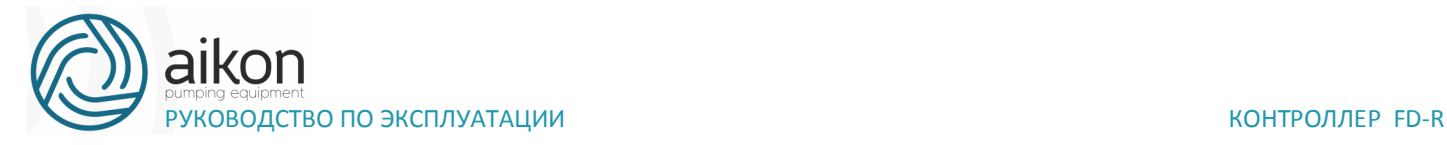

Параметр F6.16 определяет количество индицируемых десятичных разрядов.

Пример: Необходимо отображать четыре разряда целого числа и один десятичный. Заданное требуемое значение 50%. Относительное значение индикации PID-регулятора 200, тогда индицируемое значение  $200\times50\% = 100.0$ .

Эта группа параметров доступна для прямого просмотра пользователем.

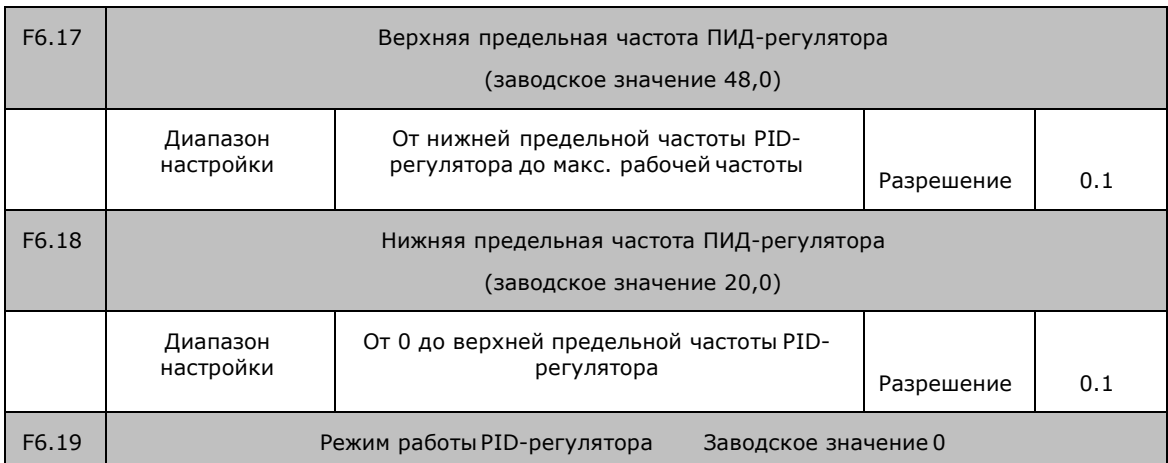

Параметры F6.14=10; F6.15=4; F6.16=1

F6.17 Верхняя предельная частота PID-регулятора

Если выходная частота (FOUT) выше значения, заданного в параметре F6.17, в течение более 1 минуты и если в параметре F3.25 задано значение 29, то контакты реле RA и RC замыкаются. F6.18.

Нижняя предельная частота PID-регулятора

Если выходная частота (FOUT) ниже значения, заданного в параметре F6.18, в течение более 1 минуты, и если в параметре F3.25 задано значение 29, то контакты реле RA и RC размыкаются.

Пример применения: Если в параметре F3.25 задано значение 29, параметры F6.17 и F6.18 могут быть использованы при водоснабжении. Контакты реле RA и RC управляют работой с попеременным включением двух частот.

Процесс работы: Если выходная частота удерживается выше значения, заданного в параметре F6.17, в течение более 1 минуты, то контакты реле RA и RC замыкаются. Двигатель увеличивает давление воды. Если выходная частота опускается до значения, заданного в параметре F6.18, и удерживается

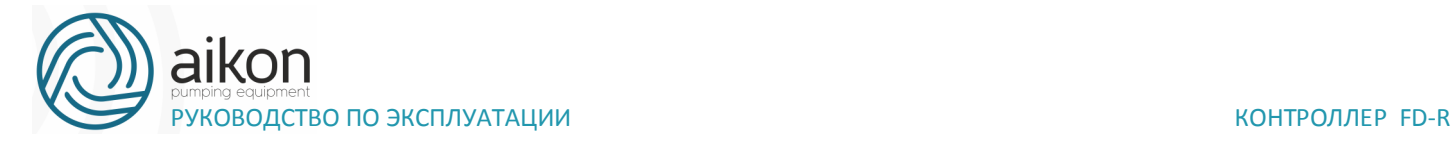

в течение более 1 минуты контакты реле RA и RC размыкаются, и двигатель выключается.

F6.19 Режим работы PID-регулятора

Значение 0: Требуемое значение считывается в реальном времени и значение обратной связи отправляется в PID-регулятор. Рабочая частота регулируется в реальном времени.

Значение 1: Требуемое значение считывается в реальном времени и значение обратной связи отправляется в PID-регулятор. Рабочая частота регулируется в реальном времени. Когда частота достигает значения, заданного в параметре F6.05, PID-регулятор прекращает вычисления и начинает работать с минимальной рабочей частотой. Когда значение обратной связи снижается до значения параметра F6.06, PID-регулятор возобновляет работу.

F6.20:Ограничение отклонения регулирования давления: максимальное отклонение выходного значения регулирования давления в соответствии с настройкой значения давления.

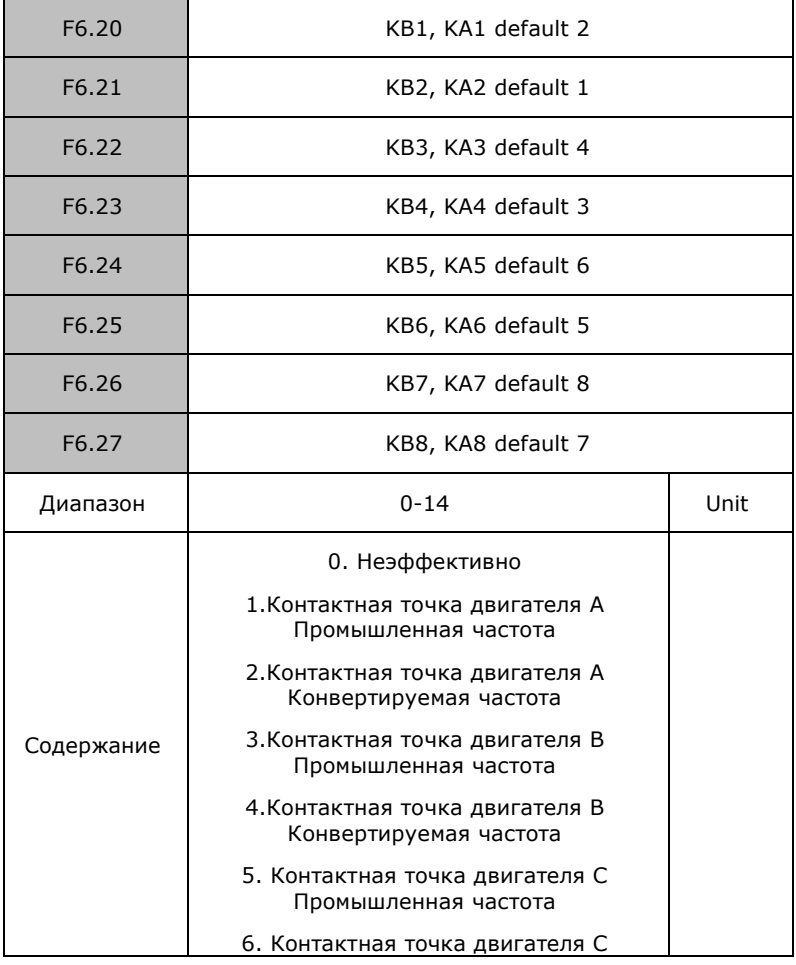

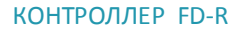

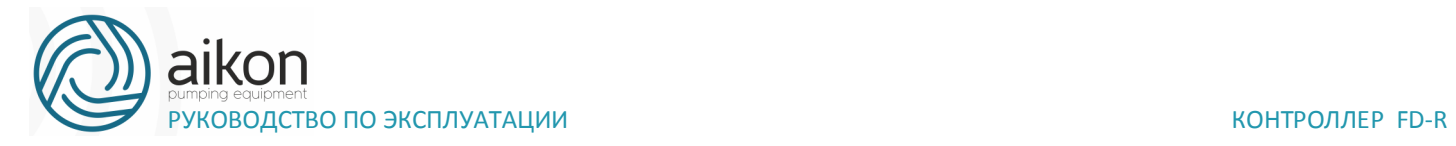

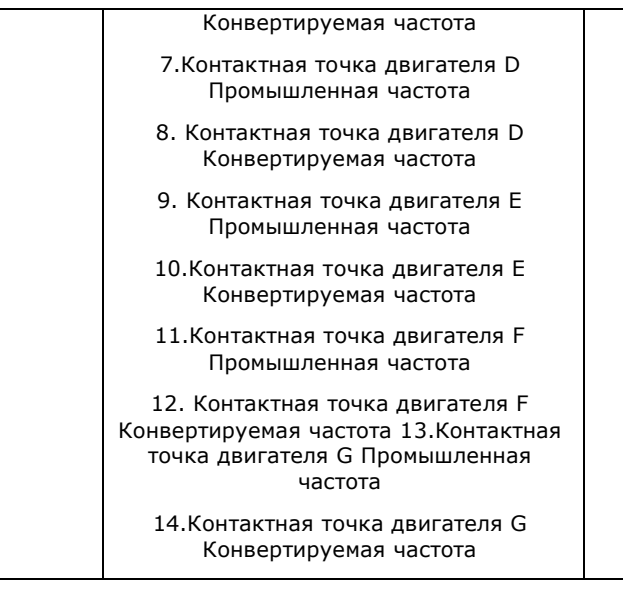

Установка насоса с функцией конвертируемой частоты требует двух управляющих сигналов (промышленная и конвертируемая частота). И установка насоса с промышленной частотой или с режимом ожидания один управляющий сигнал промышленной частоты.

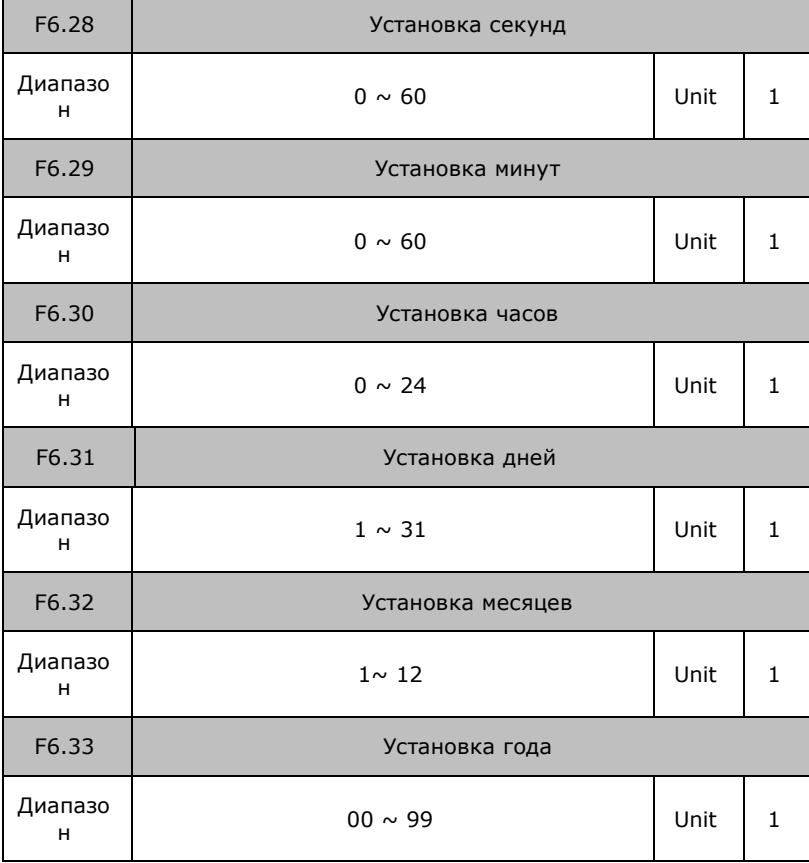

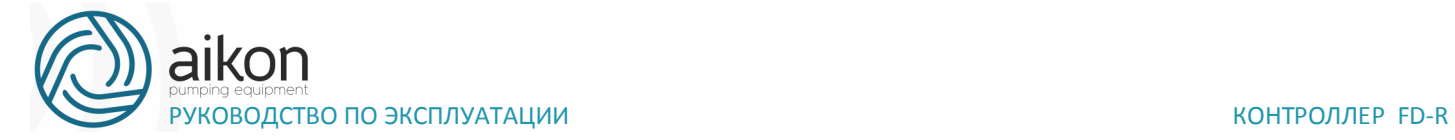

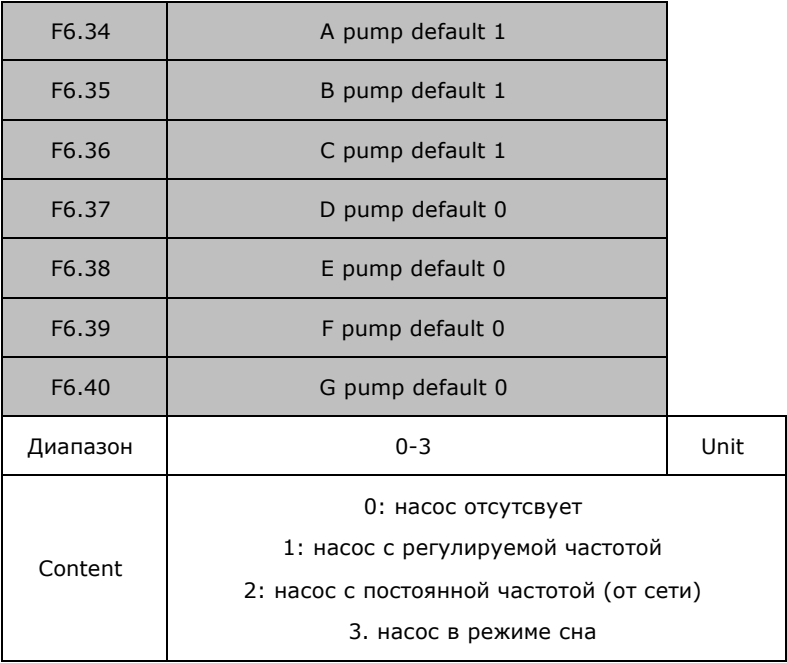

#### 0: насос отсутсвует

Соответствующий насос не работает.

1: насос с регулируемой частотой

Частота данного насоса будет регулироваться для обеспечения поддержания заданного давления.

2: Насос с постоянной частотой.

Соответствующий насос будет подключаться с постояной частотой от сети.

3: Насос в режиме сна. Соответствующий насос будет находиться в режиме сна и выходить из него при заданных отклонениях по давлению и задержке по времени.

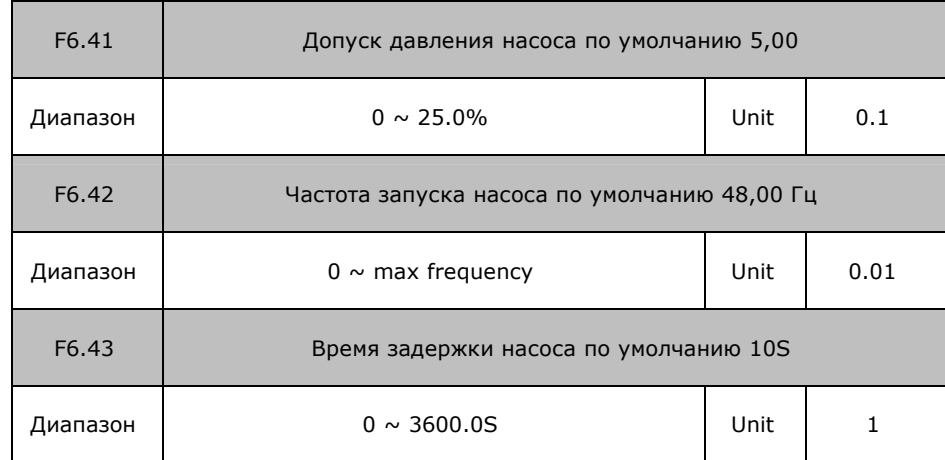

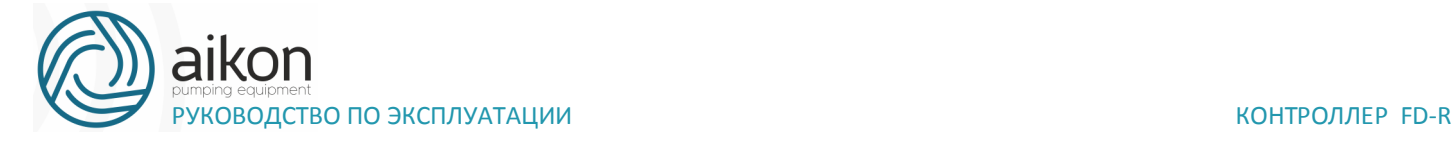

F6.44 **Reserved** 

Вышеуказанные параметры используются для настройки условий работы насоса.

1: Будет накачивать давление обратной связи <давление

установочное значение - надбавка давления после F6.43 времени задержки на состояние конвертируемого частотного насоса работает до F6.42.

2: Если следующий - это насос с изменяемой частотой, инвертор будет переключиться на промышленную частоту к моменту выталкивания (F6.50), то он начнет запускать следующий по соединению (F6.51)

3: Если следующий - промышленный частотный насос, инвертор будет работать вплоть до времени откачки (F6.46), а затем выполнить работу регулировка давления ПИД.

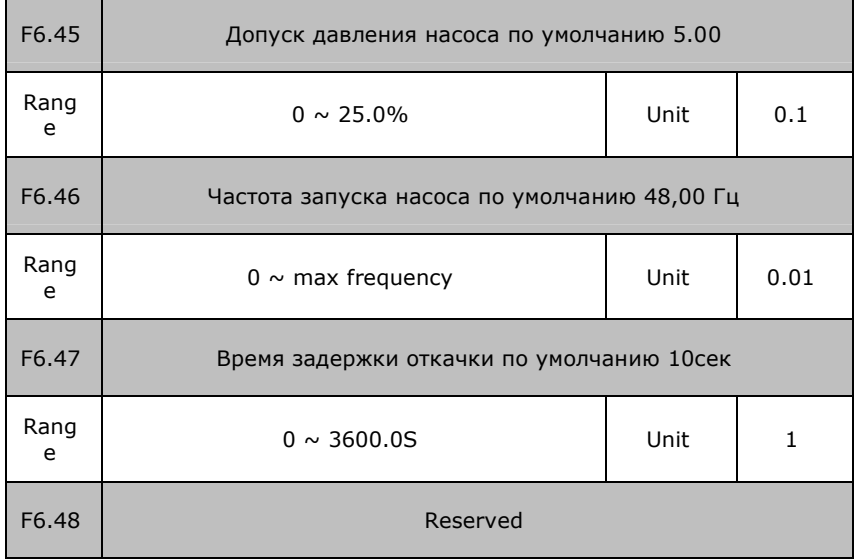

Вышеуказанные параметры используются для настройки условий работы насоса. Он будет выполнять откачку давления> установочное значение + надбавка давления после F6.47 время задержки на состояние конвертируемого частотного насоса работает до F6.46.

Цикл синхронизации: он регулярно меняет воду насоса. Установка F6.43 для 0 не будет накачиваться. Установка F6.47 для 0 не будет выполняться откачивание.

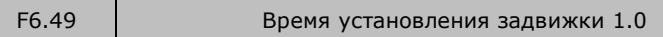

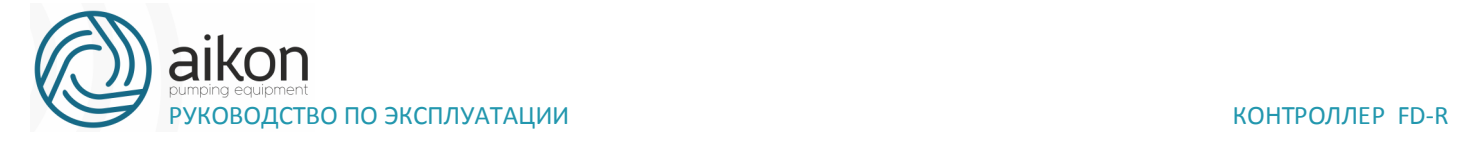

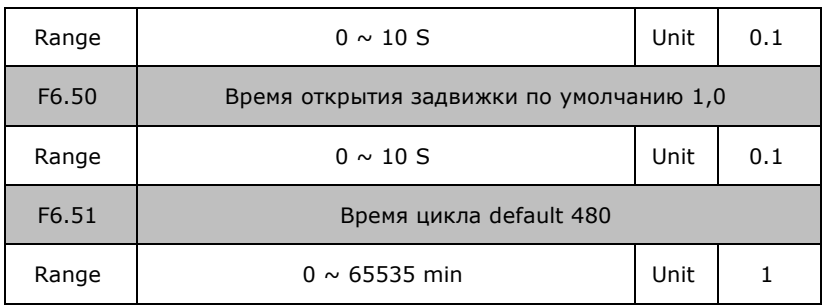

1. Время срабатывания запрета от получения контакта близко к инвертору время начала, чтобы задержать время запуска следующего инвертора.

2. Время закрытия задвижки - от свободной остановки до момента открытия.

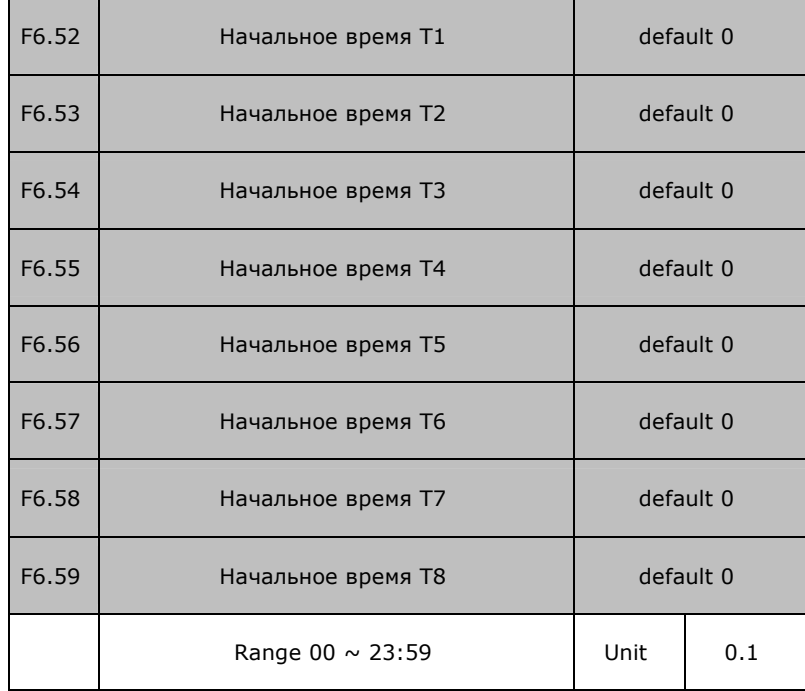

#### 3. Установка времени цепи для 0 будет неэффективной

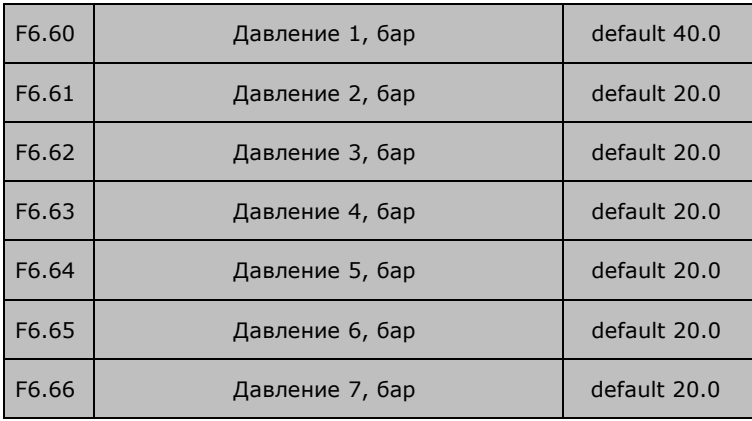

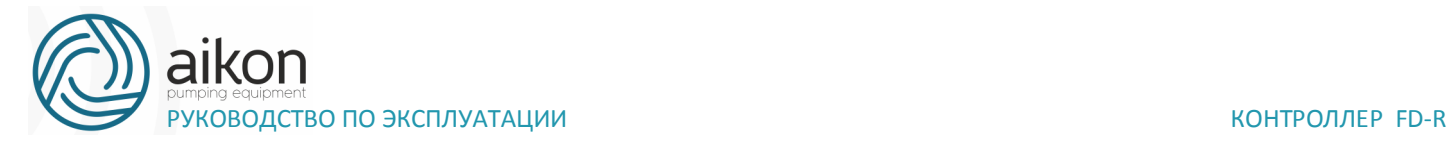

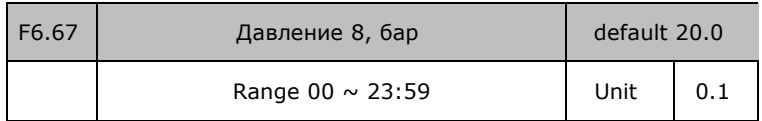

Вышеуказанные параметры используются для установки времени многофазного давления подачи воды и давления соответствующего времени.

Принцип установки времени: T1 <T2 <T3 <T4 <T5 <T7 <T8

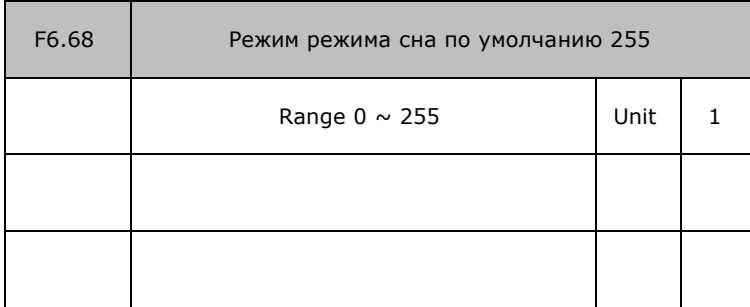

1. Он будет недействительным как установка для 0.

2. Выберите секцию сна в течение от 1 до 8 частей (двоичный). Многосекционный является приемлемым.

Режим настройки: T8 - T7 - T6 - T5 - T4 - T3 - T2 - T1 по умолчанию 255

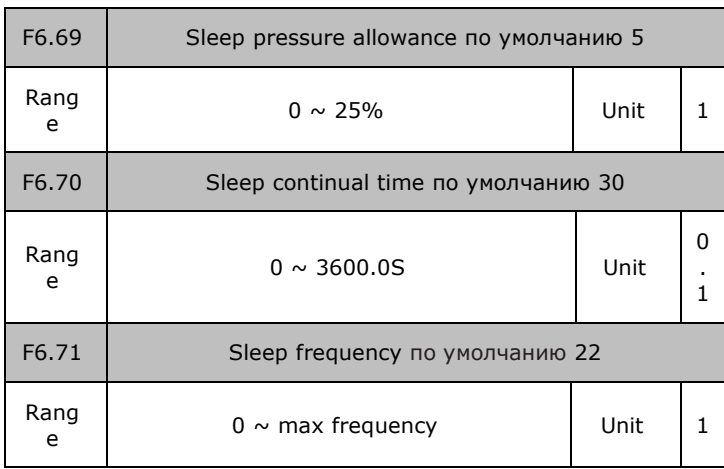

1. Спящий насос остановится при настройке давления обратной связи> когда он работает.

2. Спящий насос перезапустится, когда значение обратной связи <настройка давление - F6.69, когда он останавливается.

3. Во временном режиме открытия спящего режима спящий насос будет находиться в режиме сна при рабочей частоте меньше F6.71; Обратная связь

давление давления - F3.69; постоянное время больше, чем F6.70.

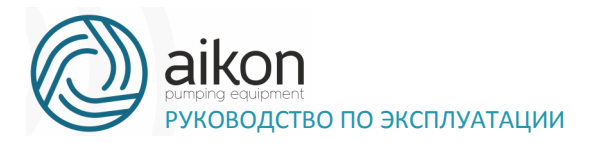

4. Спящий насос остановится, когда напряжение обратной связи <настройка давление - F6.69.

#### Группа параметров связи

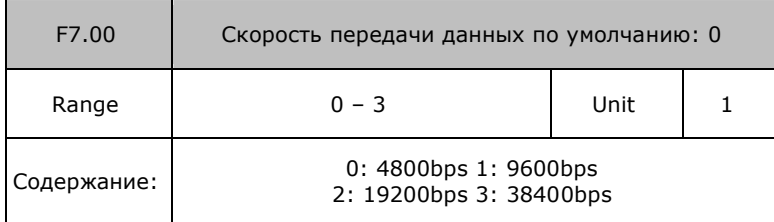

F7.00 используется для передачи скорости последовательной связи.

Примечание: при использовании последовательной связи одна и та же скорость передачи данных должна быть гарантирована для обеих сторон.

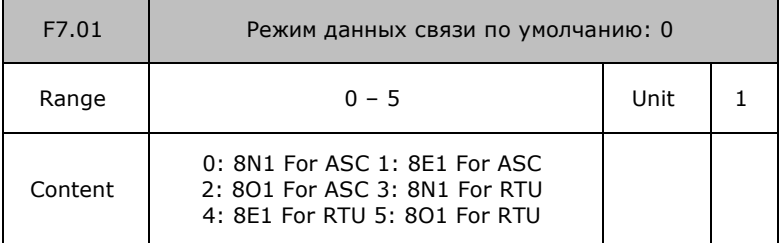

F7.01 устанавливает формат данных связи. (См. инф. Спецификации).

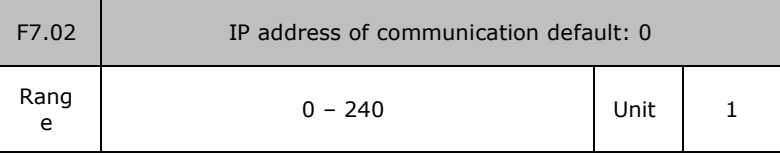

Каждый инвертер должен иметь адрес, который будет определяться F7.02. Коммуникационное управление инвертером может подключаться к остальным 240.

F7.02 устанавливается как 0, функция связи неэффективна.

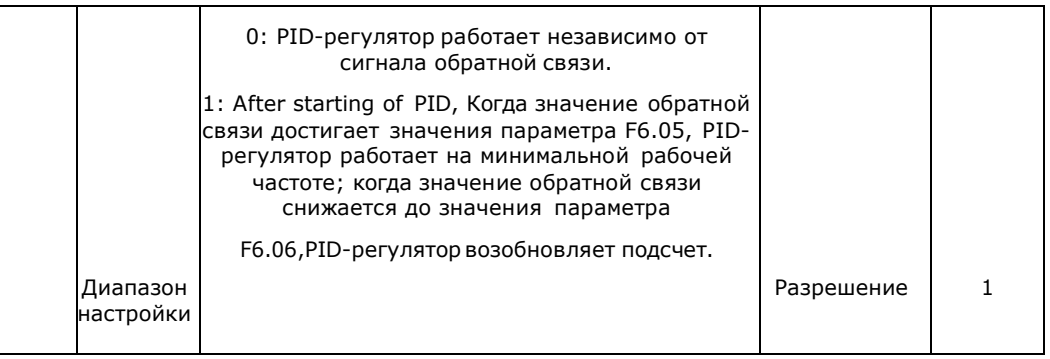

#### F6.17 Верхняя предельная частота PID-регулятора

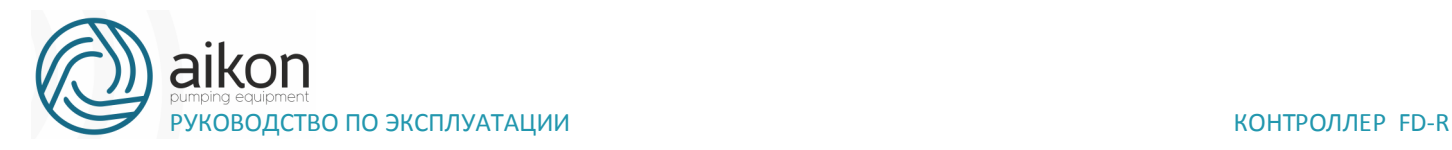

Если выходная частота (FOUT) выше значения, заданного в параметре F6.17, в течение более 1 минуты и если в параметре F3.25 задано значение 29, то контакты реле RA и RC замыкаются. F6.18 Нижняя предельная частота PIDрегулятора.

Если выходная частота (FOUT) ниже значения, заданного в параметре F6.18, в течение более 1 минуты, и если в параметре F3.25 задано значение 29, то контакты реле RA и RC размыкаются.

Пример применения: Если в параметре F3.25 задано значение 29, параметры F6.17 и F6.18 могут быть использованы при водоснабжении. Контакты реле RA и RC управляют работой с попеременным включением двух частот.

Процесс работы: Если выходная частота удерживается выше значения, заданного в параметре F6.17, в течение более 1 минуты, контакты реле RA и RC замыкаются. Двигатель увеличивает давление воды. Если выходная частота опускается до значения, заданного в параметре F6.18, и удерживается в течение более 1 минуты контакты реле RA и RC размыкаются, и двигатель выключается.

F6.19 Режим работы PID-регулятора

Значение 0: Требуемое значение считывается в реальном времени и значение обратной связи отправляется в PID-регулятор. Рабочая частота регулируется в реальном времени.

Значение 1: Требуемое значение считывается в реальном времени и значение обратной связи отправляется в PID-регулятор. Рабочая частота регулируется в реальном времени. Когда частота достигает значения, заданного в параметре F6.05, PID-регулятор прекращает вычисления и начинает работать с минимальной рабочей частотой. Когда значение обратной связи снижается до значения параметра F6.06, PID-регулятор возобновляет работу.

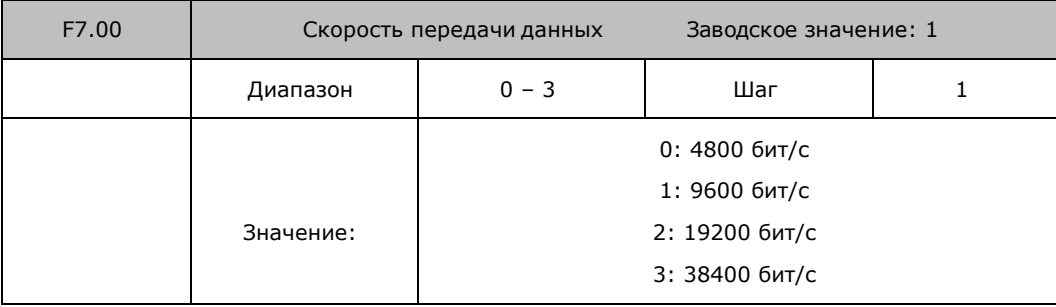

Группа параметров последовательного канала связи

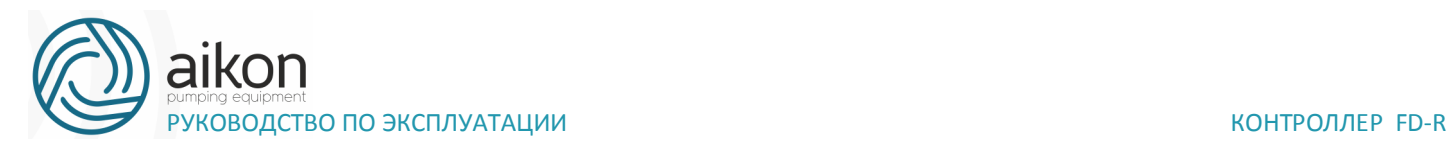

С помощью параметра F7.00 задается скорость обмена данными;

Примечание: при использовании последовательной передачи данных должна быть установлена одинаковая скорость передачи данных для обеих сторон соединения.

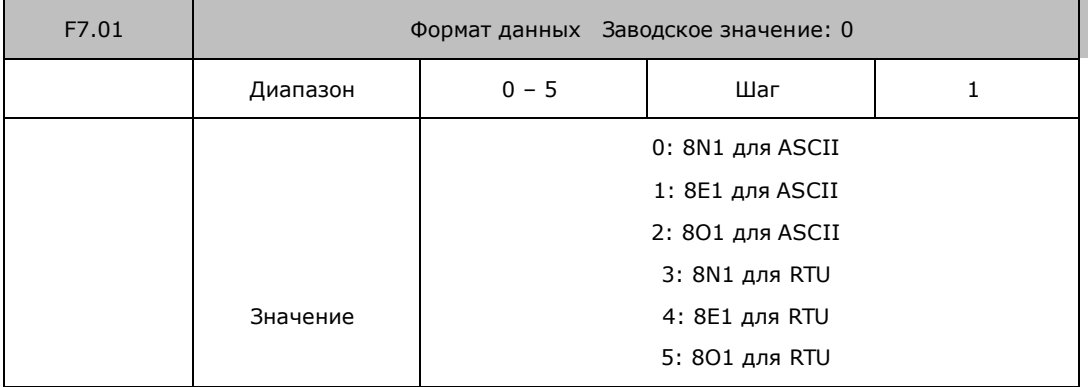

С помощью параметра F7.01 устанавливается формат передачи данных, см. приложение 2

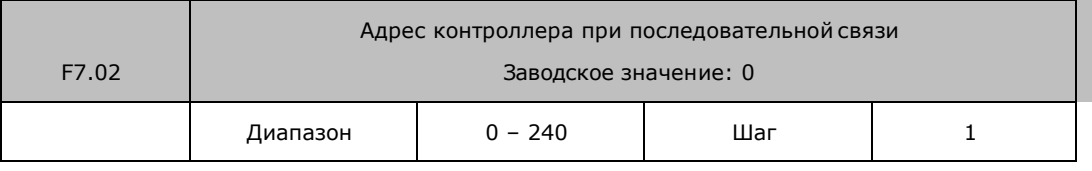

Если через последовательный интерфейс подключены несколько контроллеров, каждый из них должен иметь свой адрес, который задается с помощью параметра F7.02; в одну сеть можно объединить до 240 контроллер серии FD R

Если F7.02=0, то порт приема данных отключен.

Параметры для усложненного применения

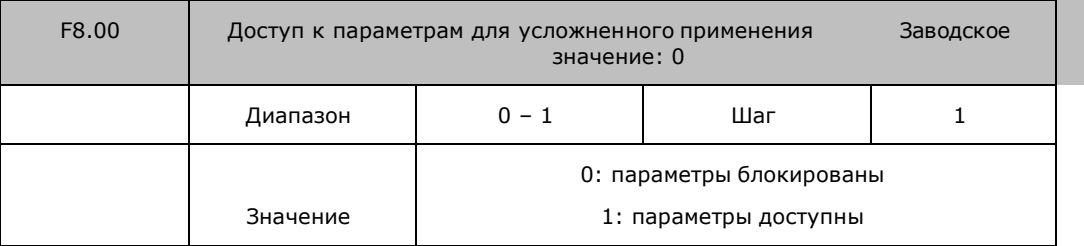

С помощью параметра F8.00 можно блокировать изменение параметров в данной группе.

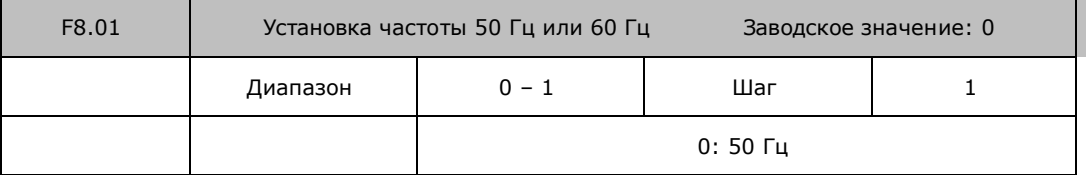

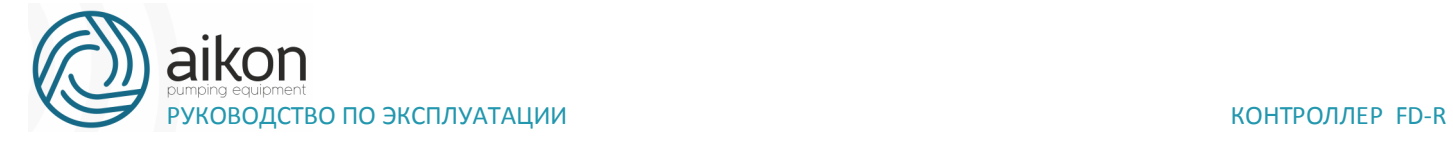

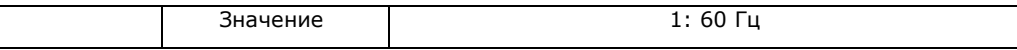

Выберите частоту, соответствующую частоте сети. Параметр F8.01 не изменяется при инициализации заводской установки параметров (см. F1.17).

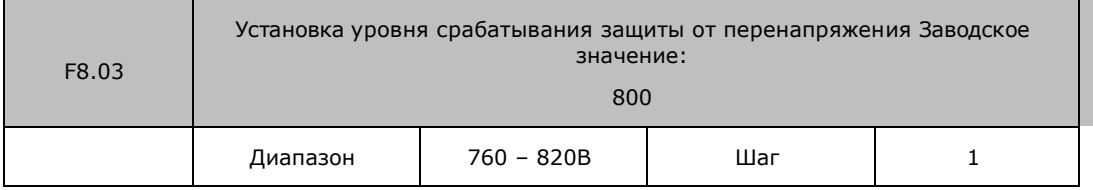

С помощью параметра F8.03 устанавливается уровень защиты от перенапряжения в звене постоянного тока. Защита контроллера срабатывает в случае слишком высокого напряжения в сети; правильно настройте уровень защиты, чтобы обеспечить нормальную работу контроллера.

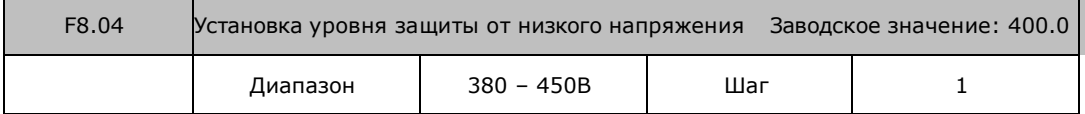

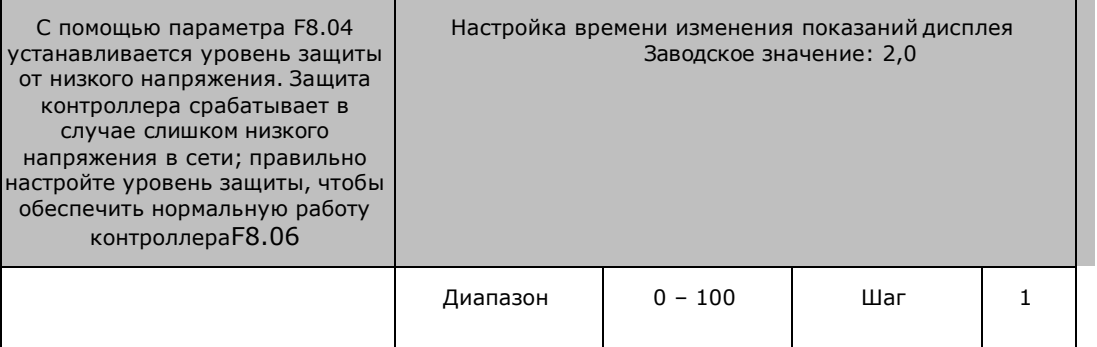

Значение данного параметра относится к интервалу изменения изображения на дисплее. Обычно данный параметр изменять не следует. При малой величине параметра отображение силы тока на дисплее будет нестабильным.

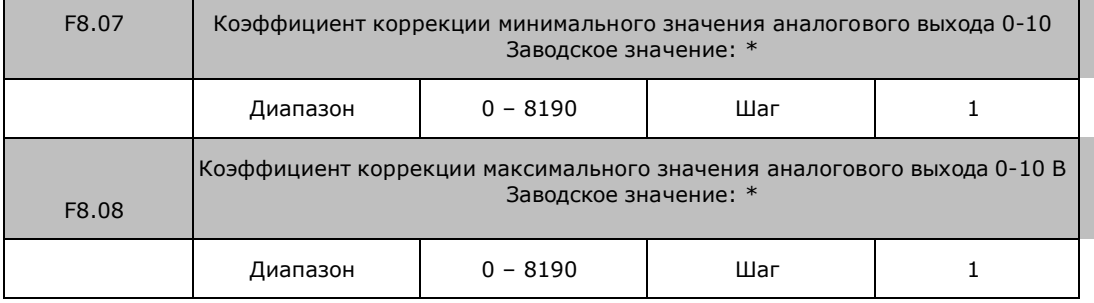

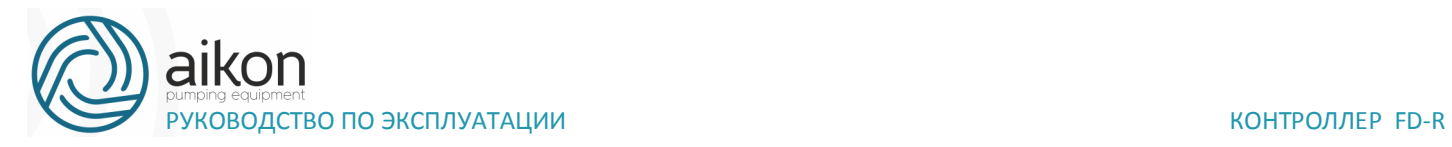

\*Данные параметры настроены по умолчанию, и изменять их запрещается. В противном случае это приведет к неправильной работе контроллера.

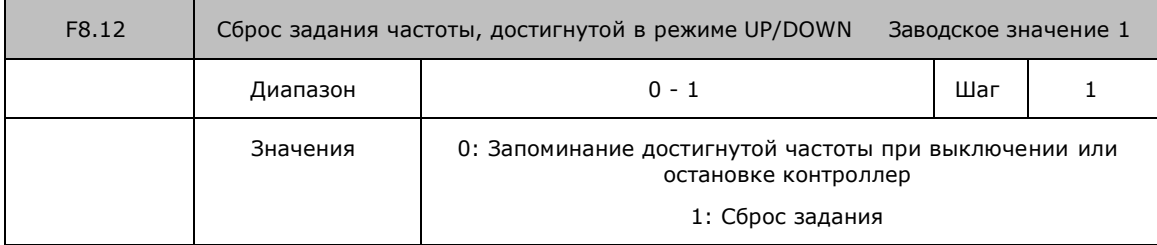

## **8. Техническое обслуживание, диагностика**

## **ошибок и меры по их предотвращению**

Следите за тем, чтобы контроллер находился в допустимых условиях окружающей среды.

# **Необходимая ежедневная проверка.**

Ежедневную проверку следует проводить для выявления:

- Повышенной вибрации или необычного шума двигателя.
- Повышенного нагрева двигателя.
- Отсутствия механических повреждений кабелей питания и двигателя.
- Отсутствия разрывов проводов и плохого контакта.
- Отсутствия загрязнений внутри контроллера.
- Работоспособности охлаждающего вентилятора.
- Соответствия условий эксплуатации техническим требованиям (влажность, температура, вентиляция и т.д.).
- Наличия пыли или посторонних предметов внутри радиатора.
- Текущей производительности и рабочих характеристик контроллера.
- Повышенного нагрева или необычного шума во время работы контроллера.

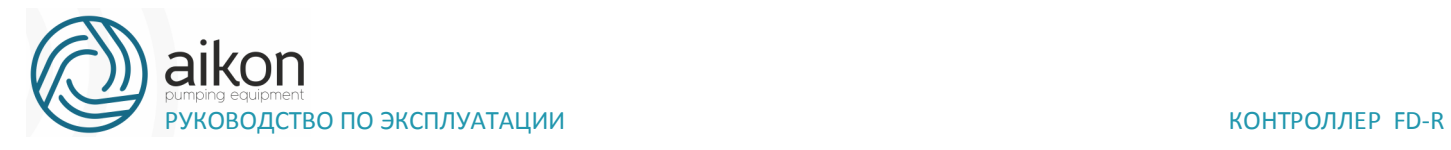

# **Замечания по техническому обслуживанию и проверке**

Перед техническим обслуживанием (ТО) и проверкой обесточьте прибор.

Начинайте ТО только после отключения питания контроллера. Убедитесь, что индикатор высокого напряжения погас (мигающий светодиод красного цвета).

Во избежание короткого замыкания не оставляйте внутри контроллер после ТО и проверки посторонние детали (болты, гайки и пр.).

Очищайте контроллер от пыли, предохраняйте от влаги.

Во время проверки и ремонта контроллер следите за правильным соединением проводов, в противном случае контроллер выйдет из строя.

## **Плановая периодическая проверка**

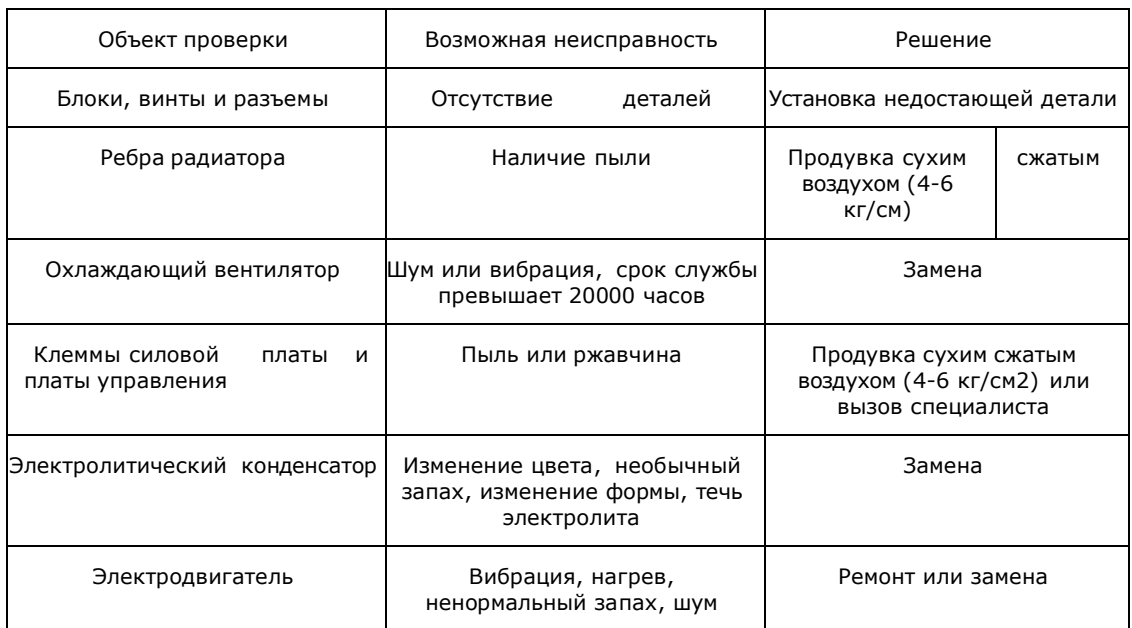

# **Плановая замена деталей контроллера**

Контроллер состоит из множества деталей, которые могут ломаться и выходить из строя. Для стабильной работы прибора необходимо систематическое ТО. Заранее заказывайте комплектующие для замены. В таблице ниже указаны сроки службы некоторых комплектующих:

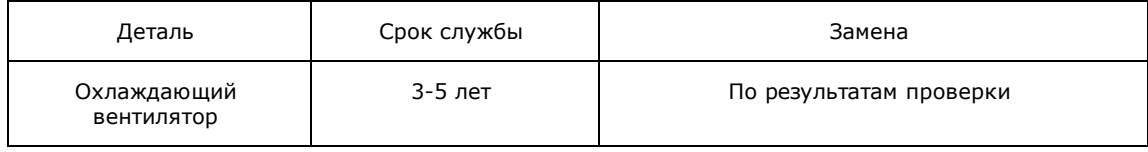

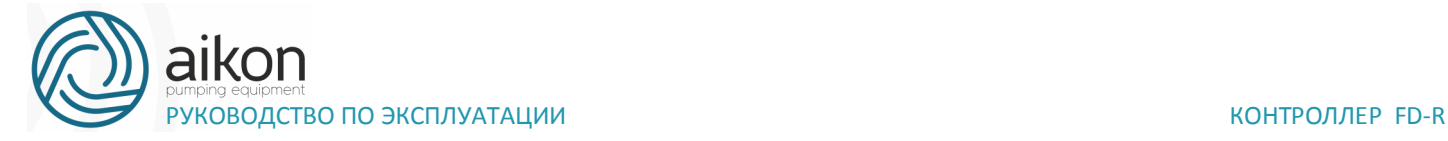

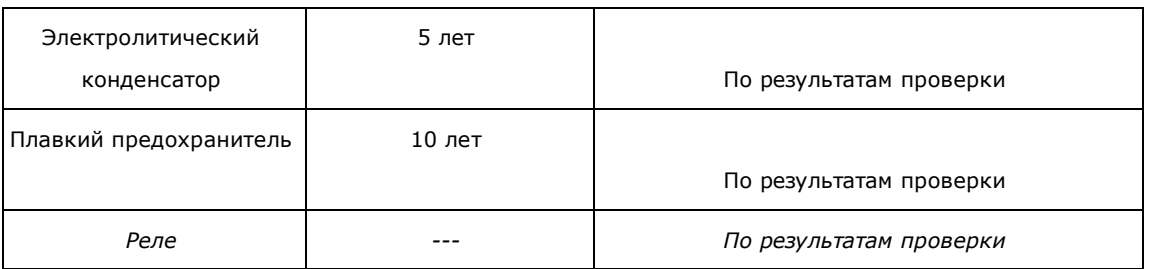

*Срок службы указан для следующих условий эксплуатации:*

*Среднегодовая температура 30°C, отсутствие коррозионных газов, пыли, конденсата и т.д.;* 

*Коэффициент нагрузки не более 80%;* 

*Средняя продолжительность работы в сутки не более 12 часов.*

# **Информация по защите, диагностике и устранению ошибок в преобразователе.**

Контроллер серии FD R оснащены эффективной защитой от пониженного и повышенного напряжения, перегрузки по току и напряжению, перегреву. Если произошел сбой контроллер, сначала устраните причину неисправности, а затем перезапустите его.

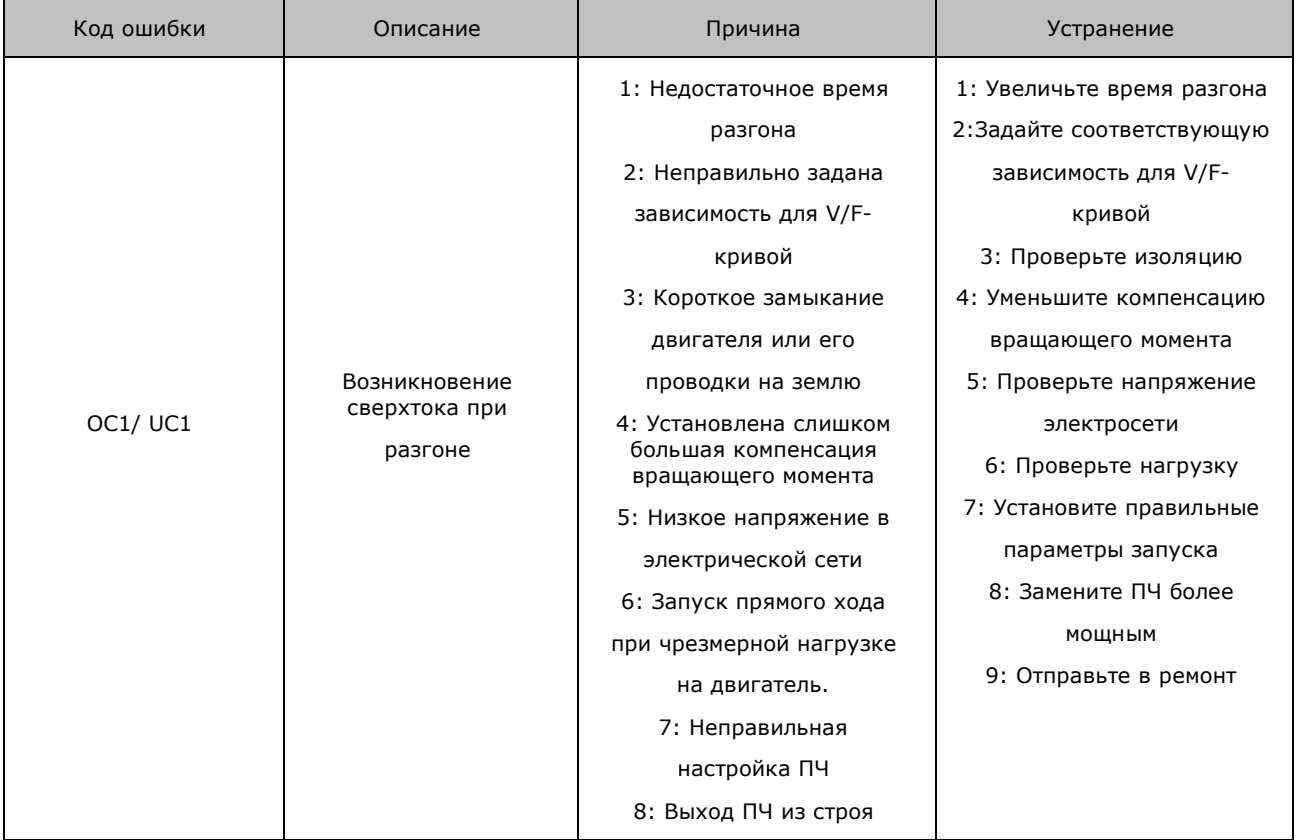

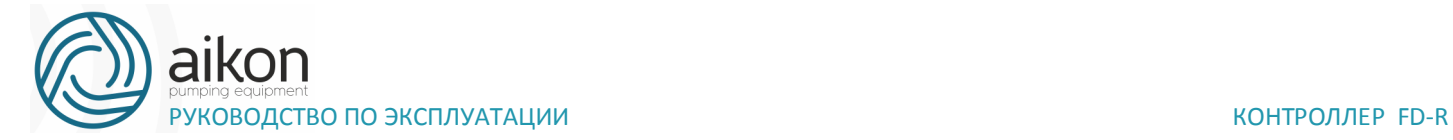

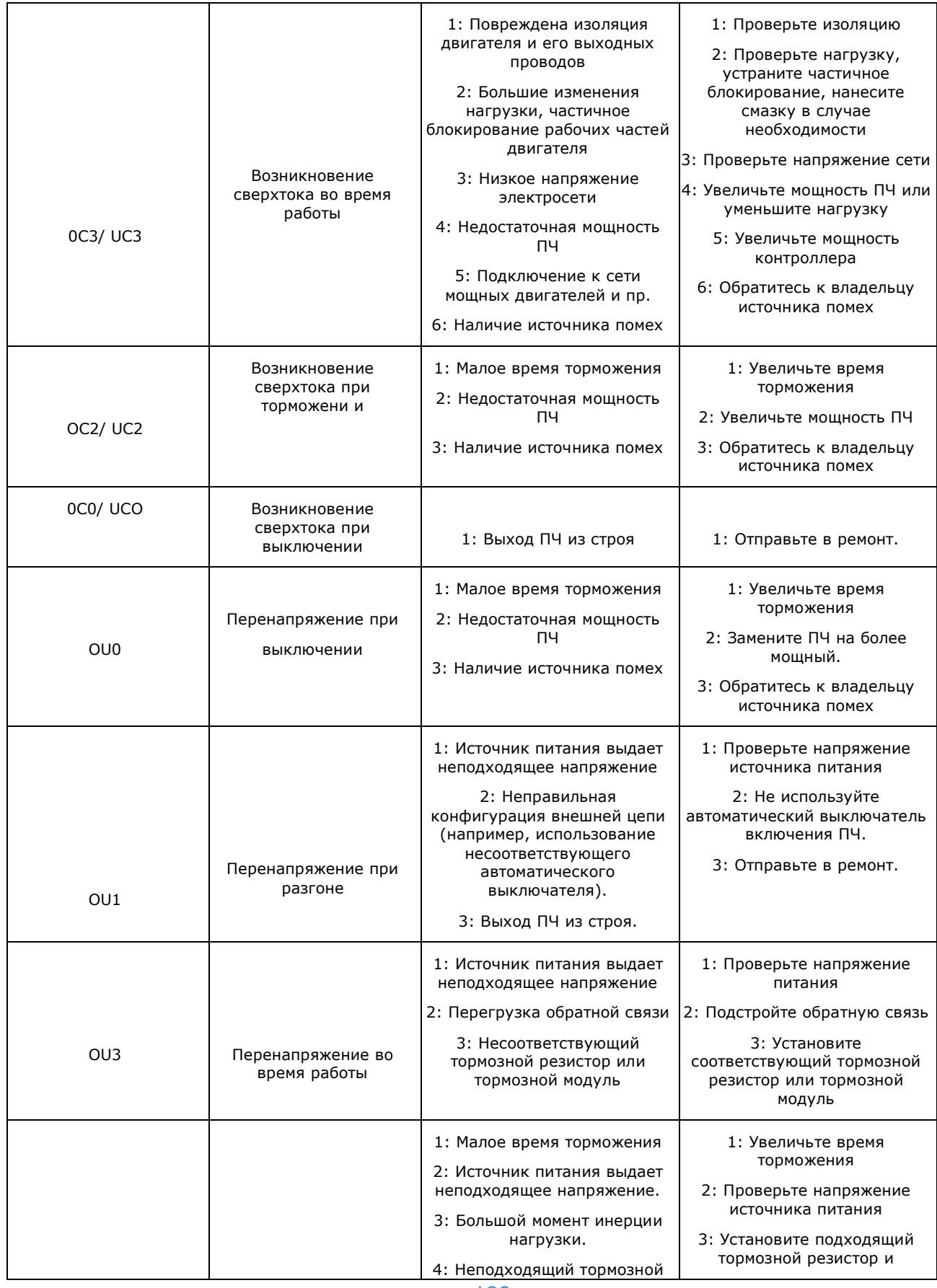

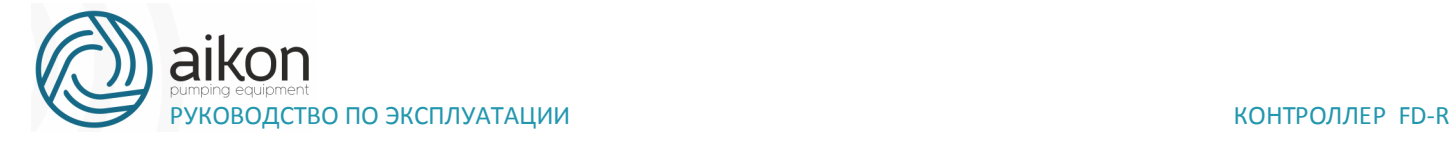

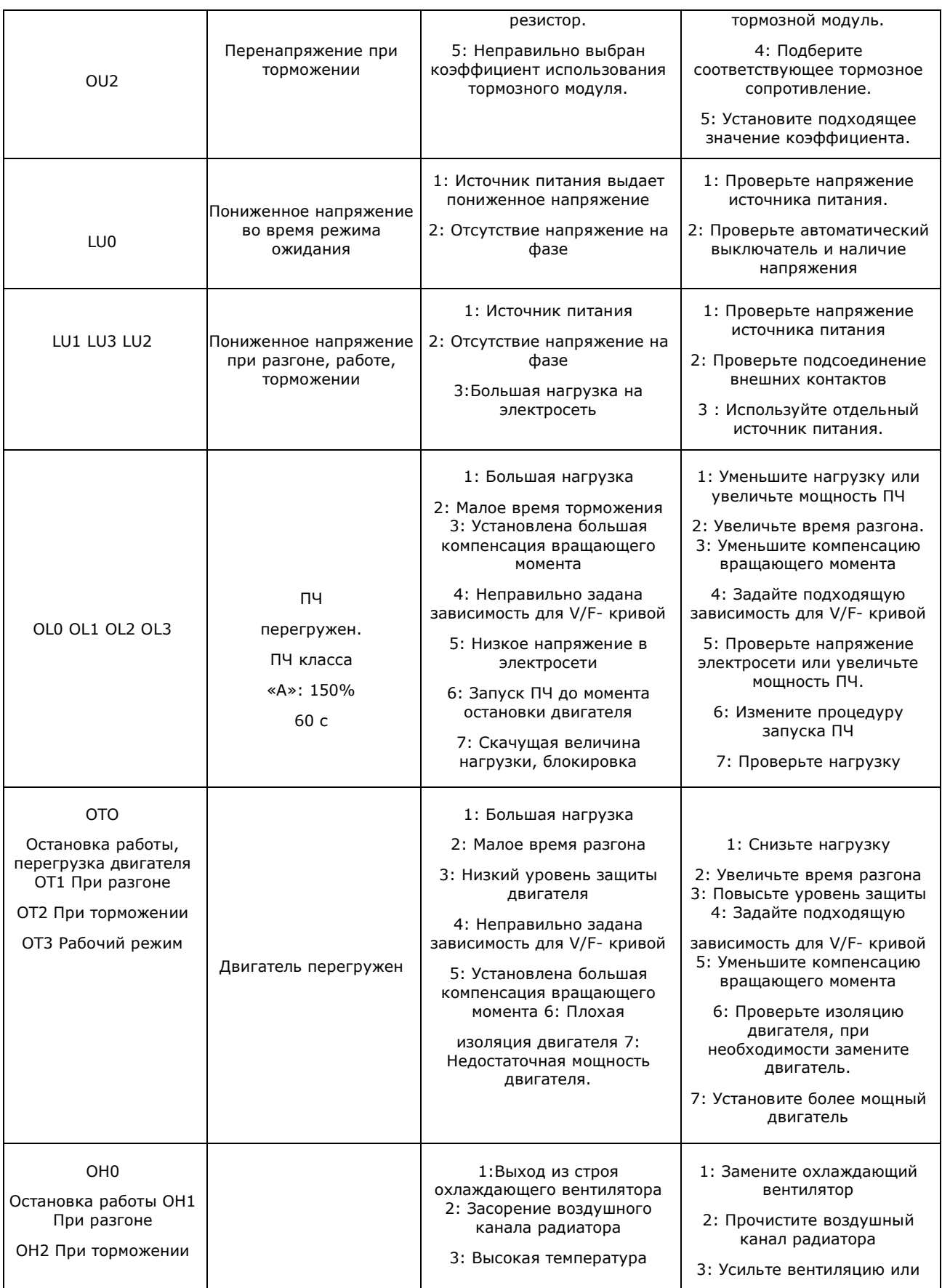

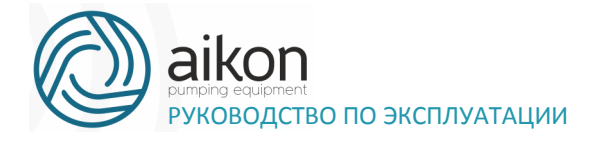

#### КОНТРОЛЛЕР FD-R

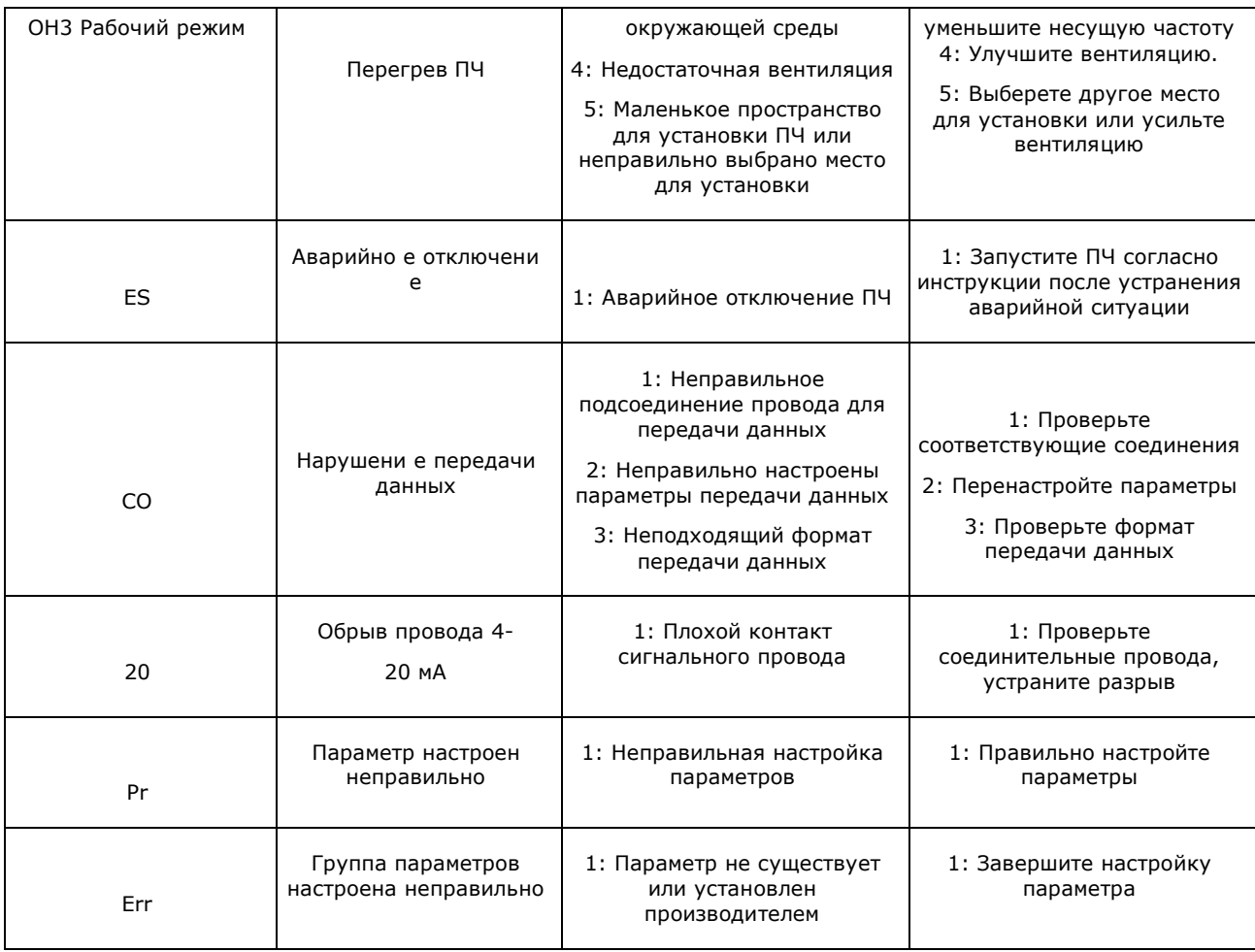

## Устранение стандартных ошибок

Если причины возникновения ошибки не известны, то рекомендуется сброс параметров до заводских значений. После этого необходимо провести настройку контроллера еще раз.

#### Параметр не может быть изменен. Причина и способ устранения:

а: параметр заблокирован. Установите значение параметра F1.18 «0» (доступен), а затем снова перейдите к установке нужного параметра.

b: неправильная передача данных. Подключите провода к клеммам заново, проверьте соединительные провода.

с: данный параметр не может быть изменен во время работы двигателя. Установите значение данного параметра во время остановки контроллера.

### Двигатель не запускается при нажатии кнопки пуска на внешнем пульте управления. Причина и способ устранения:

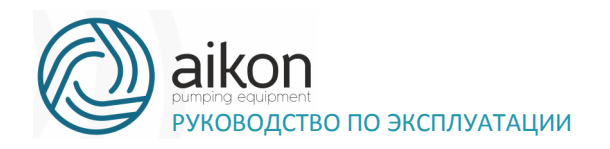

а: установлен неправильный режим работы, убедитесь, что параметр  $F1.02 = 1$ . b: нет задания частоты или заданная частота меньше пусковой частоты.

с: проверьте внешние соединительные провода.

d: неправильно запрограммирована функция входной клеммы, внешний соединительный провод подключен к другой клемме, проверьте значения параметров F3.15 - F3.22.

е: выход из строя кнопки пуска, обрыв управляющего провода.

f: контроллер находится под действием защиты. Устраните причину, вызвавшую срабатывание защиты, и только после устранения причины запустите контроллер заново.

д: двигатель не подключен или отсутствует питание одной из фаз двигателя, проверьте соединительные провода двигателя.

h: неисправный двигатель, проверьте двигатель.

і: контроллер вышел из строя, проверьте работу контроллера с заведомо исправным двигателем и контролем фазного тока двигателя.

#### Перегрев двигателя. Причина и способ устранения:

а: температура окружающей среды превышает допустимую, примите меры для ее понижения.

b: слишком большая нагрузка, фактическая нагрузка превышает номинальный вращающий момент двигателя. Поставьте более мощный двигатель.

с: повреждение изоляции двигателя. Замените двигатель.

d: слишком большое расстояние между двигателем и контроллером, уменьшите расстояние, установите между контроллер и двигателем дроссель переменного тока.

е: «Жесткий режим» запуска двигателя, поэтому при включении контроллера по обмоткам двигателя протекает большой ток. Величина максимального кратковременного тока не должна превышать номинальный ток двигателя более чем в три раза, поэтому установите подходящий двигатель.

f: двигатель работает на низкой скорости. Установите на двигатель понижающий редуктор, чтобы двигатель работал на более высокой скорости.

#### Двигатель вибрирует или шумит Причина и способ устранения:

126

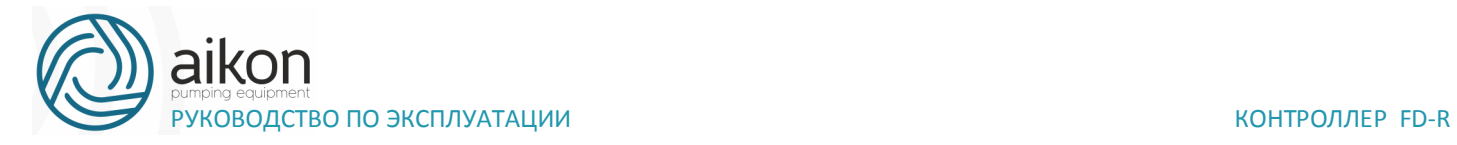

a: заклинивание ротора двигателя, отсутствие смазки. Проверьте нагрузку двигателя.

b: резонансная вибрация двигателя. Измените частоту ШИМа, измените время ускорения/торможения, установите антивибрационные прокладки, установите зону пропуска частоты, совпадающей с резонансной частотой.

## **Двигатель не работает в режиме вращения назад. Причина и способ устранения:**

Вращение назад заблокировано. Разблокируйте его.

Двигатель работает в режиме вращения назад. Причина и способ устранения:

a: измените порядок подключения двух выходных силовых клемм U,V,W.

b: управляющий сигнал задает вращение назад. Правильно запрограммируйте функцию дискретного входа

#### **Запуск контроллера нарушает работу других устройств.**

Возможная причина: контроллер является источником электромагнитных помех.

Способ устранения:

a: уменьшите частоту ШИМа.

b: правильно заземлите контроллер и двигатель толстыми медными проводами.

c: соедините контроллер и двигатель экранированным кабелем, экран должен надежно соединяться с корпусом двигателя, а с другой стороны кабеля - с монтажной металлической панелью, на которой установлен контроллер. Панель должна быть надежно заземлена.

d: установите выходной дроссель переменного тока на силовом выходе контроллера.

e: установите специальный высокочастотный фильтр на силовом входе контроллер.

f: Проложите проводку силового контура не ближе 10 см от проводки управляющего контура.

g: В качестве управляющей линии используйте экранированные витые пары проводов.

h: Установите ферритовое кольцо на входные и выходные провода.

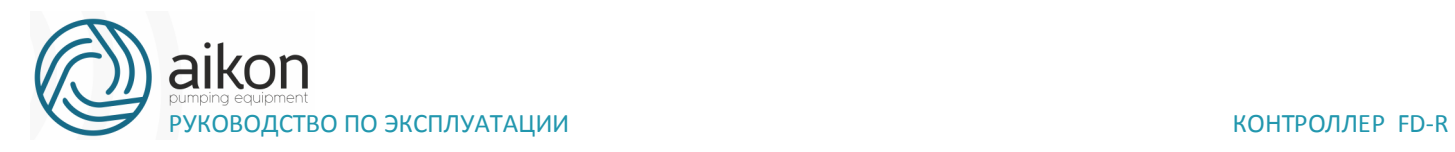

#### **Борьба с электромагнитными помехами**

Возможны две ситуации, связанные с помехами. В первом случае контроллер является источником помех для других устройств, см. раздел «Запуск контроллера нарушает работу других устройств»; во втором случае другие устройства служат источником помех для контроллера и нарушают его работу.

При борьбе с помехами необходимо найти источник помех и способ их распространения. В случае контроллер можно выделить три канала распространения помех: электромагнитное излучение, электропроводимость и индуктивная связь.

#### **Электромагнитное излучение**

Действие электромагнитного излучения может быть нейтрализовано с помощью экранирования и заземления оборудования, установки на обмотки пускателей и реле ограничителей перенапряжения, например, RC-цепочек.

#### **Электропроводимость**

Источником помех могут служить электроустановки, например, электродвигатели, подключаемые с помощью электромагнитных пускателей. В данном случае двигатели создают коммутационные выплески напряжения, которые распространяются по электросети и нарушают работу других приборов и источников питания. Проблема может быть решена с помощью электромагнитной фильтрации, защищающей контроллер: установкой сетевых дросселей переменного тока или реакторов постоянного тока, а также установкой развязывающих силовых трансформаторов.

#### **Индуктивная связь**

Между двумя соседними контурами может образоваться индуктивная связь, в результате чего возникнут помехи.

#### Устранение:

Разнесите друг от друга источник помех и устройства, которые сильно подвержены влиянию помех. Сварочный аппарат является мощным источником помех, поэтому запрещается подключать его к одному источнику питания с контроллером.

Электромагнитная фильтрация. Установка фильтров на силовые входные и выходные линии контроллер (дросселей, ферритовых колец и т.д.) для подавления помех, действующих на источники питания и двигатель.

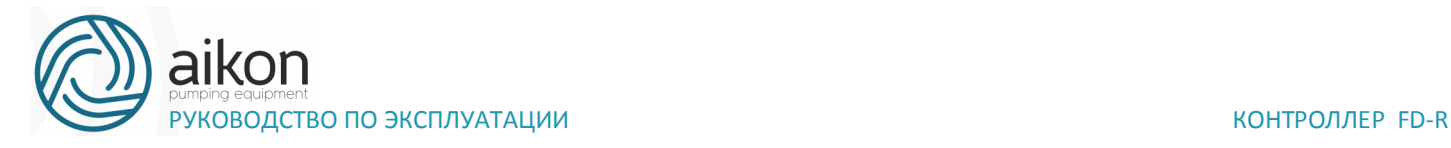

Экранирование. В общем случае, для экранирования помех используется экранированные провода; выходные линии экранируются с помощью металлической изолированной оболочки; в качестве управляющей линии должна использоваться экранированные витые пары проводов; проложите силовые линии питания и двигателя отдельно от управляющих проводов.

#### **Заземление**

Хорошее заземление существенно уменьшает влияние помех, наведение помех на линию управления внутри прибора и в целом увеличивает помехоустойчивость всей системы.

На схеме ниже, в качестве примера, показано использование экранированных кабелей с заземленными экранами для подавления помех:

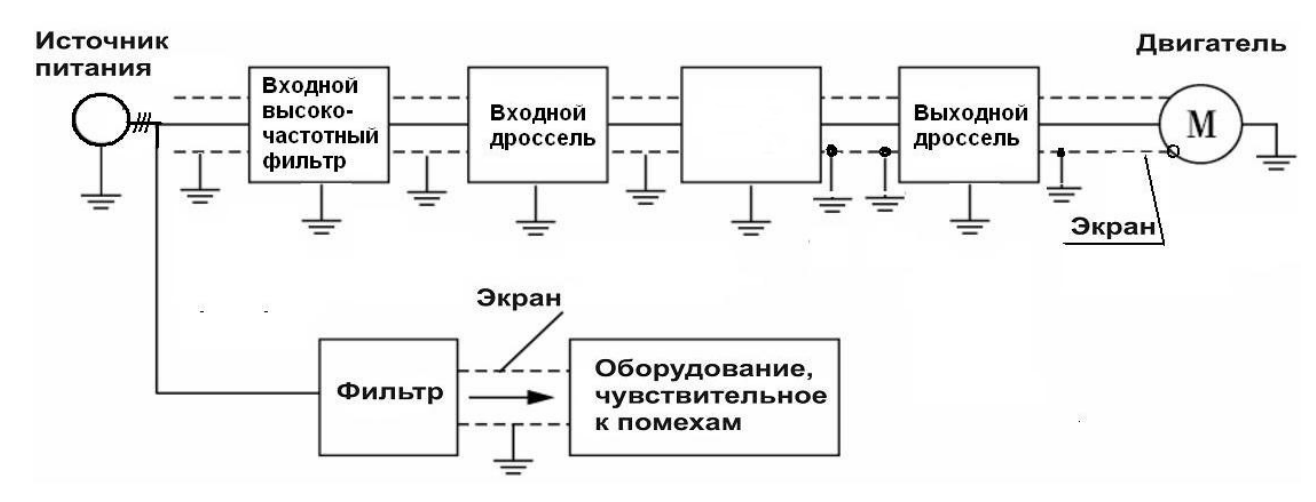

# **9. Выбор дополнительной внешней арматуры**

Назначение внешней арматуры

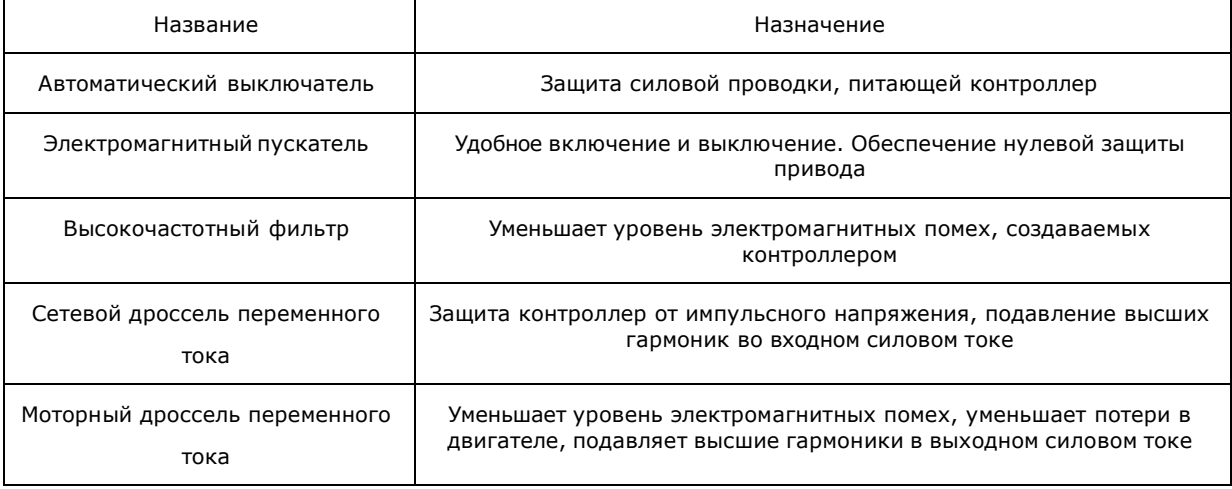

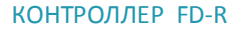

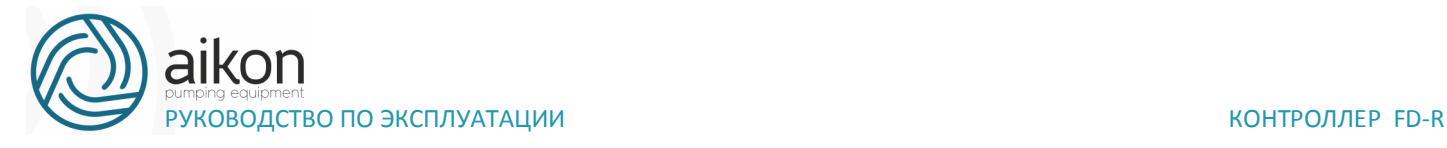

Ферритовое кольцо Подавляет электромагнитные помехи, созданные контроллером

Внешняя арматура

9-2-1 Дроссель переменного тока (сетевой и моторный для максимальной рабочей частоты 50Гц). Если используется однофазное питание контроллера и однофазный сетевой дроссель, то последний должен быть включен в разрыв фазного питающего провода.

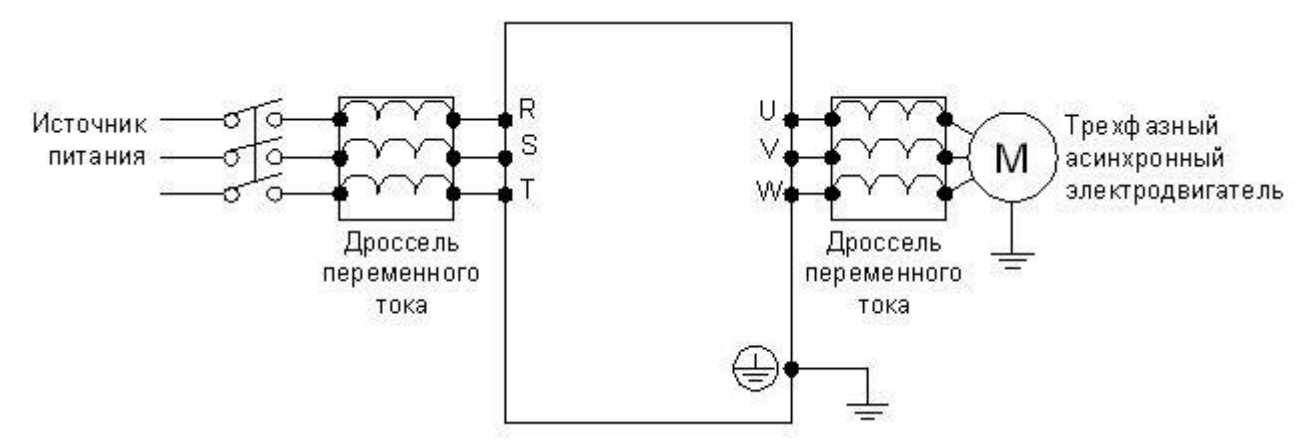

# **10. Приложение 1. Пример простого**

## **применения**

Использование внешних входов для включения контроллер, запуска режима вращения вперед или назад, настройка частоты с помощью внешнего потенциометра.

a: Схема соединения

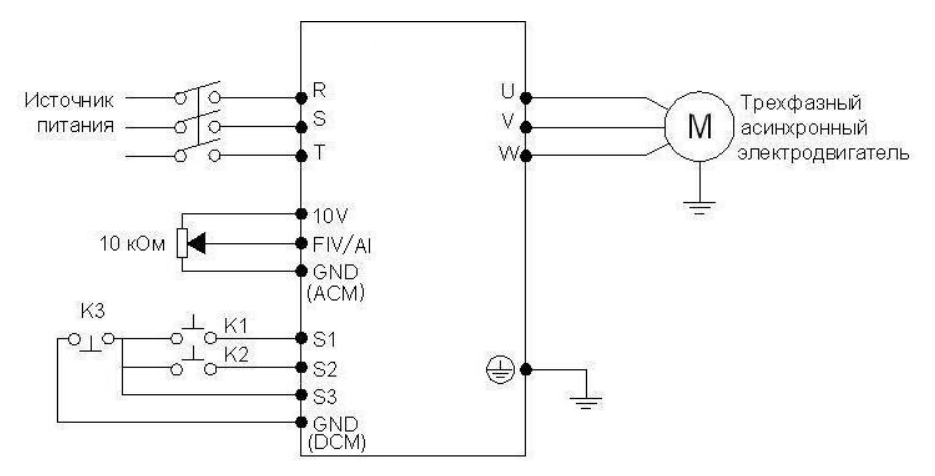

b: Настройка параметров, программирование входов:

F1.01=1 установка частоты с помощью аналогового напряжения (выход потенциомет

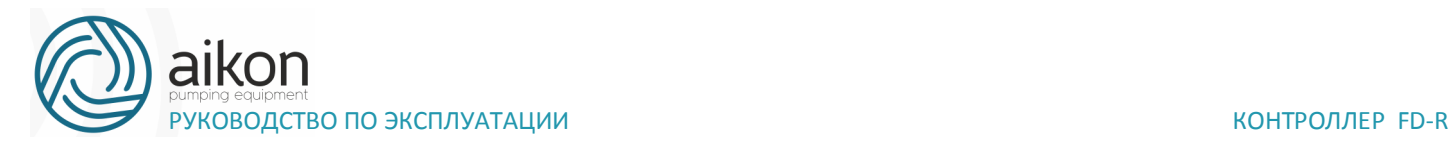

F1.02=1 подача команд с помощью управляющих входов.

F3.17=6 Функция «Вращение вперед» присвоена входу S1 F3.18=7 Функция «Вращение назад» присвоена входу S2 F3.19=8 Функция «Остановка» присвоена входу S3

c: Диаграмма функционирования:

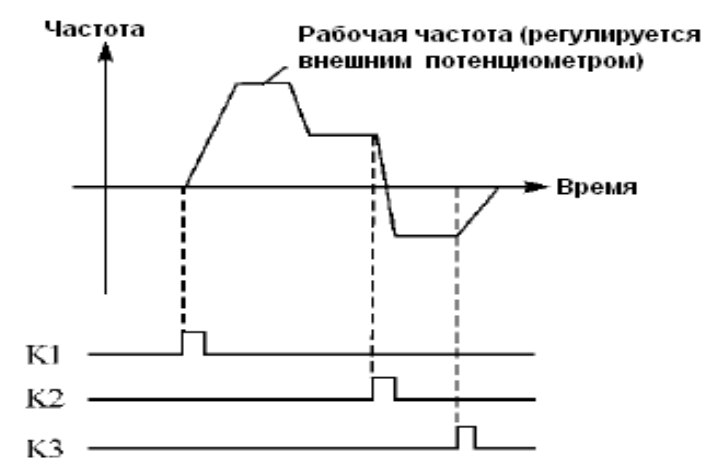

K1 Вращение вперед

K2 Вращение назад

K3 Остановка

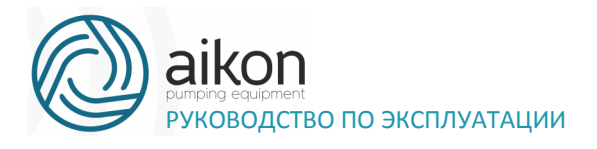

## Приложение 2. Использование протокола  $11.$ связи Modbus для управления контроллером FD R

Для преобразователей Aikon серии FD R используются протоколы Modbus ASCII и Modbus RTU.

Функции протокола Modbus, используемые в преобразователе Aikon:

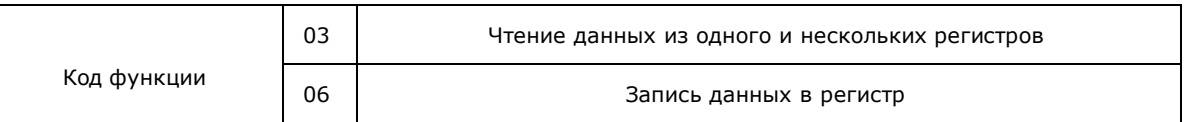

Ниже, в таблице 1 представлены структуры сообщений, которыми обмениваются Мастер сети и контроллер. В цифровой сети контроллер может быть только ведомым устройством.

Структура сообщений Таблица 1

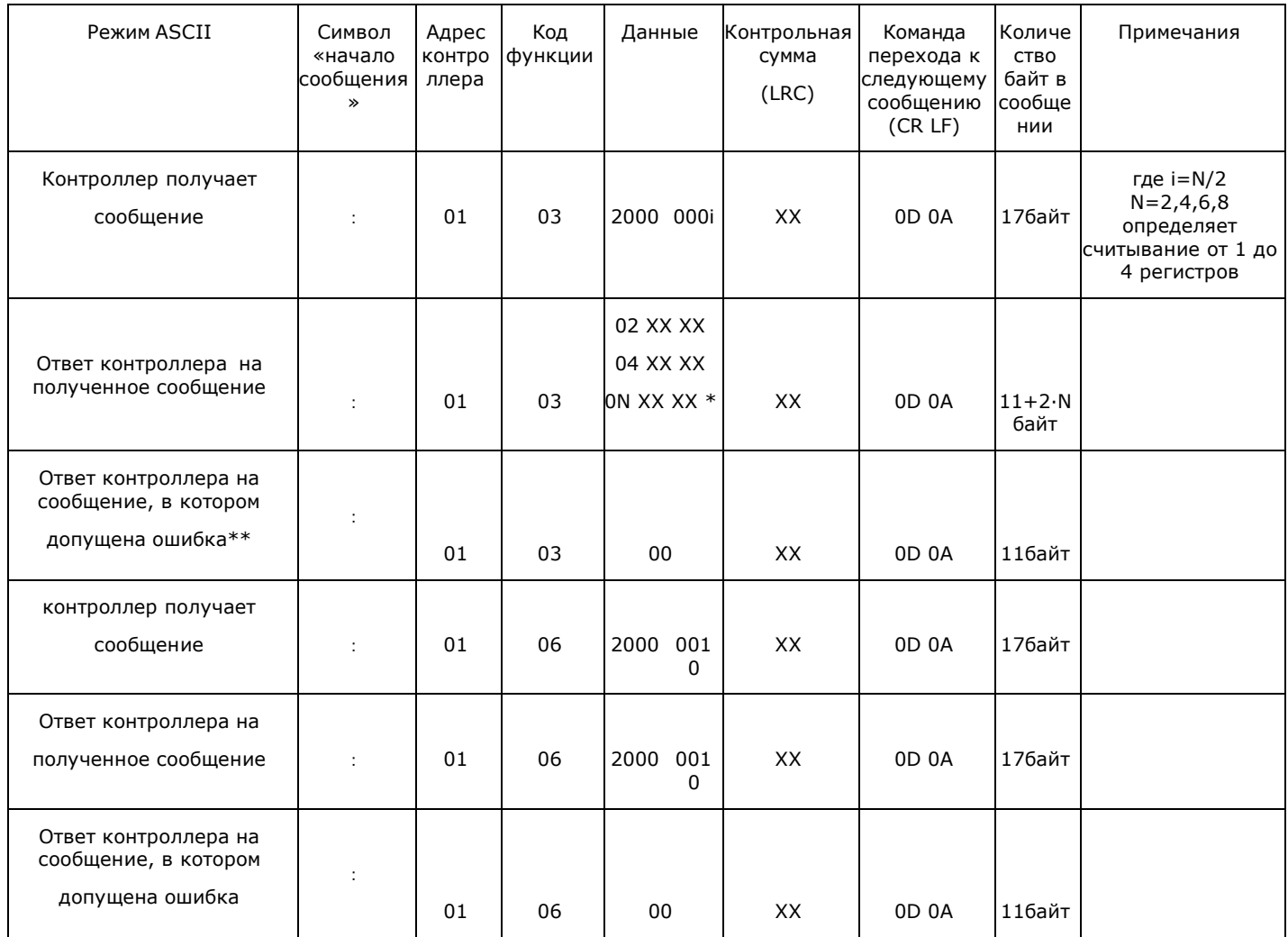

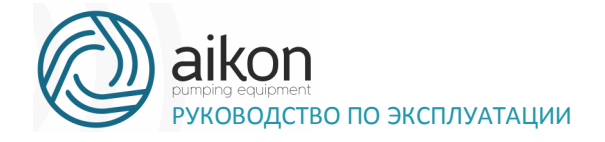

КОНТРОЛЛЕР FD-R

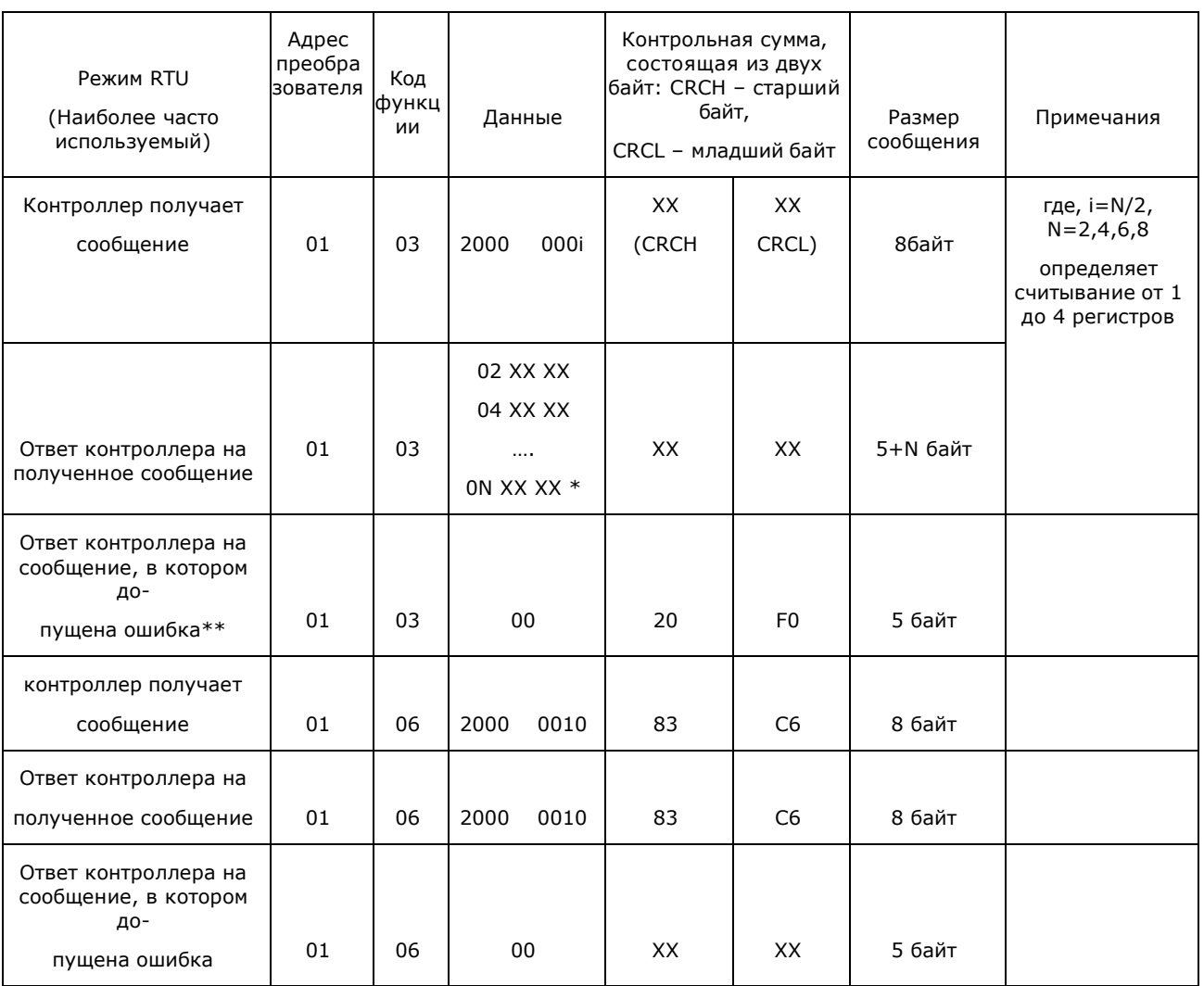

Примечания к таблице 1:

\* Здесь указывается обозначение регистра по порядку считывания (ON) и значение этого регистра, в данном случае оно равно XX XX H (в шестнадцатеричной системе). При считывании более одного регистра, в ответе контроллера обозначение регистра и его значение будут указаны подряд, например в ответе контроллера можно получить следующие данные (считываем четыре регистра):

02 01F4 04 05DC 06 002D 08 0578 - значение 1-ого регистра 01F4H, значение 2-ого регистра 5DCH, значение

3-его регистра 2DH, значение 4-ого регистра 578Н

\*\* Одна из причин возникновения ошибок:

номер параметра, значение которого необходимо считать, отсутствует в меню контроллера

\*\*\* Х - шестнадцатеричная цифра

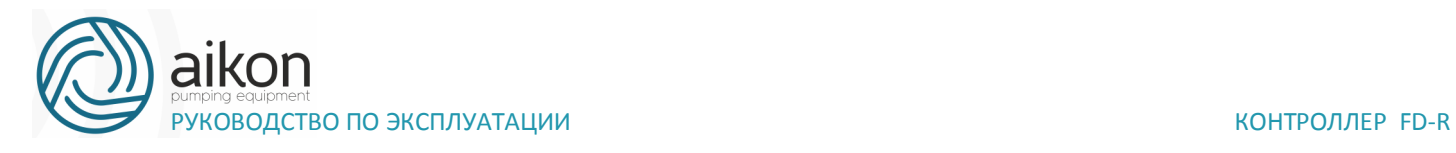

# **Принятый порядок обмена данными в контроллере серии FD R**

Связь контроллера с Мастером сети (внешним устройством, посылающим сообщения), осуществляется через клеммы контроллера «RS+», «RS-».

Для организации обмена данными между Мастером сети и преобразователем необходимо, чтобы у них были одинаковые настройки:

скорость передачи данных (параметр F7.00), бит/с: 4800; 9600; 19200; 38400

Формат данных (параметр F7.01): 0: 8N1 для ASCII

#### 1: 8E1 для ASCII

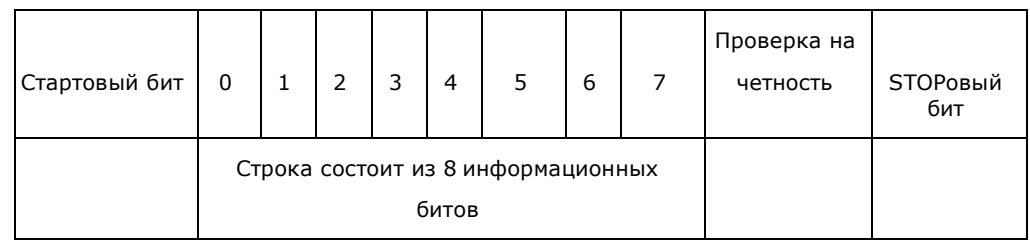

### 2: 8O1 для ASCII

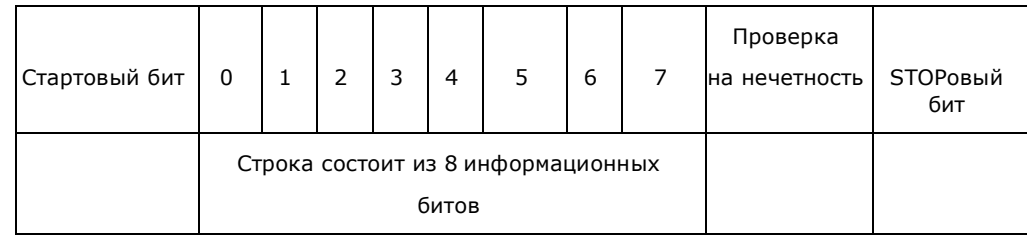

#### 3: 8N1 для RTU

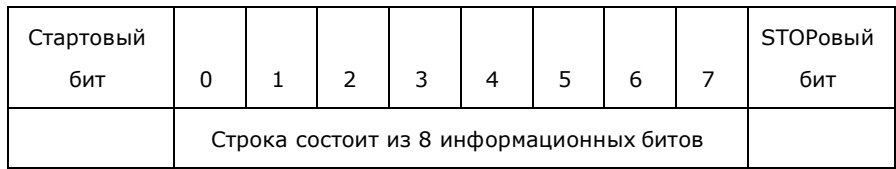

#### 4: 8E1 для RTU

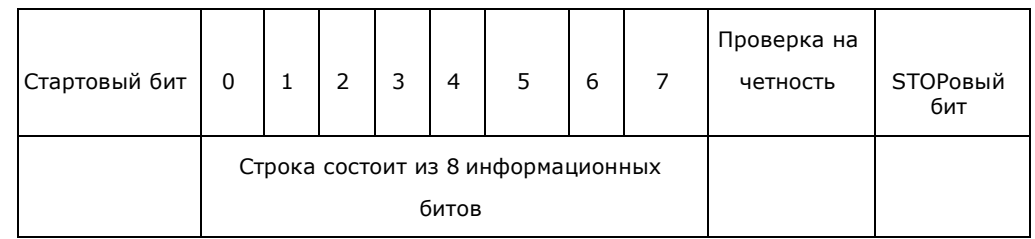

### 5: 8O1 для RTU

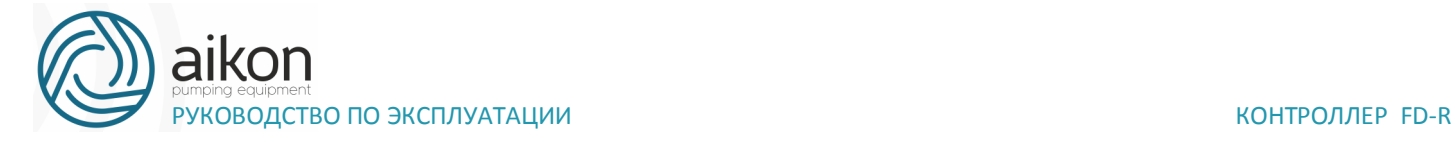

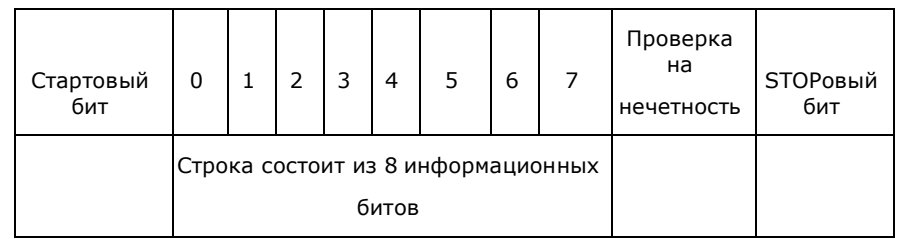

Адреса контроллера, устанавливаемые в сообщении:

00Н: одновременная передача данных всем контроллерам (широковещательная передача), при этом ответные сообщения от преобразователей не формируются.

01Н: контроллер с адресом №1;

0FH: контроллер с адресом №15;

10Н: контроллер с адресом №16, и так далее по аналогии до 240-ого адреса.

Адреса используемых регистров (см. табл. 3):

1) 2000Н: адрес регистра для записи команды пуска, останова и др.

2001Н: Задание частоты (0-400.0Гц). Если F1.01 = 5, то частота задается в регистре

2001H, если F1.01=0, то частота задается в параметре F1.00 в меню контроллера.

Каждому параметру соответствует свой регистр, в котором хранится значение этого параметра.

Номер регистра состоит из трех цифр: первая цифра выбирается в соответствии с таблицей два, последние две цифры берутся из названия параметра.

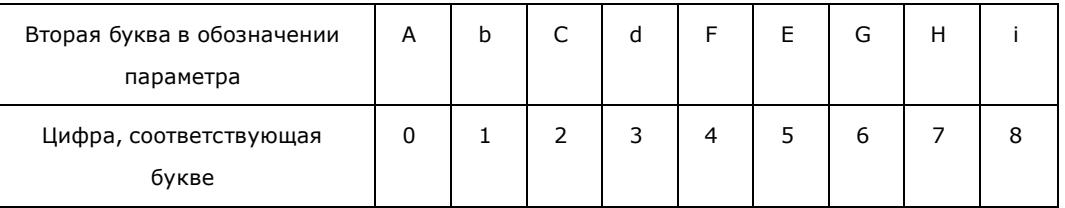

Например:

Адрес параметра F0.04 (скорость вращения): 4 (два байта в шестнадцатеричной системе 00 04Н).

Адрес параметра F1.00 (установка рабочей частоты): 100 (два байта в шестнадцатеричной системе 00 64H).

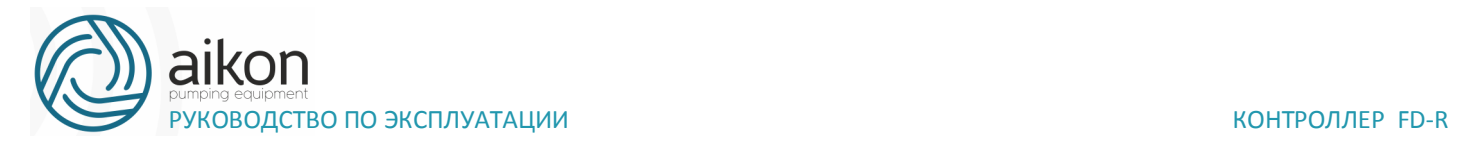

Адрес параметра F1.01 (способ установки частоты):101 (два байта в шестнадцатеричной системе 00 65H).

Адрес параметра F1.07 (время ускорения): 107 (два байта в шестнадцатеричной системе 00 6BH).

Адрес параметра F1.08 (время замедления): 108 (два байта в шестнадцатеричной системе 00 6CH).

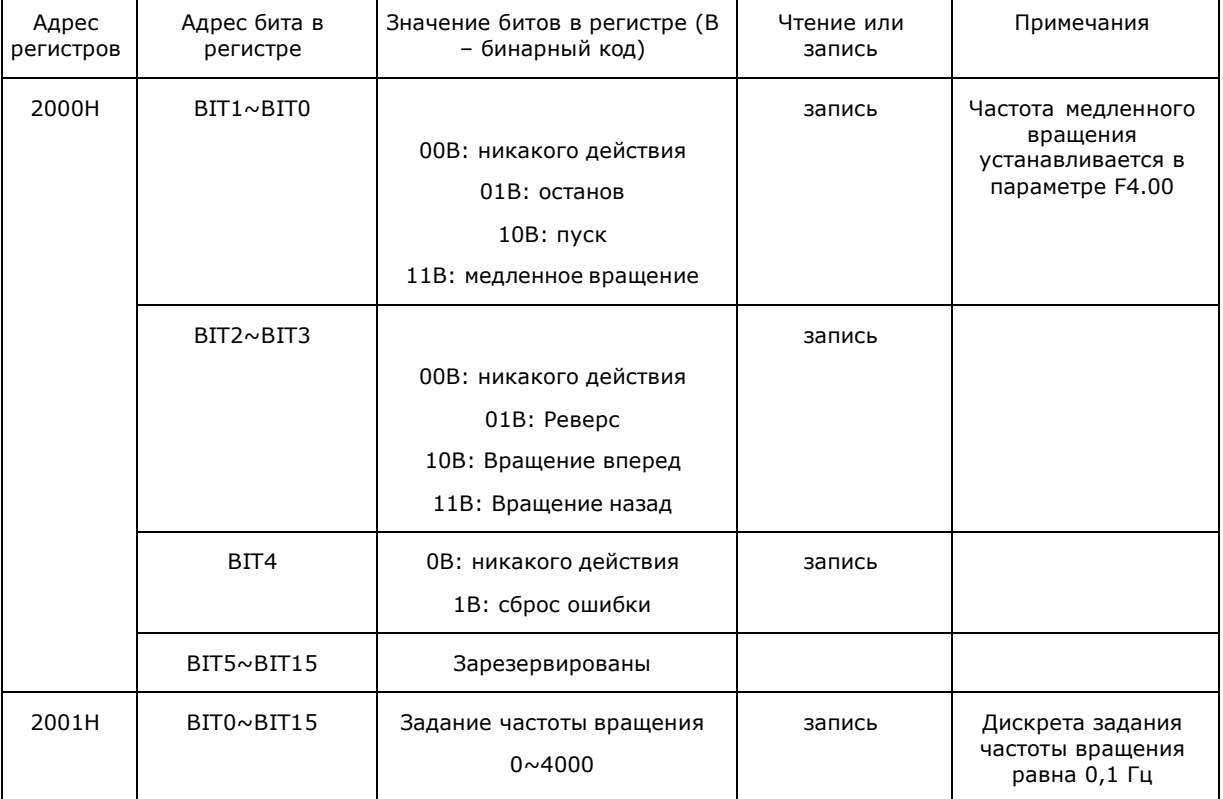

Таблица 3.

#### Сообщение в режиме RTU:

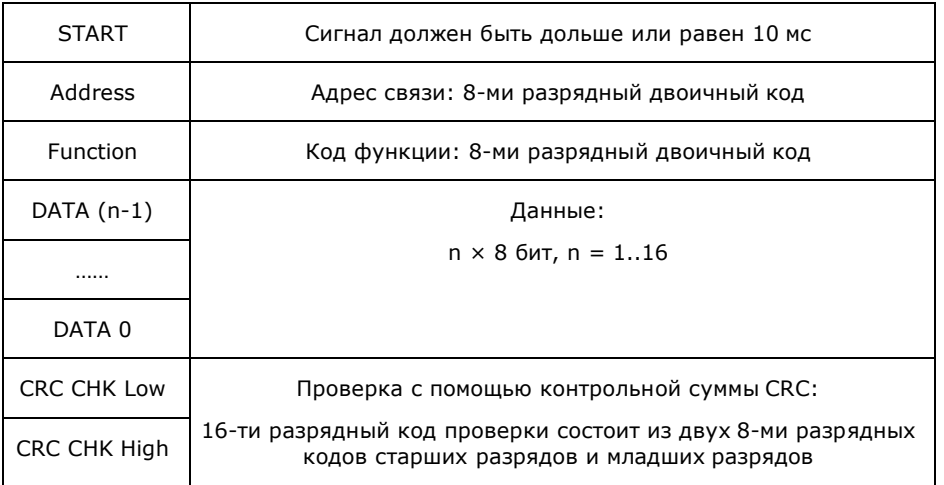

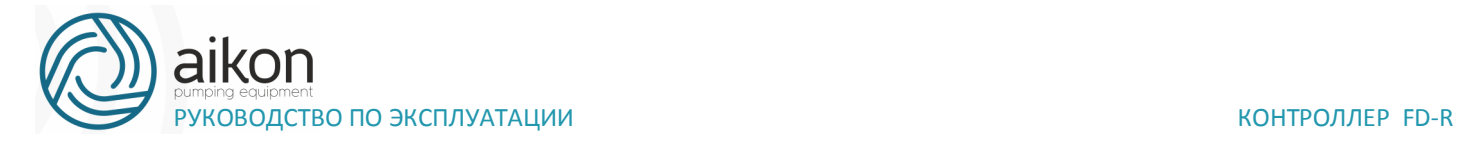

END STOPовый бит. Сигнал должен быть дольше или равен 10 мс

Пример формирования сообщения для режима RTU:

Настройка контроллера для его пуска, остановки и задания частоты вращения через последовательную связь:

 $F1.01 = 5$  (Способ установки частоты через порт RS485);

 $F1.02 = 2$  (Способ пуска контроллера через порт RS485);

 $F7.00 = 1$  (Скорость передачи данных 9600);

 $F7.01 = 3 (8N1 \quad \text{AJ}R \quad \text{RTU})$ 

F7.02 = 1 (адрес контроллера необходимо учитывать при формировании сообщения к этому преобразователю).

Задание частоты:

В регистр 2001H запишите число 1F4H Это шестнадцатеричное число соответствует значению 500 = 50/0,1 = (задание в Гц)/(дискрета задания)

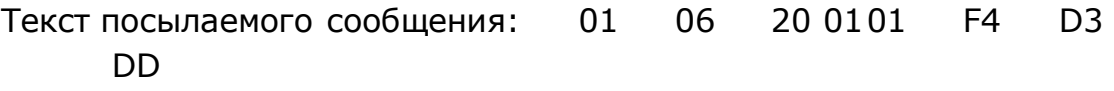

Ответное сообщение от контроллера: 01 06 20 01 01 F4 D3 DD

Сообщение с командой «пуск»

Записать число 02H в регистр 2000H (Значение 02Н соответствует записи единицы во второй бит (BIT1) регистра 2000Н, см. таблицу 3).

Текст посылаемого сообщения: 01 06 20 0000 02 03 CB

Ответное сообщение от контроллера: 01 06 20 00 00 02 03 CB

Сообщение с командой «Останов»

Записать 01H в регистр 2000H

Текст посылаемого сообщения: 01 06 20 00 00 01 43 CA

Ответное сообщение от контроллера: 0106 20 00 00 01 43 CA

Сообщение «Установить величину времени ускорения F1.07=20.0 (сек)»

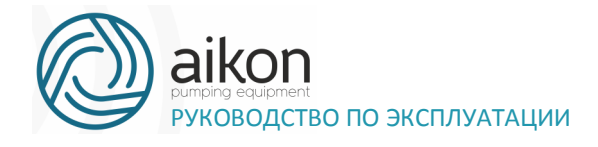

В регистр 107 (6ВН) записать число 200 (С8Н). (Дискрета задания времени ускорения и торможения равна 0.1 сек).

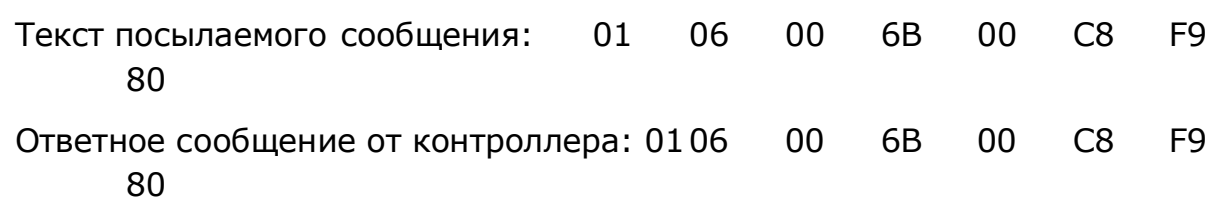

Значения параметров ограничены определенным диапазоном (от min до max). При попытке записать в параметр значение больше максимального (max), автоматически запишется максимальное значение (max).

Сообщение в режиме ASCII:

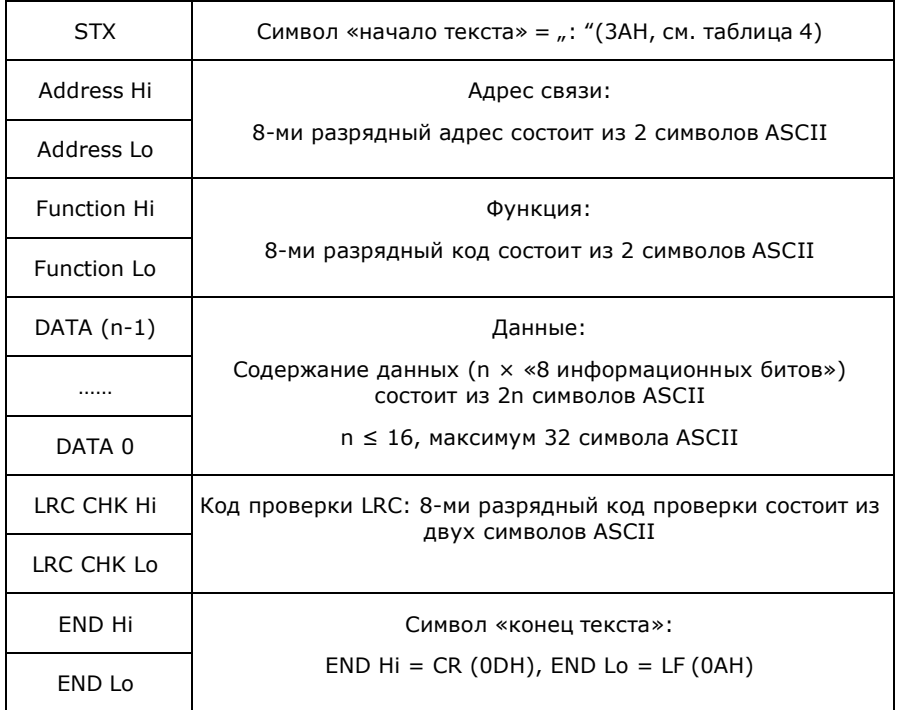

Примеры формирования сообщений для режима ASCII:

Настройка порта контроллера для его пуска, останова и задания частоты вращения через последовательную связь:

 $F1.01 = 5$  (Способ установки частоты через порт RS485);

 $F1.02 = 2$ (Способ пуска контроллера через порт RS485);

 $F7.00 = 1$ (Скорость передачи данных 9600);

 $F7.01 = 0$ (8N1 для ASCII);

F7.02=1 (адрес контроллера необходимо учитывать при формировании сообщения для этого контроллера).

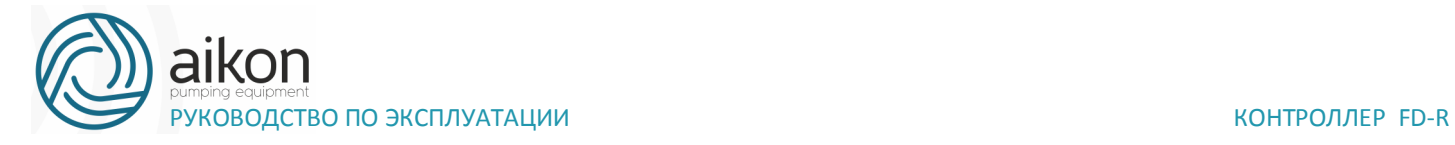

Задание частоты 50Гц:

В регистр 2001Н запишите число 01F4H

Текст сообщения: ":010620011388 LRC "CR LF, где LRC – контрольная сумма. Каждому символу этого сообщения соответствует двузначный код в протоколе Modbus ASCII (например, символу сообщения ":" соответствует код 3А, символу "0" соответствует код 30 и так далее, см. табл. 4).

Таблица 4.

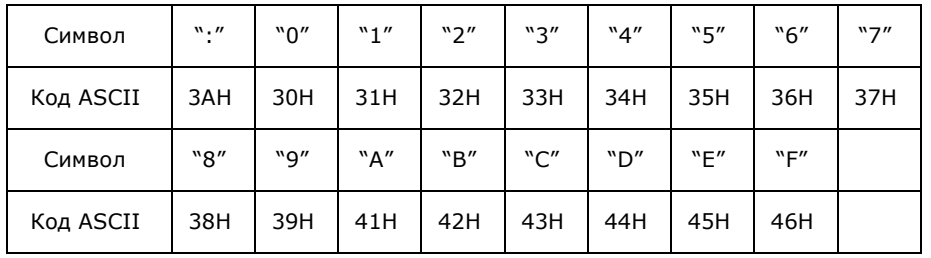

Для задания частоты необходимо отправить сообщение:

3A 30 31 30 36 32 30 30 31 30 31 46 34 LRC 0D 0A

Ответное сообщение от контроллера:

3A 30 31 30 36 32 30 30 31 31 33 38 38 LRC 0D 0A

Сообщение с командой «пуск»

В регистр 2000H записать число 02H

Текст сообщения: ":010620000002 D7"CR LF

Для пуска контроллера необходимо отправить сообщение:

3A 30 31 30 36 32 30 30 30 30 30 30 32 44 37 0D 0A

Ответное сообщение от контроллера:

3A 30 31 30 36 32 30 30 30 30 30 30 32 44 37 0D 0A

Сообщение с командой «Останов»

В регистр 2000H записать число 01H

Текст сообщения: ":010620000001 D8"CR LF

Для остановки контроллера необходимо отправить сообщение:

3A 30 31 30 36 32 30 30 30 30 30 30 31 44 38 0D 0A

Ответное сообщение от контроллера:

3A 30 31 30 36 32 30 30 30 30 30 30 31 44 38 0D 0A

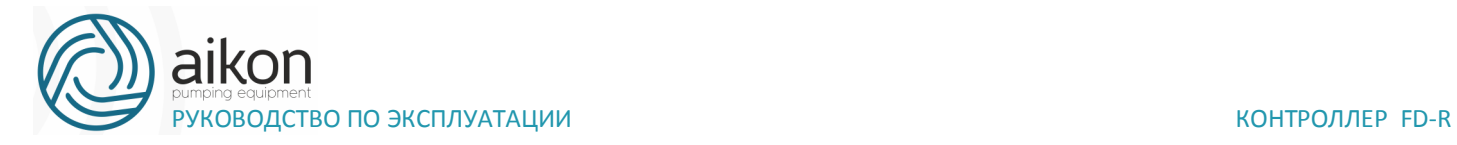

Сообщение «установить параметр F1.01 равным 3 (F1.01=3)»

Записать число 03H в параметр F1.01 (установка частоты через порт RS485).

Необходимо отправить сообщение: 3A 30 31 30 36 30 30 36 35 30 30 30 33 39 31 0D 0A

Ответное сообщение от контроллера:

3A 30 31 30 36 30 30 36 35 30 30 30 33 39 31 0D 0A

Записать 05H в параметр F1.01 (установка частоты с помощью потенциометра) Необходимо отправить сообщение: 3A 30 31 30 36 30 30 36 35 30 30 30 35 38 46 0D 0A Ответное сообщение от контроллера:

3A 30 31 30 36 30 30 36 35 30 30 30 35 38 46 0D 0A

Проверка контрольной суммы LRC для режима ASCII

Алгоритм генерации LRC выглядит так:

Сложить все байты сообщения, исключая стартовые и конечные символы, складывая их так, чтобы перенос отбрасывался.

Отнять получившееся значение от числа FF

Прибавить к получившемуся значению 1 Например: сообщение «:01 06 20 00 00 02 LRC»

Складываем байты: 01Н+06Н+20Н+00Н+00Н+02Н=29Н

FFH-29H=D6H

D6H+01H=D7H получили значение контрольной суммы LRC=D7H

Проверка контрольной суммы CRC в RTU режиме.

Проверка начинается с адреса и заканчивается проверкой содержания данных сообщения по следующему правилу:

Шаг 1: Запись 16-ти разрядного числа (FFFFH) в регистр (регистр CRC).

Шаг 2: Сложение первых восьми битных байт данных и младшего байта числа в регистре CRC: выполняется сложение с помощью логической функции «исключающего или» (XOR), а затем результат записывается в регистре CRC

Шаг 3: Результат сдвигается на один двоичный разряд в направлении младшего бита, с заполнением нулем

старшего бита.

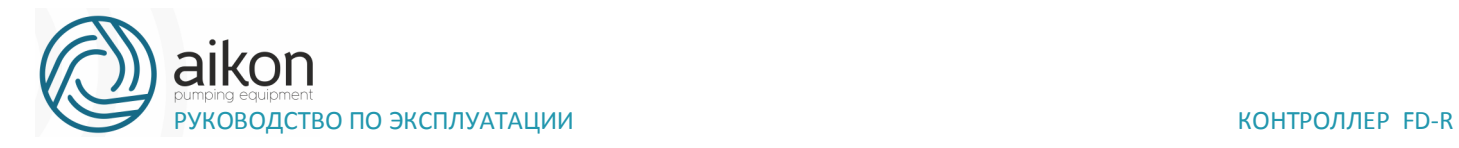

Шаг 4: Если младший бит равен «0», результат записывается в регистр и повторяется

«Шаг 3», если не равен «0», то производиться сложение с помощью «исключающего или» полученного значения и числа A001H, результат записывается в регистр.

Шаг 5: Повторение Шага 3,4 для каждого бита.

Шаг 6: Повторение Шага 2,5 и переход к следующим 8 битам. Так повторяется, пока не обработаются все 8-ми битные блоки. Вычисленное в итоге число является контрольной суммой CRC Если оно совпадает со значением полученной суммы CRC, то сообщение принято правильно.

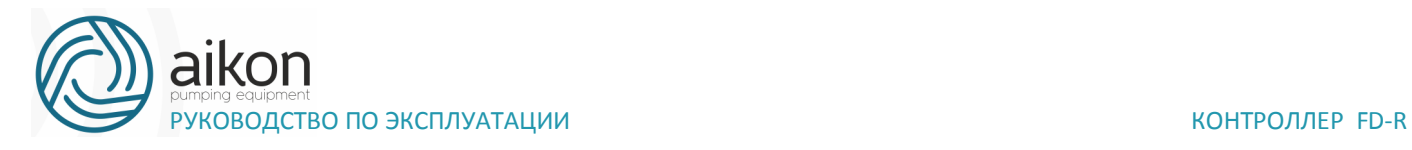

# **12. Приложение 3. Схемы подключения в**

# **многонасосной станции**

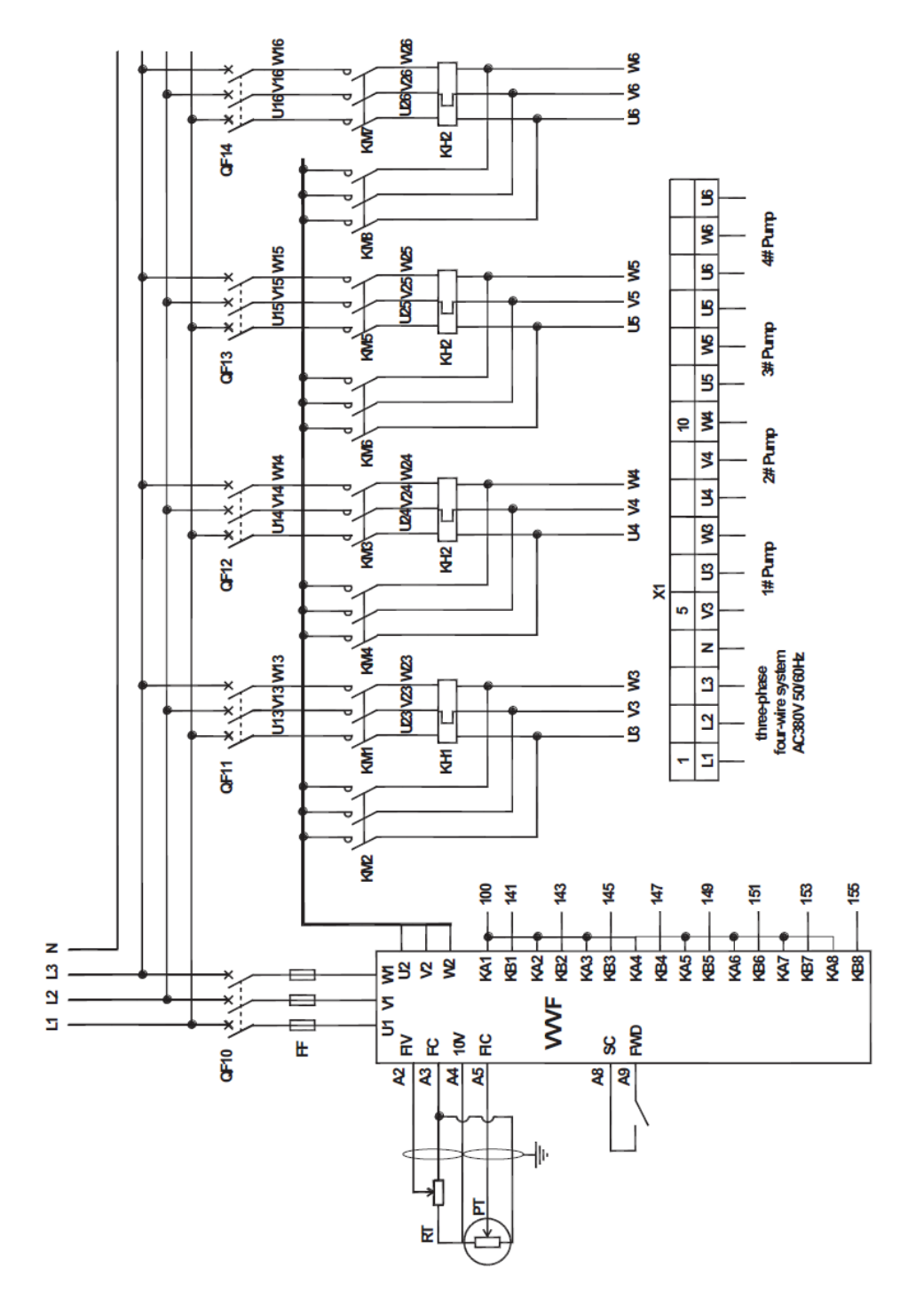

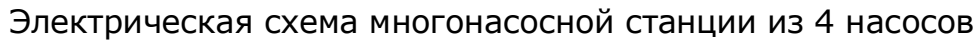

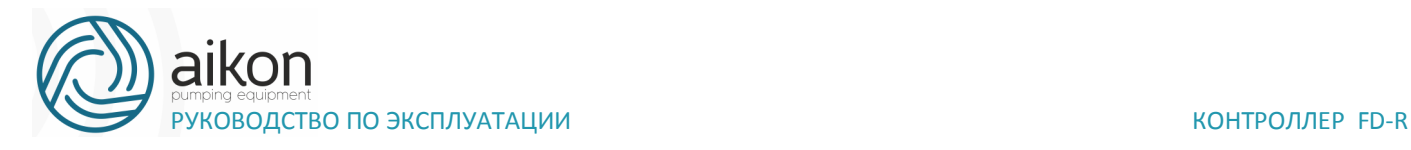

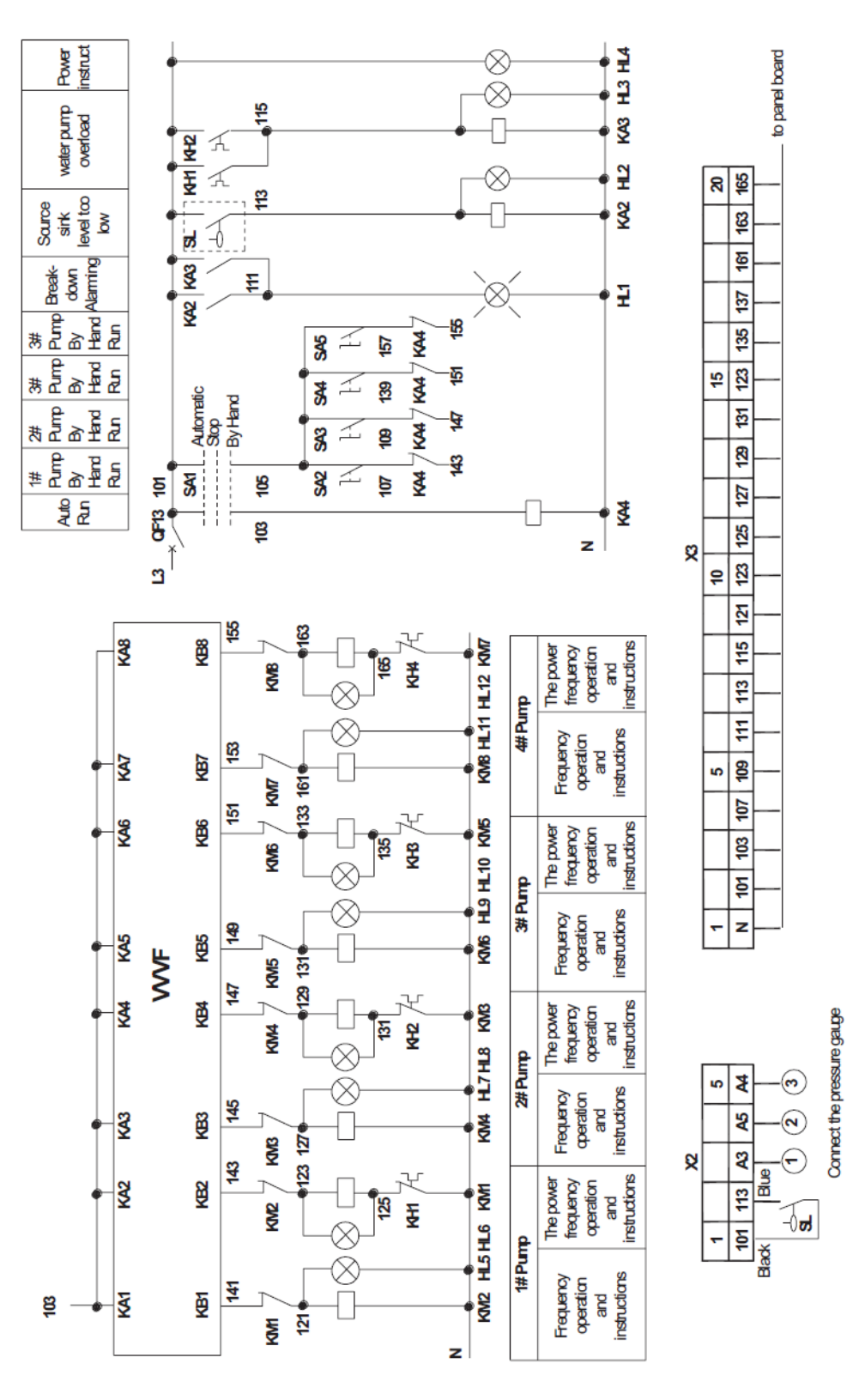

#### Схема подключения контроллера в станции из 4 насосов

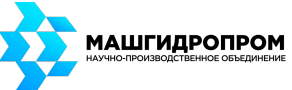

Екатеринбург, ул. Переулок Красный 7 офис 203 **сайт:** www.mhprom.ru, **e-mail:** sale@mhprom.ru, тел.: +7 (343) 207-42-80, +7 (950) 546-44-06